# 

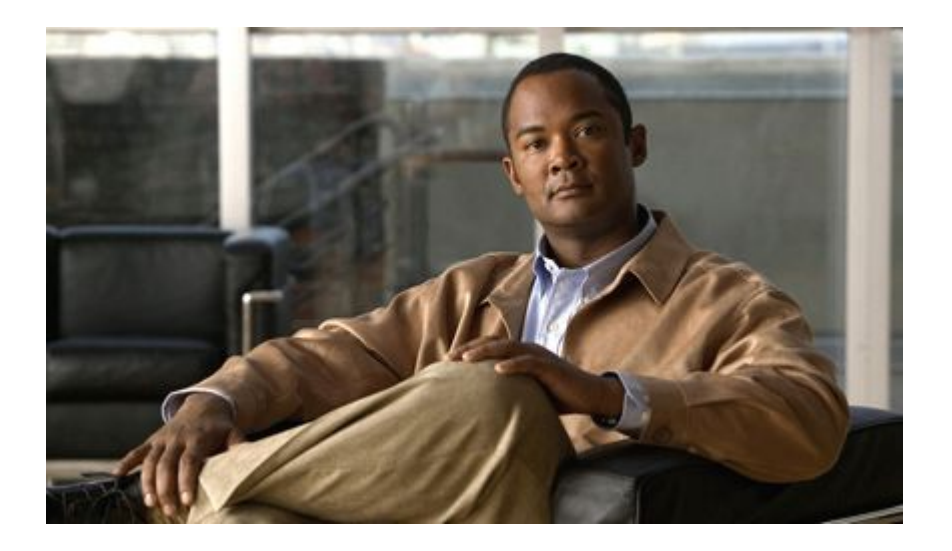

# **Server Load Balancing Configuration Guide Cisco IOS Release 12.2SR**

#### **Americas Headquarters**

Cisco Systems, Inc. 170 West Tasman Drive San Jose, CA 95134-1706 USA http://www.cisco.com Tel: 408 526-4000 800 553-NETS (6387) Fax: 408 527-0883

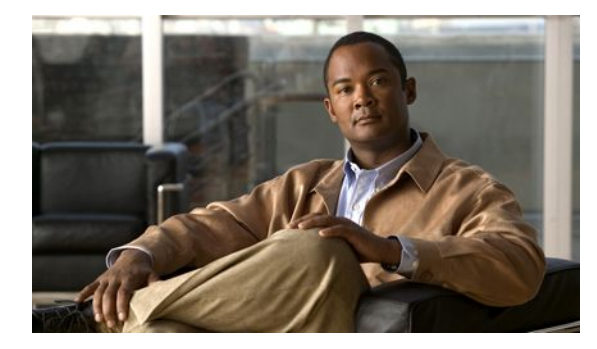

**C O N T E N T S**

**[Information About Cisco IOS SLB](#page-9-0) 1** [Overview](#page-9-0) **1** [Benefits of IOS SLB](#page-11-0) **3** [Cisco IOS SLB Features](#page-11-0) **3** [Routing Features](#page-12-0) **4** [Algorithms for Server Load Balancing](#page-12-0) **4** [Weighted Round Robin Algorithm](#page-12-0) **4** [Weighted Least Connections Algorithm](#page-13-0) **5** [Route Map Algorithm](#page-13-0) **5** [Bind ID Support](#page-14-0) **6** [Client-Assigned Load Balancing](#page-14-0) **6** [Connection Rate Limiting](#page-14-0) **6** [Content Flow Monitor Support](#page-14-0) **6** [Delayed Removal of TCP Connection Context](#page-14-0) **6** [Firewall Load Balancing](#page-14-0) **6** [GTP IMSI Sticky Database](#page-15-0) **7** [Home Agent Director](#page-16-0) **8** [Interface Awareness](#page-16-0) **8** [Maximum Connections](#page-16-0) **8** [Multiple Firewall Farm Support](#page-16-0) **8** [Network Address Translation](#page-17-0) **9** [Session Redirection](#page-17-0) **9** [Dispatched Mode](#page-17-0) **9** [Directed Mode](#page-17-0) **9** [Server NAT](#page-18-0) **10** [Client NAT](#page-18-0) **10** [Static NAT](#page-18-0) **10** [Server Port Translation](#page-20-0) **12** [Port-Bound Servers](#page-20-0) **12** [Route Health Injection](#page-20-0) **12** [Sticky Connections](#page-20-0) **12**

[TCP Session Reassignment](#page-21-0) **13** [Transparent Web Cache Load Balancing](#page-21-0) **13** [Security Features](#page-22-0) **14** [Alternate IP Addresses](#page-22-0) **14** [Avoiding Attacks on Server Farms and Firewall Farms](#page-22-0) **14** [Slow Start](#page-22-0) **14** [SynGuard](#page-23-0) **15** [Server Failure Detection and Recovery Features](#page-23-0) **15** [Automatic Server Failure Detection](#page-23-0) **15** [Automatic Unfail](#page-23-0) **15** [Backup Server Farms](#page-24-0) **16** [Dynamic Feedback Protocol \(DFP\) Agent Subsystem Support](#page-24-0) **16** [DFP for Cisco IOS SLB](#page-24-0) **16** [DFP and GPRS Load Balancing](#page-24-0) **16** [DFP and the Home Agent Director](#page-25-0) **17** [GGSN-IOS SLB Messaging](#page-25-0) **17** [INOP\\_REAL State for Virtual Servers](#page-25-0) **17** [Probes](#page-26-0) **18** [Probes in Server Load Balancing](#page-26-0) **18** [Probes in Firewall Load Balancing](#page-27-0) **19** [Protocol Support Features](#page-27-0) **19** [Protocol Support](#page-27-0) **19** [AAA Load Balancing](#page-28-0) **20** [Audio and Video Load Balancing](#page-28-0) **20** [VPN Server Load Balancing](#page-28-0) **20** [Redundancy Features](#page-28-0) **20** [Stateless Backup](#page-29-0) **21** [Stateful Backup](#page-29-0) **21** [Active Standby](#page-29-0) **21** [Exchange Director Features](#page-30-0) **22** [ASN Load Balancing](#page-30-0) **22** [GPRS Load Balancing](#page-30-0) **22** [GPRS Load Balancing without GTP Cause Code Inspection](#page-31-0) **23** [GPRS Load Balancing with GTP Cause Code Inspection](#page-31-0) **23** [Dual-Stack Support for GTP Load Balancing](#page-32-0) **24**

[Home Agent Director](#page-33-0) **25** [KeepAlive Application Protocol \(KAL-AP\) Agent Support](#page-33-0) **25** [Relative KAL-AP Load Value](#page-33-0) **25** [Absolute KAL-AP Load Value](#page-34-0) **26** [RADIUS Load Balancing](#page-34-0) **26** [RADIUS Load Balancing Accelerated Data Plane Forwarding](#page-36-0) **28** [WAP Load Balancing](#page-36-0) **28** [Stateful Backup of Redundant Route Processors](#page-37-0) **29** [Flow Persistence](#page-37-0) **29** [Restrictions for Cisco IOS SLB](#page-37-0) **29 [How to Configure IOS SLB Features](#page-45-0) 37** [How to Configure Required and Optional IOS SLB Functions](#page-46-0) **38** [How to Configure a Server Farm and a Real Server](#page-46-0) **38** [How to Configure a Virtual Server](#page-49-0) **41** [How to Verify a Virtual Server](#page-55-0) **47** [How to Verify a Server Farm](#page-55-0) **47** [How to Verify Clients](#page-56-0) **48** [How to Verify IOS SLB Connectivity](#page-56-0) **48** [How to Configure Firewall Load Balancing](#page-56-0) **48** [How to Configure a Firewall Farm](#page-57-0) **49** [How to Verify a Firewall Farm](#page-61-0) **53** [How to Verify Firewall Connectivity](#page-61-0) **53** [How to Configure a Probe](#page-63-0) **55** [How to Configure a Custom UDP Probe](#page-63-0) **55** [How to Configure a DNS Probe](#page-65-0) **57** [How to Configure an HTTP Probe](#page-66-0) **58** [How to Configure a Ping Probe](#page-68-0) **60** [How to Configure a TCP Probe](#page-69-0) **61** [How to Configure a WSP Probe](#page-70-0) **62** [How to Associate a Probe](#page-71-0) **63** [How to Verify a Probe](#page-72-0) **64** [How to Configure DFP](#page-72-0) **64** [GPRS Load Balancing Configuration Task List](#page-73-0) **65** [How to Configure a GSN Idle Timer](#page-75-0) **67** [GGSN-IOS SLB Messaging Task List](#page-75-0) **67**

[How to Configure GPRS Load Balancing Maps](#page-76-0) **68** [How to Configure KAL-AP Agent Support](#page-78-0) **70** [RADIUS Load Balancing Configuration Task List](#page-80-0) **72** [How to Enable IOS SLB to Inspect Packets for RADIUS Framed-IP Sticky Routing](#page-82-0) **74** [How to Configure RADIUS Load Balancing Maps](#page-83-0) **75** [How to Configure RADIUS Load Balancing Accelerated Data Plane Forwarding](#page-85-0) **77** [Exchange Director for mSEF Configuration Task List](#page-87-0) **79** [RADIUS Configuration for the Exchange Director](#page-87-0) **79** [Firewall Configuration for the Exchange Director](#page-89-0) **81** [How to Configure a Firewall Farm](#page-89-0) **81** [How to Verify a Firewall Farm](#page-93-0) **85** [How to Verify Firewall Connectivity](#page-94-0) **86** [How to Configure a Probe](#page-95-0) **87** [How to Configure a Wildcard Search](#page-96-0) **88** [How to Configure Protocol-Level Purging of MLS entries](#page-96-0) **88** [How to Configure Connection Purge Request Behavior](#page-96-0) **88** [How to Configure Sticky Connection Purge Request Behavior](#page-96-0) **88** [VPN Server Load Balancing Configuration Task List](#page-96-0) **88** [ASN Load Balancing Configuration Task List](#page-97-0) **89** [Home Agent Director Configuration Task List](#page-98-0) **90** [How to Configure NAT](#page-99-0) **91** [How to Configure Static NAT](#page-100-0) **92** [Stateless Backup Configuration Task List](#page-101-0) **93** [How to Verify the Stateless Backup Configuration](#page-102-0) **94** [Stateful Backup of Redundant Route Processors Configuration Task List](#page-102-0) **94** [How to Configure Database Entries](#page-103-0) **95** [How to Configure Buffers for the Fragment Database](#page-104-0) **96** [How to Clear Databases and Counters](#page-104-0) **96** [How to Configure a Wildcard Search](#page-106-0) **98** [How to Configure Protocol-Level Purging of MLS Entries](#page-106-0) **98** [How to Purge and Reassign Connections](#page-107-0) **99** [How to Disable Automatic Server Failure Detection](#page-108-0) **100** [How to Monitor and Maintain the Cisco IOS SLB Feature](#page-109-0) **101 [Configuration Examples for IOS SLB](#page-115-0) 107** [Example How to Configure a Basic IOS SLB Network](#page-115-0) **107**

[Server Farm Configuration](#page-116-0) **108** [Virtual Server Configuration](#page-117-0) **109** [Restricted Client Configuration](#page-117-0) **109** [Example How to Configure a Complete IOS SLB Network](#page-118-0) **110** [Examples How to Configure IOS SLB with Firewall Load Balancing](#page-118-0) **110** [Example How to Configure IOS SLB with Basic Firewall Load Balancing](#page-119-0) **111** [Internal Firewall Load-Balancing Device](#page-120-0) **112** [External Firewall Load-Balancing Device](#page-120-0) **112** [Example How to Configure IOS SLB with Server Load Balancing and Firewall Load](#page-121-0) Balancing **113** [Internal Server and Firewall Load-Balancing Device](#page-122-0) **114** [External Firewall Load-Balancing Device](#page-122-0) **114** [Example How to Configure IOS SLB with Multiple Firewall Farms](#page-122-0) **114** [Internal Firewall Load-Balancing Device](#page-123-0) **115** [External Firewall Load-Balancing Device](#page-124-0) **116** [Example How to Configure IOS SLB with Dual Firewall Load Balancing "Sandwich"](#page-124-0) **116** [Examples How to Configure IOS SLB with Probes](#page-126-0) **118** [Example How to Configure IOS SLB with Ping and HTTP Probes](#page-126-0) **118** [Example How to Configure IOS SLB with Routed Probe](#page-128-0) **120** [Example How to Configure a Layer 3 Switch with IOS SLB](#page-129-0) **121** [Examples How to Configure IOS SLB with NAT and Static NAT](#page-131-0) **123** [Example How to Configure IOS SLB with NAT](#page-131-0) **123** [Switch A Configuration Statements](#page-132-0) **124** [Switch B Configuration Statements](#page-132-0) **124** [Switch C Configuration Statements](#page-133-0) **125** [Example How to Configure IOS SLB with Static NAT](#page-133-0) **125** [Examples How to Configure IOS SLB with Redundancy](#page-134-0) **126** [Examples How to Configure IOS SLB with Stateless Backup](#page-134-0) **126** [Example How to Configure Dynamic Routing and Trunking](#page-135-0) **127** [SLB 1 Configuration Statements](#page-135-0) **127** [SLB 2 Configuration Statements](#page-136-0) **128** [Example How to Configure Dynamic Routing and No Trunking](#page-136-0) **128** [SLB 1 Configuration Statements](#page-137-0) **129** [SLB 2 Configuration Statements](#page-138-0) **130** [Example How to Configure Static Routing and Trunking](#page-138-0) **130**

[SLB 1 Configuration Statements](#page-139-0) **131** [SLB 2 Configuration Statements](#page-140-0) **132** [Distribution Device Configuration Statements](#page-140-0) **132** [Example How to Configure Static Routing and No Trunking](#page-140-0) **132** [SLB 1 Configuration Statements](#page-141-0) **133** [SLB 2 Configuration Statements](#page-142-0) **134** [Distribution Device Configuration Statements](#page-142-0) **134** [Example How to Configure IOS SLB with Stateful Backup](#page-142-0) **134** [Switch SLB1 Configuration Statements](#page-143-0) **135** [Switch SLB2 Configuration Statements](#page-144-0) **136** [Example How to Configure IOS SLB with Stateful Backup of Redundant Route Processors](#page-144-0) **136** [Example How to Configure IOS SLB with Active Standby](#page-145-0) **137** [SLB 1 Configuration Statements](#page-147-0) **139** [SLB 2 Configuration Statements](#page-147-0) **139** [Access Router Configuration Statements](#page-148-0) **140** [Example How to Configure IOS SLB with Redistribution of Static Routes](#page-149-0) **141** [Routing Information Protocol \(RIP\)](#page-149-0) **141** [Open Shortest Path First \(OSPF\)](#page-150-0) **142** [Interior Gateway Routing Protocol \(IGRP\)](#page-150-0) **142** [Enhanced Interior Gateway Routing Protocol \(Enhanced IGRP\)](#page-150-0) **142** [Example How to Configure IOS SLB with WAP and UDP Load Balancing](#page-151-0) **143** [Example How to Balance WAP Flows on UDP Port 9201](#page-152-0) **144** [Example How to Balance WAP Flows on UDP Port 9203](#page-152-0) **144** [Examples How to Configure IOS SLB with Route Health Injection](#page-152-0) **144** [Example How to Configure Two Distributed Sites with One Web Server Each](#page-153-0) **145** [Example How to Configure Two Distributed Sites with Two Web Servers Each](#page-153-0) **145** [Example How to Configure Two Distributed Sites with One Web Server and a Backup IOS](#page-154-0) SLB Switch Each **146** [Examples How to Configure IOS SLB with GPRS Load Balancing](#page-155-0) **147** [Example How to Configure IOS SLB with GPRS Load Balancing Without GTP Cause Code](#page-156-0) Inspection **148** [IOS SLB Configuration Statements](#page-157-0) **149** [GGSN1 Configuration Statements](#page-157-0) **149** [GGSN2 Configuration Statements](#page-158-0) **150** [GGSN3 Configuration Statements](#page-159-0) **151**

[Example How to Configure IOS SLB with GPRS Load Balancing and NAT](#page-159-0) **151** [IOS SLB Configuration Statements](#page-160-0) **152** [GGSN1 Configuration Statements](#page-160-0) **152** [GGSN2 Configuration Statements](#page-161-0) **153** [GGSN3 Configuration Statements](#page-162-0) **154** [Example How to Configure IOS SLB with GPRS Load Balancing NAT and GTP Cause](#page-162-0) Code Inspection **154** [IOS SLB Configuration Statements](#page-163-0) **155** [Example How to Configure IOS SLB with GPRS Load Balancing Maps](#page-163-0) **155** [Example How to Configure IOS SLB with Dual-Stack Addresses for GTP Load Balancing](#page-164-0) **156** [Example How to Configure IOS SLB with VPN Server Load Balancing](#page-165-0) **157** [Examples How to Configure IOS SLB with RADIUS Load Balancing](#page-166-0) **158** [Example How to Configure IOS SLB with RADIUS Load Balancing for a GPRS Network](#page-166-0) **158** [Example How to Configure IOS SLB with RADIUS Load Balancing for a Simple IP](#page-167-0) CDMA2000 Network **159** [Example How to Configure IOS SLB with RADIUS Load Balancing for a Mobile IP](#page-168-0) CDMA2000 Network **160** [Example How to Configure IOS SLB with RADIUS Load Balancing for Multiple Service](#page-169-0) Gateway Farms **161** [Example How to Configure IOS SLB with RADIUS Load Balancing Firewall Load](#page-170-0) Balancing "Sandwich" **162** [Example How to Configure IOS SLB with RADIUS Load Balancing Maps](#page-172-0) **164** [Example How to Configure IOS SLB with RADIUS Load Balancing Accelerated Data](#page-173-0) Plane Forwarding **165** [Example How to Configure IOS SLB with Home Agent Director](#page-174-0) **166** [Example How to Configure IOS SLB with Sticky Connections](#page-175-0) **167** [Example How to Configure IOS SLB with GTP IMSI Sticky Database](#page-175-0) **167** [Example How to Configure IOS SLB with ASN Sticky Database](#page-176-0) **168** [Example How to Configure IOS SLB with Transparent Web Cache Load Balancing](#page-176-0) **168** [Example How to Configure IOS SLB with KAL-AP Agent](#page-177-0) **169** [GSS](#page-177-0) **169** [Site-1 IOS SLB - CHICAGO](#page-178-0) **170** [GGSN-1](#page-178-0) **170** [GGSN-2](#page-178-0) **170** [Site-2 IOS SLB - NEWYORK](#page-178-0) **170** [GGSN-1](#page-179-0) **171**

[GGSN-2](#page-179-0) **171**

**[Troubleshooting IOS SLB](#page-181-0) 173 [Additional References for IOS SLB](#page-185-0) 177** [Related Documents](#page-185-0) **177** [Standards](#page-185-0) **177** [MIBs](#page-185-0) **177** [RFCs](#page-186-0) **178** [Technical Assistance](#page-186-0) **178**

<span id="page-9-0"></span>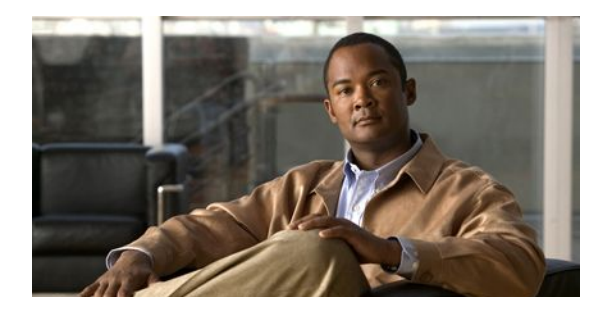

# **Information About Cisco IOS SLB**

To configure IOS SLB, you should understand the following concepts:

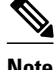

**Note** Some IOS SLB features are specific to one platform and are not described in this feature document. For information about those features, refer to the appropriate platform-specific documentation.

- Overview, page 1
- [Benefits of IOS SLB, page 3](#page-11-0)
- [Cisco IOS SLB Features, page 3](#page-11-0)
- [Exchange Director Features, page 22](#page-30-0)
- [Restrictions for Cisco IOS SLB, page 29](#page-37-0)

# **Overview**

This document describes how to configure the Cisco IOS Server Load Balancing (IOS SLB) feature. For a complete description of the IOS SLB commands in this chapter, refer to the "Server Load Balancing Commands" chapter of the *Cisco IOS IP Application Services Command Reference*. To locate documentation of other commands that appear in this chapter, use the command reference master index or search online.

The SLB feature is a Cisco IOS-based solution that provides IP server load balancing. Using the IOS SLB feature:

- **1** The network administrator defines a *virtual* server that represents a group of *real* servers in a cluster of network servers known as a *server farm*. In this environment the clients are configured to connect to the IP address of the virtual server.
- **2** The virtual server IP address is configured as a loopback address, or secondary IP address, on each of the real servers.
- **3** When a client initiates a connection to the virtual server, the IOS SLB function chooses a real server for the connection based on a configured load-balancing algorithm.

The IOS SLB feature provides load balancing for a variety of networked devices and services, including:

- Application servers, such as Hypertext Transfer Protocol (HTTP), Telnet, File Transfer Protocol (FTP), and so on
- Firewalls
- Service nodes, such as authentication, authorization, and accounting (AAA) servers, web caches, and so on

In addition, the IOS SLB Exchange Director enables advanced load-balancing routing capabilities for the following additional service nodes:

- mobile Service Exchange Framework (mSEF) components:
	- Cisco Content Services Gateways (CSGs)

If you are running with Supervisor Engine 32 (SUP32-MSFC2A), CSG Release 3.1(3)C7(1) or later is required.

- Cisco gateway general packet radio service (GPRS) support nodes (GGSNs)
	- Cisco Service Selection Gateways (SSGs)
	- Cisco Home Agents
- Other components for mobile, Public Wireless LAN (PWLAN), and Service Provider networks:
	- Wireless Application Protocol (WAP) gateways
	- Protocol optimization gateways
	- Non-Cisco GGSNs and Home Agents
	- Other RADIUS-aware flow gateways. These gateways are proxies or routing nodes that receive RADIUS Authorization and Accounting requests for users that route flows through the gateways. The Exchange Director binds the RADIUS and data flows to the same gateway, ensuring that the gateway receives a complete and consistent view of the network activity for the user.

The Exchange Director also adds the following features:

- Enhanced failover capabilities for single-chassis failover within the mSEF for Cisco Catalyst 6500 series switches and Cisco 7600 series routers. When used with Route Processor Redundancy Plus (RPR+), IOS SLB stateful backup for redundant route processors provides full IOS SLB stateful failover for these platforms.
- Flow persistence, which provides intelligent return routing of load-balanced IP flows.

The figure below illustrates a simple IOS SLB network.

#### *Figure 1: Logical View of Cisco IOS SLB*

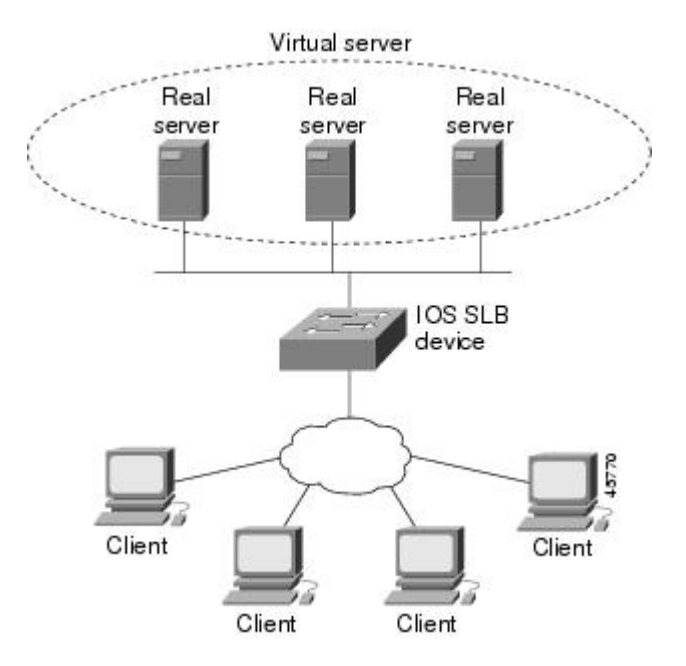

# <span id="page-11-0"></span>**Benefits of IOS SLB**

IOS SLB shares the same software code base as Cisco IOS and has all of the software features sets of Cisco IOS software.

On Cisco Catalyst 6500 series switches, IOS SLB uses hardware acceleration to forward packets at a very high speed when running in dispatched mode.

IOS SLB assures continuous, high availability of content and applications with techniques for actively managing servers and connections in a distributed environment. By distributing user requests across a cluster of servers, IOS SLB optimizes responsiveness and system capacity, and reduces the cost of providing Internet, database, and application services for large, medium, and small-scale sites.

IOS SLB facilitates scalability, availability, and ease of maintenance as follows:

- The addition of new physical (real) servers, and the removal or failure of existing servers, can occur at any time, transparently, without affecting the availability of the virtual server.
- IOS SLB's slow start capability allows a new server to increase its load gradually, preventing failures caused by assigning many new connections to the server in a short period.
- IOS SLB supports fragmented packets and packets with IP options, buffering your servers from client or network vagaries that are beyond your control.
- IOS SLB firewall load balancing enables you to scale access to your Internet site. You can add firewalls without affecting existing connections, enabling your site to grow without impacting customers.

Using DFP enables IOS SLB to provide weights to another load-balancing system. IOS SLB can act as a DFP manager, receiving weights from host servers, and it can act as a DFP agent, sending weights to a DFP manager. The functions are enabled independently--you can implement either one, or both, at the same time.

IOS SLB makes the administration of server applications easy. Clients know only about virtual servers; no administration is required for real server changes.

IOS SLB provides security for the real server because it never announces the real server's address to the external network. Users are familiar only with the virtual IP address. You can filter unwanted flows based on both IP address and TCP or UDP port numbers. Additionally, though it does not eliminate the need for a firewall, IOS SLB can help protect against some denial-of-service attacks.

In a branch office, IOS SLB allows balancing of multiple sites and disaster recovery in the event of full-site failure, and distributes the work of load balancing.

# **Cisco IOS SLB Features**

- [Routing Features,](#page-12-0) page 4
- [Security Features,](#page-22-0) page 14
- [Server Failure Detection and Recovery Features](#page-23-0), page 15
- [Protocol Support Features](#page-27-0), page 19
- [Redundancy Features](#page-28-0), page 20

# <span id="page-12-0"></span>**Routing Features**

- Algorithms for Server Load Balancing, page 4
- [Bind ID Support](#page-14-0), page 6
- [Client-Assigned Load Balancing,](#page-14-0) page 6
- [Connection Rate Limiting](#page-14-0), page 6
- [Content Flow Monitor Support,](#page-14-0) page 6
- [Delayed Removal of TCP Connection Context,](#page-14-0) page 6
- [Firewall Load Balancing](#page-14-0), page 6
- [GTP IMSI Sticky Database](#page-15-0), page 7
- [Home Agent Director,](#page-16-0) page 8
- [Interface Awareness,](#page-16-0) page 8
- [Maximum Connections,](#page-16-0) page 8
- [Multiple Firewall Farm Support,](#page-16-0) page 8
- [Network Address Translation,](#page-17-0) page 9
- [Port-Bound Servers,](#page-20-0) page 12
- [Route Health Injection,](#page-20-0) page 12
- [Sticky Connections,](#page-20-0) page 12
- [TCP Session Reassignment,](#page-21-0) page 13
- [Transparent Web Cache Load Balancing](#page-21-0), page 13

#### **Algorithms for Server Load Balancing**

IOS SLB provides the following load-balancing algorithms:

You can specify one of these algorithms as the basis for choosing a real server for each new connection request that arrives at the virtual server.

For each algorithm, connections in the closing state are counted against the number of connections assigned to a real server. This impacts the least connections algorithm more than the other algorithms, because the least connections algorithm is influenced by the number of connections. IOS SLB adjusts the number of connections per real server, and the algorithm metrics, each time a connection is assigned.

- Weighted Round Robin Algorithm, page 4
- [Weighted Least Connections Algorithm](#page-13-0), page 5
- [Route Map Algorithm](#page-13-0), page 5

#### **Weighted Round Robin Algorithm**

The weighted round robin algorithm specifies that the real server used for a new connection to the virtual server is chosen from the server farm in a circular fashion. Each real server is assigned a weight, n, that represents its capacity to manage connections, as compared to the other real servers associated with the virtual server. That is, new connections are assigned to a given real server n times before the next real server in the server farm is chosen.

For example, assume a server farm comprised of real server ServerA with  $n = 3$ , ServerB with  $n = 1$ , and ServerC with  $n = 2$ . The first three connections to the virtual server are assigned to ServerA, the fourth connection to ServerB, and the fifth and sixth connections to ServerC.

<span id="page-13-0"></span>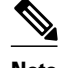

**Note** To configure the IOS SLB device to use a round robin algorithm, assign a weight of n=1 to all of the servers in the server farm. GPRS load balancing *without* GTP cause code inspection enabled requires the weighted round robin algorithm. You can bind a server farm that uses weighted least connections to a virtual server providing GPRS load balancing without GTP cause code inspection enabled, but you cannot place the virtual server in service. If you try to do so, IOS SLB issues an error message. The Home Agent Director requires the weighted round robin algorithm. You can bind a server farm that uses weighted least connections to a Home Agent Director virtual server, but you cannot place the virtual server INSERVICE. If you try to do so, IOS SLB issues an error message. RADIUS load balancing requires the weighted round robin algorithm. RADIUS load balancing accelerated data plane forwarding *does not* support the weighted round robin algorithm.

#### **Weighted Least Connections Algorithm**

The weighted least connections algorithm specifies that the next real server chosen from a server farm is the server with the fewest active connections. Each real server is assigned a weight for this algorithm, also. When weights are assigned, the server with the fewest connections is based on the number of active connections on each server, and on the relative capacity of each server. The capacity of a given real server is calculated as the assigned weight of that server divided by the sum of the assigned weights of all of the real servers associated with that virtual server, or  $n1/(n1+n2+n3...)$ .

For example, assume a server farm comprised of real server ServerA with  $n = 3$ , ServerB with  $n = 1$ , and ServerC with  $n = 2$ . ServerA would have a calculated capacity of  $3/(3+1+2)$ , or half of all active connections on the virtual server, ServerB one-sixth of all active connections, and ServerC one-third of all active connections. At any point in time, the next connection to the virtual server would be assigned to the real server whose number of active connections is farthest below its calculated capacity.

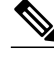

**Note** Assigning a weight of n=1 to all of the servers in the server farm configures the IOS SLB device to use a simple least-connection algorithm. GPRS load balancing *without* GTP cause code inspection enabled *does not* support the weighted least connections algorithm. GPRS load balancing *with* GTP cause code inspection enabled *does* support the weighted least connections algorithm. Access Service Network (ASN) load balancing (for Mobile Station Pre-Attachment requests), the Home Agent Director, RADIUS load balancing, and RADIUS load balancing accelerated data plane forwarding *do not* support the weighted least connections algorithm.

#### **Route Map Algorithm**

The route map algorithm is valid only with IOS SLB RADIUS load balancing accelerated data plane forwarding, also known as Turbo RADIUS load balancing. Turbo RADIUS load balancing is a highperformance solution that uses policy-based routing (PBR) route maps to manage subscriber data-plane traffic in a Cisco Content Services Gateway (CSG) environment. When Turbo RADIUS load balancing receives a RADIUS payload, it inspects the payload, extracts the framed-IP attribute, applies a route map to the IP address, and then determines which CSG is to manage the subscriber.

For more information about policy-based routing, see the "Policy-Based Routing" and "Configuring Policy-Based Routing" sections of the *Cisco IOS IP Routing Configuration Guide* .

<span id="page-14-0"></span>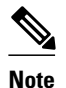

**Note** RADIUS load balancing accelerated data plane forwarding requires the route map algorithm.

## **Bind ID Support**

A bind ID allows one physical server to be bound to multiple virtual servers and report a different weight for each one. Thus, the single real server is represented as multiple instances of itself, each having a different bind ID. Dynamic Feedback Protocol (DFP) uses the bind ID to identify the instance of the real server for which a given weight is specified. Use the bind ID feature only if you are using DFP.

GPRS load balancing and the Home Agent Director do not support bind IDs.

## **Client-Assigned Load Balancing**

Client-assigned load balancing allows you to limit access to a virtual server by specifying the list of client IP subnets that are permitted to use that virtual server. With this feature, you can assign a set of client IP subnets (such as internal subnets) connecting to a virtual IP address to one server farm or firewall farm, and assign another set of clients (such as external clients) to a different server farm or firewall farm.

GPRS load balancing and the Home Agent Director do not support client-assigned load balancing.

### **Connection Rate Limiting**

IOS SLB enables you to specify the maximum connection rate allowed for a real server in a server farm. For more information, see the description of the **rate**command in real server configuration mode.

#### **Content Flow Monitor Support**

IOS SLB supports the Cisco Content Flow Monitor (CFM), a web-based status monitoring application within the CiscoWorks2000 product family. You can use CFM to manage Cisco server load-balancing devices. CFM runs on Windows NT and Solaris workstations, and is accessed using a web browser.

#### **Delayed Removal of TCP Connection Context**

Because of IP packet ordering anomalies, IOS SLB might "see" the end of a TCP connection (a finish [FIN] or reset [RST]) followed by other packets for the connection. This problem usually occurs if multiple paths exist for the TCP connection packets to follow. To correctly redirect the packets that arrive after the connection has ended, IOS SLB retains the TCP connection information, or context, for a specified length of time. The length of time the context is retained after the connection ends is controlled by a configurable delay timer.

## **Firewall Load Balancing**

As its name implies, firewall load balancing:

- Enables IOS SLB to balance flows to firewalls.
- Uses a load-balancing device on each side of a group of firewalls (called a firewall farm) to ensure that the traffic for each flow travels to the same firewall, ensuring that the security policy is not compromised.

You can configure more than one firewall farm in each load-balancing device.

- <span id="page-15-0"></span>• Layer 3 firewalls--Have IP-addressable interfaces. Are supported by IOS SLB firewall load balancing if they are subnet-adjacent to the firewall load-balancing device and have unique MAC addresses. The device does not modify the IP addresses in the user packet. To send the packet to the chosen firewall, the device determines which interface to use and changes the Layer 2 headers accordingly. This type of routing is the standard dispatched routing used by IOS SLB.
- Layer 2 firewalls--Do not have IP addresses. Are transparent to IOS SLB firewall load balancing. IOS SLB supports Layer 2 firewalls by placing them between two IP-addressable interfaces.

Whereas many Layer 3 firewalls might exist off one Layer 3 interface on the load-balancing device (for example, one LAN), only one Layer 2 firewall can exist off each interface.

When configuring the load-balancing device, you configure a Layer 3 firewall using its IP address, and a Layer 2 firewall using the IP address of the interface of the device on the "other side" of the firewall.

To balance flows across the firewalls in a firewall farm, IOS SLB firewall load balancing performs a route lookup on each incoming flow, examining the source and destination IP addresses (and optionally the source and destination TCP or User Datagram Protocol [UDP] port numbers). Firewall load balancing applies a hash algorithm to the results of the route lookup and selects the best firewall to manage the connection request.

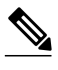

**Note** IOS SLB firewall load balancing *must* examine incoming packets and perform route lookup. With Cisco Catalyst 6500 series switches, some additional packets might need to be examined. Firewall load balancing has an impact on internal (secure) side routing performance and must be considered in the complete design.

To maximize availability and resilience in a network with multiple firewalls, configure a separate equalweight route to each firewall, rather than one route to only one of the firewalls.

IOS SLB firewall load balancing provides the following capabilities:

- Connections initiated from either side of the firewall farm are load-balanced.
- The load is balanced among a set of firewalls--the firewall farm.
- All packets for a connection travel through the same firewall. Subsequent connections can be "sticky," ensuring that they are assigned to the same firewall.
- Source-IP, destination-IP, and source-destination-IP sticky connections are supported.
- Probes are used to detect and recover from firewall failures.
- Redundancy is provided. Hot Standby Router Protocol (HSRP), stateless backup, and stateful backup are all supported.
- Multiple interface types and routing protocols are supported, enabling the external (Internet side) loadbalancing device to act as an access router.
- Proxy firewalls are supported.

#### **GTP IMSI Sticky Database**

IOS SLB can select a GGSN for a given International Mobile Subscriber ID (IMSI), and forward all subsequent Packet Data Protocol (PDP) create requests from the same IMSI to the selected GGSN.

To enable this feature, IOS SLB uses a GTP IMSI sticky database, which maps each IMSI to its corresponding real server, in addition to its session database.

- **1** IOS SLB creates a sticky database object when it processes the first GTP PDP create request for a given IMSI.
- **2** IOS SLB removes the sticky object when it receives a notification to do so from the real server, or as a result of inactivity.

**3** When the last PDP belonging to an IMSI is deleted on the GGSN, the GGSN notifies IOS SLB to remove the sticky object.

#### <span id="page-16-0"></span>**Home Agent Director**

Home agents are the anchoring points for mobile nodes. They route flows for a mobile node to its current foreign agent (point of attachment).

The Home Agent Director load balances Mobile IP Registration Requests (RRQs) among a set of home agents (configured as real servers in a server farm). The Home Agent Director has the following characteristics:

- Can operate in dispatched mode or in directed server NAT mode, but not in directed client NAT mode. In dispatched mode, the home agents must be Layer 2-adjacent to the IOS SLB device.
- Does not support stateful backup. See the "Stateful Backup" section for more information.
- Delivers RRQs destined to the virtual Home Agent Director IP address to one of the real home agents, using the weighted round robin load-balancing algorithm. See the "Weighted Round Robin Algorithm" section for more information about this algorithm.
- Requires DFP in order to allocate RRQs based on capacity.

For more information about Mobile IP, home agents, and related topics, refer to the *Cisco IOS IP Mobility Configuration Guide*.

## **Interface Awareness**

Some environments require IOS SLB to take into account the input interface when mapping packets to virtual servers, firewall farms, connections, and sessions. In IOS SLB, this function is called interface awareness. When interface awareness is configured, IOS SLB processes only traffic arriving on configured access interfaces. (An access interface is any Layer 3 interface.)

Such "sandwich" environments require IOS SLB on both sides of a farm of CSGs, SSGs, or firewalls. For example, you might want IOS SLB to perform RADIUS load balancing on one side of a farm and firewall load balancing on the other, or firewall load balancing on both sides of a firewall farm.

## **Maximum Connections**

IOS SLB allows you to configure maximum connections for server and firewall load balancing.

- For server load balancing, you can configure a limit on the number of active connections that a real server is assigned. If the maximum number of connections is reached for a real server, IOS SLB automatically switches all further connection requests to other servers until the connection number drops below the specified limit.
- For firewall load balancing, you can configure a limit on the number of active TCP or UDP connections that a firewall farm is assigned. If the maximum number of connections is reached for the firewall farm, new connections are dropped until the connection number drops below the specified limit.

#### **Multiple Firewall Farm Support**

You can configure more than one firewall farm in each load-balancing device.

## <span id="page-17-0"></span>**Network Address Translation**

Cisco IOS Network Address Translation (NAT), RFC 1631, allows unregistered "private" IP addresses to connect to the Internet by translating them into globally registered IP addresses. As part of this functionality, Cisco IOS NAT can be configured to advertise only one address for the entire network to the outside world. This configuration provides additional security and network privacy, effectively hiding the entire internal network from the world behind that address. NAT has the dual functionality of security and address conservation, and is typically implemented in remote access environments.

- Session Redirection, page 9
- Dispatched Mode, page 9
- Directed Mode, page 9
- [Server NAT](#page-18-0), page 10
- [Client NAT,](#page-18-0) page 10
- [Static NAT,](#page-18-0) page 10
- [Server Port Translation](#page-20-0), page 12

#### **Session Redirection**

Session redirection NAT involves redirecting packets to real servers. IOS SLB can operate in one of two session redirection modes, dispatched mode or directed mode.

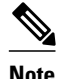

**Note** In both dispatched and directed modes, IOS SLB must track connections. Therefore, you must design your network so that there is no alternate network path from the real servers to the client that bypasses the loadbalancing device.

#### **Dispatched Mode**

In dispatched NAT mode, the virtual server address is known to the real servers; you must configure the virtual server IP address as a loopback address, or secondary IP address, on each of the real servers. IOS SLB redirects packets to the real servers at the media access control (MAC) layer. Because the virtual server IP address is not modified in dispatched mode, the real servers must be Layer 2-adjacent to IOS SLB, or intervening routers might not be able to route to the chosen real server.

Refer to the "Configuring Virtual Interfaces" chapter of the *Cisco IOS Interface Configuration Guide* for more information about configuring the loopback address.

**Note** Some UDP applications cannot respond from the loopback interface. If that situation occurs, you must use directed mode.

#### **Directed Mode**

In directed NAT mode, the virtual server can be assigned an IP address that is not known to any of the real servers. IOS SLB translates packets exchanged between a client and a real server, using NAT to translate the virtual server IP address to a real server IP address.

IOS SLB supports the following types of NAT:

<span id="page-18-0"></span>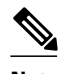

**Note** You can use both server NAT and client NAT for the same connection. IOS SLB does not support FTP or firewall load balancing in directed mode. Therefore, FTP and firewall load balancing cannot use NAT. IOS SLB supports only client NAT for TCP and UDP virtual servers. IOS SLB supports only server NAT (but not server port translation) for Encapsulation Security Payload (ESP) virtual servers or Generic Routing Encapsulation (GRE) virtual servers.

#### **Server NAT**

Server NAT involves replacing the virtual server IP address with the real server IP address (and vice versa). Server NAT provides the following benefits:

- Servers can be many hops away from the load-balancing device.
- Intervening routers can route to them without requiring tunnelling.
- Loopback and secondary interfaces are not required on the real server.
- The real server need not be Layer 2-adjacent to IOS SLB.
- The real server can initiate a connection to a virtual server on the same IOS SLB device.

#### **Client NAT**

If you use more than one load-balancing device in your network, replacing the client IP address with an IP address associated with one of the devices results in proper routing of outbound flows to the correct device. Client NAT also requires that the ephemeral client port be modified since many clients can use the same ephemeral port. Even in cases where multiple load-balancing devices are not used, client NAT can be useful to ensure that packets from load-balanced connections are not routed around the device.

#### **Static NAT**

With static NAT, address translations exist in the NAT translation table as soon as you configure static NAT commands, and they remain in the translation table until you delete the static NAT commands.

You can use static NAT to allow some users to use NAT and allow other users on the same Ethernet interface to continue with their own IP addresses. This option enables you to provide a default NAT behavior for real servers, differentiating between responses from a real server, and connection requests initiated by the real server.

For example, you can use server NAT to redirect Domain Name System (DNS) inbound request packets and outbound response packets for a real server, and static NAT to process connection requests from that real server.

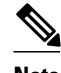

**Note** Static NAT is not required for DNS, but we recommend it, because static NAT hides your real server IP addresses from the outside world.

IOS SLB supports the following static NAT options, configured using the **ip slb static** command:

Static NAT with dropped connections--The real server is configured to have its packets dropped by IOS SLB, if the packets do not correspond to existing connections. This option is usually used in conjunction with the subnet mask or port number option on the **real** command in static NAT configuration mode, such that IOS SLB builds connections to the specified subnet or port, and drops all other connections from the real server.

- Static NAT with a specified address--The real server is configured to use a user-specified virtual IP address when translating addresses.
- Static NAT with per-packet server load balancing--The real server is configured such that IOS SLB is not to maintain connection state for packets originating from the real server. That is, IOS SLB is to use server NAT to redirect packets originating from the real server. Per-packet server load balancing is especially useful for DNS load balancing. IOS SLB uses DNS probes to detect failures in the perpacket server load-balancing environment.

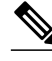

**Note** Static NAT with per-packet server load balancing does not load-balance fragmented packets.

- Static NAT with sticky connections--The real server is configured such that IOS SLB is not to maintain connection state for packets originating from the real server, unless those packets match a sticky object:
	- If IOS SLB finds a matching sticky object, it builds the connection.
	- If IOS SLB does not find a matching sticky object, it forwards the packets without building the connection.

IOS SLB uses the following logic when handling a packet from a real server:

#### **SUMMARY STEPS**

- **1.** Does the packet match a real server?
- **2.** Does the packet match an existing connection?
- **3.** Is the real server configured to use static NAT?
- **4.** Is the real server configured to have its packets dropped by IOS SLB, if the packets do not correspond to existing connections?
- **5.** Is the real server configured for per-packet server load balancing?
- **6.** Is the real server configured to maintain connection state for sticky connections?
- **7.** Can IOS SLB find a matching sticky object?

#### **DETAILED STEPS**

- **Step 1** Does the packet match a real server?
	- If no, IOS SLB has no interest in the packet.
	- If yes, continue.
- **Step 2** Does the packet match an existing connection?
	- If yes, IOS SLB uses NAT to redirect the packet, in accordance with the connection control block.
	- If no, continue.
- **Step 3** Is the real server configured to use static NAT?
	- If no, IOS SLB manages the packet as usual. This functionality is also called static NAT pass-through.
	- If yes, continue.
- **Step 4** Is the real server configured to have its packets dropped by IOS SLB, if the packets do not correspond to existing connections?
	- If yes, IOS SLB drops the packet.
- If no, continue.
- <span id="page-20-0"></span>**Step 5** Is the real server configured for per-packet server load balancing?
	- If yes, IOS SLB uses NAT to redirect the packet.
	- If no, continue.
- **Step 6** Is the real server configured to maintain connection state for sticky connections?
	- If no, IOS SLB builds the connection.
	- If yes, IOS SLB searches for a matching sticky object. Continue.
- **Step 7** Can IOS SLB find a matching sticky object?
	- If no, IOS SLB drops the packet.
	- If yes, IOS SLB builds the connection.

#### **Server Port Translation**

Server port translation, also known as port address translation, or PAT, is a form of server NAT that involves the translation of virtual server ports instead of virtual server IP addresses. Virtual server port translation does not require translation of the virtual server IP address, but you can use the two types of translation together.

IOS SLB supports server port translation for TCP and UDP only.

## **Port-Bound Servers**

Port-bound servers allow one virtual server IP address to represent one set of real servers for one service, such as HTTP, and a different set of real servers for another service, such as Telnet. When you define a virtual server, you must specify the TCP or UDP port managed by that virtual server. However, if you configure NAT on the server farm, you can also configure port-bound servers.

Packets destined for a virtual server address for a port that is not specified in the virtual server definition are not redirected.

IOS SLB supports both port-bound and non-port-bound servers, but port-bound servers are recommended.

IOS SLB firewall load balancing does not support port-bound servers.

#### **Route Health Injection**

By default, a virtual server's IP address is advertised (added to the routing table) when you bring the virtual server into service (using the **inservice** command). If there is a preferred host route to a website's virtual IP address, you can advertise that host route, but there is no guarantee that the IP address is available. However, you can use the **advertise** command to configure IOS SLB to advertise the host route only when IOS SLB has verified that the IP address is available. IOS SLB withdraws the advertisement when the IP address is no longer available. This function is known as route health injection.

#### **Sticky Connections**

You can use the optional **sticky** command to enable IOS SLB to force connections from the same client to the same load-balanced server within a server farm.

<span id="page-21-0"></span>Sometimes, a client transaction can require multiple consecutive connections, which means new connections from the same client IP address or subnet must be assigned to the same real server. These connections are especially important in firewall load balancing, because the firewall might need to profile the multiple connections in order to detect certain attacks.

- IOS SLB supports source-IP sticky connections.
- Firewall load balancing supports source-IP, destination-IP, and source-destination-IP sticky connections.
- RADIUS load balancing supports calling-station-IP, framed-IP, and username sticky connections.

For firewall load balancing, the connections between the same client-server pair are assigned to the same firewall. New connections are considered to be sticky as long as the following conditions are met:

- The real server is in either OPERATIONAL or MAXCONNS\_THROTTLED state.
- The sticky timer is defined on a virtual server or on a firewall farm.

This binding of new connections to the same server or firewall is continued for a user-defined period after the last sticky connection ends.

To get the client-server address sticky behavior needed for "sandwich" firewall load balancing, you must enable sticky on both sides of the firewall farm. In this configuration, client-server sticky associations are created when an initial connection is opened between a client-server address pair. After this initial connection is established, IOS SLB maintains the sticky association in the firewall load-balancing devices on either side of the farm, and applies the sticky association to connections initiated from either the client or server IP address, by both firewall load-balancing devices.

Client subnet sticky is enabled when you specify the **sticky** command with a subnet mask. Subnet sticky is useful when the client IP address might change from one connection to the next. For example, before reaching IOS SLB, the client connections might pass through a set of NAT or proxy firewalls that have no sticky management of their own. Such a situation can result in failed client transactions if the servers do not have the logic to cope with it. In cases where such firewalls assign addresses from the same set of subnets, IOS SLB's sticky subnet mask can overcome the problems that they might cause.

Sticky connections also permit the coupling of services that are managed by more than one virtual server or firewall farm. This option allows connection requests for related services to use the same real server. For example, web server (HTTP) typically uses TCP port 80, and HTTPS uses port 443. If HTTP virtual servers and HTTPS virtual servers are coupled, connections for ports 80 and 443 from the same client IP address or subnet are assigned to the same real server.

Virtual servers that are in the same sticky group are sometimes called buddied virtual servers.

The Home Agent Director does not support sticky connections.

#### **TCP Session Reassignment**

IOS SLB tracks each TCP SYNchronize sequence number, or SYN, sent to a real server by a client attempting to open a new connection. If several consecutive SYNs are not answered, or if a SYN is replied to with an RST, the TCP session is reassigned to a new real server. The number of SYN attempts is controlled by a configurable reassign threshold.

IOS SLB firewall load balancing does not support TCP session reassignment.

## **Transparent Web Cache Load Balancing**

IOS SLB can load-balance HTTP flows across a cluster of transparent web caches. To set up this function, configure the subnet IP addresses served by the transparent web caches, or some common subset of them,

<span id="page-22-0"></span>as virtual servers. Virtual servers used for transparent web cache load balancing do not answer pings on behalf of the subnet IP addresses, and they do not affect traceroute.

In some cases, such as when its cache does not contain needed pages, a web cache must initiate its own connections to the Internet. Those connections should not be load-balanced back to the same set of web caches. To address this need, IOS SLB allows you to configure **client exclude** statements, which exclude connections initiated by the web caches from the load-balancing scheme.

IOS SLB firewall load balancing does not support transparent web cache load balancing.

# **Security Features**

- Alternate IP Addresses, page 14
- Avoiding Attacks on Server Farms and Firewall Farms, page 14
- Slow Start, page 14
- [SynGuard](#page-23-0), page 15

#### **Alternate IP Addresses**

IOS SLB enables you to telnet to the load-balancing device using an alternate IP address. To do so, use either of the following methods:

- Use any of the interface IP addresses to telnet to the load-balancing device.
- Define a secondary IP address to telnet to the load-balancing device.

This function is similar to that provided by the LocalDirector (LD) Alias command.

#### **Avoiding Attacks on Server Farms and Firewall Farms**

IOS SLB relies on a site's firewalls to protect the site from attacks. In general, IOS SLB is no more susceptible to direct attack than is any switch or router. However, a highly secure site can take the following steps to enhance its security:

- Configure real servers on a private network to keep clients from connecting directly to them. This configuration ensures that the clients must go through IOS SLB to get to the real servers.
- Configure input access lists on the access router or on the IOS SLB device to deny flows from the outside network aimed directly at the interfaces on the IOS SLB device. That is, deny *all* direct flows from unexpected addresses.
- To protect against attackers trying to direct flows to real or nonexistent IP addresses in the firewall subnet, configure the firewalls in a private network.
- Configure firewalls to deny *all* unexpected flows targeted at the firewalls, especially flows originating from the external network.

## **Slow Start**

To prevent an overload, slow start controls the number of new connections that are directed to a real server that has just been placed in service. In an environment that uses weighted least connections load balancing, a real server that is placed in service initially has no connections, and could therefore be assigned so many new connections that it becomes overloaded.

GPRS load balancing and the Home Agent Director do not support slow start.

## <span id="page-23-0"></span>**SynGuard**

SynGuard limits the rate of TCP start-of-connection packets (SYNchronize sequence numbers, or SYNs) managed by a virtual server to prevent a type of network problem known as a SYN flood denial-of-service attack. A user might send a large number of SYNs to a server, which could overwhelm or crash the server, denying service to other users. SynGuard prevents such an attack from bringing down IOS SLB or a real server. SynGuard monitors the number of SYNs managed by a virtual server at specific intervals and does not allow the number to exceed a configured SYN threshold. If the threshold is reached, any new SYNs are dropped.

IOS SLB firewall load balancing and the Home Agent Director do not support SynGuard.

# **Server Failure Detection and Recovery Features**

- Automatic Server Failure Detection, page 15
- Automatic Unfail, page 15
- [Backup Server Farms,](#page-24-0) page 16
- [Dynamic Feedback Protocol \(DFP\) Agent Subsystem Support](#page-24-0), page 16
- [DFP for Cisco IOS SLB](#page-24-0), page 16
- [GGSN-IOS SLB Messaging](#page-25-0), page 17
- INOP REAL State for Virtual Servers, page 17
- [Probes](#page-26-0), page 18

## **Automatic Server Failure Detection**

IOS SLB automatically detects each failed Transmission Control Protocol (TCP) connection attempt to a real server, and increments a failure counter for that server. (The failure counter is not incremented if a failed TCP connection from the same client has already been counted.) If a server's failure counter exceeds a configurable failure threshold, the server is considered out of service and is removed from the list of active real servers.

For RADIUS load balancing, the IOS SLB performs automatic server failure detection when a RADIUS request is not answered by the real server.

If you have configured all-port virtual servers (that is, virtual servers that accept flows destined for all ports except GTP ports), flows can be passed to servers for which no application port exists. When the servers reject these flows, IOS SLB might fail the servers and remove them from load balancing. This situation can also occur in slow-to-respond AAA servers in RADIUS load-balancing environments. To prevent this situation, you can disable automatic server failure detection.

**Note** If you disable automatic server failure detection using the **no faildetect inband** command, we strongly recommend that you configure one or more probes. If you specify the **no faildetect inband** command, the **faildetect numconns**command is ignored, if specified.

#### **Automatic Unfail**

When a real server fails and is removed from the list of active servers, it is assigned no new connections for a length of time specified by a configurable retry timer. After that timer expires, the server is again eligible

<span id="page-24-0"></span>for new virtual server connections and IOS SLB sends the server the next qualifying connection. If the connection is successful, the failed server is placed back on the list of active real servers. If the connection is unsuccessful, the server remains out of service and the retry timer is reset. The unsuccessful connection must have experienced at least one retry, otherwise the next qualifying connection is also sent to that failed server.

#### **Backup Server Farms**

A backup server farm is a server farm that can be used when none of the real servers defined in a primary server farm is available to accept new connections. When configuring backup server farms, keep in mind the following considerations:

- A server farm can act as both primary and backup at the same time.
- The same real server cannot be defined in both primary and backup at the same time.
- Both primary and backup require the same NAT configuration (none, client, server, or both). In addition, if NAT is specified, both server farms must use the same NAT pool.

#### **Dynamic Feedback Protocol (DFP) Agent Subsystem Support**

IOS SLB supports the DFP Agent Subsystem feature, also called global load balancing, which enables client subsystems other than IOS SLB to act as DFP agents. With the DFP Agent Subsystem, you can use multiple DFP agents from different client subsystems at the same time.

For more information about the DFP Agent Subsystem, refer to the *DFP Agent Subsystem* feature document for Cisco IOS Release 12.2(18)SXD.

### **DFP for Cisco IOS SLB**

With IOS SLB DFP support, a DFP manager in a load-balancing environment can initiate a TCP connection with a DFP agent. Thereafter, the DFP agent collects status information from one or more real host servers, converts the information to relative weights, and reports the weights to the DFP manager. The DFP manager factors in the weights when load balancing the real servers. In addition to reporting at userdefined intervals, the DFP agent sends an early report if a sudden change occurs in a real server's status.

The weights calculated by DFP override the static weights you define using the **weight**command in server farm configuration mode. If DFP is removed from the network, IOS SLB reverts to the static weights.

You can define IOS SLB as a DFP manager, as a DFP agent for another DFP manager, or as both at the same time. In such a configuration, IOS SLB sends periodic reports to the other DFP manager, which uses the information to choose the best server farm for each new connection request. IOS SLB then uses the same information to choose the best real server within the chosen server farm.

DFP also supports the use of multiple DFP agents from different client subsystems (such as IOS SLB and GPRS) at the same time.

- DFP and GPRS Load Balancing, page 16
- [DFP and the Home Agent Director](#page-25-0), page 17

#### **DFP and GPRS Load Balancing**

In GPRS load balancing, you can define IOS SLB as a DFP manager and define a DFP agent on each GGSN in the server farm. Thereafter, the DFP agent can report the weights of the GGSNs. The DFP agents calculate the weight of each GGSN based on CPU use, processor memory, and the maximum number of Packet Data Protocol (PDP) contexts (mobile sessions) that can be activated for each GGSN. As a first

<span id="page-25-0"></span>approximation, DFP calculates the weight as the number of existing PDP contexts divided by the maximum allowed PDP contexts:

(existing PDP contexts)/(maximum PDP contexts)

Maximum PDP contexts are specified using the **gprs maximum-pdp-context-allowed** command, which defaults to 10,000 PDP contexts. If you accept the default value, DFP might calculate a very low weight for the GGSN:

 $(existing PDP contexts)/10000 = Low GGSN weight$ 

When you specify maximum PDP contexts using the **gprs maximum-pdp-context-allowed** command, keep this calculation in mind. For example, Cisco 7200 series routers acting as GGSNs are often configured with a maximum of 45,000 PDP contexts.

#### **DFP and the Home Agent Director**

When using the Home Agent Director, you can define IOS SLB as a DFP manager and define a DFP agent on each home agent in the server farm, and the DFP agent can report the weights of the home agents. The DFP agents calculate the weight of each home agent based on CPU use, processor memory, and the maximum number of bindings that can be activated for each home agent:

(maximum-number-of-bindings - current-number-of-bindings)/maximum-number-of-bindings \* (cpu-use + memory-use)/32  $*$  maximum-DFP-weight = reported-weight

The *maximum-number-of-bindings* is 235,000. The *maximum-DFP-weight* is 24.

#### **GGSN-IOS SLB Messaging**

You can enable a GGSN to notify IOS SLB when certain conditions occur. The notifications enable IOS SLB to make intelligent decisions, which in turn improves GPRS load balancing and failure detection.

The notifications sent by the GGSN use GTP with message types from the unused space (reserved for future use) and the following information elements (IEs):

- Notification type, which indicates the notification condition. For example, this could be a notification to IOS SLB to reassign the session to an alternate GGSN, when the current GGSN fails on Call Admission Control (CAC).
- Identifier of the relevant session (session key).
- Other IEs specific to the notification type. For example, for a notification to reassign, GGSN includes the create response, which it would otherwise have sent to the SGSN. This enables IOS SLB to relay this response back to SGSN when the maximum number of reassignments due to notification reach the configured limit.

GGSN-IOS SLB messaging is supported in both dispatched mode and directed modes.

#### **INOP\_REAL State for Virtual Servers**

You can configure a virtual server such that, if all of the real servers that are associated with the virtual server are inactive, the following actions occur:

- The virtual server is placed in the INOP\_REAL state.
- An SNMP trap is generated for the virtual server's state transition.
- The virtual server stops answering ICMP requests.

For more information, see the description of the **inservice (server farm virtual server)** command in SLB server farm virtual server configuration mode.

#### <span id="page-26-0"></span>**Probes**

Probes determine the status of each real server in a server farm, or each firewall in a firewall farm. The Cisco IOS SLB feature supports DNS, HTTP, ping, TCP, custom UDP, and WSP probes:

- A DNS probe sends domain name resolve requests to real servers, and verifies the returned IP addresses.
- An HTTP probe establishes HTTP connections to real servers, sends HTTP requests to the real servers, and verifies the responses. HTTP probes are a simple way to verify connectivity for devices that are server load-balanced, and for firewalls being firewall load-balanced (even devices on the other side of a firewall).

HTTP probes also enable you to monitor applications that are server load-balanced. With frequent probes, the operation of each application is verified, not just connectivity to the application.

HTTP probes do not support HTTP over Secure Socket Layer (HTTPS). That is, you cannot send an HTTP probe to an SSL server.

- A ping probe pings real servers. Like HTTP probes, ping probes are a simple way to verify connectivity for devices and firewalls being load-balanced.
- A TCP probe establishes and removes TCP connections. Use TCP probes to detect failures on TCP port 443 (HTTPS).
- A custom UDP probe can to support a variety of applications and protocols, including:
	- RADIUS Accounting/Authorization probes
	- GTP Echo probes
	- Connectionless WSP probes
	- XML-over-UDP probes for CSG user-database load-balancing
	- Mobile IP RRQ/RRP
- A WSP probe simulates requests for wireless content and verifies the retrieved content. Use WSP probes to detect failures in the Wireless Application Protocol (WAP) stack on port 9201.

You can configure more than one probe, in any combination of supported types, for each server farm, or for each firewall in a firewall farm.

You can also flag a probe as a routed probe, with the following considerations:

- Only one instance of a routed probe per server farm can run at any given time.
- Outbound packets for a routed probe are routed directly to a specified IP address.

IOS SLB probes use the SA Agent. You might want to specify the amount of memory that the SA Agent can use, using the **rtr low-memory** command. If the amount of available free memory falls below the value specified in the **rtr low-memory** command, then the SA Agent does not allow new operations to be configured. For more details, see the description of the **rtr low-memory**command in the *Cisco IOS IP SLAs Command Reference*.

- Probes in Server Load Balancing, page 18
- [Probes in Firewall Load Balancing](#page-27-0), page 19

#### **Probes in Server Load Balancing**

Probes determine the status of each real server in a server farm. All real servers associated with all virtual servers tied to that server farm are probed.

If a real server fails for one probe, it fails for all probes. After the real server recovers, all probes must acknowledge its recovery before it is restored to service.

<span id="page-27-0"></span>

**Note** If a probe is configured for stateful backup and a failover occurs, the change in status (from backup to active) is reflected accurately in the probe in the new active IOS SLB device. However, the probe in the new backup IOS SLB device (which had been the active device before the failover) still shows its status as active.

#### **Probes in Firewall Load Balancing**

Probes detect firewall failures. All firewalls associated with the firewall farm are probed.

If a firewall fails for one probe, it is failed for all probes. After the firewall recovers, all probes must acknowledge its recovery before the probe is restored to service.

To prevent password problems, make sure you configure the HTTP probe to expect status code 401. For more details, see the description of the **expect**command.

Use the **ip http server** command to configure an HTTP server on the device. For more details, see the description of the **ip http server** command in the *Cisco IOS Configuration Fundamentals Command Reference*.

In a transparent web cache load-balancing environment, an HTTP probe uses the real IP address of the web cache, since there is no virtual IP address configured.

# **Protocol Support Features**

- Protocol Support, page 19
- [AAA Load Balancing,](#page-28-0) page 20
- [Audio and Video Load Balancing,](#page-28-0) page 20
- [VPN Server Load Balancing,](#page-28-0) page 20

#### **Protocol Support**

IOS SLB supports the following protocols:

- Access Service Network (ASN)
- Domain Name System (DNS)
- Encapsulation Security Payload (ESP)
- File Transfer Protocol (FTP)
- Generic Routing Encapsulation (GRE)
- GPRS Tunneling Protocol v0 (GTP v0)
- GPRS Tunneling Protocol v1 (GTP v1)
- GPRS Tunneling Protocol v2 (GTP v2)
- Hypertext Transfer Protocol (HTTP)
- Hypertext Transfer Protocol over Secure Socket Layer (HTTPS)
- Internet Message Access Protocol (IMAP)
- Internet Key Exchange (IKE, was ISAKMP)
- IP in IP Encapsulation (IPinIP)
- <span id="page-28-0"></span>• Mapping of Airline Traffic over IP, Type A (MATIP-A)
- Network News Transport Protocol (NNTP)
- Post Office Protocol, version 2 (POP2)
- Post Office Protocol, version 3 (POP3)
- RealAudio/RealVideo through RTSP
- Remote Authentication Dial-In User Service (RADIUS)
- Simple Mail Transport Protocol (SMTP)
- Telnet
- Transmission Control Protocol (TCP) and standard TCP protocols
- User Datagram Protocol (UDP) and standard UDP protocols
- X.25 over TCP (XOT)
- Wireless Application Protocol (WAP), including:
	- Connectionless Secure WSP
	- Connectionless WSP
	- Connection-Oriented Secure WSP
	- Connection-Oriented WSP

## **AAA Load Balancing**

IOS SLB provides RADIUS load-balancing capabilities for RADIUS authentication, authorization, and accounting (AAA) servers.

IOS SLB provides the following RADIUS load-balancing functions:

- Balances RADIUS requests among available RADIUS servers and proxy servers.
- Routes RADIUS request retransmissions (such as retransmissions of unanswered requests) to the same RADIUS server or proxy server as the original request.
- Provides session-based automatic failure detection.
- Supports both stateless backup and stateful backup.

In addition, IOS SLB can load-balance devices that proxy the RADIUS Authorization and Accounting flows in both traditional and mobile wireless networks. For more information, see the "RADIUS Load Balancing" section.

## **Audio and Video Load Balancing**

IOS SLB can balance RealAudio and RealVideo streams through Real-Time Streaming Protocol (RTSP), for servers running RealNetworks applications.

## **VPN Server Load Balancing**

IOS SLB can balance Virtual Private Network (VPN) flows, including the following flows:

- IP Security (IPSec) flows. An IPSec flow consists of a UDP control session and an ESP tunnel.
- Point-to-Point Tunneling Protocol (PPTP) flows. A PPTP flow consists of a TCP control session and a GRE tunnel.

# **Redundancy Features**

<span id="page-29-0"></span>An IOS SLB device can represent one point of failure, and the servers can lose their connections to the backbone, if either of the following occurs:

- The IOS SLB device fails.
- A link from a switch to the distribution-layer switch becomes disconnected.

To reduce that risk, IOS SLB supports the following redundancy enhancements, based on HSRP:

- Stateless Backup, page 21
- Stateful Backup, page 21
- Active Standby, page 21

#### **Stateless Backup**

Stateless backup provides high network availability by routing IP flows from hosts on Ethernet networks without relying on the availability of one Layer 3 switch. Stateless backup is particularly useful for hosts that do not support a router discovery protocol (such as the Intermediate System-to-Intermediate System [IS-IS] Interdomain Routing Protocol [IDRP]) and do not have the functionality to shift to a new Layer 3 switch when their selected Layer 3 switch reloads or loses power.

#### **Stateful Backup**

Stateful backup enables IOS SLB to incrementally backup its load-balancing decisions, or "keep state," between primary and backup switches. The backup switch keeps its virtual servers in a dormant state until HSRP detects failover; then the backup (now primary) switch begins advertising virtual addresses and processing flows. You can use HSRP to configure a timer for failure detection.

Stateful backup provides IOS SLB with a one-to-one stateful or idle backup scheme. This means that only one instance of IOS SLB is handling client or server flows at a given time, and that there is at most one backup platform for each active IOS SLB switch.

The Home Agent Director do not support stateful backup.

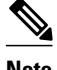

**Note** If a probe is configured for stateful backup and a failover occurs, the change in status (from backup to active) is reflected accurately in the probe in the new active IOS SLB device. However, the probe in the new backup IOS SLB device (which had been the active device before the failover) still shows its status as active.

#### **Active Standby**

Active standby enables two IOS SLBs to load-balance the same virtual IP address while at the same time acting as backups for each other. If a site has only one virtual IP address to load-balance, an access router is used to direct a subset of the flows to each IOS SLB using policy-based routing.

IOS SLB firewall load balancing supports active standby. That is, you can configure two pairs of firewall load balancing devices (one pair on each side of the firewalls), with each device in each pair handling traffic and backing up its partner.

# <span id="page-30-0"></span>**Exchange Director Features**

IOS SLB supports the Exchange Director for the mobile Service Exchange Framework (mSEF) for CiscoCisco 7600 series routers. The Exchange Director provides the following features:

- ASN Load Balancing, page 22
- GPRS Load Balancing, page 22
- [Dual-Stack Support for GTP Load Balancing](#page-32-0), page 24
- [Home Agent Director,](#page-33-0) page 25
- [KeepAlive Application Protocol \(KAL-AP\) Agent Support,](#page-33-0) page 25
- [RADIUS Load Balancing,](#page-34-0) page 26
- [RADIUS Load Balancing Accelerated Data Plane Forwarding](#page-36-0), page 28
- [WAP Load Balancing,](#page-36-0) page 28
- [Stateful Backup of Redundant Route Processors](#page-37-0), page 29
- [Flow Persistence,](#page-37-0) page 29

# **ASN Load Balancing**

IOS SLB can provide load balancing across a set of Access Service Network (ASN) gateways. The gateway server farm appears to the base station as one ASN gateway.

When a Mobile Subscriber Station (MSS) wants to enter the network, the base station sends a Mobile Station Pre-Attachment request to the virtual IP address of the IOS SLB. IOS SLB selects an ASN gateway and forwards the request to that gateway. The gateway responds directly to the base station with a Mobile Station Pre-Attachment response. If configured to do so, the base station then returns a Mobile Station Pre-Attachment ACK to IOS SLB, which forwards the ACK to the selected gateway. Thereafter, all subsequent transactions flow between the base station and the gateway.

If sticky connections are enabled for the ASN gateways, IOS SLB makes a load-balancing decision once for a subscriber and then forwards all subsequent requests from the same subscriber to the same Cisco Broadband Wireless Gateway (BWG). The sticky information is replicated to the standby IOS SLB.

IOS SLB populates the sticky database with Mobile Stations IDs (MSIDs), with one sticky entry for each MSS. The sticky database enables IOS SLB to perform persistent session tracking of the real server selected for the MSID. The first packet sent to a virtual IP address from an MSS creates the session object and the sticky object. Subsequent packets from the MSS use the MSID to find the real server in the sticky database, if the session lookup fails. All packets that belong to a given MSS are load-balanced to same BWG as long as the sticky object exists.

Redundancy support has been provided by replicating the sticky MSID entries to the backup IOS SLB. Redundancy works in both the intra-chassis (stateful switchover) and inter-chassis (HSRP) environments. Sessions need not be replicated to the standby IOS SLB.

# **GPRS Load Balancing**

GPRS is the packet network infrastructure based on the European Telecommunications Standards Institute (ETSI) Global System for Mobile Communication (GSM) phase 2+ standards for transferring packet data from the GSM mobile user to the packet data network (PDN). The Cisco gateway GPRS support node (GGSN) interfaces with the serving GPRS support node (SGSN) using the GTP, which in turn uses UDP for transport. IOS SLB provides GPRS load balancing and increased reliability and availability for the GGSN.

<span id="page-31-0"></span>When configuring the network shared by IOS SLB and the GGSNs, keep the following considerations in mind:

- Specify static routes (using **ip route** commands) and real server IP addresses (using **real** commands) such that the Layer 2 information is correct and unambiguous.
- Choose subnets carefully, using one of the following methods:
	- Do not overlap virtual template address subnets.
	- Specify next hop addresses to real servers, not to interfaces on those servers.
- IOS SLB assigns all PDP context creates from a specific IMSI to the same GGSN.
- IOS SLB supports GTP Version 0 (GTP v0), Version 1 (GTP v1), and Version 2 (GTP v2). Support for GTP enables IOS SLB to become "GTP aware," extending IOS SLB knowledge into Layer 5.
- GPRS load balancing maps enable IOS SLB to categorize and route user traffic based on access point names (APNs).

IOS SLB supports two types of GPRS load balancing:

- GPRS Load Balancing without GTP Cause Code Inspection, page 23
- GPRS Load Balancing with GTP Cause Code Inspection, page 23

### **GPRS Load Balancing without GTP Cause Code Inspection**

GPRS load balancing *without* GTP cause code inspection enabled is recommended for Cisco GGSNs. It has the following characteristics:

- Can operate in dispatched mode or in directed server NAT mode, but not in directed client NAT mode. In dispatched mode, the GGSNs must be Layer 2-adjacent to the IOS SLB device.
- Supports stateful backup only if sticky connections are enabled. See the "Stateful Backup" section for more information.
- Delivers tunnel creation messages destined to the virtual GGSN IP address to one of the real GGSNs, using the weighted round robin load-balancing algorithm. See the "Weighted Round Robin Algorithm" section for more information about this algorithm.
- Requires DFP in order to account for secondary PDP contexts in GTP v1 and GTP v2.

#### **GPRS Load Balancing with GTP Cause Code Inspection**

GPRS load balancing *with* GTP cause code inspection enabled allows IOS SLB to monitor all PDP context signaling flows to and from GGSN server farms. This enables IOS SLB to monitor GTP failure cause codes, detecting system-level problems in both Cisco and non-Cisco GGSNs.

The table below lists the PDP create response cause codes and the corresponding actions taken by IOS SLB.

#### *Table 1: PDP Create Response Cause Codes and Corresponding IOS SLB Actions*

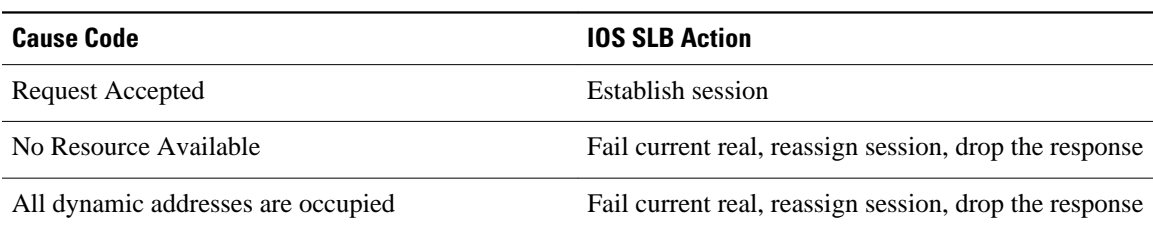

<span id="page-32-0"></span>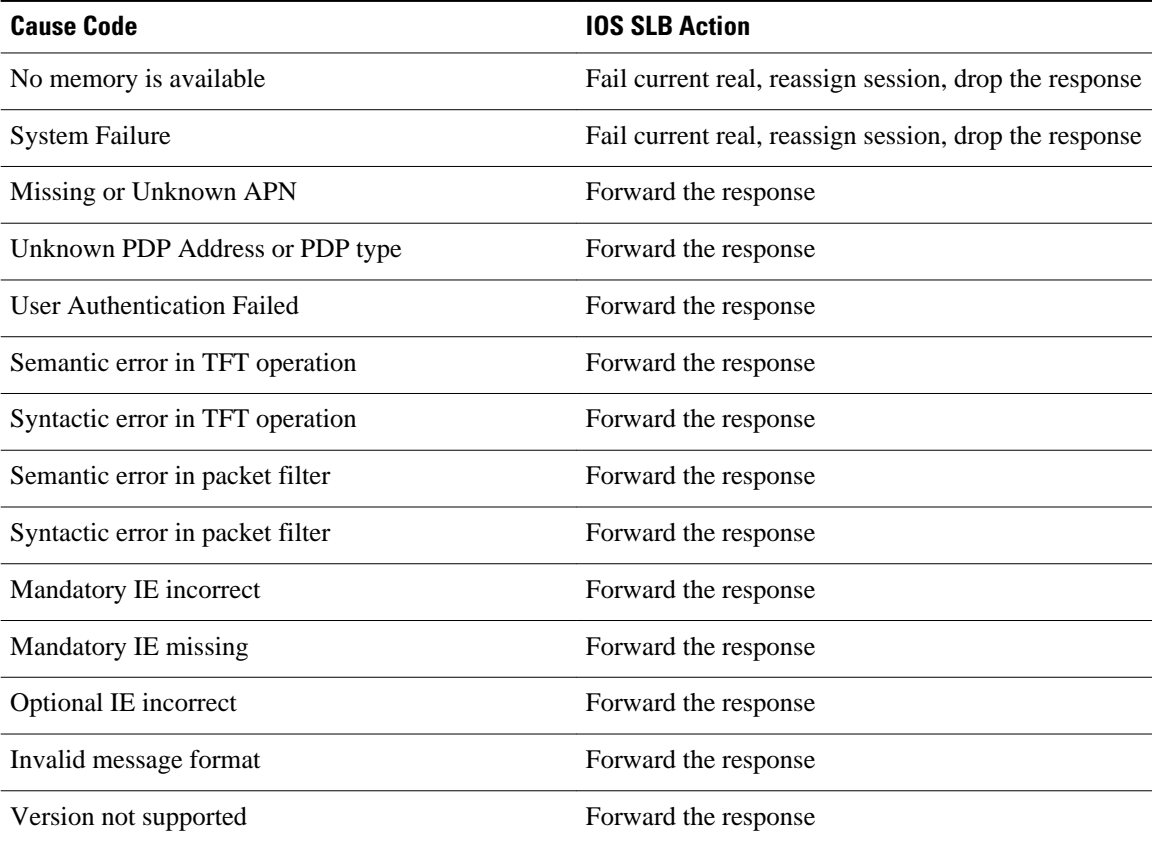

GPRS load balancing *with* GTP cause code inspection enabled has the following characteristics:

- Must operate in directed server NAT mode.
- Supports stateful backup. See the "Stateful Backup" section for more information.
- Tracks the number of open PDP contexts for each GGSN, which enables GGSN server farms to use the weighted least connections (**leastconns**) algorithm for GPRS load balancing. See the "Weighted Least Connections Algorithm" section for more information about this algorithm.
- Enables IOS SLB to deny access to a virtual GGSN if the carrier code of the requesting International Mobile Subscriber ID (IMSI) does not match a specified value.
- Enables IOS SLB to account for secondary PDP contexts even without DFP.

# **Dual-Stack Support for GTP Load Balancing**

IPv6 support enables IOS SLB to manage IPv6 addresses for GTP load balancing, for all versions of GTP (v0, v1, v2).

Dual-stack support enables IOS SLB to manage dual-stack implementations for GTP load balancing. A dual stack implementation is one that uses both IPv4 and IPv6 addresses.

When configuring dual-stack support for GTP load balancing, keep the following considerations in mind:

- The real server must be configured as a dual-stack real server, with the IPv4 and IPv6 addresses, using the **real** command in SLB server farm configuration mode.
- The virtual server must be configured as a dual-stack virtual server, with the virtual IPv4 and IPv6 addresses and the optional IPv6 prefix, using the **virtual** command in SLB virtual server configuration mode.
- <span id="page-33-0"></span>• To specify the primary IPv6 server farm and optional backup IPv6 server farm, use the **serverfarm** command in SLB virtual server configuration mode.
- The **client** command in SLB virtual server configuration mode is not supported.
- The gateway must be configured with the IPv4 and IPv6 addresses of the virtual server.
- The interface between IOS SLB and the gateway must be configured with dual-stack addresses.
- All HSRP instances (both IPv4 and IPv6) for the client-facing interface must have the same HSRP state.

# **Home Agent Director**

The Home Agent Director load balances Mobile IP Registration Requests (RRQs) among a set of home agents (configured as real servers in a server farm). Home agents are the anchoring points for mobile nodes. Home agents route flows for a mobile node to its current foreign agent (point of attachment).

The Home Agent Director has the following characteristics:

- Can operate in dispatched mode or in directed server NAT mode, but not in directed client NAT mode. In dispatched mode, the home agents must be Layer 2-adjacent to the IOS SLB device.
- Does not support stateful backup. See the "Stateful Backup" section for more information.
- Delivers RRQs destined to the virtual Home Agent Director IP address to one of the real home agents, using the weighted round robin load-balancing algorithm. See the "Weighted Round Robin Algorithm" section for more information about this algorithm.
- Requires DFP in order to allocate RRQs based on capacity.

For more information about Mobile IP, home agents, and related topics, refer to the *Cisco IOS IP Configuration Guide*, Release 12.2.

# **KeepAlive Application Protocol (KAL-AP) Agent Support**

Support for the KeepAlive Application Protocol (KAL-AP) agent support enables IOS SLB to perform load balancing in a global server load balancing (GSLB) environment. KAL-AP provides load information along with its keepalive response message to the KAL-AP manager or GSLB device, such as the Global Site Selector (GSS), and helps the GSLB device load-balance client requests to the least-loaded IOS SLB devices.

When configuring KAL-AP agent support for IOS SLB, keep the following considerations in mind:

- KAL-AP agent support automatically detects the Virtual Private Network (VPN) routing and forwarding (VRF) ID of an incoming request packet, and uses the same VRF ID when sending a response.
- A client that uses DNS caching might contact IOS SLB directly, instead of sending requests through the GSS. Therefore, configure the DNS setting in the client to avoid such a situation.

KAL-AP calculates the load value in one of two ways: relatively or absolutely. (IOS SLB CPU/memory load might affect the final KAL-AP load value.)

- Relative KAL-AP Load Value, page 25
- [Absolute KAL-AP Load Value,](#page-34-0) page 26

#### **Relative KAL-AP Load Value**

If the **farm-weight**command is not configured in server farm configuration mode, or if DFP is not enabled for the IOS SLB, KAL-AP calculates a relative load value, using the following formula:

<span id="page-34-0"></span>**KAL-AP Load** = **256** - (number-*of-active-real-servers* \* **256**/*number-of-inservice-real-servers* )

For example, if a site is provisioned with two real servers, and both real servers are inservice but only one is currently active, the resulting KAL-AP load value for that site is:

**KAL-AP Load** = **256** - (**1**\* **256**/**2**) = **256** - **128** = **128**

#### **Absolute KAL-AP Load Value**

If the **farm-weight**command is configured in server farm configuration mode, and DFP is enabled for the IOS SLB, KAL-AP calculates an absolute load value, using the following formula:

**KAL-AP Load** = **256** - (*sum-of-max-dfp-weights-of-real-servers* \* **256**/*farm-weight* )

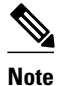

**Note** The maximum DFP weight for a real server is configured using the **gprs dfp max-weight**command in global configuration mode. However, the actual maximum DFP weight reported to KAL-AP is proportional to the load on the GGSN. For example, if a GGSN is configured with a maximum DFP weight of 100, but the GGSN is 50 percent loaded, it reports a maximum DFP weight of 50 to KAL-AP. If the DFP connection to the real server is down, KAL-AP uses the setting of the **weight** command in SLB real server configuration mode. If no **weight** command is configured for the real server, KAL-AP uses the default weight of 8.

For example, consider a site with the following settings:

- A server farm configured with a farm weight of 200.
- GGSN-1 configured with a maximum DFP weight of 100, 0 percent loaded (so it reports a DFP weight of 100).
- GGSN-2 configured with a maximum DFP weight of 100, 50 percent loaded (so it reports a DFP weight of only 50).

The resulting KAL-AP load value for that site is:

**KAL-AP Load** = **256** - [(**100 + 50)**\* **256**/**200**] = **256** - **192** = **64**

For best results, configure a **farm-weight** that is equal to the sum of the maximum DFP weights for the real servers in the server farm. For example, if there are three real servers in a server farm, configured with maximum DFP weights of 100, 50, and 50, then configure a **farm-weight** of 200 (that is, 100 + 50 + 50). If a real server is added to or removed from the server farm, you must adjust the **farm-weight** accordingly.

# **RADIUS Load Balancing**

IOS SLB provides RADIUS load-balancing capabilities for RADIUS servers. In addition, IOS SLB can load-balance devices that proxy the RADIUS Authorization and Accounting flows in both traditional and mobile wireless networks, if desired. IOS SLB does this by correlating data flows to the same proxy that processed the RADIUS for that subscriber flow.

IOS SLB provides RADIUS load balancing in mobile wireless networks that use service gateways, such as the Cisco Service Selection Gateway (SSG) or the Cisco Content Services Gateway (CSG). The following mobile wireless networks are supported:

- GPRS networks. In a GPRS mobile wireless network, the RADIUS client is typically a GGSN.
- Simple IP CDMA2000 networks. CDMA2000 is a third-generation (3-G) version of Code Division Multiple Access (CDMA). In a simple IP CDMA2000 mobile wireless network, the RADIUS client is a Packet Data Service Node (PDSN).

• Mobile IP CDMA2000 networks. In a Mobile IP CDMA2000 mobile wireless network, both the Home Agent (HA) and the PDSN/Foreign Agent (PDSN/FA) are RADIUS clients.

IOS SLB provides the following RADIUS load-balancing functions:

- Balances RADIUS requests among available RADIUS servers and proxy servers.
- Routes RADIUS request retransmissions (such as retransmissions of unanswered requests) to the same RADIUS server or proxy server as the original request.
- Routes all of a subscriber's RADIUS flows, as well as all non-RADIUS data flows for the same subscriber, to the same service gateway.
- Supports multiple service gateway server farms (for example, one farm of SSGs and another of CSGs). IOS SLB examines the input interface in a packet to route it to the correct service gateway server farm.
- Supports multiple WAP gateway server farms behind a RADIUS load balancing virtual server, using RADIUS calling station IDs and usernames to select specific server farms. This enhancement enables RADIUS load balancing on both the control plane and the data plane. RADIUS load balancing on the control plane enables RADIUS messages to be load-balanced to AAA servers for subscriber authorization, authentication and accounting. RADIUS load balancing on the data plane enables data flows for a subscriber to maintain a consistent network path to the destination network device. In addition, the RADIUS virtual server can acknowledge RADIUS accounting messages and build or delete sticky objects, rather than having to forward the messages to the specified server.
- Can route data packets to a real server in the CSG farm, then to a real server in the SSG farm.
- Routes RADIUS Accounting-Request messages from a RADIUS client to the service gateway that processed the RADIUS Access-Request message for the subscriber. The service gateway can then clean up the host entry it has created for the subscriber.
- Uses the weighted round robin load-balancing algorithm. See the "Weighted Round Robin Algorithm" section for more information about this algorithm.
- Facilitates SSG single sign-on through the RADIUS protocol.
- Provides session-based automatic failure detection.
- Supports both stateless backup and stateful backup.

To perform RADIUS load balancing, IOS SLB uses the following RADIUS sticky databases:

• The IOS SLB RADIUS framed-IP sticky database associates each subscriber's IP address with a specific service gateway. In a GPRS mobile wireless network, IOS SLB uses the RADIUS framed-IP sticky database to route packets correctly.

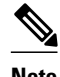

**Note** Subscriber IP addresses are assigned by service gateways or by RADIUS clients. If subscriber IP addresses are assigned from disjoint per-service gateway pools (so that the next-hop service gateway can be chosen based on the source IP address), IOS SLB can use policy routing to route subscriber flows.

- The IOS SLB RADIUS calling-station-ID sticky database associates each subscriber's calling station ID with a specific service gateway.
- The IOS SLB RADIUS username sticky database associates each subscriber's username with a specific service gateway.
- RADIUS load balancing maps enable IOS SLB to categorize and route user traffic based on RADIUS calling station IDs and usernames. RADIUS load balancing maps is mutually exclusive with Turbo RADIUS load balancing and RADIUS load balancing accounting local acknowledgement.
- RADIUS load balancing accounting local acknowledgement:
	- Enables IOS SLB to respond to RADIUS accounting packets with an ACK response while maintaining sticky objects for those sessions.
- Is mutually exclusive with RADIUS load balancing maps and Turbo RADIUS load balancing.
- In a CDMA2000 mobile wireless network, to route packets correctly, IOS SLB requires both the RADIUS framed-IP sticky database and either the RADIUS username sticky database or the RADIUS calling-station-ID sticky database.
- The IOS SLB RADIUS International Mobile Subscriber ID (IMSI) sticky database maps the IMSI address for each user to the corresponding gateway. This enables IOS SLB to forward all subsequent flows for the same user to the same gateway.

# **RADIUS Load Balancing Accelerated Data Plane Forwarding**

RADIUS load balancing accelerated data plane forwarding, also known as Turbo RADIUS load balancing, is a high-performance solution that uses basic policy-based routing (PBR) route maps to manage subscriber data-plane traffic in a Cisco Content Services Gateway (CSG) environment.

When Turbo RADIUS load balancing receives a RADIUS payload, it takes the following actions:

- **1** Inspects the payload.
- **2** Extracts the framed-IP attribute.
- **3** Applies a route map to the IP address.
- **4** Determines which CSG is to manage the subscriber.

If vendor-specific attribute (VSA) correlation is configured, and if the Cisco VSA is buffered, then the Cisco VSA is injected into the RADIUS Accounting-Start packet.

Turbo RADIUS load balancing does not require VSA correlation, but it does require a server farm configured with **predictor route-map** on the accounting virtual server.

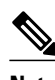

**Note** When you specify the **predictor route-map** command in SLB server farm configuration mode, no further commands in SLB server farm configuration mode or real server configuration mode are allowed.

For more information about policy-based routing, see the "Policy-Based Routing" and "Configuring Policy-Based Routing" sections of the *Cisco IOS IP Routing Configuration Guide* .

In a mobile Service Exchange Framework (mSEF) environment, Turbo RADIUS load balancing does not require firewall load balancing on the network side of the CSG cluster. (Standard RADIUS load balancing does require firewall load balancing on the network side of the cluster.)

Turbo RADIUS load balancing:

- Supports simple IP access control lists (ACLs) and match and set next-hop pairs.
- Is mutually exclusive with RADIUS load balancing maps and RADIUS load balancing accounting local acknowledgement.
- Is mutually exclusive with the optional ACL logging facility. In order to use Turbo RADIUS load balancing, you must first disable the logging facility. For more information, see the description of the **access-list (IP standard)** command in the *Cisco IOS Security Command Reference* , Cisco IOS 12.4.

# **WAP Load Balancing**

You can use IOS SLB to load-balance wireless session protocol (WSP) sessions among a group of WAP gateways or servers on an IP bearer network. WAP runs on top of UDP on a set of well known ports, with each port indicating a different WAP mode:

- Connectionless WSP mode (IP/UDP [9200]/WSP). In connectionless WSP mode, WSP is a simple 1 request/1-response protocol in which one server-bound packet results in a server response of one or more packets.
- Connection-oriented WSP mode (IP/UDP [9201]/WTP/WSP). In connection-oriented WSP mode, WTP manages retransmissions of WDP events, and WSP operates using a defined session bring-up/ tear-down sequence. IOS SLB uses a WAP-aware finite state machine (FSM), driven by events in WSP sessions, to reassign sessions. This FSM operates only on port 9201, where the WSP sessions are not encrypted and WTP manages retransmissions.
- Connectionless secure WSP mode (IP/UDP [9202]/WTLS/WSP). This mode functions the same as connectionless WSP mode, but with security provided by WTLS.
- Connection-oriented secure WSP mode (IP/UDP [9203]/WTLS/WTP/WSP). This mode functions the same as connection-oriented WSP mode, but with security provided by WTLS.

IOS SLB uses WSP probes to detect failures in the WAP stack on port 9201.

# **Stateful Backup of Redundant Route Processors**

When used with RPR+, IOS SLB supports the stateful backup of redundant route processors for mSEF for the CiscoCisco 7600 routers. This enables you to deploy Cisco Multiprocessor WAN Application Modules (MWAMs) in the same chassis as IOS SLB, while maintaining high availability of load-balancing assignments.

# **Flow Persistence**

Flow persistence provides intelligent return routing of load-balanced IP flows to the appropriate node, without the need for coordinated hash mechanisms on both sides of the load-balanced data path, and without using Network Address Translation (NAT) or proxies to change client or server IP addresses.

# **Restrictions for Cisco IOS SLB**

#### **General Restrictions**

- *Does not support load balancing of flows between clients and real servers that are on the same localarea network (LAN) or virtual LAN (VLAN). The packets being load-balanced cannot enter and leave the load-balancing device on the same interface.*
- You cannot configure IOS SLB from different user sessions at the same time.
- Do not configure an IOS SLB virtual IP address on the same subnet as any real server IP address, unless all server farms that include the real server IP address are configured using the **nat server** command.
- Operates in a standalone mode and currently does not operate as a MultiNode Load Balancing (MNLB) Services Manager. Does not support IOS SLB and MNLB configured with the same virtual IP address, even if they are for different services. The presence of IOS SLB does not preclude the use of the existing MNLB Forwarding Agent with an external Services Manager (such as the LocalDirector) in an MNLB environment. (MNLB is sometimes called Cisco Application Services Architecture, or CASA.)
- Does not support coordinating server load-balancing statistics among different IOS SLB instances for backup capability.
- Supports FTP and firewall load balancing only in dispatched mode.
- Does not support Dynamic Host Configuration Protocol (DHCP) load balancing.
- Does not support Internet Protocol version 6 (IPv6).
- When operating in dispatched mode, real servers must be Layer 2-adjacent, tag-switched, or through a GRE tunnel.

When operating in directed mode with server NAT, real servers need not be Layer 2-adjacent to IOS SLB. This function allows for more flexible network design, because servers can be placed several Layer 3 hops away from the IOS SLB switch.

- When operating in directed mode as a member of a multicast group, IOS SLB can receive multicast flows but cannot send multicast flows. This is not a restriction when operating in dispatched mode.
- Supports client Network Address Translation (NAT) and server port translation for TCP and UDP virtual servers only.
- When balancing streams to a virtual IP address that is the same as one of the IOS interface IP addresses (loopback, Ethernet, and so on), IOS SLB treats all UDP packets to that address as traceroute packets and replies with "host unreachable" ICMP packets. This occurs even if the IOS listens to the target UDP port. To avoid this issue, configure the virtual server as a network (address/ 31), not as a host (address/32).
- Do not use the virtual IP address configured in the IOS SLB virtual server for UDP-based router management applications such as SNMP. Doing so can result in high CPU usage. (This is not a problem for a UDP virtual server that is configured with destination port number 0.)
- The DFP agent requires a delay between hello messages of at least 3 seconds. Therefore, if your DFP manager provides a timeout specification, you must set the timeout to at least 3 seconds.
- When both IOS SLB and the Web Cache Communication Protocol (WCCP) are configured on a Cisco Catalyst 6500 series switch, and WCCP Input Redirection is configured with IOS SLB, Layer 2 WCCP forwarding must be used between the router and the cache. In this case, WCCP and IOS SLB both run in hardware and are processed in the correct order. If Generic Routing Encapsulation (GRE) forwarding is used, then IOS SLB takes precedence over WCCP and there is no redirection, because GRE forwarding is done on the MSFC. Note that the WCCP forwarding method, either Layer 2 or GRE, is configured on the cache engine and not on the switch.
- Do not configure IOS SLB and a Cisco Service Selection Gateway (SSG) on the same device.
- For "sandwich" configurations (that is, those that require an IOS SLB on both sides of a farm of CSGs, SSGs, or firewalls), if a flow is to be directed through two IOS SLB instances (virtual servers or firewall farms), the IOS SLB instances must reside in different Virtual Private Network (VPN) routing and forwardings (VRFs).
- If you do not configure an access interface using the **access** command in server farm, virtual server, or firewall farm configuration mode, IOS SLB installs the wildcards for the server farm, virtual server, or firewall farm in all of the available interfaces of the device, including the VRF interfaces. If IOS SLB is not required on the VRF interfaces, use the **access** command to limit wildcards to the specified interfaces only.
- VRF-aware IOS SLB does not operate "between" VRFs. That is, the server farm interface and the client traffic interface must use the same VRFs.

#### **Static NAT Restrictions**

- Does not work with client NAT server farms. That is, if a real server is using a virtual IP address for server NAT, and a server farm is associated with that same virtual IP address, then you cannot configure the server farm to use client NAT.
- Requires that each real server be associated with only one virtual server, to ensure that IOS SLB can create connections correctly.
- Requires a 0-port virtual server.
- Does not support virtual service FTP.
- Static NAT with per-packet server load balancing does not load-balance fragmented packets.

#### **Backup Server Farm Restrictions**

- Does not support defining the same real server in both primary and backup server farms.
- Requires the same NAT configuration (none, client, server, or both) for both primary and backup server farms. In addition, if NAT is specified, both server farms must use the same NAT pool.
- Does not support HTTP redirect load balancing. If a primary server farm specifies a redirect virtual server, you cannot define that primary as a backup, nor can you define a backup for that primary.

### **Firewall Load Balancing Restrictions**

- Is not limited to one firewall farm in each load-balancing device.
- Requires that each firewall must have its own unique MAC address and must be Layer 2-adjacent to each device. The firewalls can be connected to individual interfaces on the device, or they can all share a VLAN and connect using one interface.
- Requires an Ethernet interface between each firewall load-balancing device and each firewall.
- On each firewall load-balancing device, IOS SLB requires that each Layer 2 firewall be connected to one Layer 3 (IP) interface.
- Flows with a destination IP address on the same subnet as the configured firewall IP addresses are not load-balanced. (Such flows could be a firewall console session or other flows on the firewall LAN.)
- Does not support the following IOS SLB functions:
	- NAT
	- Port-bound servers
	- **SynGuard**
	- TCP session reassignment
	- Transparent web cache load balancing

## **Restrictions for GPRS Load Balancing Without GPRS Tunneling Protocol (GTP) Cause Code Inspection Enabled**

- If a real server is defined in two or more server farms, each server farm must be associated with a different virtual server.
- Operates in either dispatched or directed server NAT mode only.
- Supports stateful backup only if sticky connections are enabled.
- Cannot load-balance network-initiated PDP context requests.
- Does not support the following IOS SLB functions:
	- Bind IDs (A bind ID allows one physical server to be bound to multiple virtual servers and report a different weight for each.)
	- Client-assigned load balancing
	- Slow start
	- Weighted least connections load-balancing algorithm

### **Restrictions for GPRS Load Balancing With GTP Cause Code Inspection Enabled**

- If a real server is defined in two or more server farms, each server farm must be associated with a different virtual server.
- Operates in directed server NAT mode only.
- Cannot load-balance network-initiated PDP context requests.
- Requires inbound and outbound signaling to flow through IOS SLB.
- Requires either the SGSN or the GGSN to echo its peer.
- Does not support the following IOS SLB functions:
	- Bind IDs
	- Client-assigned load balancing
	- Slow start

### **GTP v2 Restrictions**

- Does not support client NAT.
- IOS SLB can balance GTP v2 control packets for packet data network gateways (PGWs) and for serving gateways (SGWs). If a PGW load-balancing device and an SGW load-balancing device are configured in the same Supervisor Engine, you must configure a separate virtual server for each device.
- IOS SLB checks for and processes only the following GTP v2 messages.:
	- GTP\_CREATE\_SESSION\_REQ
	- GTP\_ECHO\_REQ
	- GTP\_SLB\_NOTIFICATION

All other messages are dropped.

- IOS SLB supports the following GTP\_SLB notification messages:
	- GTP\_SLB\_NOTIF\_REASSIGN\_REAL
	- GTP\_SLB\_NOTIF\_PDP\_DELETION.
	- GTP\_SLB\_NOTIF\_PDP\_STATUS

#### **VPN Server Load Balancing Restrictions**

• Does not support Internet Control Message Protocol (ICMP) and wildcard (0-protocol) virtual servers.

#### **RADIUS Load Balancing Accelerated Data Plane Forwarding Restrictions**

- Requires the route map algorithm.
- Requires redundant CSGs for best results.
- Requires static provisioning of load distribution by subscriber address range.
- Supports only simple IP access control lists (ACLs).
- When VSA correlation is used, IOS SLB maintains the correlation information only in the active RADIUS load-balancing device, not in the backup RADIUS load-balancing device. The backup RADIUS load-balancing device does not receive VSA correlation information from the active RADIUS load-balancing device.
- All Accounting-Request and Access-Accept messages must include the RADIUS-assigned Framed-ipaddress attribute. The source IP address for each subscriber flow must also match the value of the Framed-ip-address attribute in the Access-Accept message.
- RADIUS accounting must be enabled on the RADIUS client, which is typically a Network Access Server (NAS).
- When you specify the **predictor route-map** command in SLB server farm configuration mode, no further commands in SLB server farm configuration mode or real server configuration mode are allowed.

### **VSA Correlation Restrictions**

• VSA correlation might result in a degradation of performance.

- IOS SLB maintains the correlation information only in the active RADIUS load-balancing device, not in the backup RADIUS load-balancing device. The backup RADIUS load-balancing device does not receive VSA correlation information from the active RADIUS load-balancing device.
- The Cisco VSA is injected into the RADIUS Accounting-Start packet. The Cisco VSA is not injected into any other RADIUS messages or packets, such as interim RADIUS Accounting On or Off messages or RADIUS Accounting-Stop packets.
- You cannot configure **radius inject acct** commands and **radius inject auth** commands on the same virtual server.

#### **RADIUS Load Balancing for GPRS Restrictions**

- Requires the weighted round robin algorithm.
- Does not support fragmented RADIUS packets.
- All Accounting-Request and Access-Accept messages must include the RADIUS-assigned Framed-ipaddress attribute. The source IP address for each subscriber flow must also match the value of the Framed-ip-address attribute in the Access-Accept message.
- RADIUS accounting must be enabled on the RADIUS client, which is typically a Network Access Server (NAS).

#### **RADIUS Load Balancing for CDMA2000 Restrictions**

- Requires the weighted round robin algorithm.
- Does not support fragmented RADIUS packets.
- All subscribers on the mobile network must be assigned a unique IP address (that is, no overlapping IP addresses) which can be routed in the mobile wireless network.
- Each User-Name attribute must correspond to one subscriber, or at most to a very small number of subscribers. Otherwise, one SSG might be burdened with an unexpectedly large load.
- For simple IP networks, the following additional restrictions apply:
	- The PDSN must include the User-Name attribute in all RADIUS Access-Request and Accounting-Start packets. The value of the User-Name attribute for a subscriber must be the same in all the packets (except for Cisco PDSNs that provide MSID-based access).
	- The PDSN must include the Framed-ip-address attribute and the NAS-ip-address in all RADIUS Accounting-Start and Accounting-Stop packets. The value of the Framed-ip-address attribute must equal the source IP address in subscriber data packets routed by RADIUS load balancing for SSG service.
	- The PDSN must include the NAS-ip-address in all Accounting-Requests. For BSC/PCF handoffs, the Accounting-Stop must include the 3GPP2-Session-Continue VSA with a value of **1**, to prevent the destruction of RADIUS load balancing sticky database objects for the subscriber.
- For Mobile IP networks, the following additional restrictions apply:
	- For a subscriber session, the PDSN and HA must send the RADIUS Access-Request and Accounting-Start packets with the User-Name attribute. The value of the User-Name attribute in all PDSN and HA RADIUS packets must be the same for the session.
	- For a subscriber session, the PDSN and HA must send RADIUS Accounting-Request packets with a Framed-ip-address attribute equal to the source IP address in subscriber data packets routed by RADIUS load balancing for SSG service. All RADIUS Accounting-Requests sent by the PDSN and HA must also include the NAS-ip-address attribute.
	- The PDSN must include the 3GPP2-Correlation-Identifier attribute in all Accounting-Requests.

#### **Home Agent Director Restrictions**

- A Registration Request (RRQ) must include the network access identifier (NAI) to be load-balanced.
- An RRQ must include a home agent IP address of either 0.0.0.0 or 255.255.255.255 to be loadbalanced.
- For fast switching, the NAI in the RRQ cannot be more than 96 bytes deep in the packet. If the NAI is deeper than 96 bytes, IOS SLB manages the packet at the process level.
- Operates in either dispatched or directed server NAT mode only.
- Does not support the following IOS SLB functions:
	- Bind IDs
	- Client-assigned load balancing
	- Slow start
	- Stateful backup
	- Sticky connections
	- Weighted least connections load-balancing algorithm

#### **Restrictions for HTTP Probes**

• HTTP probes do not support HTTP over Secure Socket Layer (HTTPS). That is, you cannot send an HTTP probe to an SSL server.

#### **Restrictions for UDP Probes**

- UDP probes do not support fragmented Response packets.
- UDP probes do not support hosts that require a particular source port value in probe packets. UDP probes select an ephemeral port for each probe.
- Protocols and applications that have Message Digest Algorithm Version 5 (MD5) checksums generated from payload must be captured by a "sniffer" to obtain a correct checksum.
- For Cisco IOS Multiprotocol Label Switching (MPLS):
	- Clients can connect to IOS SLB through the MPLS cloud in a Supervisor Engine 720 environment.
	- The MPLS client interface must be configured with Tunnel Engineering. No other MPLS configuration is supported.
	- The MPLS client interface must receive packets as IP packets.
	- The MPLS client interface must be behind a Penultimate Hop Popping (PHP) router.
- For Cisco Catalyst 6500 series switches and Cisco 7600 series routers:
	- Supports Native Cisco IOS only (c6sup images). Native Cisco IOS requires the MSFC and the Policy Feature Card (PFC). When running redundant MSFCs in the same Catalyst 6500 switch, stateful backup between the two MSFCs is not supported, but stateless backup between the two MSFCs is supported.

The term MSFC refers to an MSFC1, MSFC2, or MSFC3, except when specifically differentiated.

The term PFC refers to a PFC1, PFC2, or PFC3, except when specifically differentiated.

- Requires that the Multilayer Switching (MLS) flow mode operate in full-flow mode or in interface full-flow mode. IOS SLB automatically sets the flow mode for its own use. For more information about how to set the MLS flow, refer to the *Catalyst 6000 Family Cisco IOS Software Configuration Guide* .
	- When operating in dispatched mode, real servers must be Layer 2-adjacent to IOS SLB (that is, not beyond an additional router), with hardware data packet acceleration performed by the PFC.

All real servers in the same server farm must be on the same VLAN. The loopback address must be configured in the real servers.

- Requires that all real servers in a firewall farm be on the same VLAN. Real servers in different firewall farms can be on different VLANs.
- Provides no hardware data packet acceleration in directed mode. (Hardware data packet acceleration is performed by the PFC, and in directed mode the packets are managed by the MSFC, not the PFC.)
- For the Cisco Supervisor Engine 2, "sandwich" configurations that require firewall load balancing are not supported, because such configurations require VRF. VRF is not supported for the Supervisor Engine 2.

#### **ASN Release 6 Load Balancing Restrictions**

- Operates in either dispatched or directed server NAT mode only. In directed mode, IOS SLB changes the destination IP address of the Mobile Station Pre-Attachment request to that of the selected Access Service Network (ASN) gateway real server.
- Requires DFP
- Does not support the following features:
	- Client NAT
	- Weighted least connections algorithm (for Mobile Station Pre-Attachment requests)
- When the base station is configured to send Mobile Station Pre-Attachment ACKnowledgement, or ACK, packets directly to an ASN gateway, bypassing IOS SLB, you must ensure that the session can time out without failing the real server. To do so, configure the **no faildetect inband** command real server configuration mode.
- For stateful backup and sticky connections:
	- ASN sticky connections are supported only on the Cisco Broadband Wireless Gateway (BWG) Release 2.0 or later.
	- If you are running ASN on a Cisco BWG, we recommend that you configure the **gw port** command in virtual server configuration mode.
	- Do not use port number 2231 as the communication port between the Cisco BWG and the IOS SLB that is providing load balancing for the ASN.
	- If you are not running ASN on a Cisco BWG, you must use the **sticky**command in virtual server configuration mod for sticky object deletion, since delete and network address identifier (NAI) update notifications on communication ports are not expected.
	- To enable the Cisco BWG to send notifications for ASN to IOS SLB, configure the **wimax agw slb port** command in global configuration mode on the Cisco BWG.

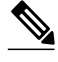

**Note** Cisco BWG commands are documented in the *Cisco Broadband Wireless Gateway Command Reference* .

- To enable the Cisco BWG to send NAI-update notifications to IOS SLB when an MSID is registered, configure the **wimax agw slb notify nai-updates** command in global configuration mode on the Cisco BWG.
	- To enable the Cisco BWG to send delete notifications to IOS SLB when an MSID is unregistered or deleted, configure the **wimax agw slb notify session-deletion** command in global configuration mode on the Cisco BWG.When you configure IOS SLB firewall load balancing, the load-balancing devices use route lookup to recognize flows destined for the firewalls. To enable route lookup, you must configure each device with the IP address of each firewall that will route flows to that device.

 $\overline{\phantom{a}}$ 

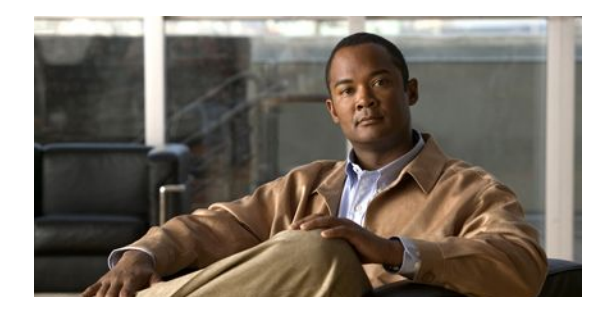

# **How to Configure IOS SLB Features**

Configuring IOS SLB involves identifying server farms, configuring groups of real servers in server farms, and configuring the virtual servers that represent the real servers to the clients.

For configuration examples associated with these tasks, see the "Configuration Examples for IOS SLB" section.

For a complete description of the IOS SLB commands in this section, refer to the "Server Load Balancing Commands" chapter of the *Cisco IOS IP Application Services Command Reference*. To locate documentation of other commands that appear in this section, search online using Cisco.com.

- [How to Configure Required and Optional IOS SLB Functions, page 38](#page-46-0)
- [How to Configure Firewall Load Balancing, page 48](#page-56-0)
- [How to Configure a Probe, page 55](#page-63-0)
- [How to Configure DFP, page 64](#page-72-0)
- [GPRS Load Balancing Configuration Task List, page 65](#page-73-0)
- [GGSN-IOS SLB Messaging Task List, page 67](#page-75-0)
- [How to Configure GPRS Load Balancing Maps, page 68](#page-76-0)
- [How to Configure KAL-AP Agent Support, page 70](#page-78-0)
- [RADIUS Load Balancing Configuration Task List, page 72](#page-80-0)
- [Exchange Director for mSEF Configuration Task List, page 79](#page-87-0)
- [VPN Server Load Balancing Configuration Task List, page 88](#page-96-0)
- [ASN Load Balancing Configuration Task List, page 89](#page-97-0)
- [Home Agent Director Configuration Task List, page 90](#page-98-0)
- [How to Configure NAT, page 91](#page-99-0)
- [How to Configure Static NAT, page 92](#page-100-0)
- [Stateless Backup Configuration Task List, page 93](#page-101-0)
- [Stateful Backup of Redundant Route Processors Configuration Task List, page 94](#page-102-0)
- [How to Configure Database Entries, page 95](#page-103-0)
- [How to Configure Buffers for the Fragment Database, page 96](#page-104-0)
- [How to Clear Databases and Counters, page 96](#page-104-0)
- [How to Configure a Wildcard Search, page 98](#page-106-0)
- [How to Configure Protocol-Level Purging of MLS Entries, page 98](#page-106-0)
- [How to Purge and Reassign Connections, page 99](#page-107-0)
- [How to Disable Automatic Server Failure Detection, page 100](#page-108-0)
- [How to Monitor and Maintain the Cisco IOS SLB Feature, page 101](#page-109-0)

# <span id="page-46-0"></span>**How to Configure Required and Optional IOS SLB Functions**

To configure IOS SLB functions, perform the tasks in the following sections. Required and optional tasks are indicated.

- How to Configure a Server Farm and a Real Server, page 38
- [How to Configure a Virtual Server,](#page-49-0) page 41
- [How to Verify a Virtual Server](#page-55-0), page 47
- [How to Verify a Server Farm](#page-55-0), page 47
- [How to Verify Clients,](#page-56-0) page 48
- [How to Verify IOS SLB Connectivity,](#page-56-0) page 48

## **How to Configure a Server Farm and a Real Server**

Perform this required task to configure a server farm and a real server.

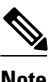

**Note** You cannot configure IOS SLB from different user sessions at the same time.

## **SUMMARY STEPS**

- **1. enable**
- **2. configure terminal**
- **3. ip slb serverfarm** *server-farm*
- **4. access** *interface*
- **5. bindid** [*bind-id*]
- **6. nat** {**client** *pool* | **server**}
- **7. predictor** [**roundrobin**| **leastconns**| **route-map** *mapname*]
- **8. probe** *probe*
- **9. real** *ipv4-address* [**ipv6** *ipv6-address*] [*port*]
- **10. faildetect numconns** *number-of-conns* [**numclients** *number-of-clients*]
- **11. maxclients** *number-of-conns*
- **12. maxconns** *number-of-conns* [**sticky-override**]
- **13. reassign** *threshold*
- **14. retry** *retry-value*
- **15. weight** *setting*
- **16. inservice**

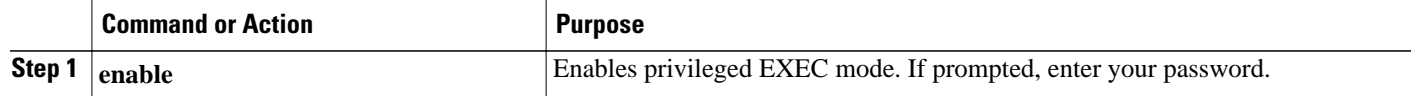

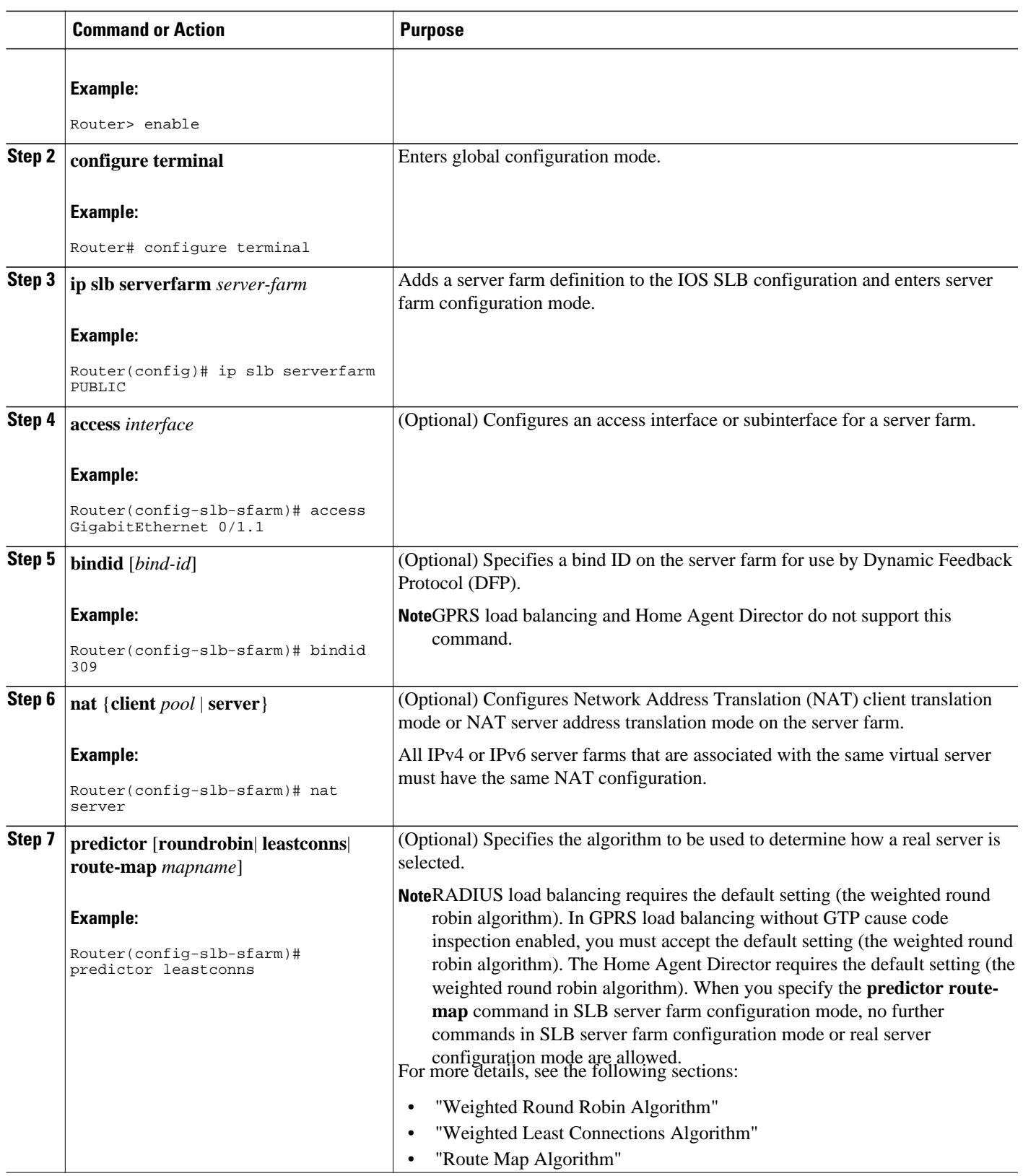

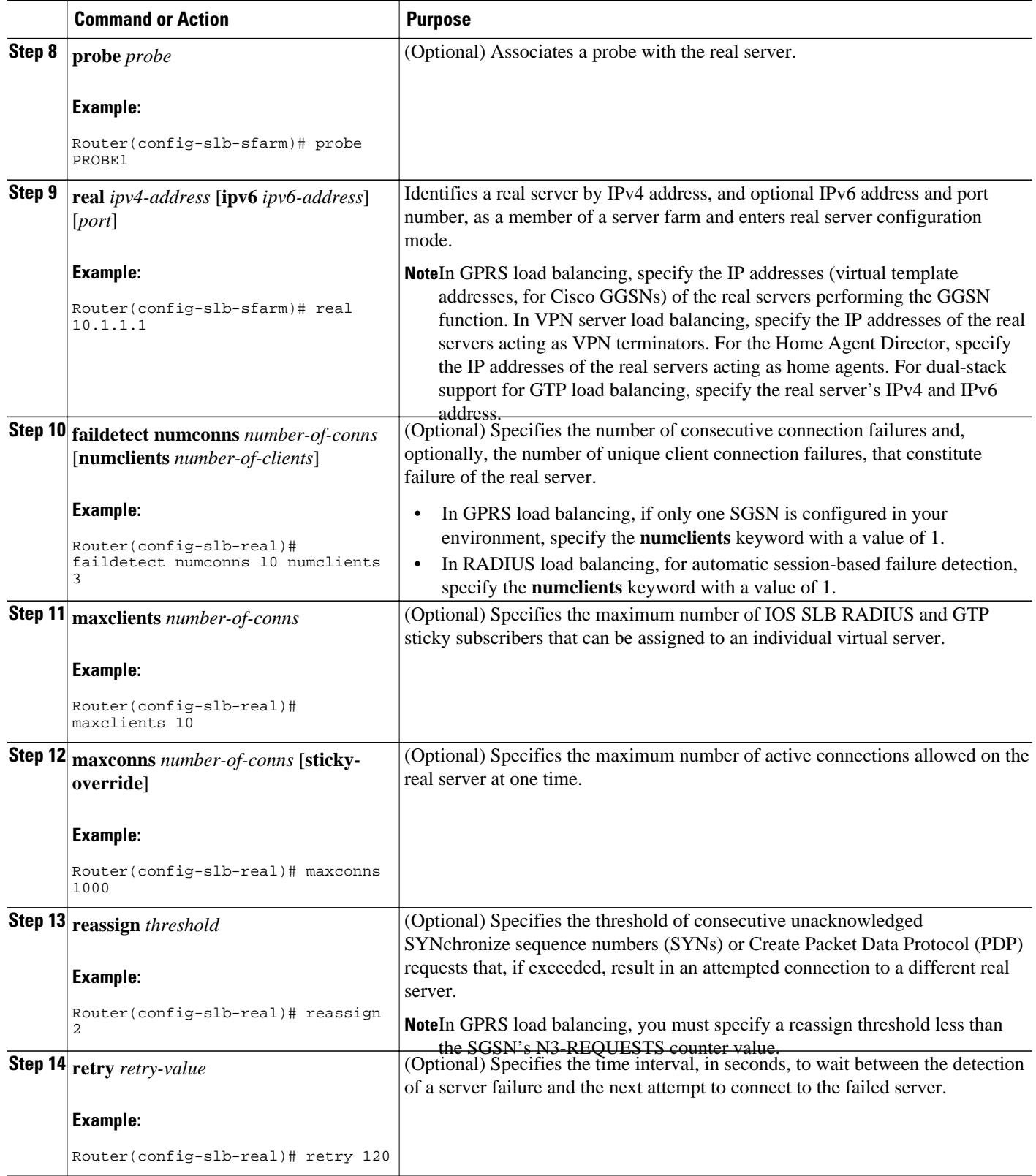

<span id="page-49-0"></span>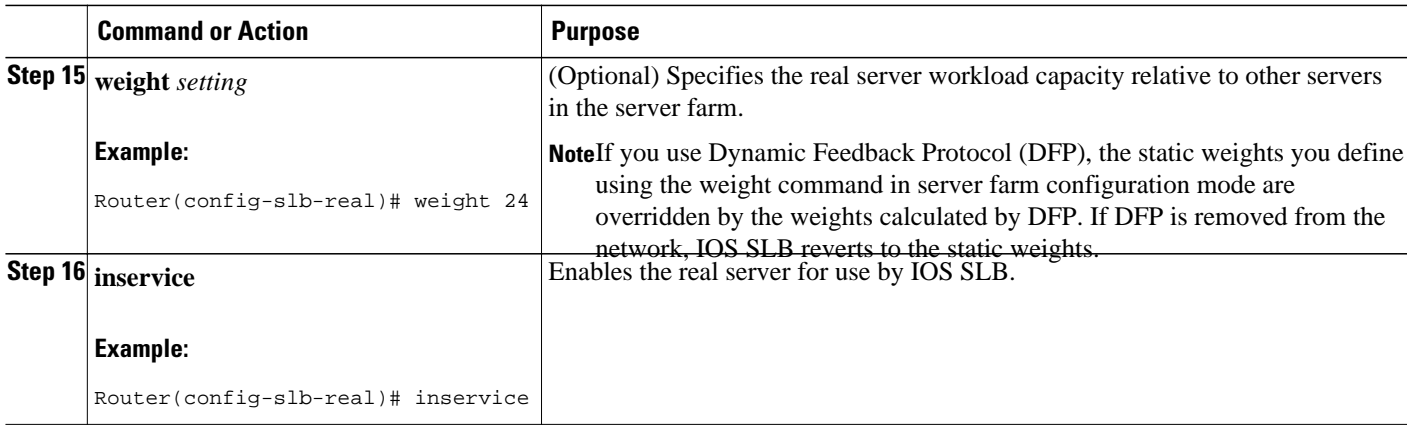

**Note** When performing server load balancing and firewall load balancing together on a Cisco Catalyst 6500 Family Switch, use the **mls ip slb wildcard search rp** command to reduce the probability of exceeding the capacity of the Telecommunications Access Method (TCAM) on the Policy Feature Card (PFC). See "How to Configure a Wildcard Search" for more details.

# **How to Configure a Virtual Server**

Perform this required task to configure a virtual server. IOS SLB supports up to 500 virtual servers.

### **SUMMARY STEPS**

- **1. enable**
- **2. configure terminal**
- **3. ip slb vserver** *virtual-server*
- **4.** Do one of the following:
	- **virtual** *ipv4-address* [*ipv4-netmask*[**group**]] {**esp**| **gre**| *protocol*}
	- •
	- **virtual** *ipv4-address* [*ipv4-netmask*[**group**]] [**ipv6** *ipv6-address* [**prefix** *ipv6-prefix*]] {**tcp**| **udp**} [*port*| **any**] [**service** *service*]
- **5. serverfarm** *primary-farm* [**backup** *backup-farm*[**sticky**]] [**ipv6-primary** *ipv6-primary-farm*[**ipv6 backup** *ipv6-backup-farm*]] [**map** *map-id* **priority** *priority*]
- **6. access** *interface* [**route framed-ip**]
- **7. advertise** [**active**]
- **8. client** {*ipv4-address netmask*[**exclude**] | **gtp carrier-code** [*code*]}
- **9. delay** {*duration* | **radius framed-ip** *duration*}
- **10. gtp notification cac** [*reassign-count*]
- **11. gtp session**
- **12. gw port** *port*
- **13. hand-off radius** *duration*
- **14. idle** [**asn request** *duration* | **asn msid** *msid* | **gtp imsi** *duration* [**query** [*max-queries*]] | **gtp request** *duration* | **ipmobile request** *duration* | **radius** {**request** | **framed-ip**} *duration*]
- **15. purge radius framed-ip acct on-off**
- **16. purge radius framed-ip acct stop** {*attribute-number* | {**26**| *vsa*} {*vendor-ID* | **3gpp**| **3gpp2**} *subattribute-number*}
- **17. radius acct local-ack key** [*encrypt*] *secret-string*
- **18. radius inject auth** *group-number* {**calling-station-id** | **username**}
- **19. radius inject auth timer** *seconds*
- **20. radius inject auth vsa** *vendor-id*
- **21. replicate casa** *listen-ip remote-ip port* [*interval*] [**password** [*encrypt*] *secret-string timeout*]
- **22. replicate interval** *interval*
- **23. replicate slave**
- **24. sticky** {*duration*[**group** *group-id*] [**netmask** *netmask*] | **asn msid**[**group** *group-id*] | **gtp imsi**[**group** *group-id*] | **radius calling-station-id**| **radius framed-ip**[**group** *group-id*] | **radius username**[**msidcisco**] [**group** *group-id*]}
- **25. synguard** *syn-count interval*
- **26. inservice** [**standby** *group-name*] [**active**]

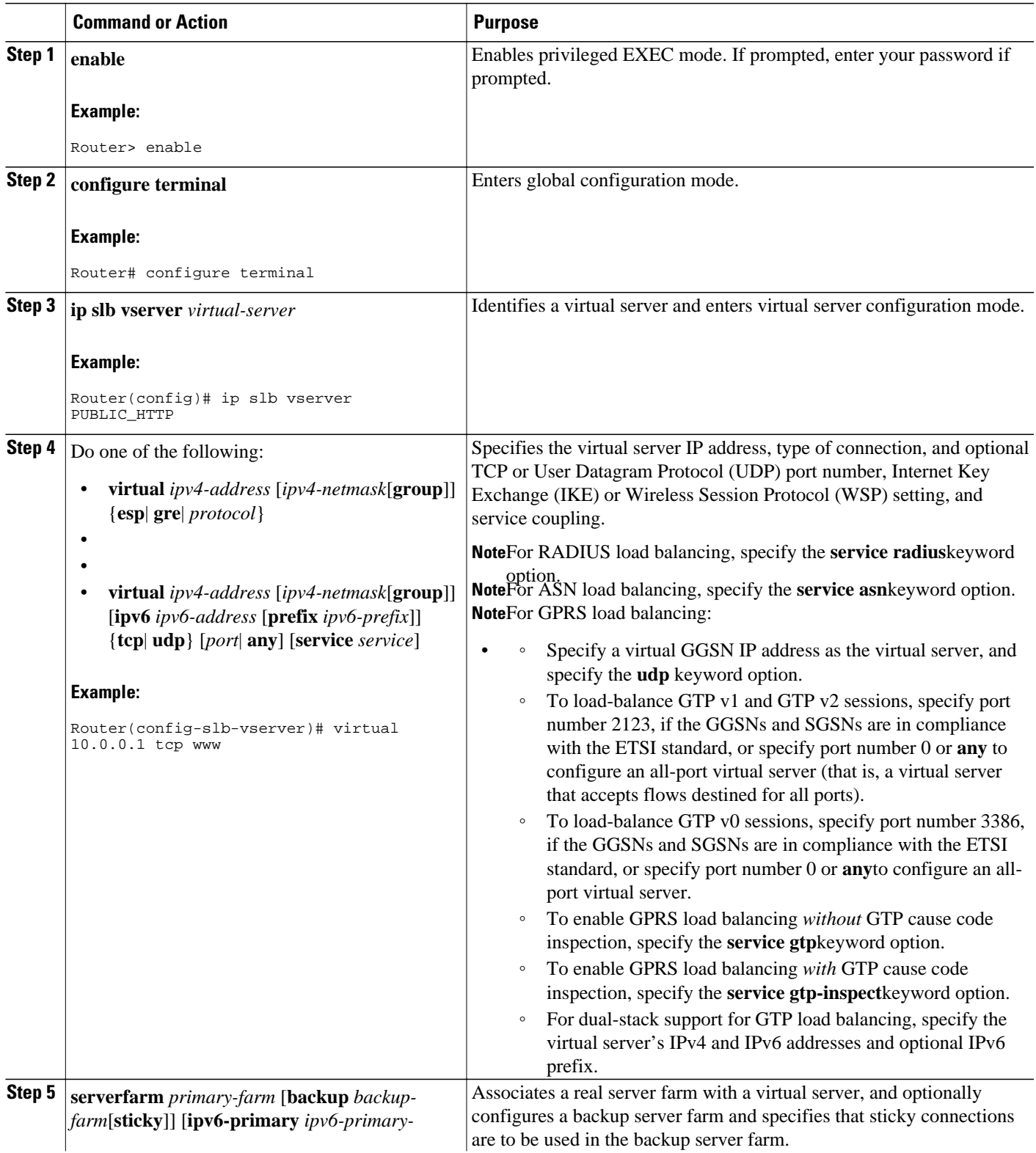

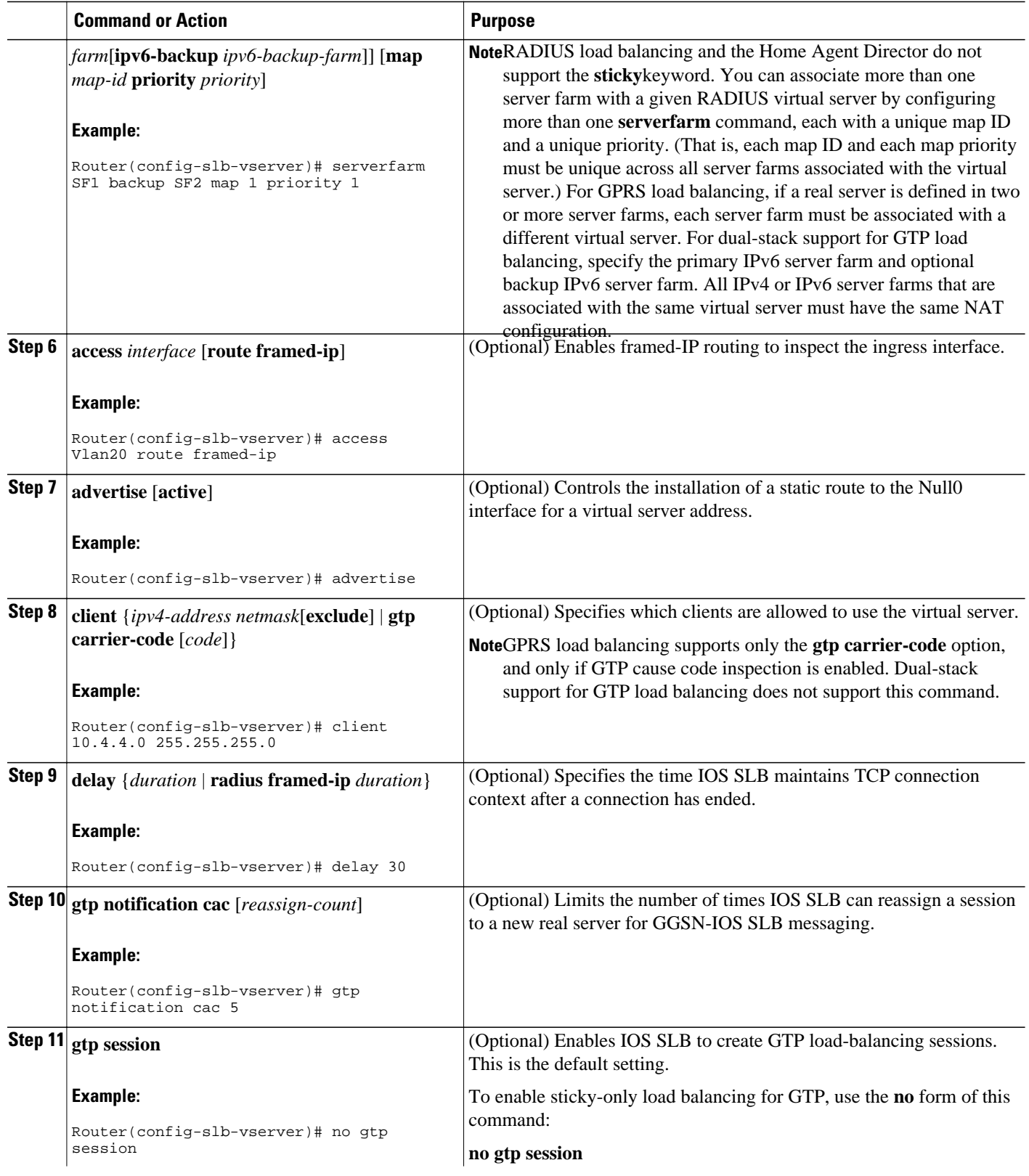

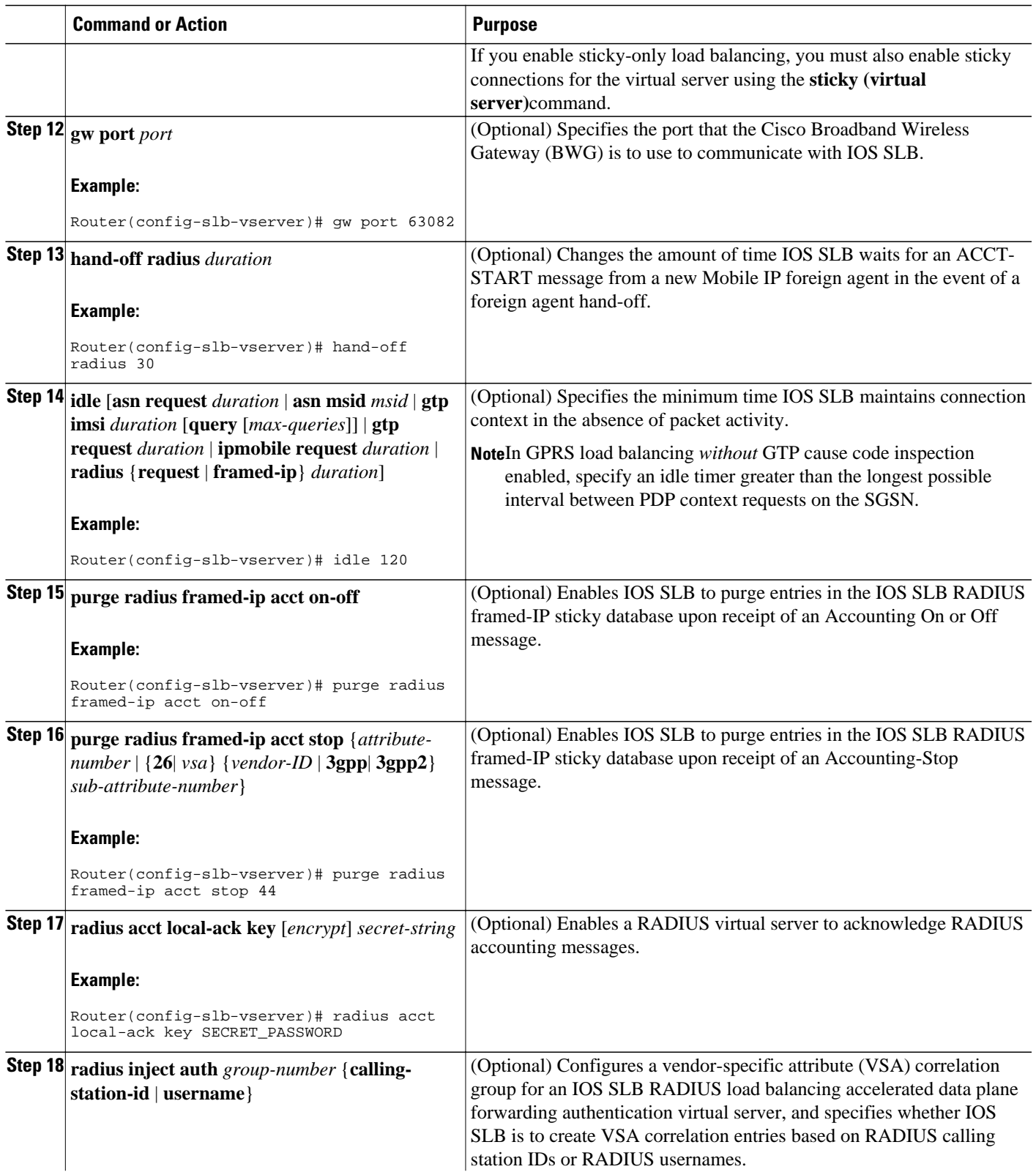

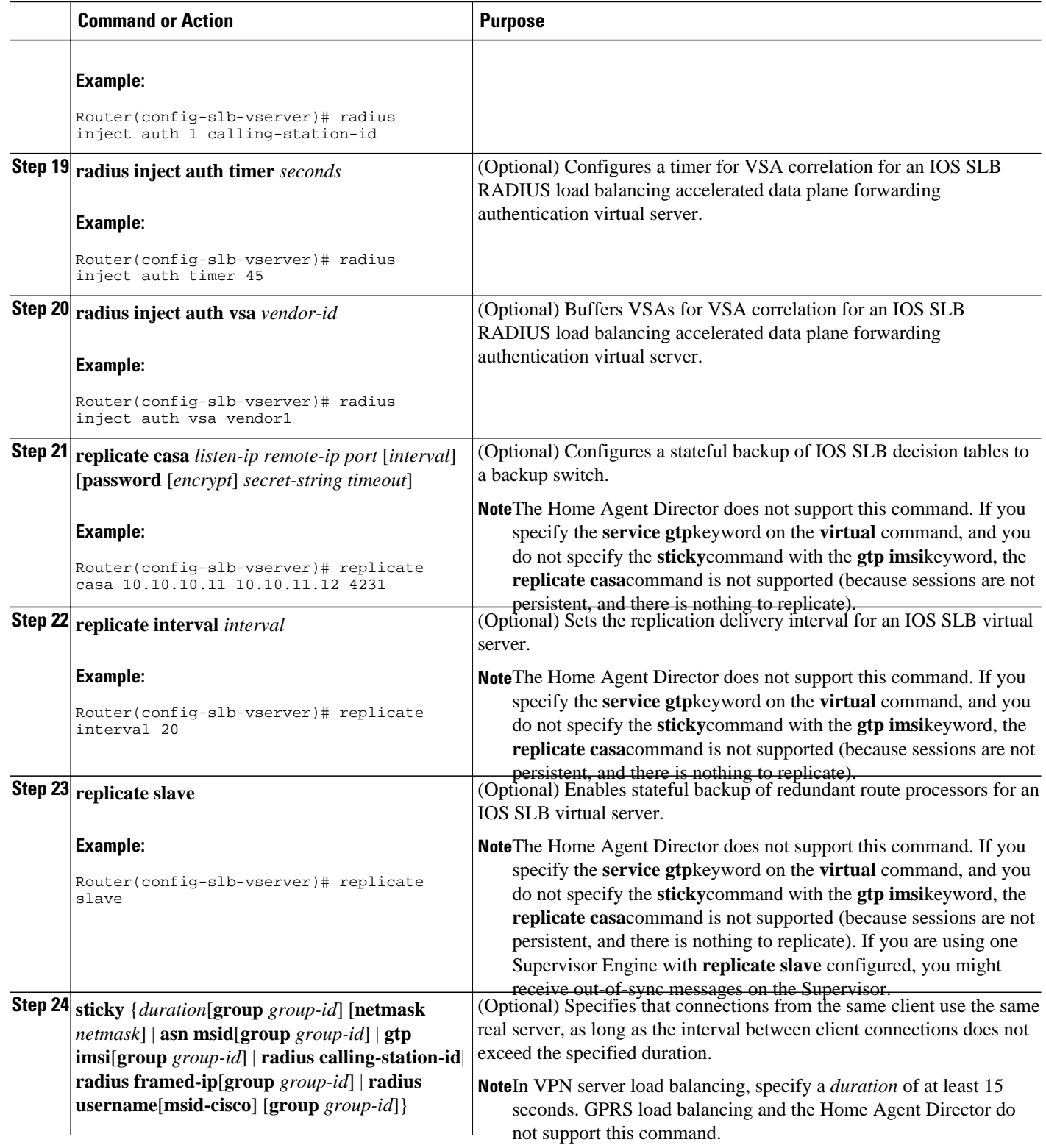

<span id="page-55-0"></span>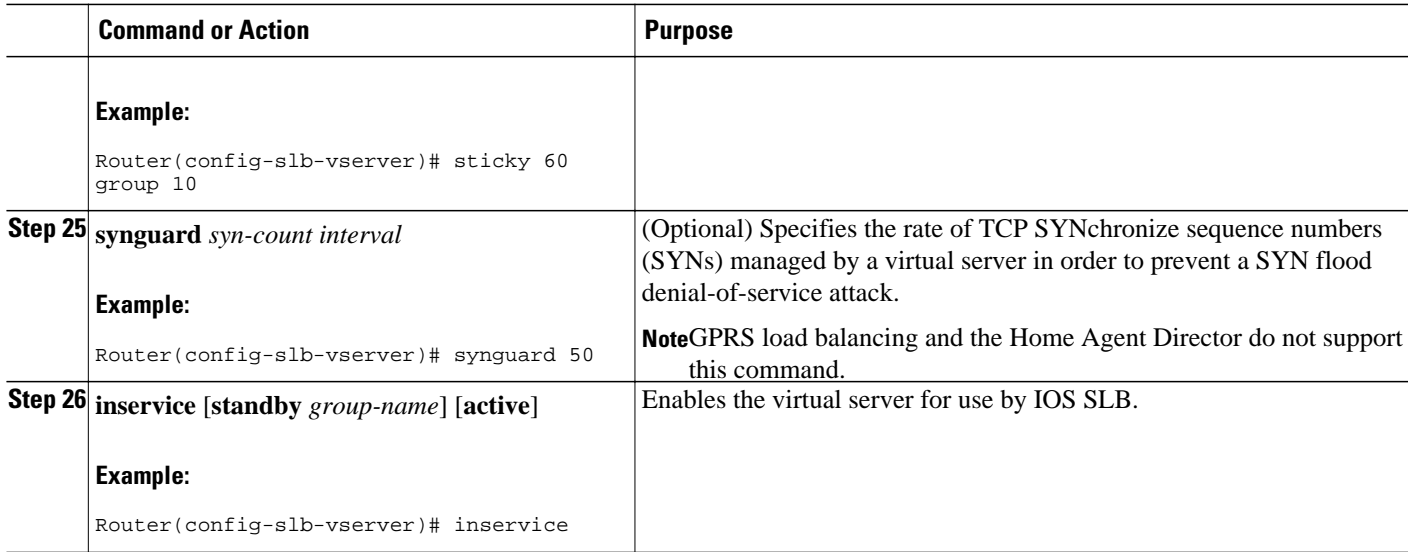

# **How to Verify a Virtual Server**

Perform the following optional task to verify a virtual server.

The following **show ip slb vservers** command verifies the configuration of the virtual servers PUBLIC\_HTTP and RESTRICTED\_HTTP:

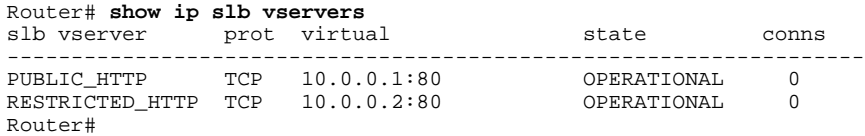

# **How to Verify a Server Farm**

Perform the following optional task to verify a server farm.

The following **show ip slb reals** command shows the status of server farms PUBLIC and RESTRICTED, the associated real servers, and their status:

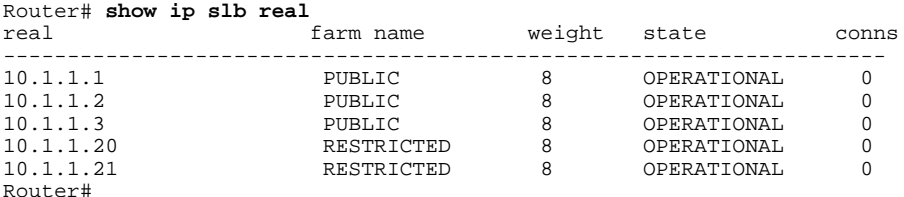

The following **show ip slb serverfarm**command displays the configuration and status of server farms PUBLIC and RESTRICTED:

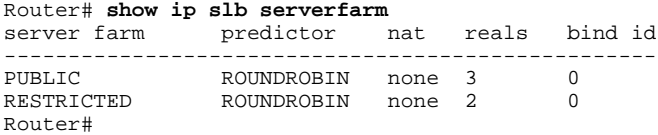

## <span id="page-56-0"></span>**How to Verify Clients**

Perform the following optional task to verify clients.

The following **show ip slb conns** command verifies the restricted client access and status:

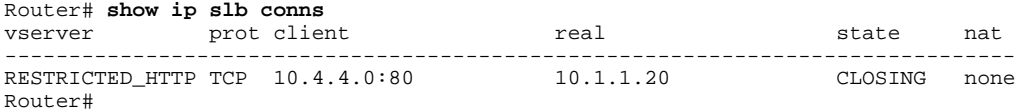

The following **show ip slb conns** command shows detailed information about the restricted client access status:

```
Router# show ip slb conns client 10.4.4.0 detail
VSTEST_UDP, client = 10.4.4.0:80
  state = CLOSING, real = 10.1.1.20, nat = none
  v_{\perp}ip = 10.0.0.2:80, TCP, service = NONE
   client_syns = 0, sticky = FALSE, flows attached = 0
Router#
```
## **How to Verify IOS SLB Connectivity**

Perform the following optional task to verify IOS SLB connectivity.

To verify that the IOS SLB feature is installed and is operating correctly, ping the real servers from the IOS SLB switch, then ping the virtual servers from the clients.

The following **show ip slb stats** command shows detailed information about the IOS SLB network status:

```
Router# show ip slb stats
  Pkts via normal switching: 0
 Pkts via special switching: 6<br>Pkts dropped: 0
 Pkts dropped:
 Connections Created: 1
 Connections Established: 1<br>Connections Destroved: 0
 Connections Destroyed: 0<br>Connections Reassigned: 0
 Connections Reassigned:
  Zombie Count: 0
  Connections Reused: 0
```
- Normal switching exists when IOS SLB packets are managed on normal IOS switching paths (CEF, fast switching, and process level switching).
- Special switching exists when IOS SLB packets are managed on hardware-assisted switching paths.

See "How to Monitor and Maintain the Cisco IOS SLB Feature" for additional commands used to verify IOS SLB networks and connections.

# **How to Configure Firewall Load Balancing**

Perform the following tasks to configure a basic IOS SLB firewall load-balancing network.

IOS SLB firewall load balancing uses probes to detect and recover from failures. You must configure a probe on each real server in the firewall farm. Ping probes are recommended; see "How to Configure a Ping Probe" for more details. If a firewall does not allow ping probes to be forwarded, use HTTP probes instead. See "How to Configure an HTTP Probe" for more details. You can configure more than one probe, in any combination of supported types (DNS, HTTP, TCP, or ping), for each firewall in a firewall farm.

When you perform server load balancing and firewall load balancing together on a Cisco Catalyst 6500 switch, use the **mls ip slb wildcard search rp** command in global configuration mode to reduce the

probability of exceeding the capacity of the Telecommunications Access Method (TCAM) on the Policy Feature Card (PFC). See "How to Configure a Wildcard Search" for more details.

If IOS SLB experiences a high purge rate, the CPU might be impacted. If this problem occurs, use the **no** form of the **mls ip slb purge global** command in global configuration mode to disable purge throttling on TCP and UDP flow packets. See "How to Configure Protocol-Level Purging of MLS Entries" for more details.

This section describes the following IOS SLB firewall load-balancing configuration tasks. Required and optional tasks are indicated.

- How to Configure a Firewall Farm, page 49
- [How to Verify a Firewall Farm,](#page-61-0) page 53
- [How to Verify Firewall Connectivity](#page-61-0), page 53

# **How to Configure a Firewall Farm**

Perform the following required task to configure a firewall farm.

### **SUMMARY STEPS**

- **1. enable**
- **2. configure terminal**
- **3. ip slb firewallfarm** *firewall-farm*
- **4. real** *ip-address*
- **5. probe** *probe*
- **6. weight** *setting*
- **7. inservice**
- **8. access** [**source** *source-ip netmask* | **destination** *destination-ip netmask* | **inbound** {*inbound-interface* | **datagram connection**} | **outbound** *outbound-interface*]
- **9. predictor hash address** [**port**]
- **10. purge connection**
- **11. purge sticky**
- **12. replicate casa** *listen-ip remote-ip port* [*interval*] [**password** [*encrypt*] *secret-string*[*timeout*]]
- **13. replicate interval** *interval*
- **14. replicate slave**
- **15. protocol tcp**
- **16. delay** *duration*
- **17. idle** *duration*
- **18. maxconns** *maximum-number*
- **19. sticky** *duration* [**netmask** *netmask*] [**source**| **destination**]
- **20. protocol datagram**
- **21. idle** *duration*
- **22. maxconns** *maximum-number*
- **23. sticky** *duration* [**netmask** *netmask*] [**source**| **destination**]
- **24. inservice**

 $\overline{\phantom{a}}$ 

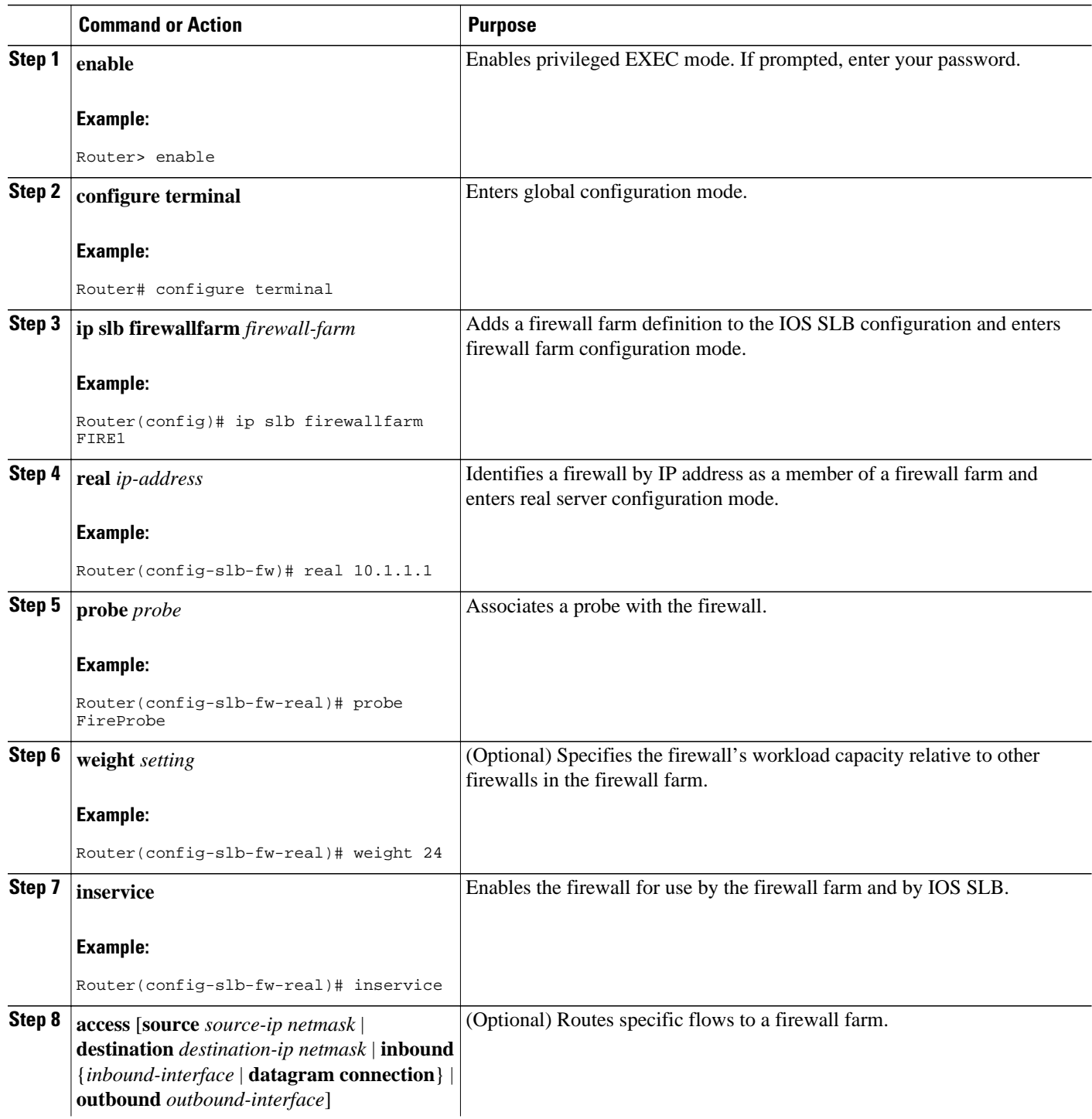

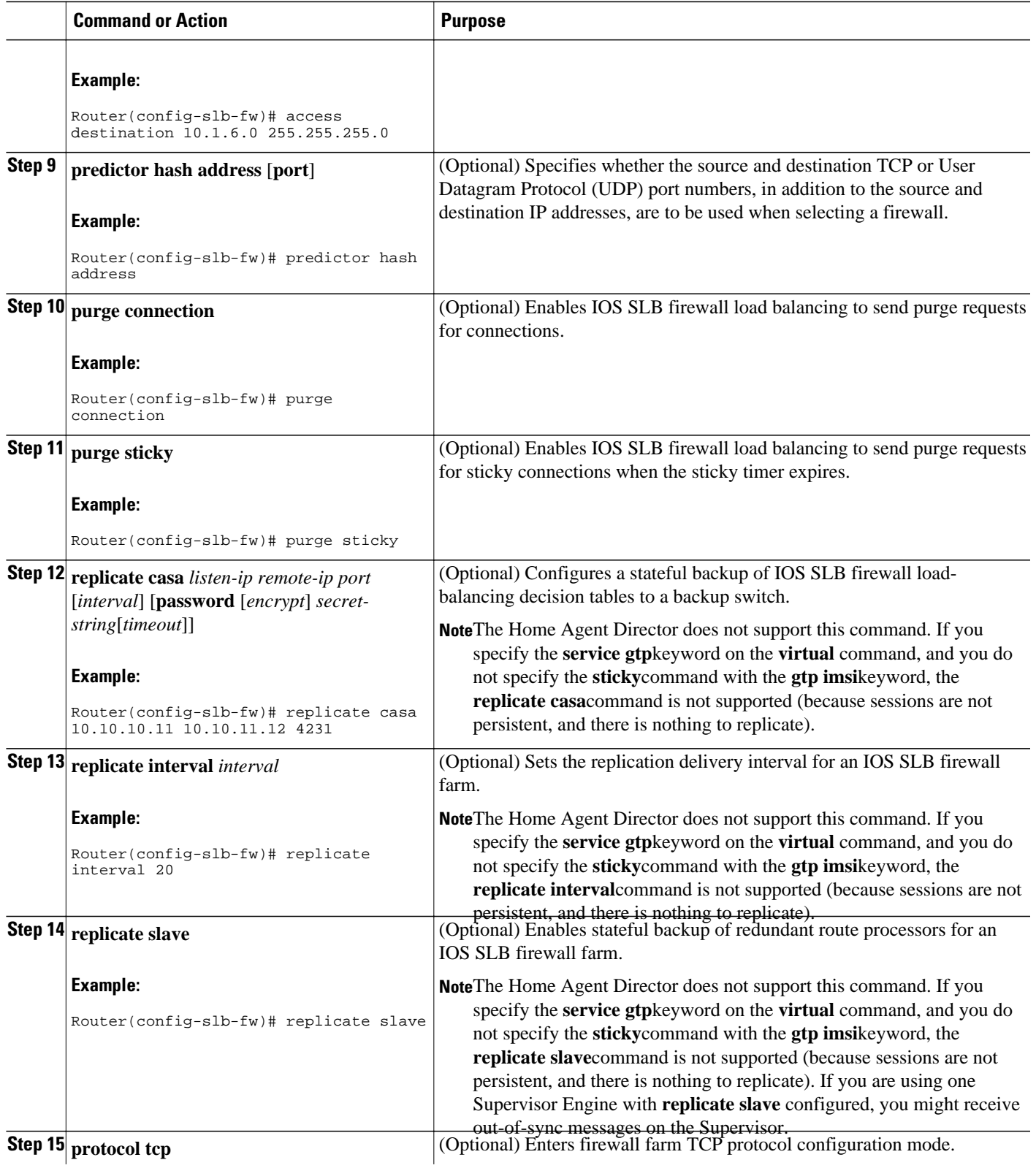

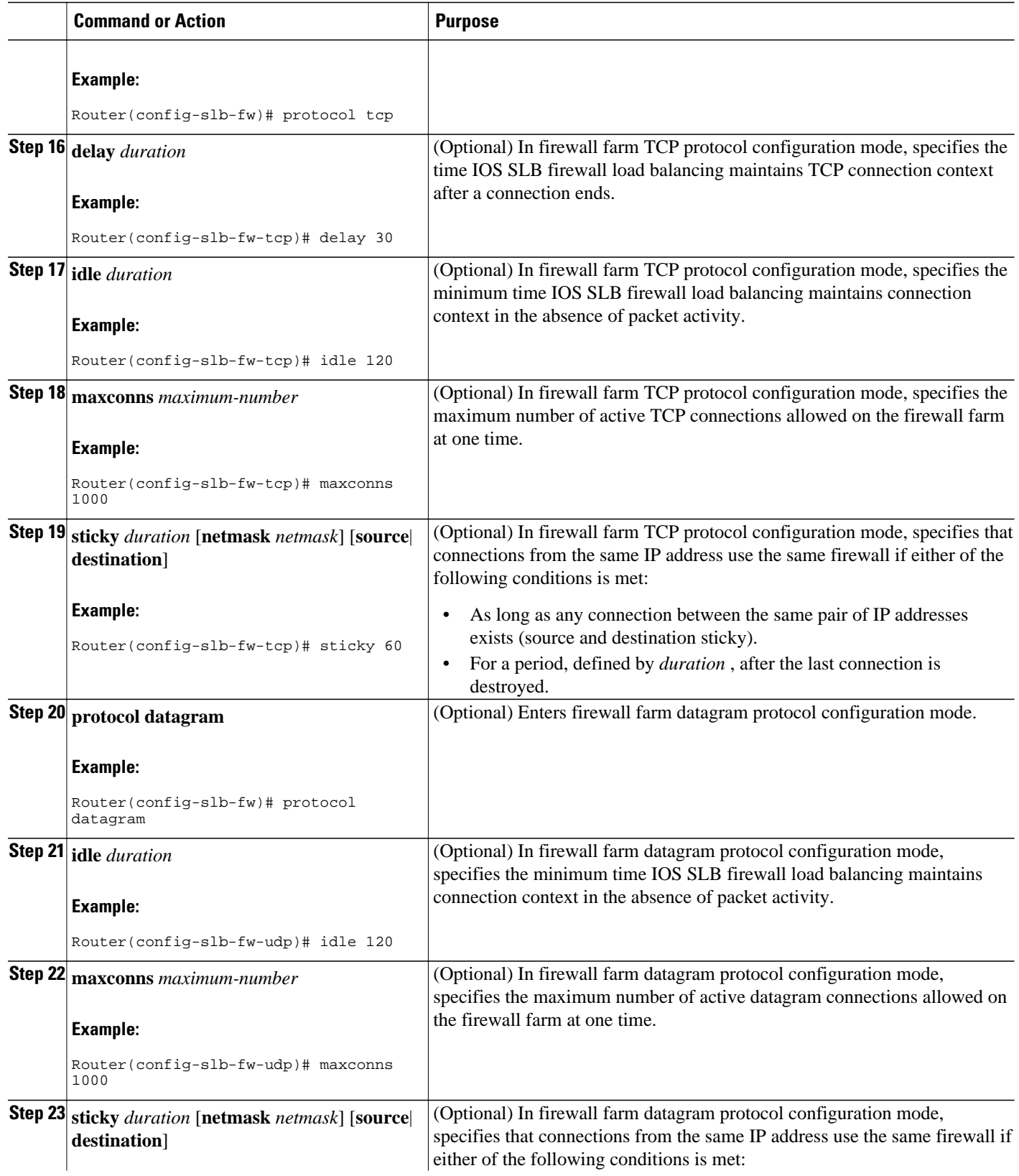

<span id="page-61-0"></span>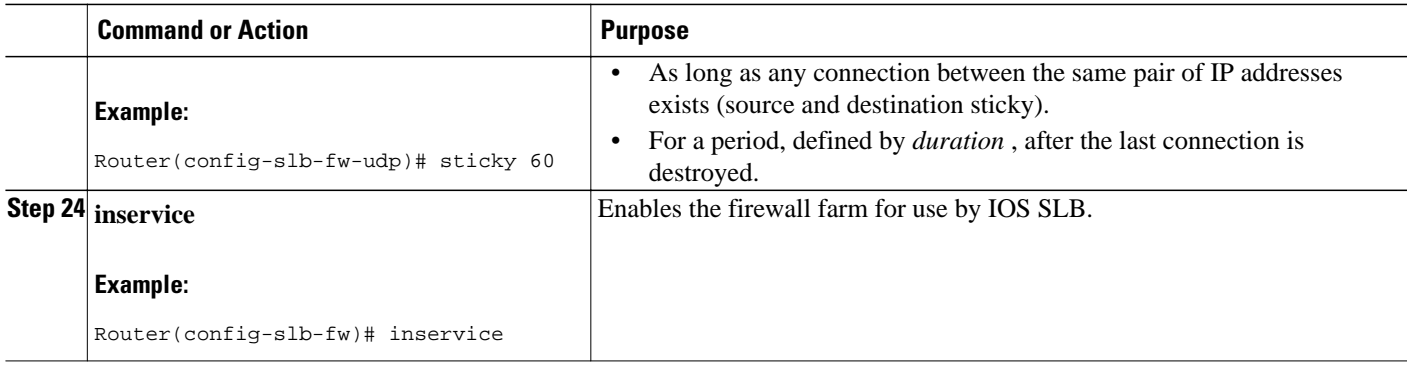

# **How to Verify a Firewall Farm**

Perform the following optional task to verify a firewall farm.

The following **show ip slb reals** command shows the status of firewall farm FIRE1, the associated real servers, and the server status:

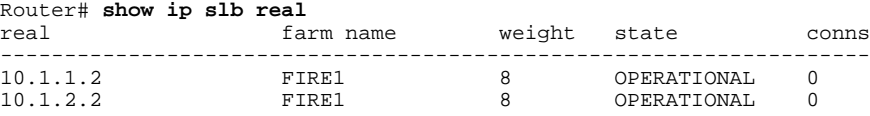

The following **show ip slb firewallfarm**command shows the configuration and status of firewall farm FIRE1:

Router# **show ip slb firewallfarm**

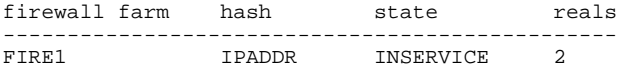

# **How to Verify Firewall Connectivity**

Perform the following optional task to verify firewall connectivity.

To verify that IOS SLB firewall load balancing is configured and is operating correctly, perform the following steps:

### **SUMMARY STEPS**

- **1.** Ping the external real servers (the ones outside the firewall) from the IOS SLB firewall load-balancing switch.
- **2.** Ping the internal real servers (the ones inside the firewall) from the clients.
- **3.** Use the **show ip slb stats** command to show information about the IOS SLB firewall load-balancing network status:
- **4.** Use the **show ip slb real detail**command to show information about the IOS SLB firewall loadbalancing real server status:
- **5.** Use the **show ip slb conns**command to show information about the active IOS SLB firewall loadbalancing connections:

#### **DETAILED STEPS**

- **Step 1** Ping the external real servers (the ones outside the firewall) from the IOS SLB firewall load-balancing switch.
- **Step 2** Ping the internal real servers (the ones inside the firewall) from the clients.
- **Step 3** Use the **show ip slb stats** command to show information about the IOS SLB firewall load-balancing network status:

#### **Example:**

```
Router# show ip slb stats
  Pkts via normal switching: 0
 Pkts via special switching: 0<br>Pkts dropped: 0
 Pkts dropped: 0<br>Connections Created: 1911871
 Connections Created:
 Connections Established: 1967754<br>Connections Destroyed: 1313251
 Connections Destroyed: 13<br>Connections Reassigned: 0
 Connections Reassigned: 0<br>Zombie Count: 0
 Zombie Count: 0<br>Connections Reused: 59752
 Connections Reused:
 Connection Flowcache Purges: 1776582<br>Failed Connection Allocs: 17945
 Failed Connection Allocs:
  Failed Real Assignments: 0
```
- Normal switching exists when IOS SLB packets are managed on normal IOS switching paths (CEF, fast switching, and process level switching).
- Special switching exists when IOS SLB packets are managed on hardware-assisted switching paths.
- **Step 4** Use the **show ip slb real detail**command to show information about the IOS SLB firewall load-balancing real server status:

#### **Example:**

```
Router# show ip slb reals detail
172.16.88.5, SF1, state = OPERATIONAL, type = server
   ipv6 = 2342:2342:2343:FF04:2388:BB03:3223:8912
   conns = 0, dummy_conns = 0, maxconns = 4294967295
  weight = 8, weight(admin) = 8, metric = 0, remainder = 0reassign = 3, retry = 60failconn threshold = 8, failconn count = 0failclient threshold = 2, failclient count = 0
   total conns established = 0, total conn failures = 0
   server failures = 0
```
**Step 5** Use the **show ip slb conns**command to show information about the active IOS SLB firewall load-balancing connections:

#### **Example:**

Router# **show ip slb conns**

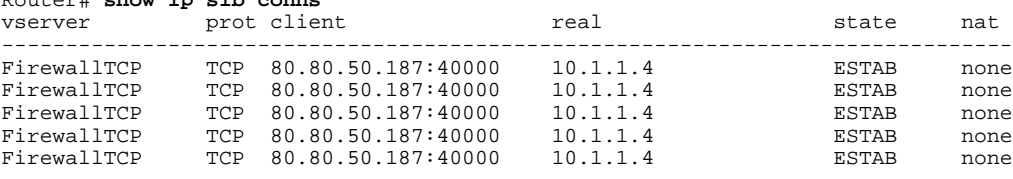

See "How to Monitor and Maintain the Cisco IOS SLB Feature" for additional commands used to verify IOS SLB networks and connections.

# <span id="page-63-0"></span>**How to Configure a Probe**

The following sections describe how to configure and verify probes. By default, no probes are configured in IOS SLB.

IOS SLB uses probes to verify connectivity and detect failures. For a detailed description of each type of probe, see the "Probes" section.

Perform the following task to configure a probe. Required and optional tasks are indicated.

- How to Configure a Custom UDP Probe, page 55
- [How to Configure a DNS Probe](#page-65-0), page 57
- [How to Configure an HTTP Probe](#page-66-0), page 58
- [How to Configure a Ping Probe](#page-68-0), page 60
- [How to Configure a TCP Probe](#page-69-0), page 61
- [How to Configure a WSP Probe,](#page-70-0) page 62
- [How to Associate a Probe,](#page-71-0) page 63
- [How to Verify a Probe](#page-72-0), page 64

# **How to Configure a Custom UDP Probe**

Perform the following task to configure a custom User Datagram Protocol (UDP) probe.

#### **SUMMARY STEPS**

- **1. enable**
- **2. configure terminal**
- **3. ip slb probe** *probe* **custom udp**
- **4. address** [*ip-address*] [**routed**]
- **5. faildetect** *number-of-probes*
- **6. interval** *seconds*
- **7. port** *port*
- **8. request data** {*start-byte* | **continue**} *hex-data-string*
- **9. response** *clause-number* **data** *start-byte hex-data-string*
- **10. timeout** *seconds*

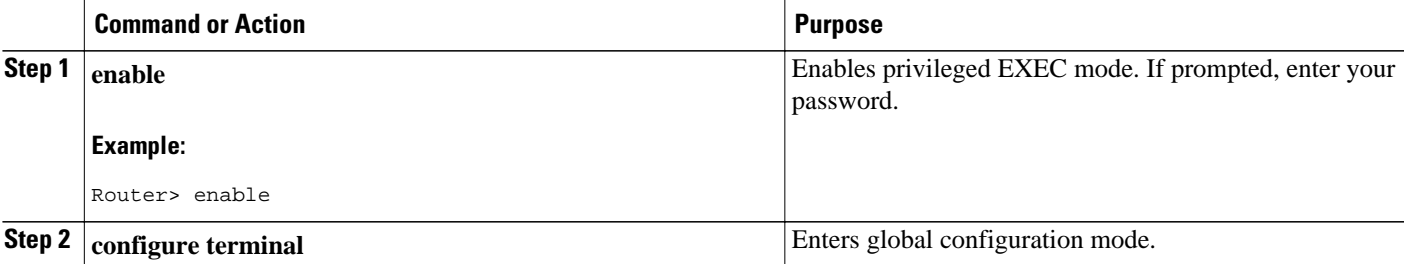

 $\overline{\phantom{a}}$ 

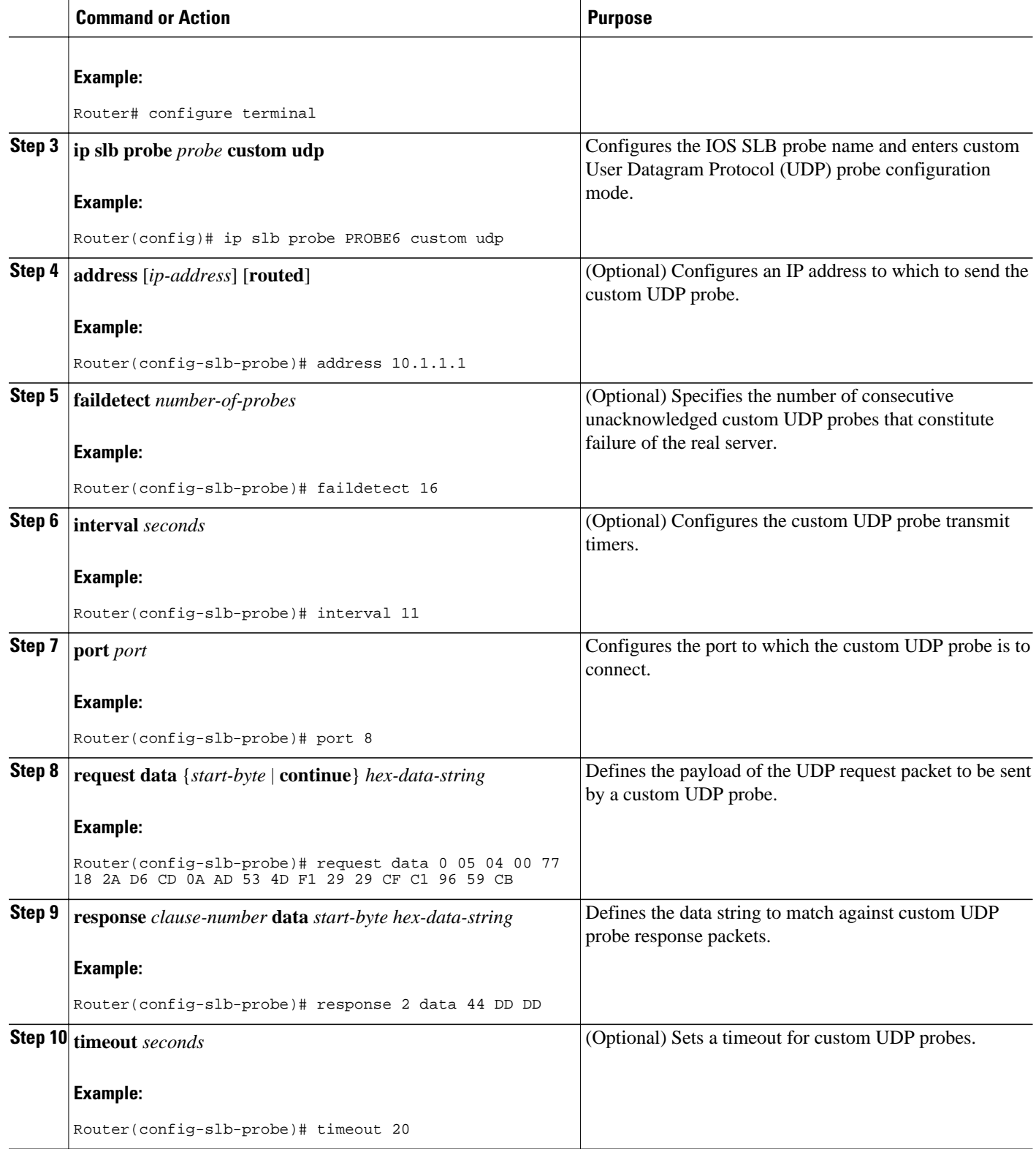

# <span id="page-65-0"></span>**How to Configure a DNS Probe**

Perform the following task to configure a Domain Name System (DNS) probe.

## **SUMMARY STEPS**

- **1. enable**
- **2. configure terminal**
- **3. ip slb probe** *probe* **dns**
- **4. address** [*ip-address* [**routed**]]
- **5. faildetect** *number-of-probes*
- **6. interval** *seconds*
- **7. lookup** *ip-address*

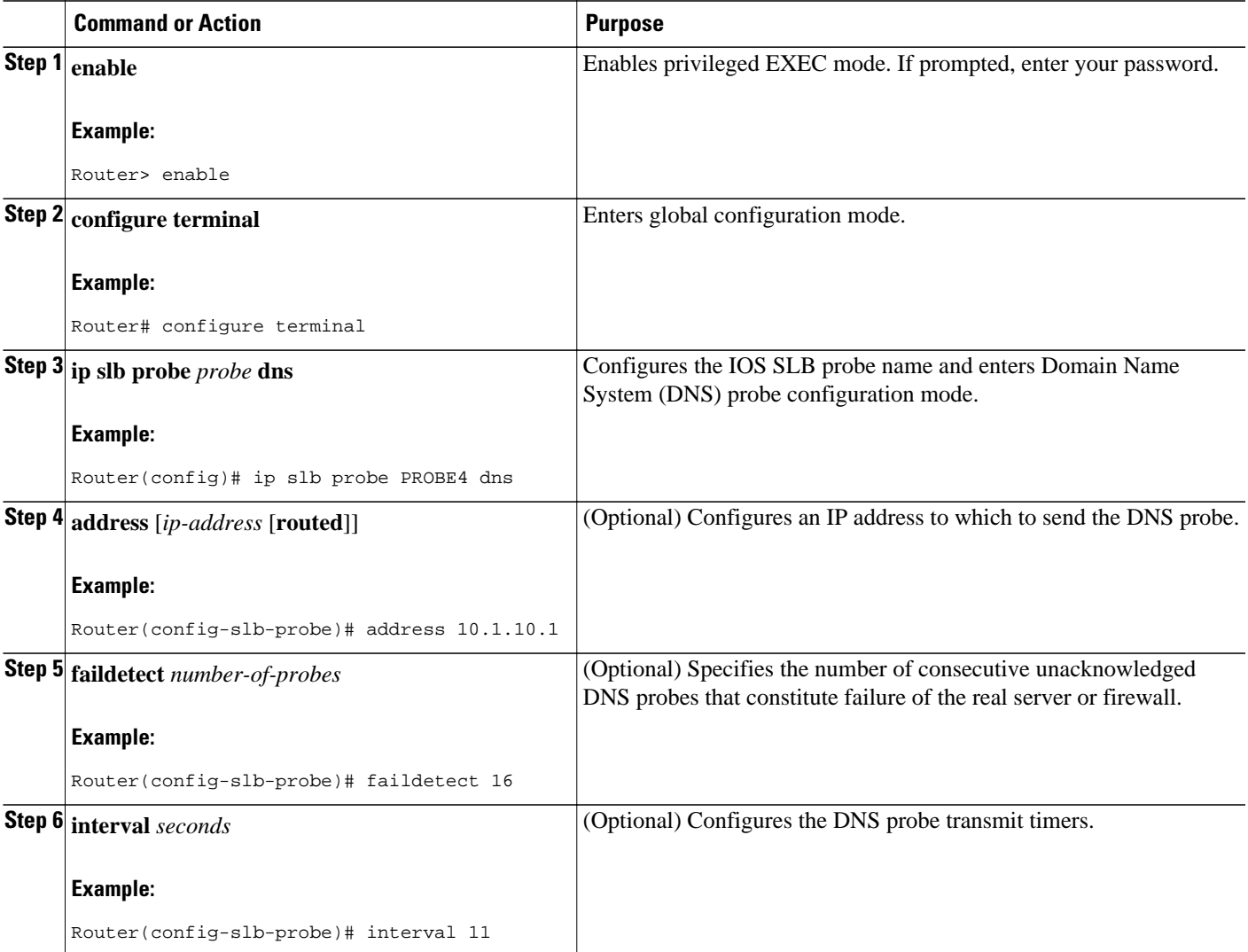

<span id="page-66-0"></span>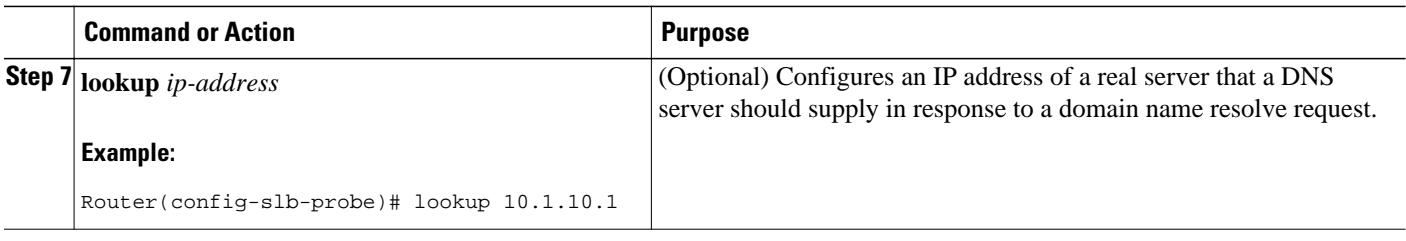

# **How to Configure an HTTP Probe**

Perform the following task to configure an HTTP probe.

## **SUMMARY STEPS**

- **1. enable**
- **2. configure terminal**
- **3. ip slb probe** *probe* **http**
- **4. address** [*ip-address* [**routed**]]
- **5. credentials** {*username* [*password*]}
- **6. expect** [**status** *status-code*] [**regex** *expression*]
- **7. header** *field-name* [*field-value*]
- **8. interval** *seconds*
- **9. port** *port*
- **10. request** [**method** {**get** | **post** | **head** | **name** *name*}] [**url** *path*]
- **11.** Configure a route to the virtual server.

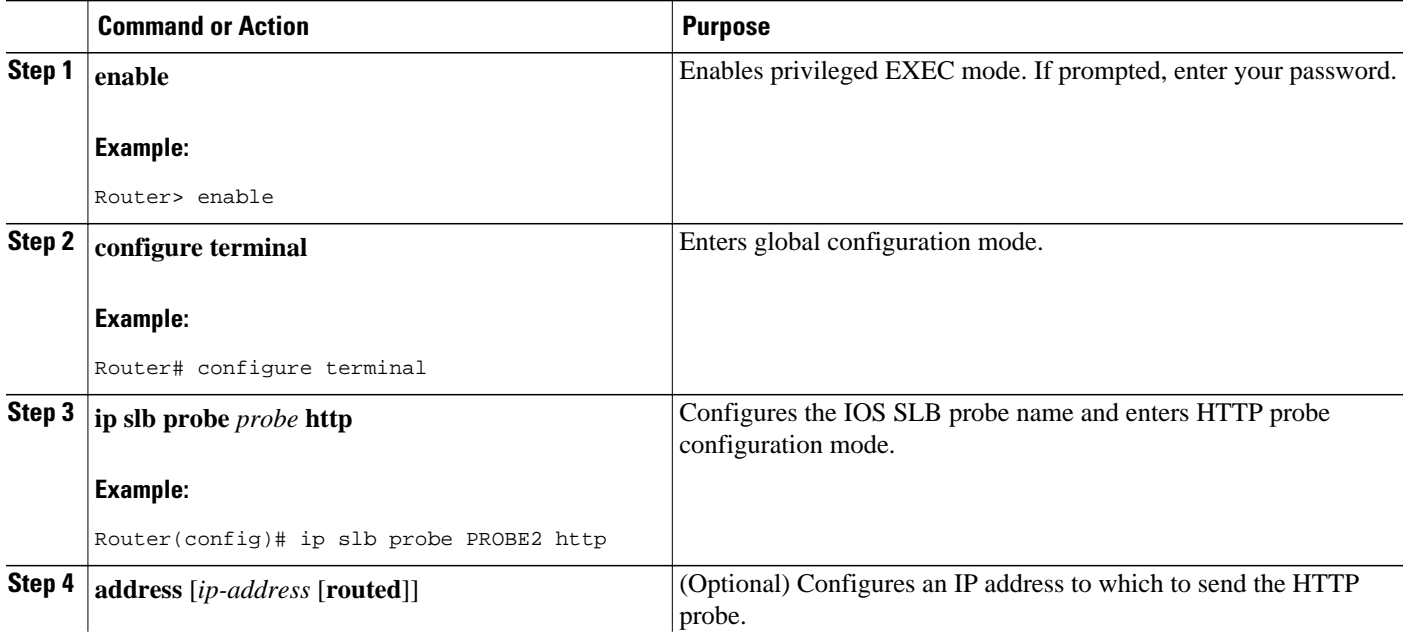

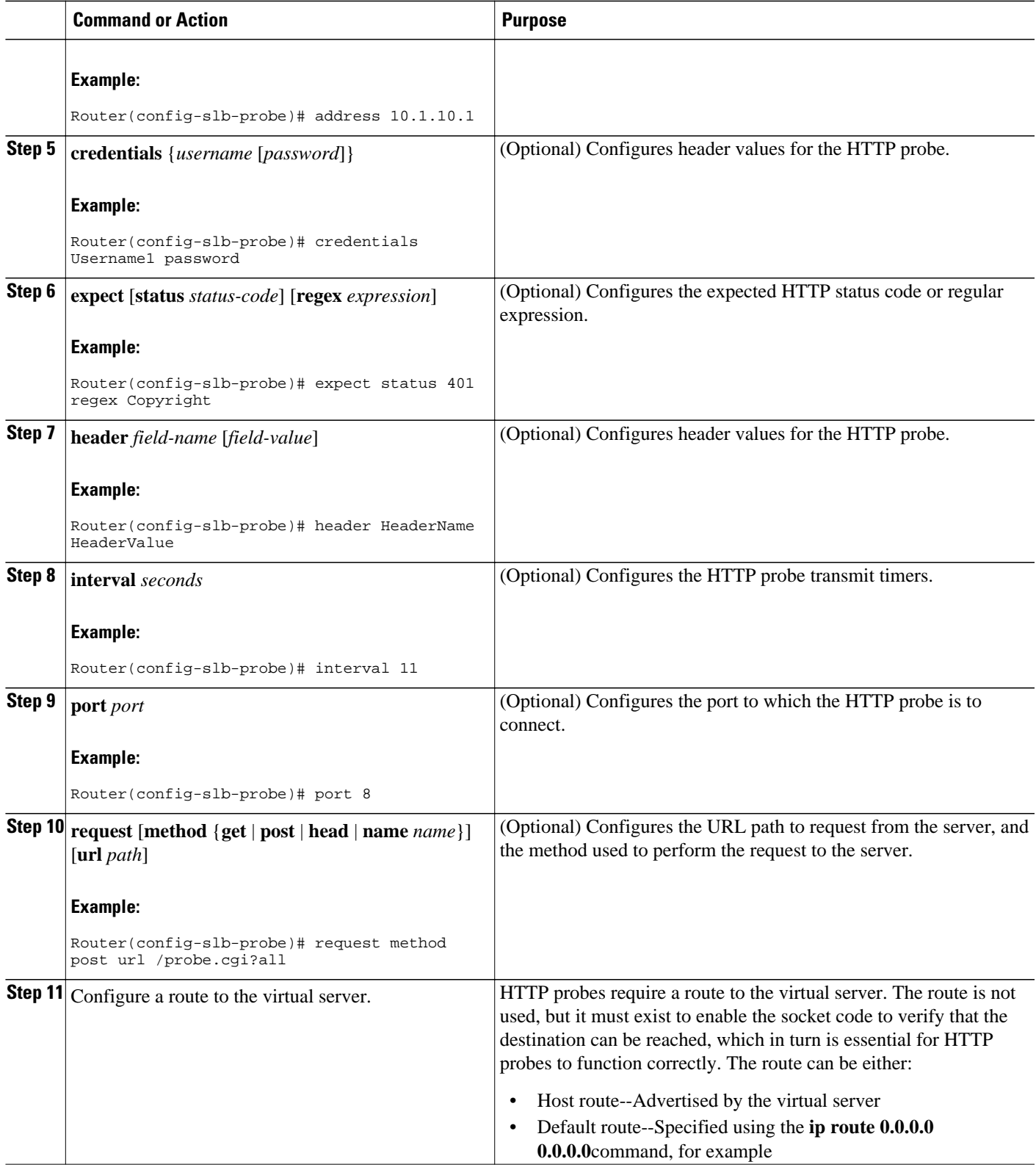

# <span id="page-68-0"></span>**How to Configure a Ping Probe**

Perform the following task to configure a ping probe.

## **SUMMARY STEPS**

- **1. enable**
- **2. configure terminal**
- **3. ip slb probe** *probe* **ping**
- **4. address** [*ip-address* [**routed**]]
- **5. faildetect** *number-of-pings*
- **6. interval** *seconds*

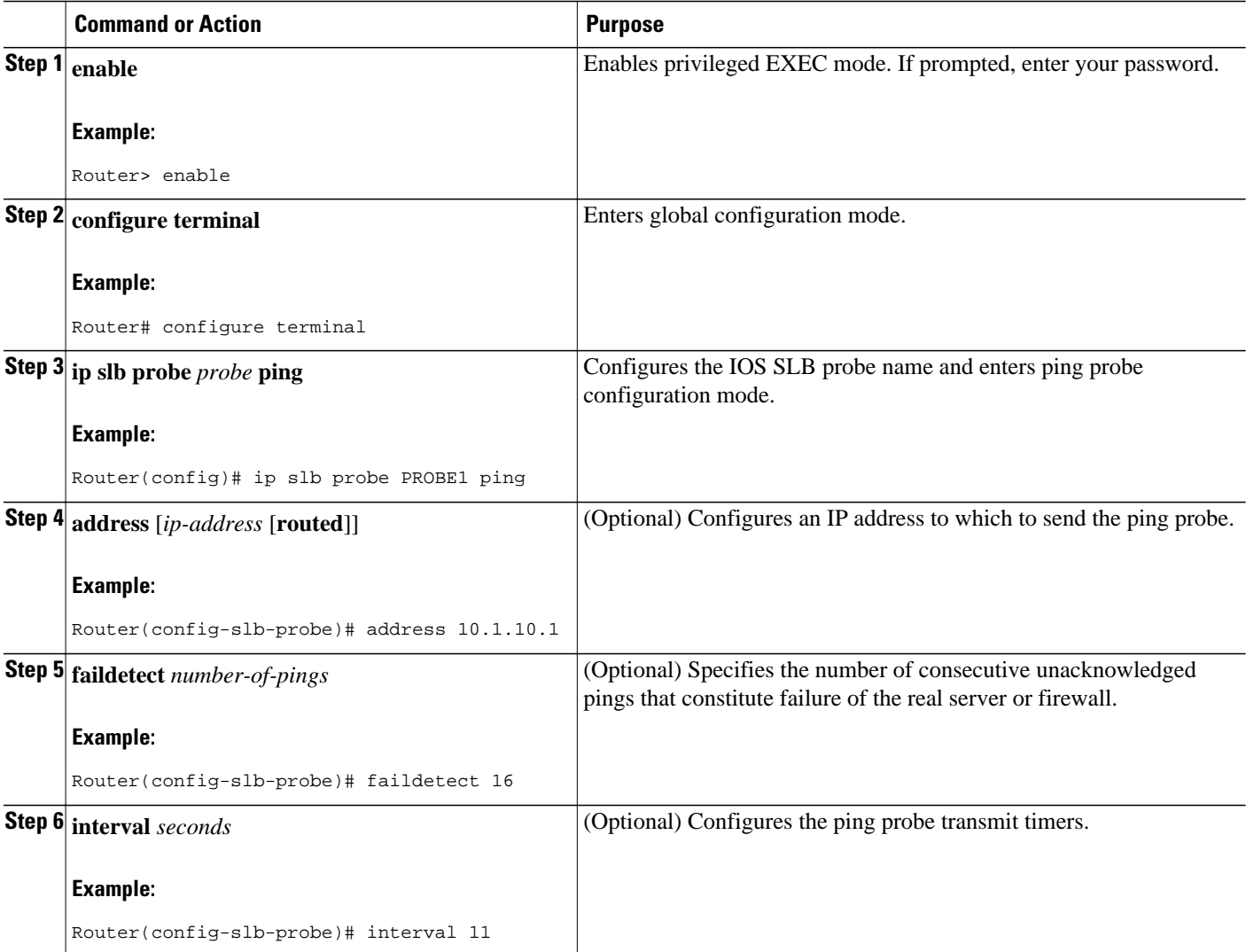

# <span id="page-69-0"></span>**How to Configure a TCP Probe**

Perform the following task to configure a TCP probe.

## **SUMMARY STEPS**

- **1. enable**
- **2. configure terminal**
- **3. ip slb probe** *probe* **tcp**
- **4. address** [*ip-address* [**routed**]]
- **5. interval** *seconds*
- **6. port** *port*

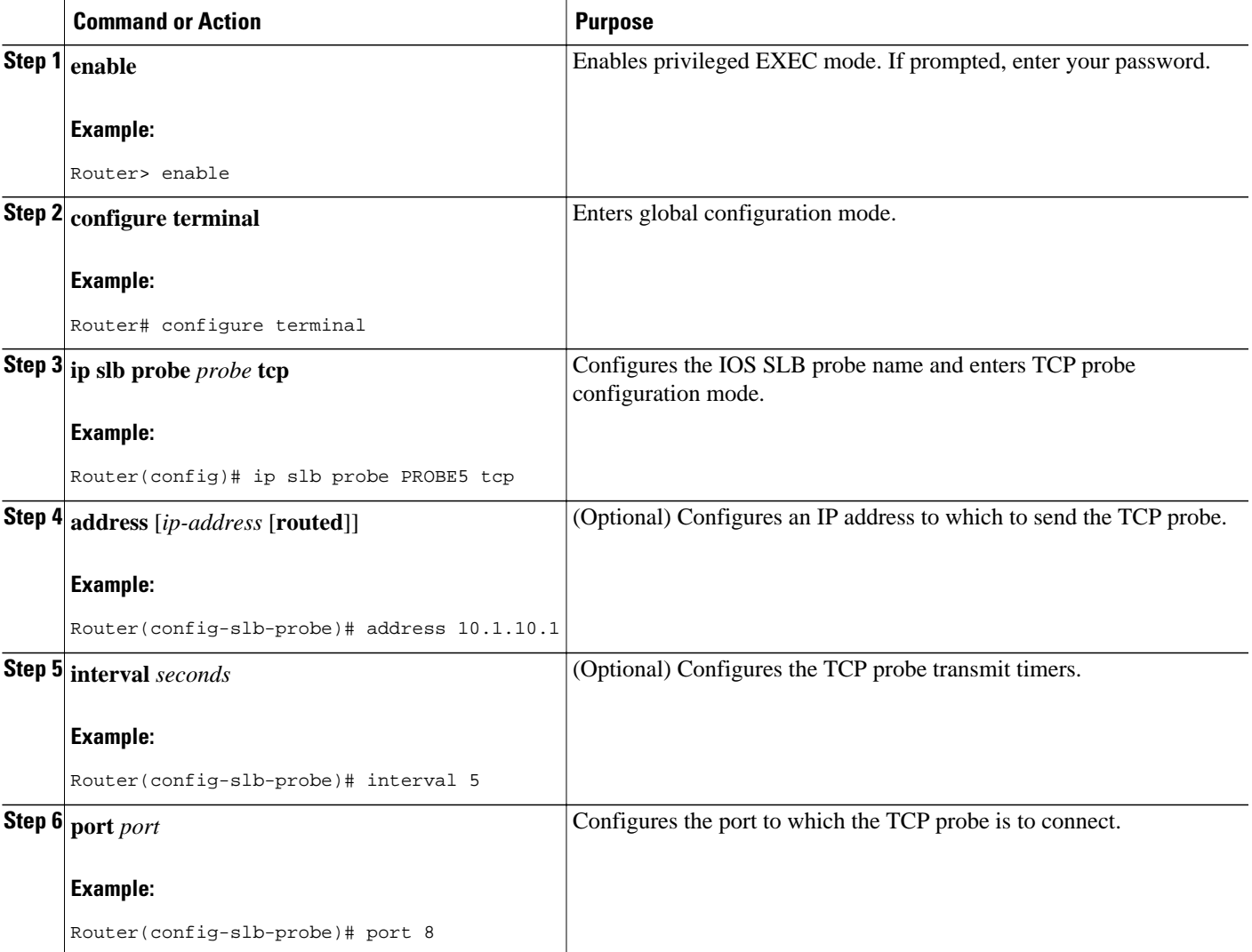

# <span id="page-70-0"></span>**How to Configure a WSP Probe**

Perform the following task to configure a Wireless Session Protocol (WSP) probe.

### **SUMMARY STEPS**

- **1. enable**
- **2. configure terminal**
- **3. ip slb probe** *probe* **wsp**
- **4. address** [*ip-address* [**routed**]]
- **5. interval** *seconds*
- **6. url** [*path*]

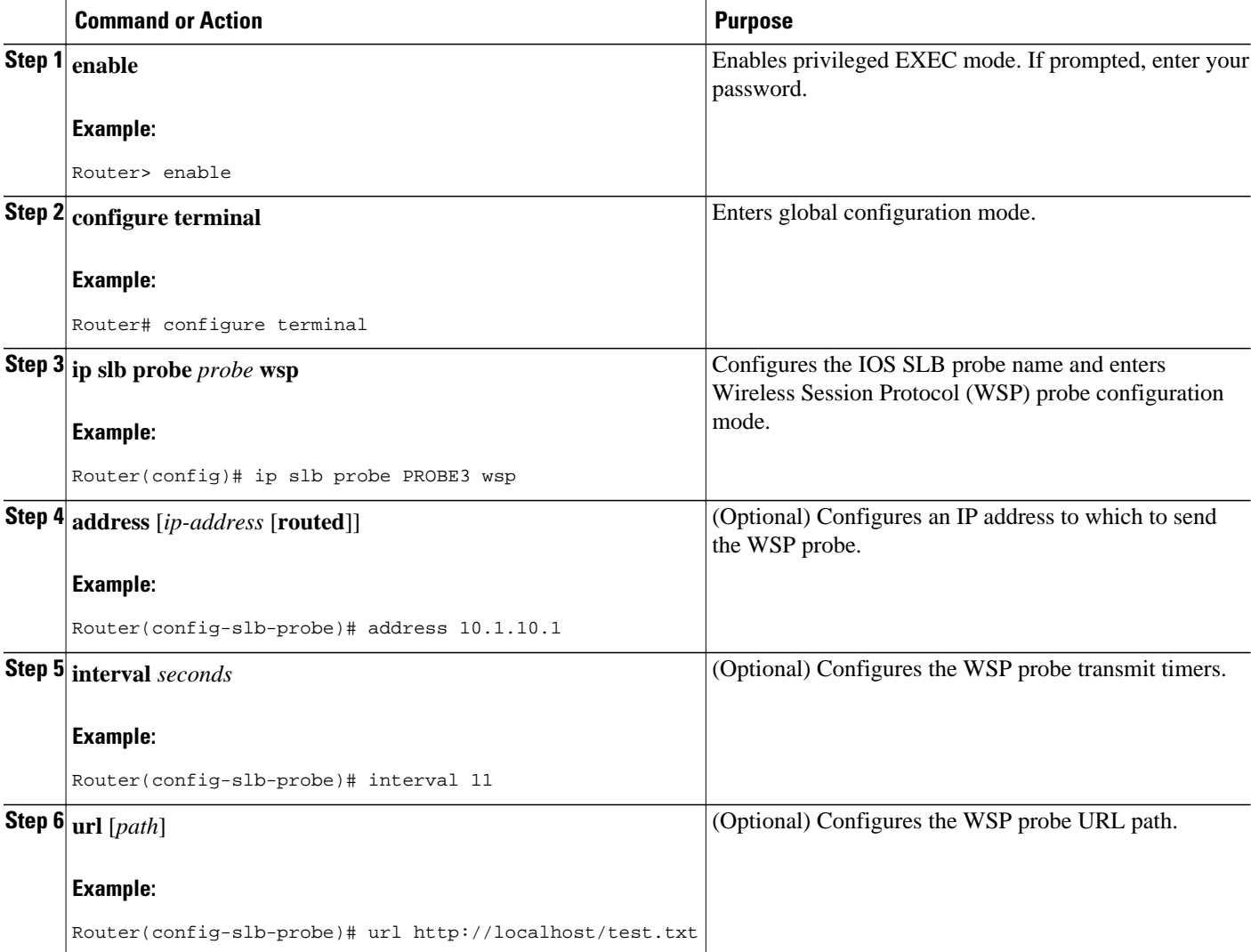

# <span id="page-71-0"></span>**How to Associate a Probe**

Perform the following task to associate a probe with a real server or firewall.

After configuring a probe, you must associate the probe with a real server or firewall using the **probe** command. See "How to Configure a Server Farm and a Real Server" and "How to Configure Firewall Load Balancing" for more details.

**Note** You cannot associate a WSP probe with a firewall.

#### **SUMMARY STEPS**

- **1. enable**
- **2. configure terminal**
- **3.** Do one of the following:
	- **ip slb firewallfarm** *firewall-farm*
	- •
	- **ip slb serverfarm** *server-farm*
- **4.** Do one of the following:
	- **probe** *probe*

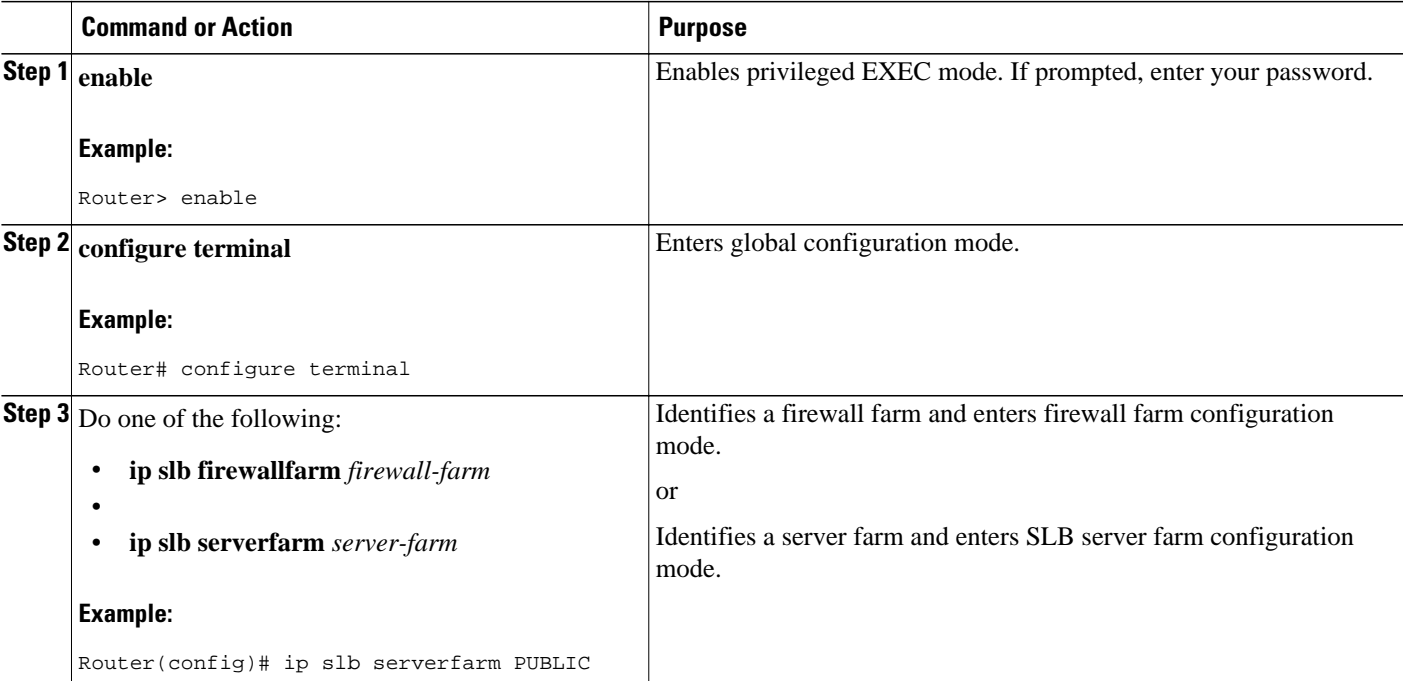
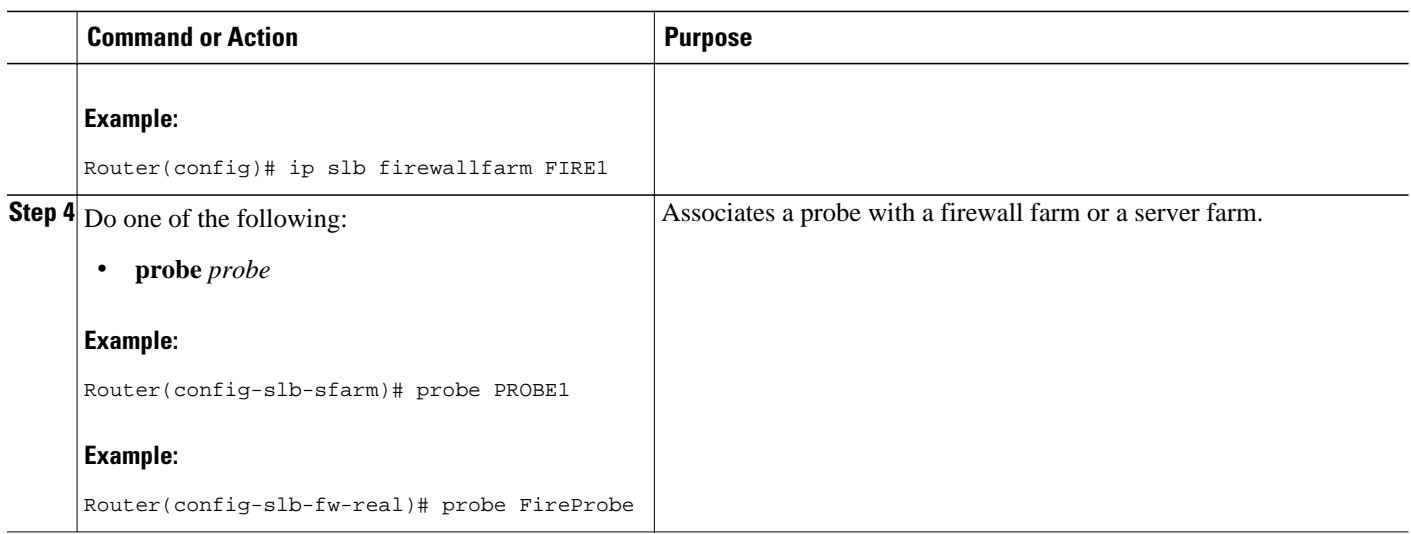

# **How to Verify a Probe**

Perform the following optional task to verify a probe.

To verify that a probe is configured correctly, use the **show ip slb probe**command:

```
Router# show ip slb probe
                                 Outages Current Cumulative
----------------------------------------------------------------
10.1.1.1:80 OPERATIONAL 0 never 00:00:00
10.1.1.2:80 OPERATIONAL 0 never 00:00:00
                     10.1.1.3:80 OPERATIONAL 0 never 00:00:00
```
# **How to Configure DFP**

Perform the following task to configure IOS SLB as a Dynamic Feedback Protocol (DFP) manager, and to identify a DFP agent with which IOS SLB can initiate connections.

You can define IOS SLB as a DFP manager, as a DFP agent for another DFP manager, or as both at the same time. Depending on your network configuration, you might enter the commands for configuring IOS SLB as a DFP manager and the commands for configuring IOS SLB as a DFP agent on the same device or on different devices.

#### **SUMMARY STEPS**

- **1. enable**
- **2. configure terminal**
- **3. ip slb dfp** [**password**[[*encrypt*] *secret-string* [*timeout*]]
- **4. agent** *ip-address port* [*timeout*[*retry-count* [*retry-interval*]]]
- **5.** Configure IOS SLB as a DFP agent.

## **DETAILED STEPS**

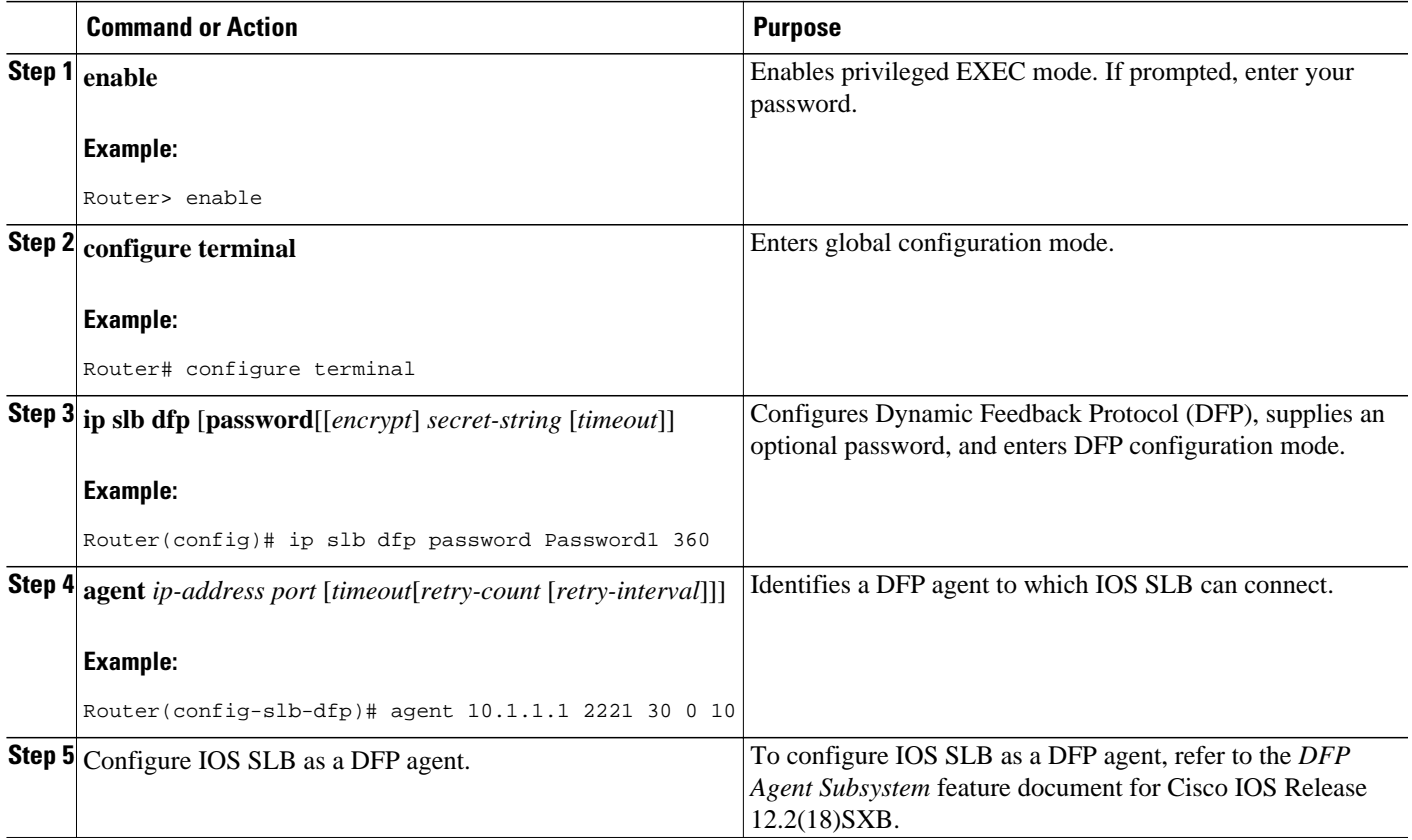

# **GPRS Load Balancing Configuration Task List**

Perform the following tasks to configure general packet radio service (GPRS) load balancing.

### **SUMMARY STEPS**

- **1.** Configure a server farm and a real server.
- **2.** Configure a virtual server.
- **3.** Configure the virtual IP address as a loopback on each of the GGSNs in the servers.
- **4.** Route each GGSN to each associated SGSN.
- **5.** Route each SGSN to the virtual templates on each associated Cisco GGSN, and to the GPRS loadbalancing virtual server.
- **6.** Configure a GSN idle timer.

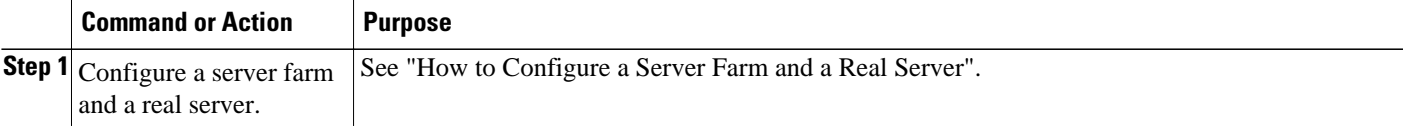

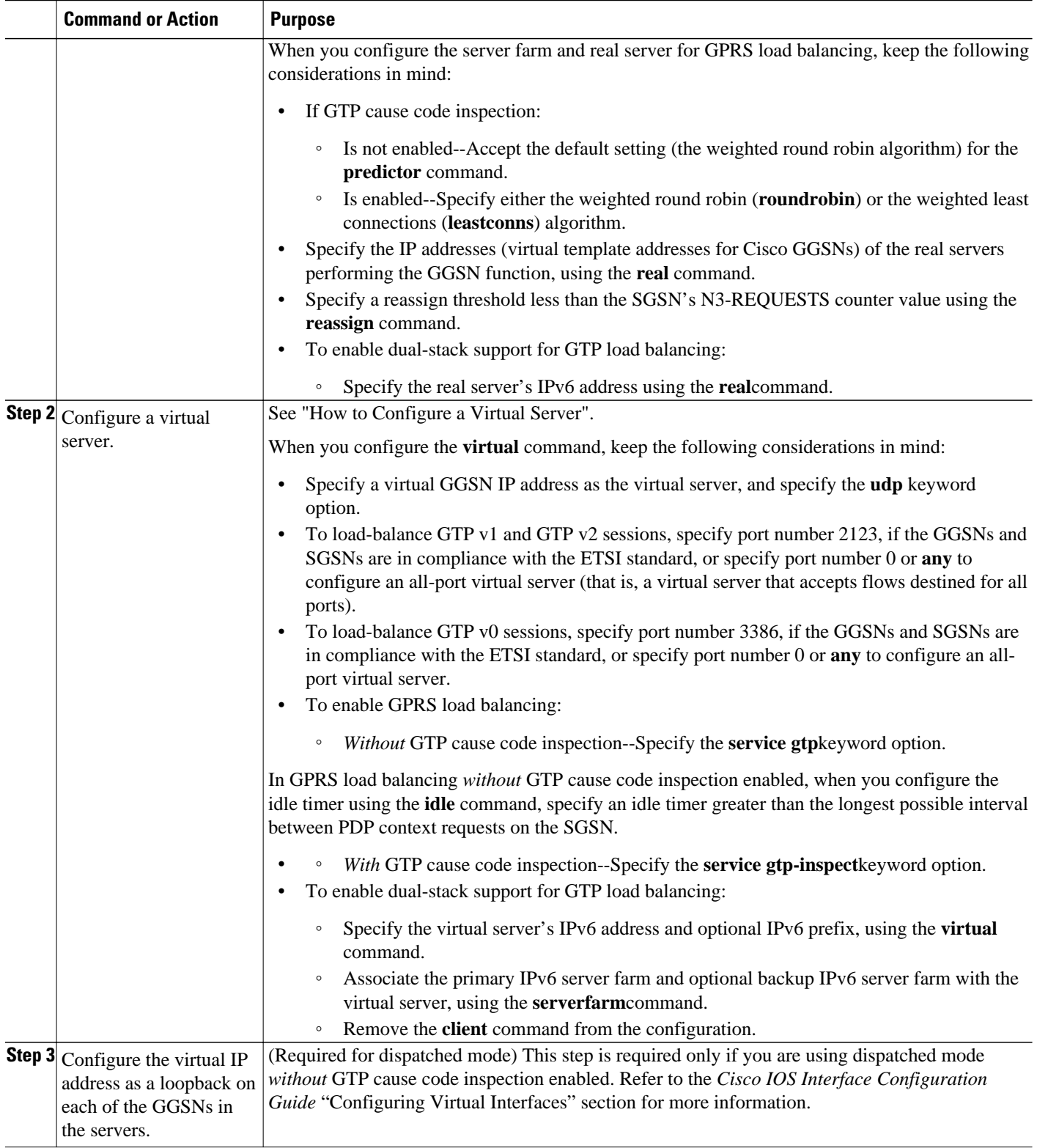

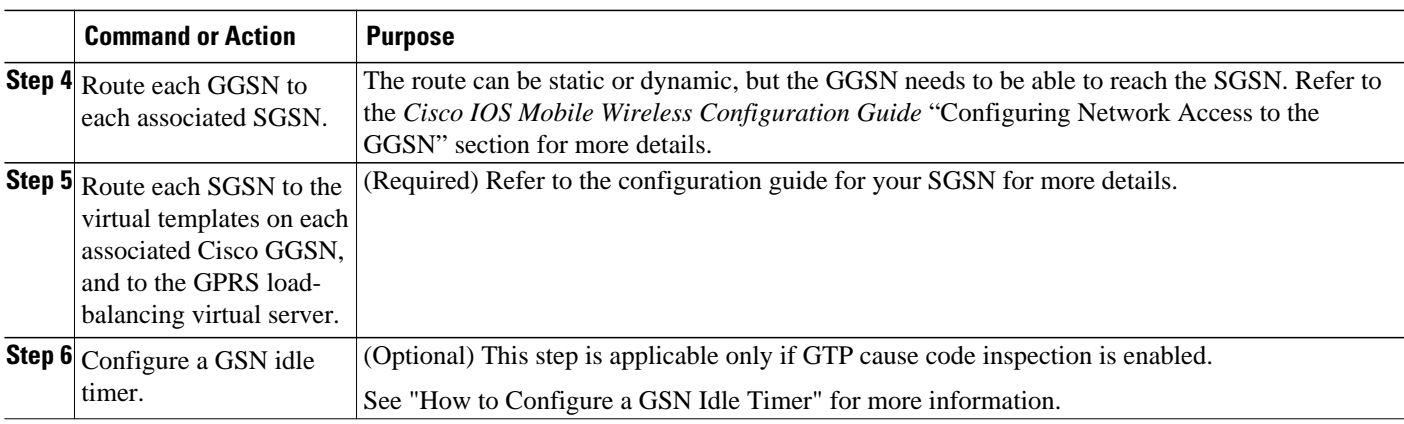

• How to Configure a GSN Idle Timer, page 67

# **How to Configure a GSN Idle Timer**

Perform this task to configure a GPRS support node (GSN) idle timer.

# **SUMMARY STEPS**

- **1. enable**
- **2. configure terminal**
- **3. ip slb timers gtp gsn** *duration*

# **DETAILED STEPS**

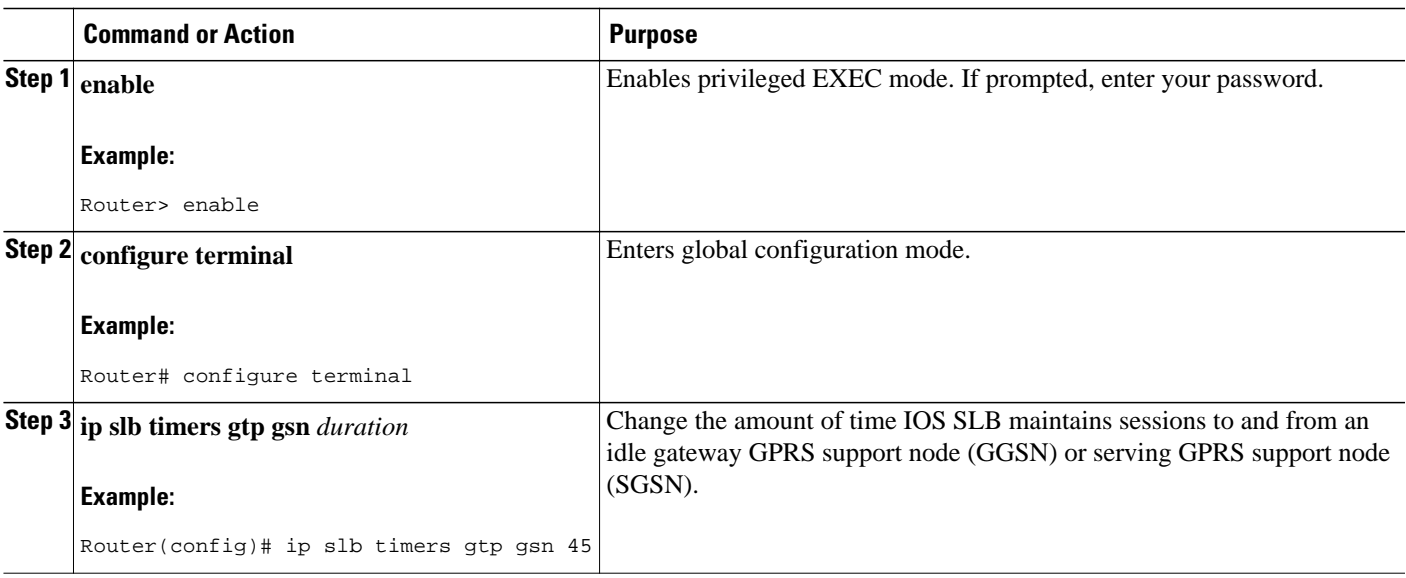

# **GGSN-IOS SLB Messaging Task List**

Perform this task to configure GGSN-IOS SLB messaging.

#### **SUMMARY STEPS**

- **1.** Configure the GGSN to support GGSN-IOS SLB messaging.
- **2.** Configure a server farm and a real server.
- **3.** Configure a virtual server.

### **DETAILED STEPS**

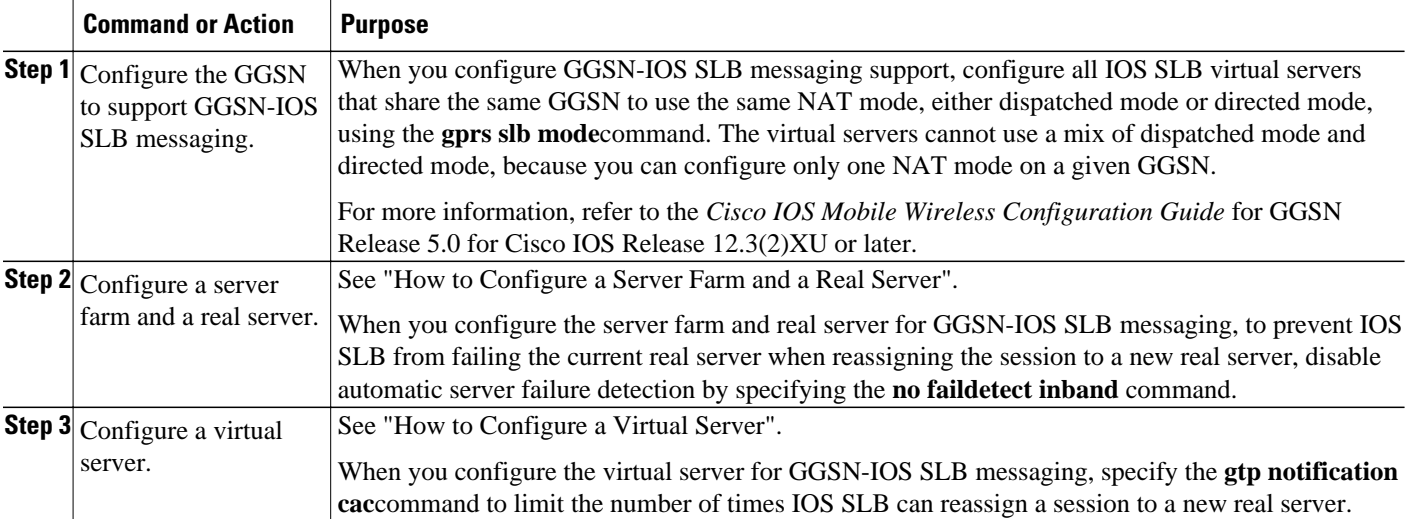

# **How to Configure GPRS Load Balancing Maps**

Perform this task to configure GPRS load balancing maps.

GPRS load balancing maps enable IOS SLB to categorize and route user traffic based on access point names (APNs). To enable maps for GPRS load balancing, you must define a GPRS Tunneling Protocol (GTP) map, then associate the map with a server farm.

#### **SUMMARY STEPS**

- **1. enable**
- **2. configure terminal**
- **3. ip slb map** *map-id* **gtp** | **radius**}
- **4. apn** *string*
- **5. exit**
- **6. ip slb vserver** *virtual-server*
- **7. virtual** *ipv4-address* [*ipv4-netmask*[**group**]] [**ipv6** *ipv6-address* [**prefix** *ipv6-prefix*]] {**tcp**| **udp**} [*port*| **any**] [**service** *service*]
- **8. serverfarm** *primary-farm* [**backup** *backup-farm*[**sticky**]] [**ipv6-primary** *ipv6-primary-farm*[**ipv6 backup** *ipv6-backup-farm*]] [**map** *map-id* **priority** *priority*]

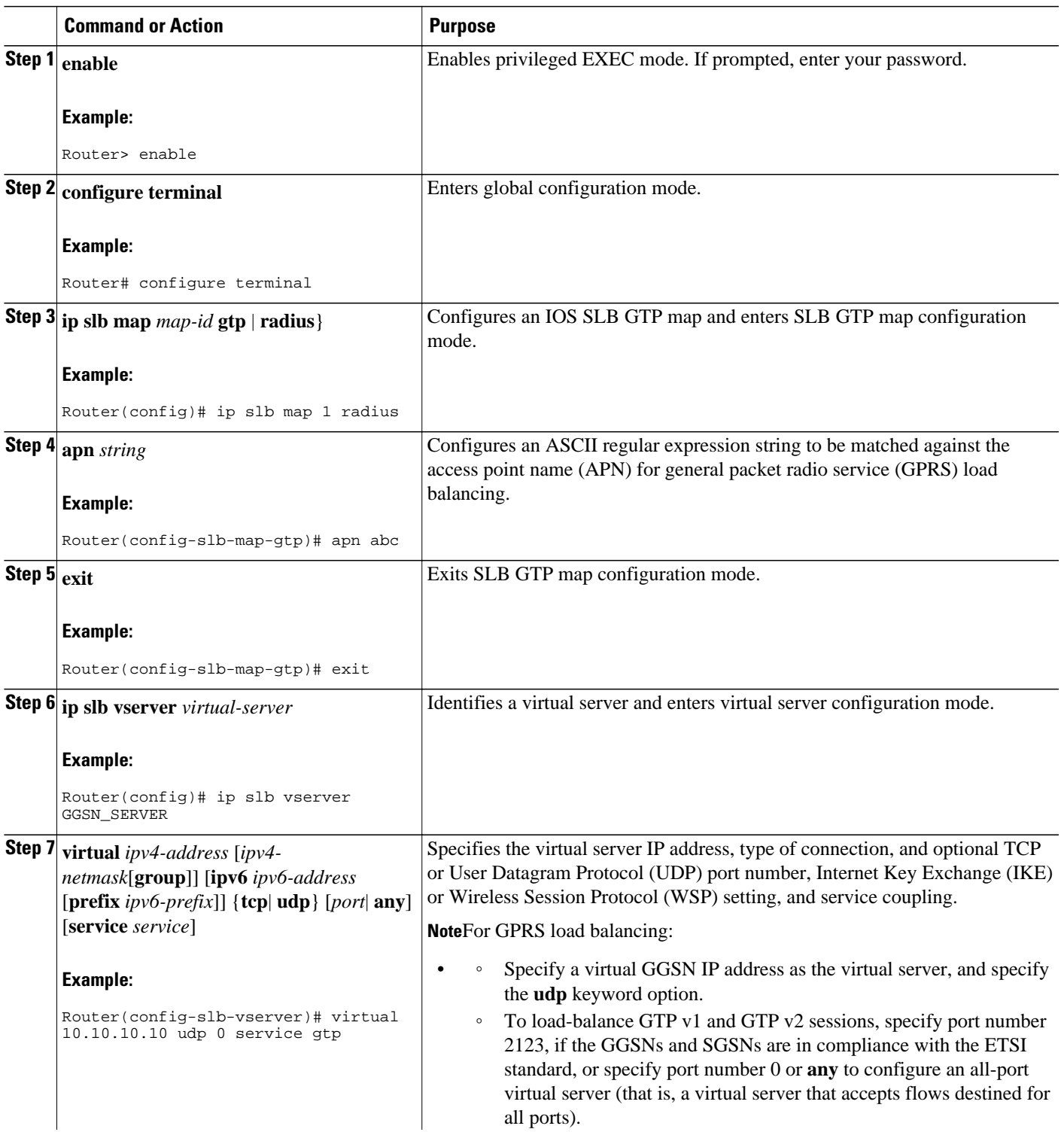

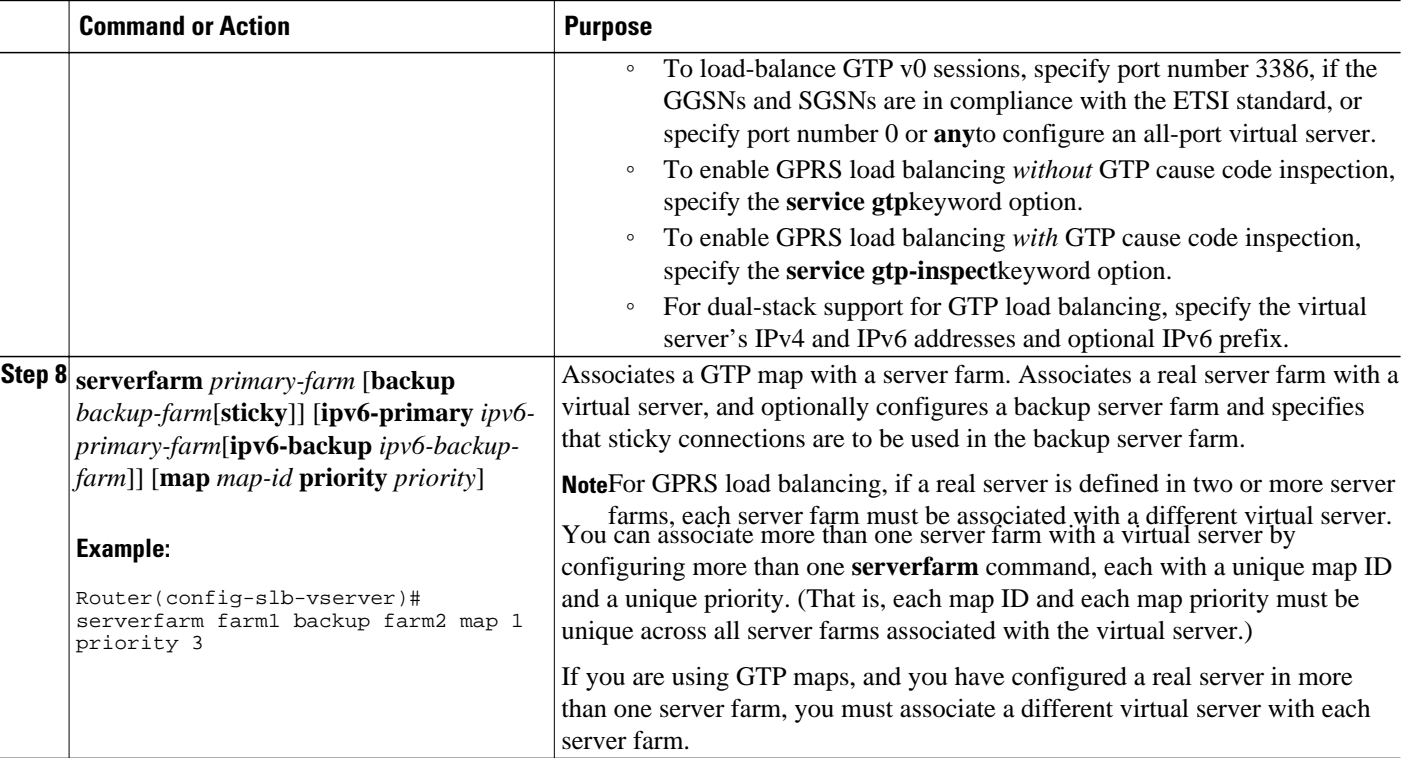

# **How to Configure KAL-AP Agent Support**

Perform this task to configure KeepAlive Application Protocol (KAL-AP) agent support.

KAL-AP agent support enables IOS SLB to perform load balancing in a global server load balancing (GSLB) environment.

### **SUMMARY STEPS**

- **1. enable**
- **2. configure terminal**
- **3. ip slb capp udp**
- **4. peer** [*ip-address*] **port** *port*
- **5. peer** [*ip-address*] **secret** [*encrypt*] *secret-string*
- **6. exit**
- **7. ip slb serverfarm** *server-farm*
- **8. kal-ap domain** *tag*
- **9. farm-weight** *setting*

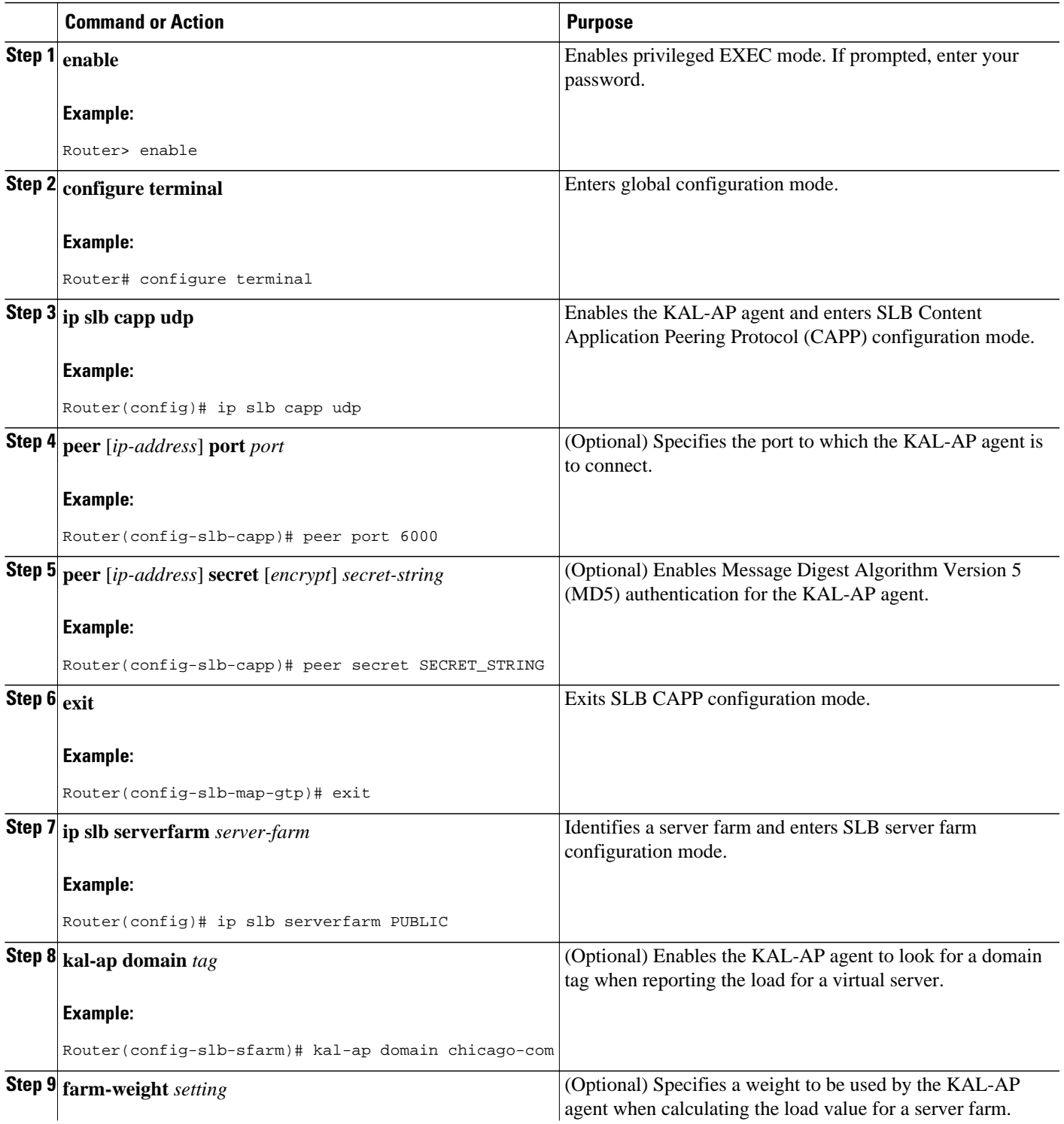

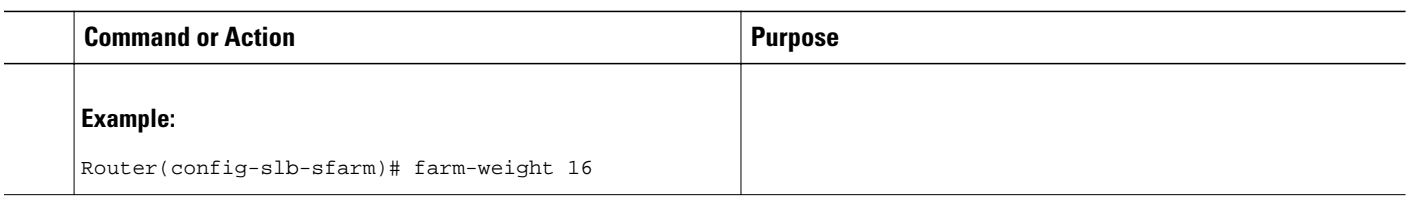

# **RADIUS Load Balancing Configuration Task List**

Perform this task to configure RADIUS load balancing.

## **SUMMARY STEPS**

- **1.** Configure a server farm and a real server.
- **2.** Configure a virtual server.
- **3.** Configure a virtual server. (continued)
- **4.** Enable IOS SLB to inspect packets for RADIUS framed-IP sticky routing.
- **5.** Configure RADIUS load balancing maps.
- **6.** Configure RADIUS load balancing accelerated data plane forwarding.
- **7.** Increase the number of available MLS entries.
- **8.** Configure a probe.

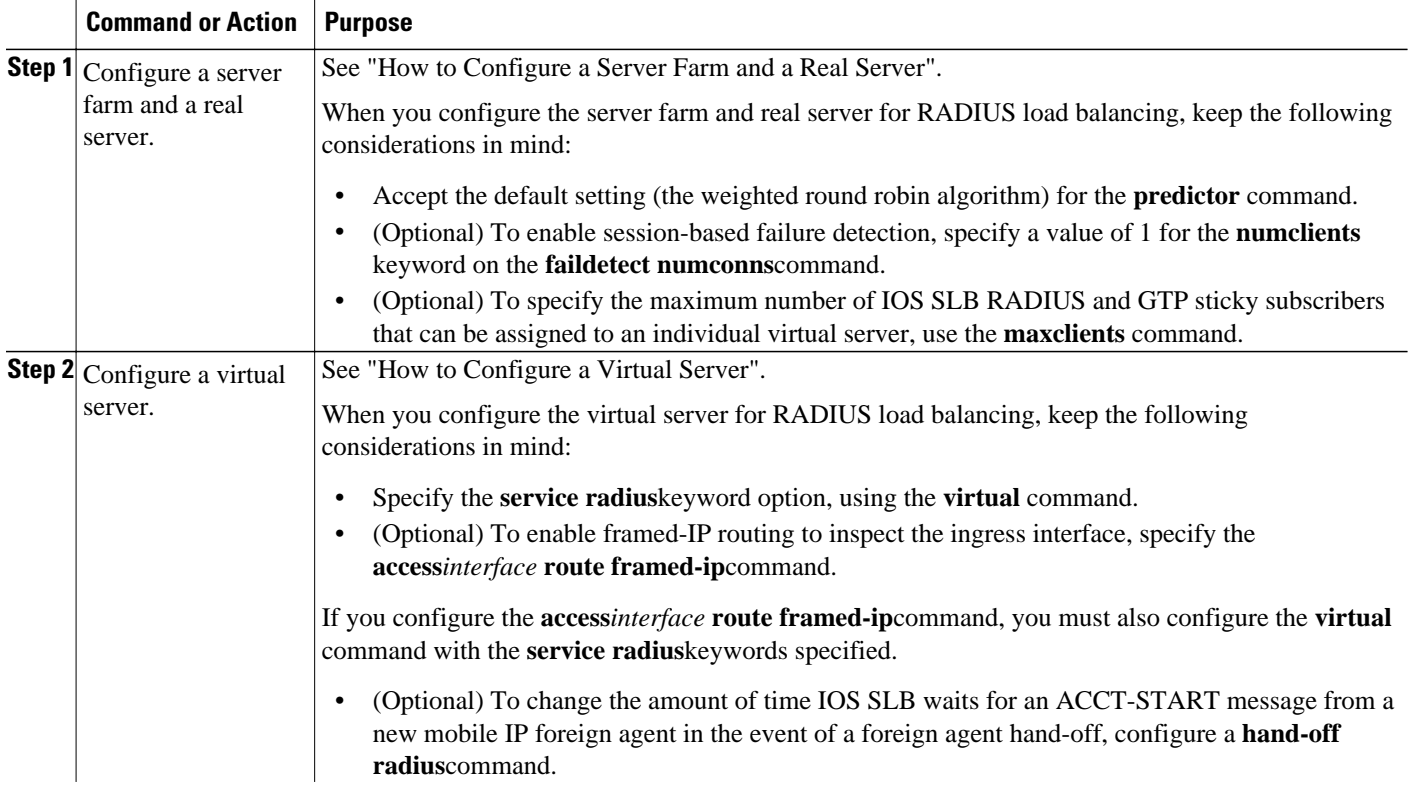

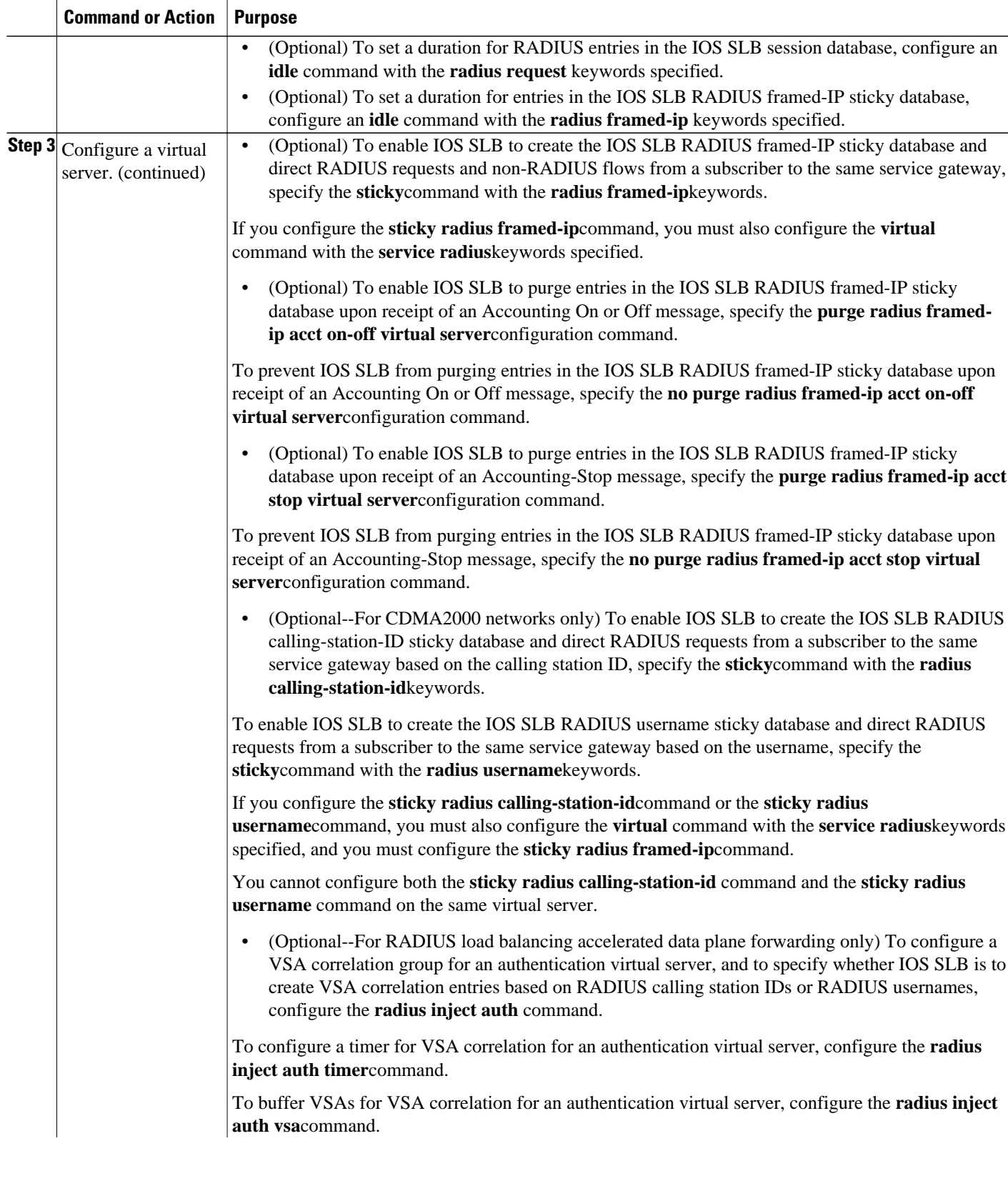

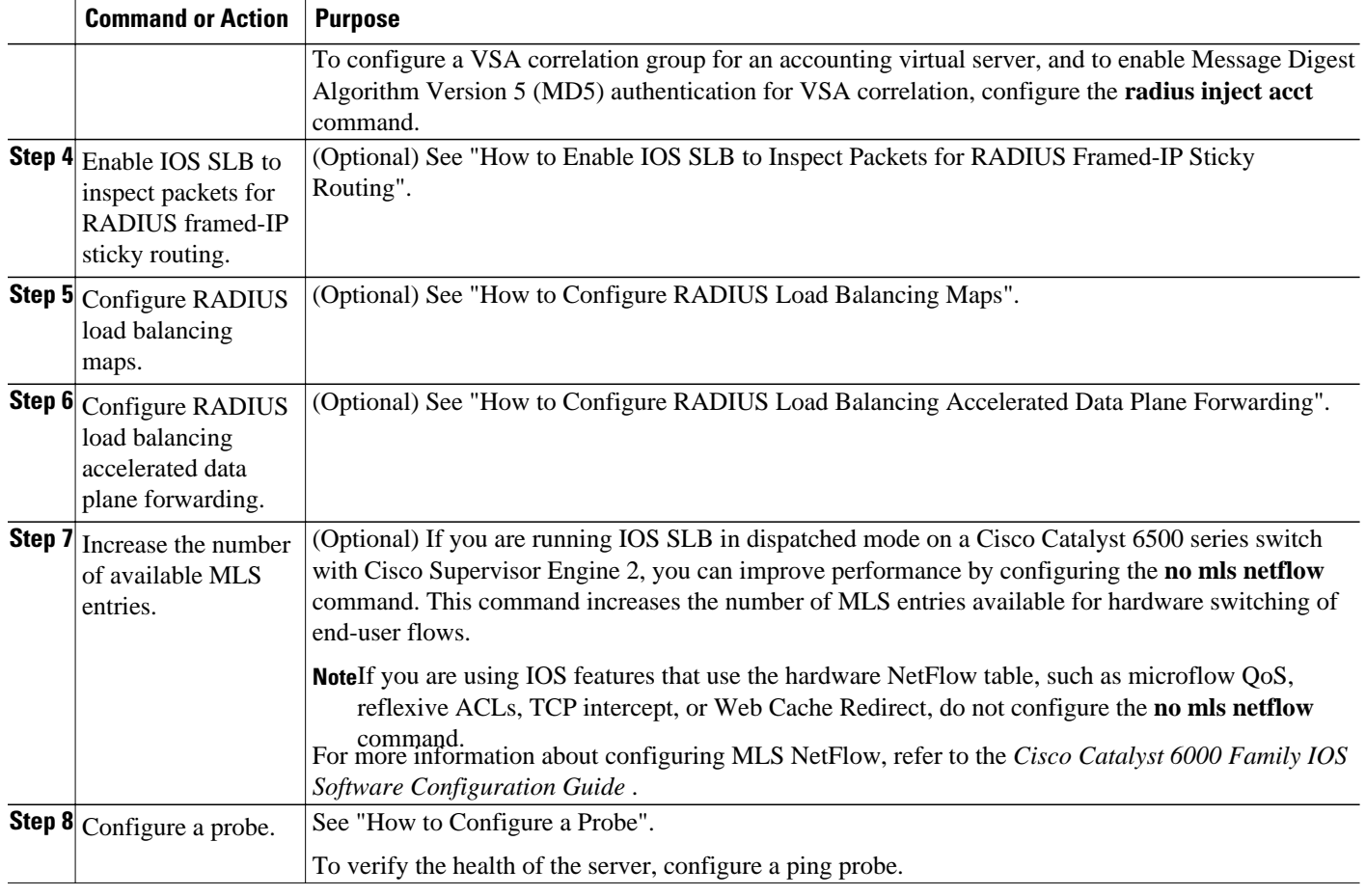

- How to Enable IOS SLB to Inspect Packets for RADIUS Framed-IP Sticky Routing, page 74
- [How to Configure RADIUS Load Balancing Maps,](#page-83-0) page 75
- [How to Configure RADIUS Load Balancing Accelerated Data Plane Forwarding,](#page-85-0) page 77

# **How to Enable IOS SLB to Inspect Packets for RADIUS Framed-IP Sticky Routing**

You can enable IOS SLB to inspect packets whose source IP addresses match a configured IP address and subnet mask. If the source IP address of an inspected packet matches an entry in the IOS SLB RADIUS framed-IP sticky database, IOS SLB uses that entry to route the packet. Otherwise, IOS routes the packet.

### **SUMMARY STEPS**

- **1. enable**
- **2. configure terminal**
- **3. ip slb route framed-ip deny** | *ip-address netmask* **framed-ip** | **inter-firewall**

## <span id="page-83-0"></span>**DETAILED STEPS**

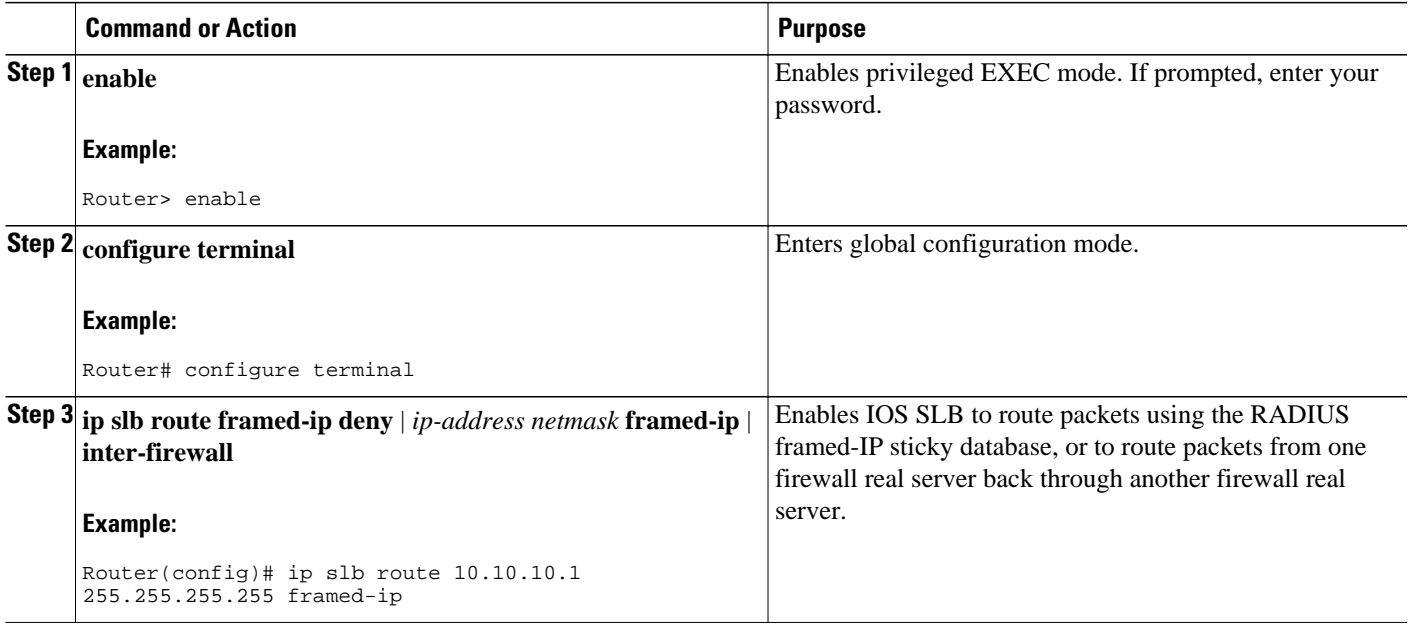

# **How to Configure RADIUS Load Balancing Maps**

RADIUS load balancing maps enable IOS SLB to categorize and route user traffic based on RADIUS calling station IDs and usernames. To enable maps for RADIUS load balancing, you must define a RADIUS map, then associate the map with a server farm.

### **SUMMARY STEPS**

- **1. enable**
- **2. configure terminal**
- **3. ip slb map** *map-id* **radius**
- **4. calling-station-id** *string*
- **5. username** *string*
- **6. exit**
- **7. ip slb vserver** *virtual-server*
- **8. virtual** *ipv4-address* [*ipv4-netmask*[**group**]] [**ipv6** *ipv6-address* [**prefix** *ipv6-prefix*]] {**tcp**| **udp**} [*port*| **any**] [**service** *service*]
- **9. serverfarm** *primary-farm* [**backup** *backup-farm*[**sticky**]] [**ipv6-primary** *ipv6-primary-farm*[**ipv6 backup** *ipv6-backup-farm*]] [**map** *map-id* **priority** *priority*]

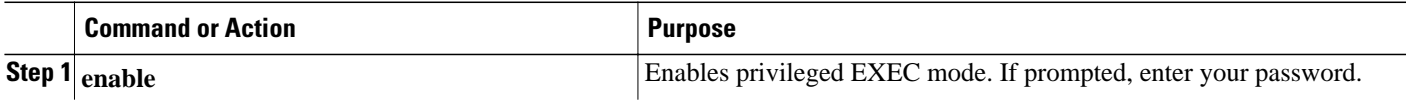

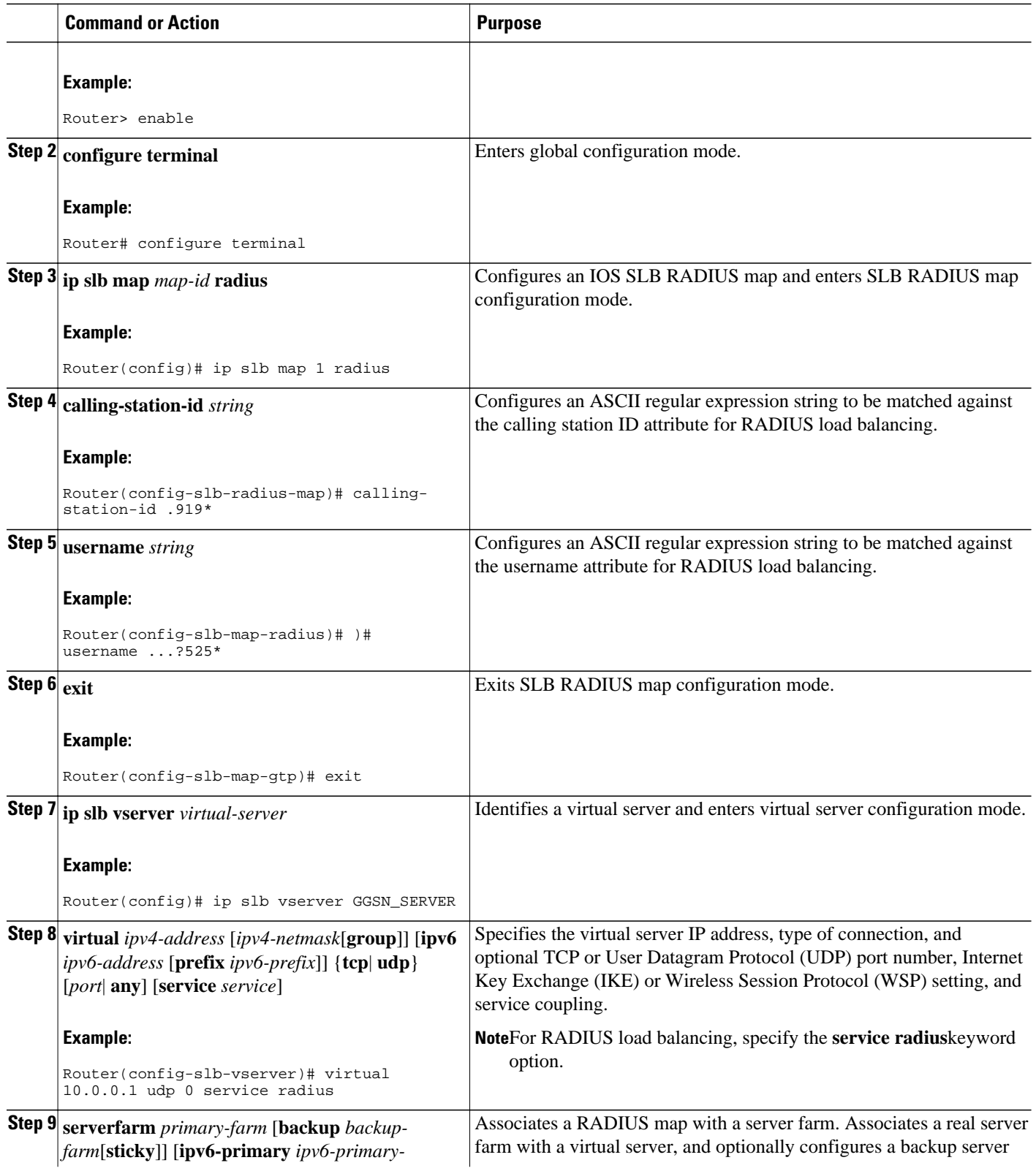

<span id="page-85-0"></span>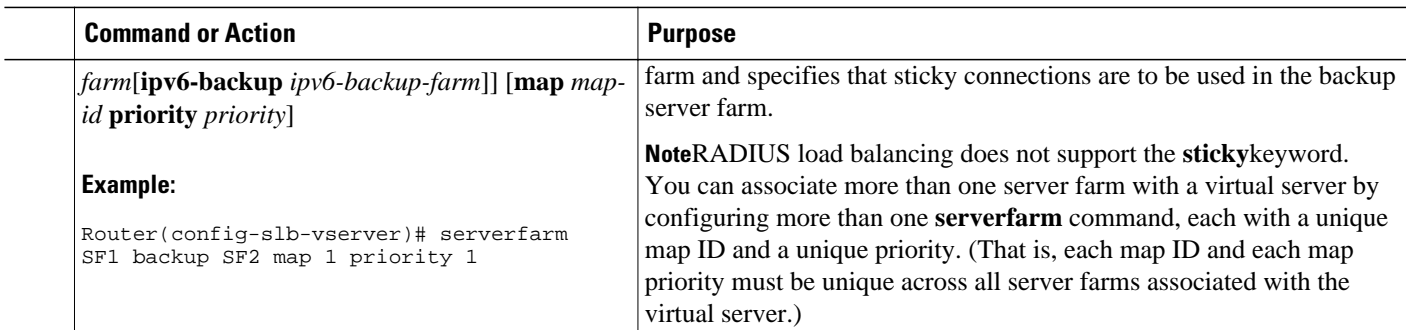

# **How to Configure RADIUS Load Balancing Accelerated Data Plane Forwarding**

Perform this task to configure RADIUS load balancing accelerated data plane forwarding.

RADIUS load balancing accelerated data plane forwarding, also known as Turbo RADIUS load balancing, is a high-performance solution that uses basic policy-based routing (PBR) route maps to manage subscriber data-plane traffic in a Cisco Content Services Gateway (CSG) environment.

Turbo RADIUS load balancing requires a server farm configured with **predictor route-map** on the accounting virtual server.

### **SUMMARY STEPS**

- **1. enable**
- **2. configure terminal**
- **3. ip slb serverfarm** *server-farm*
- **4. predictor** [**roundrobin**| **leastconns**| **route-map** *mapname*]
- **5. exit**
- **6. ip slb vserver** *virtual-server*
- **7. virtual** *ipv4-address* [*ipv4-netmask*[**group**]] [**ipv6** *ipv6-address* [**prefix** *ipv6-prefix*]] {**tcp**| **udp**} [*port*| **any**] [**service** *service*]
- **8. serverfarm** *primary-farm* [**backup** *backup-farm*[**sticky**]] [**ipv6-primary** *ipv6-primary-farm*[**ipv6 backup** *ipv6-backup-farm*]] [**map** *map-id* **priority** *priority*]
- **9. radius acct local-ack key** [*encrypt*] *secret-string*
- **10. radius inject auth** *group-number* {**calling-station-id**| **username**}
- **11. radius inject auth timer** *seconds*
- **12. radius inject auth vsa** *vendor-id*

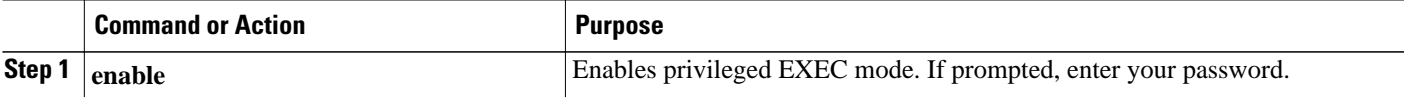

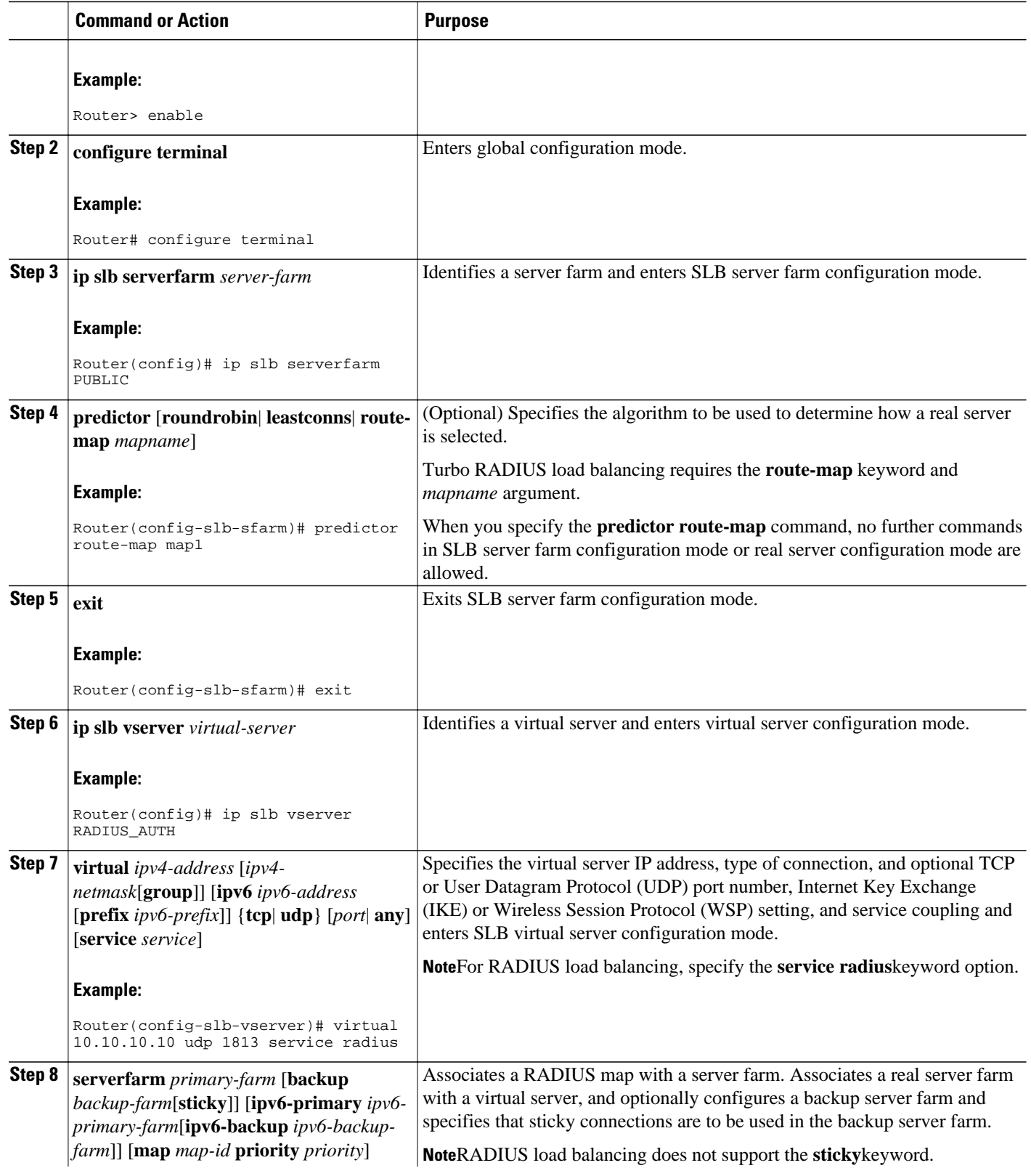

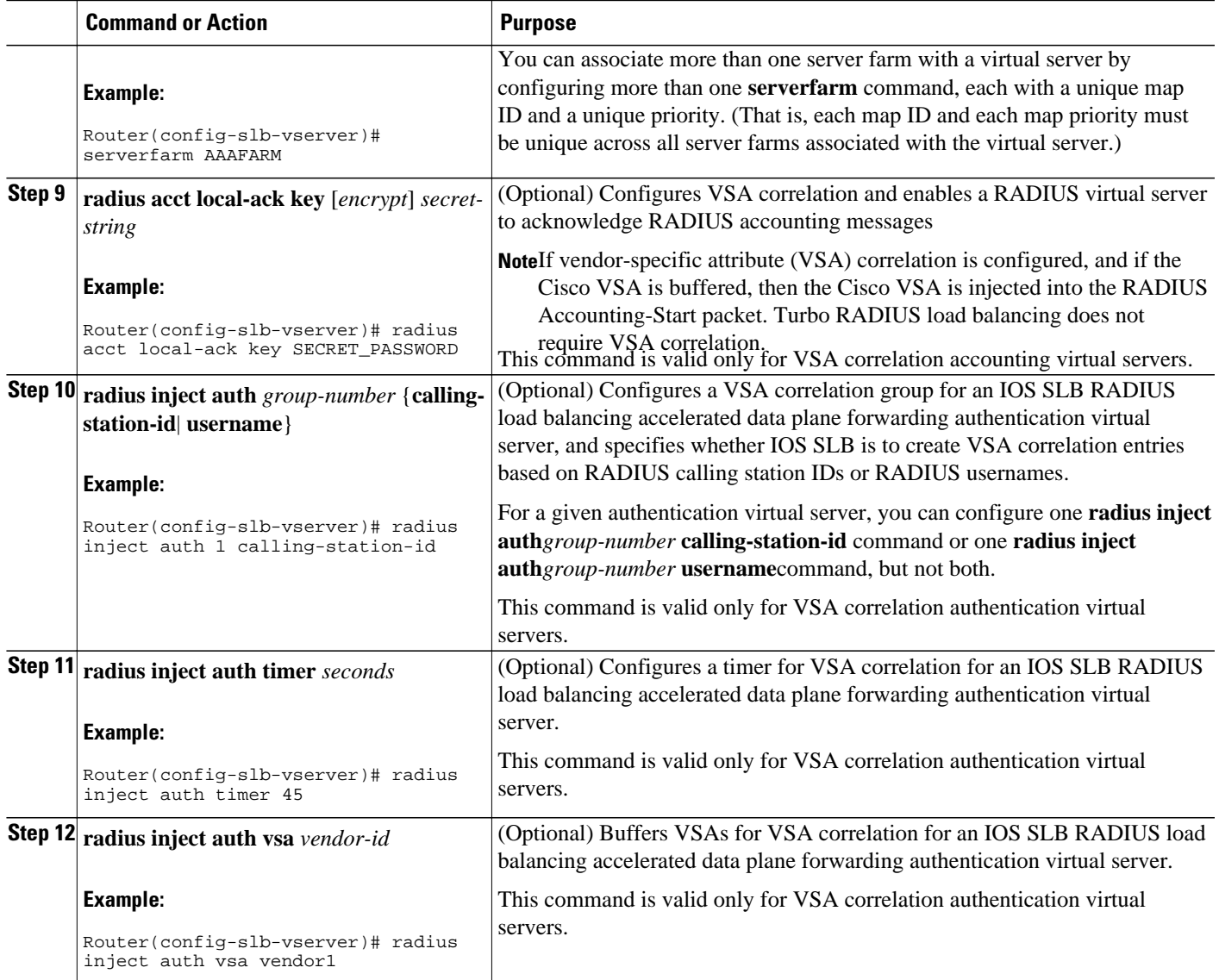

# **Exchange Director for mSEF Configuration Task List**

Perform this task to configure Exchange Director for mobile Service Exchange Framework (mSEF).

- RADIUS Configuration for the Exchange Director, page 79
- [Firewall Configuration for the Exchange Director,](#page-89-0) page 81

# **RADIUS Configuration for the Exchange Director**

Perform this task to configure RADIUS load balancing for the Exchange Director.

## **SUMMARY STEPS**

- **1.** Configure a server farm and a real server.
- **2.** Configure a virtual server.
- **3.** Configure a virtual server. (continued)
- **4.** Enable IOS SLB to inspect packets for RADIUS framed-IP sticky routing.
- **5.** Configure RADIUS load balancing maps.
- **6.** Increase the number of available MLS entries.
- **7.** Configure a probe.

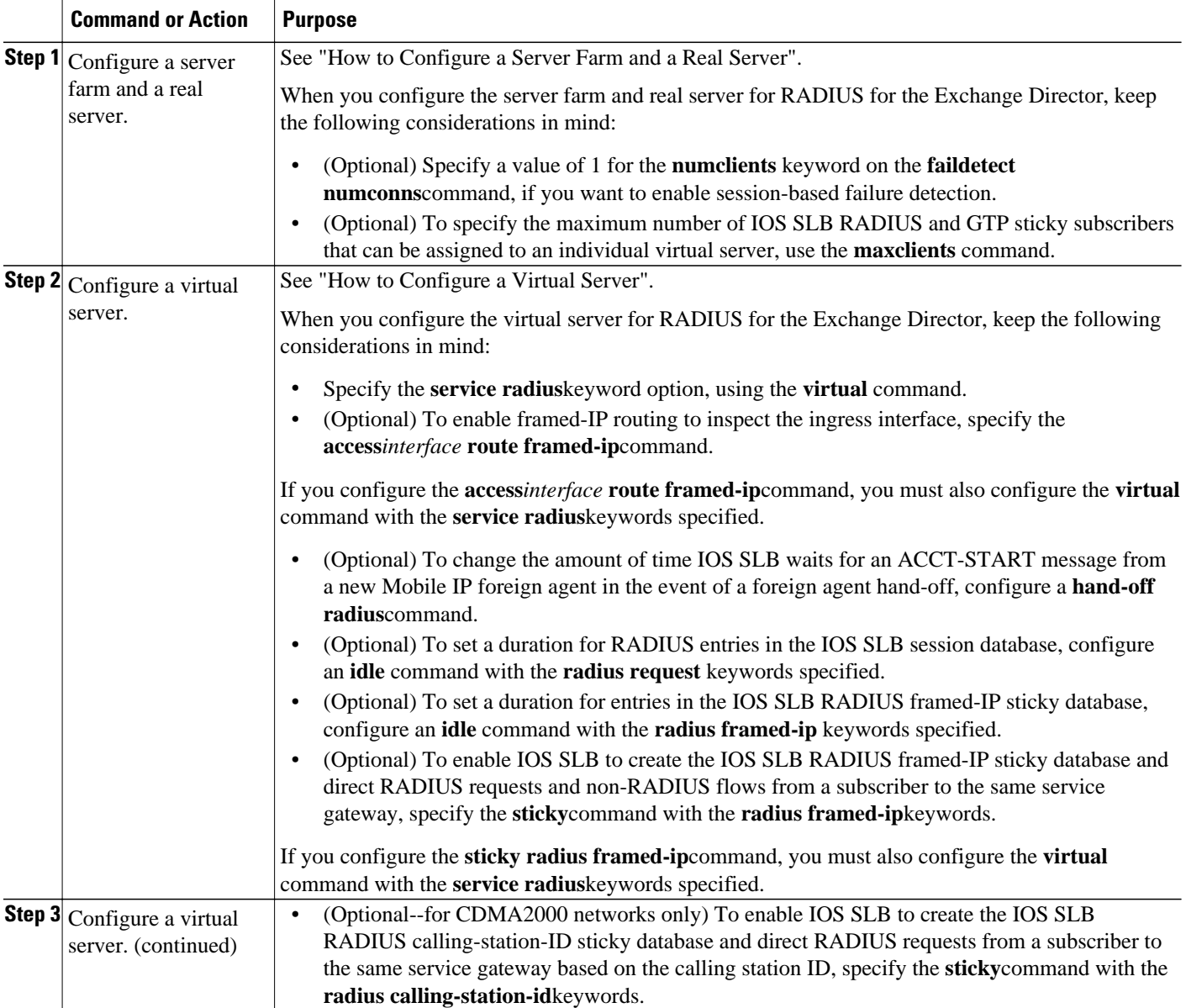

<span id="page-89-0"></span>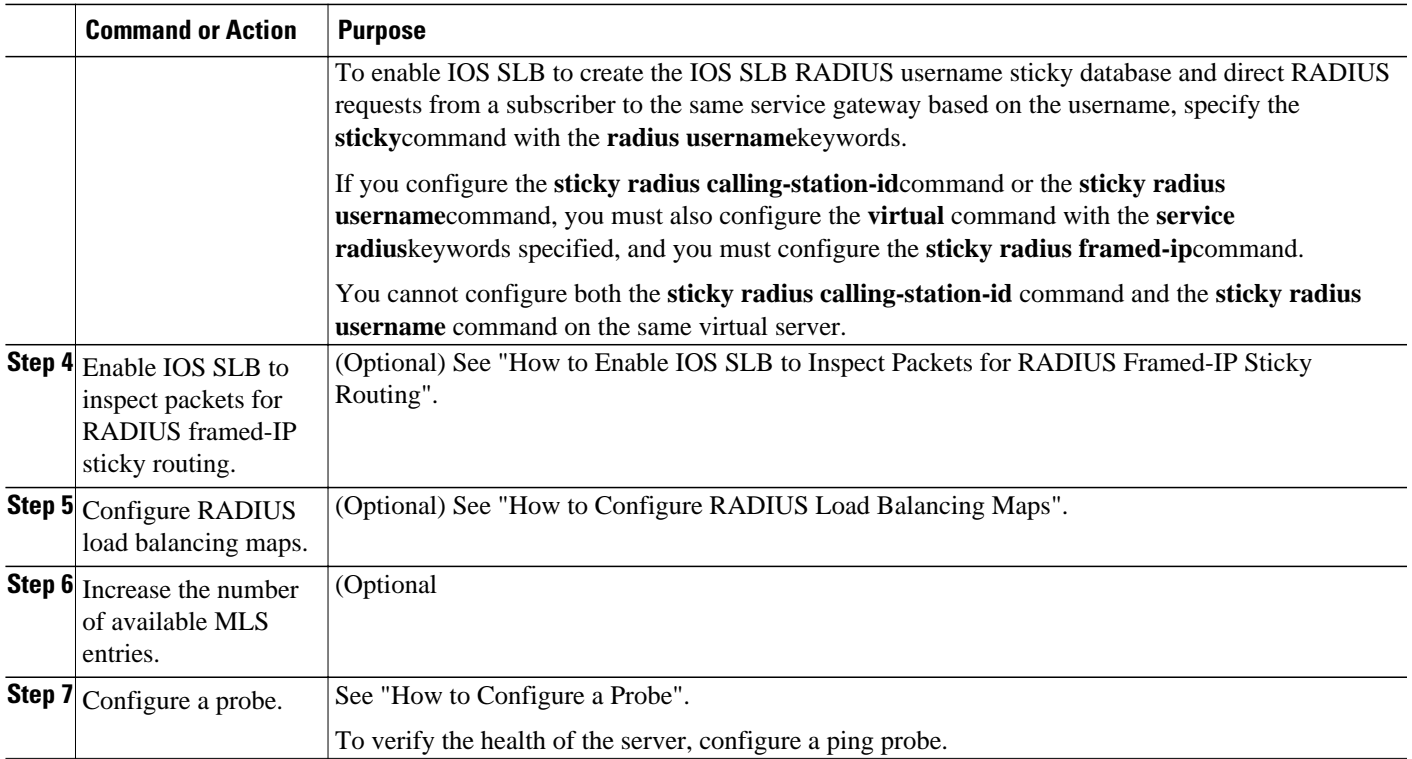

# **Firewall Configuration for the Exchange Director**

Perform this task to configure firewall load balancing for the Exchange Director.

This section lists the tasks used to configure firewalls for the Exchange Director. Detailed configuration information is contained in the referenced sections of this or other documents. Required and optional tasks are indicated.

- How to Configure a Firewall Farm, page 81
- [How to Verify a Firewall Farm,](#page-93-0) page 85
- [How to Verify Firewall Connectivity](#page-94-0), page 86
- [How to Configure a Probe,](#page-95-0) page 87
- [How to Configure a Wildcard Search](#page-96-0), page 88
- [How to Configure Protocol-Level Purging of MLS entries](#page-96-0), page 88
- [How to Configure Connection Purge Request Behavior](#page-96-0), page 88
- [How to Configure Sticky Connection Purge Request Behavior](#page-96-0), page 88

# **How to Configure a Firewall Farm**

Perform the following required task to configure a firewall farm.

### **SUMMARY STEPS**

- **1. enable**
- **2. configure terminal**
- **3. ip slb firewallfarm** *firewall-farm*
- **4. real** *ip-address*
- **5. probe** *probe*
- **6. weight** *setting*
- **7. inservice**
- **8. exit**
- **9. access** [**source** *source-ip netmask*] [**destination** *destination-ip netmask*]| **inbound** *inbound-interface* | **outbound** *outbound-interface*]
- **10. predictor hash address** [**port**]
- **11. purge connection**
- **12. purge sticky**
- **13. replicate casa** *listen-ip remote-ip port* [*interval*] [**password** [[*encrypt*] *secret-string* [*timeout*]]]
- **14. protocol tcp**
- **15. delay** *duration*
- **16. idle** *duration*
- **17. maxconns** *maximum-number*
- **18. sticky** *seconds* [**netmask** *netmask*] [**source**| **destination**]
- **19. exit**
- **20. protocol datagram**
- **21. idle** *duration*
- **22. maxconns** *maximum-number*
- **23. sticky** *seconds* [**netmask** *netmask*] [**source**| **destination**]
- **24. exit**
- **25. inservice**

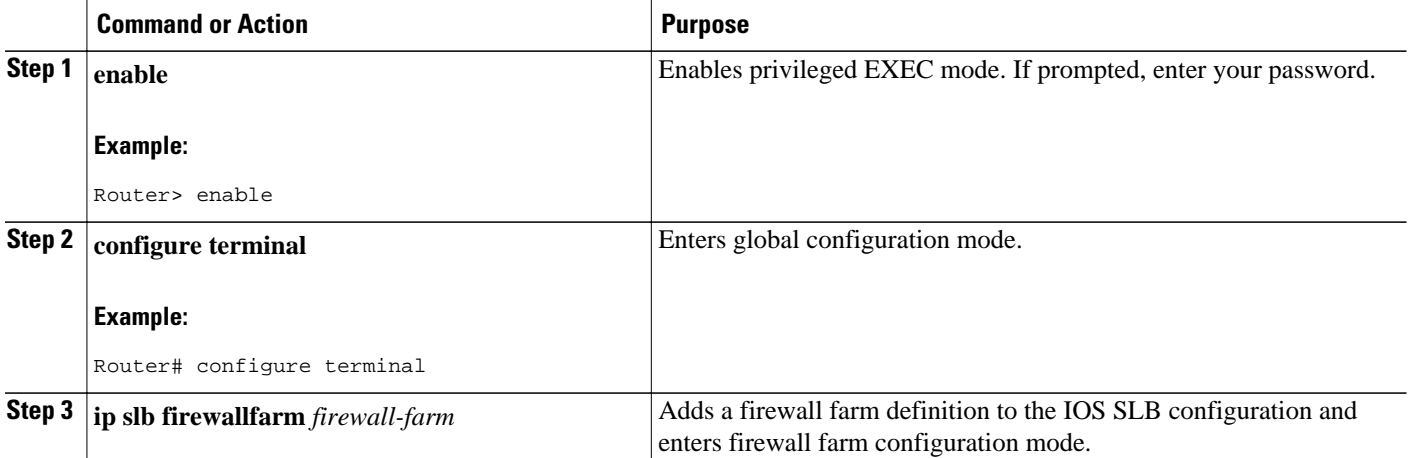

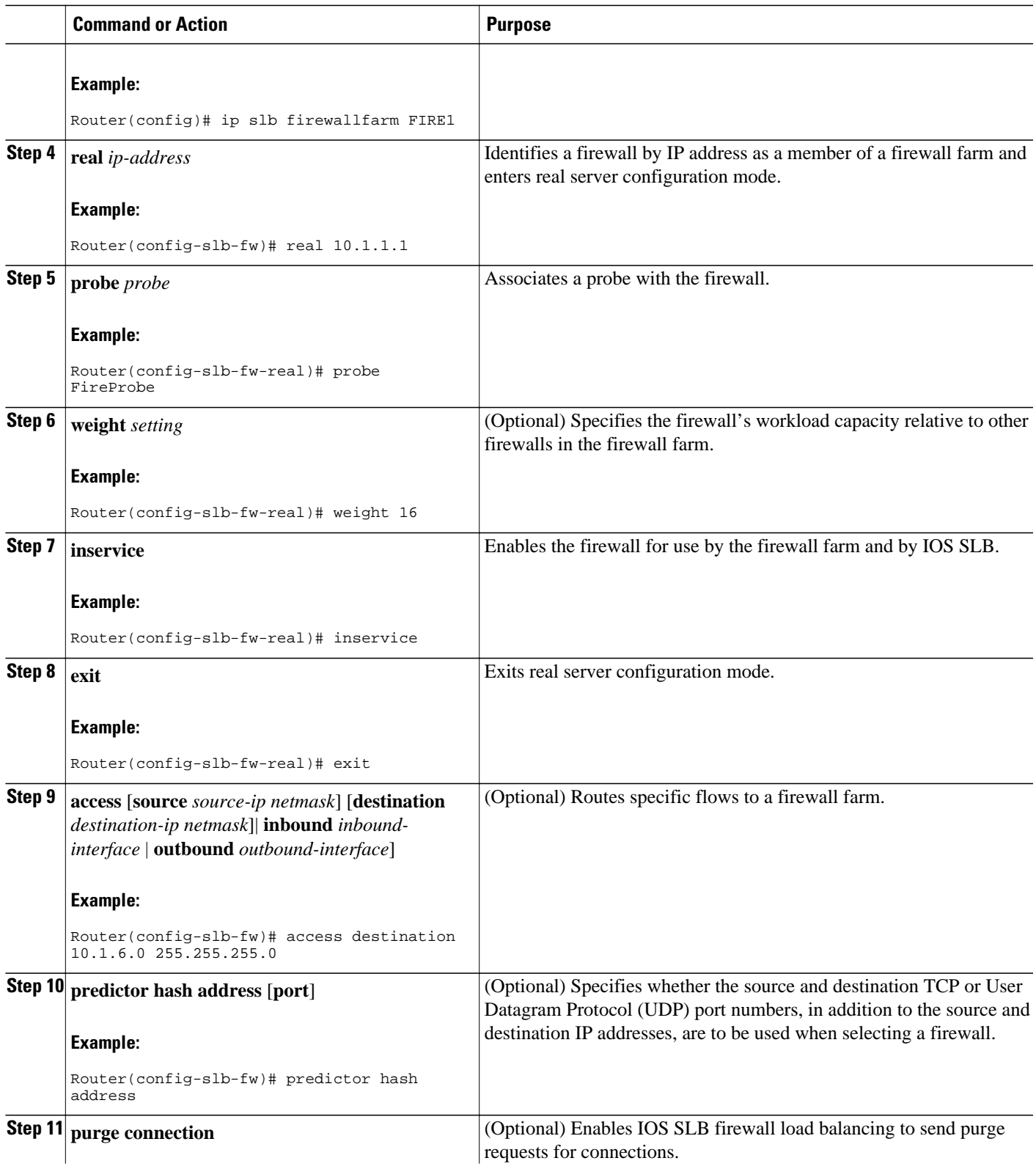

 $\overline{\phantom{a}}$ 

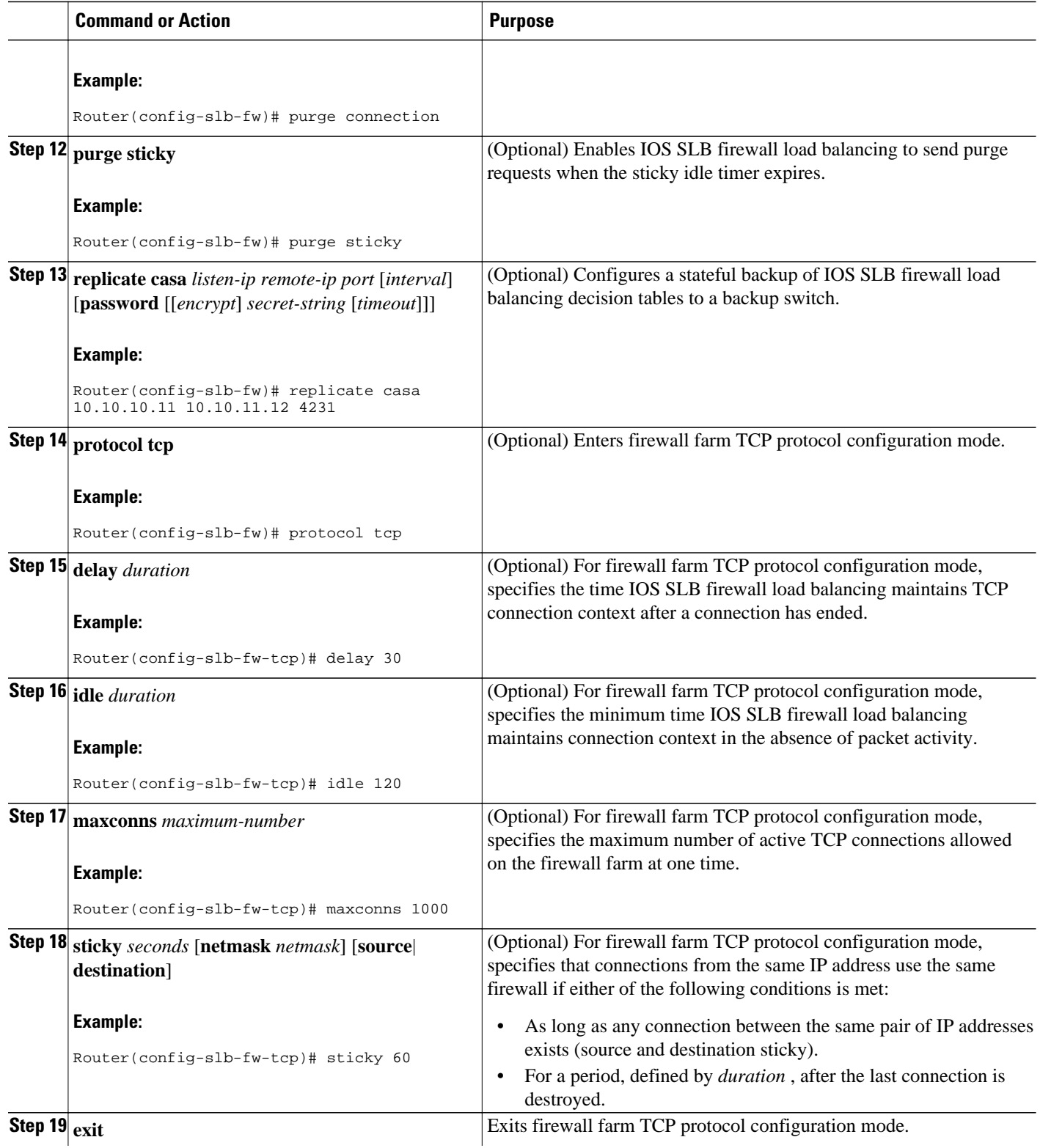

<span id="page-93-0"></span>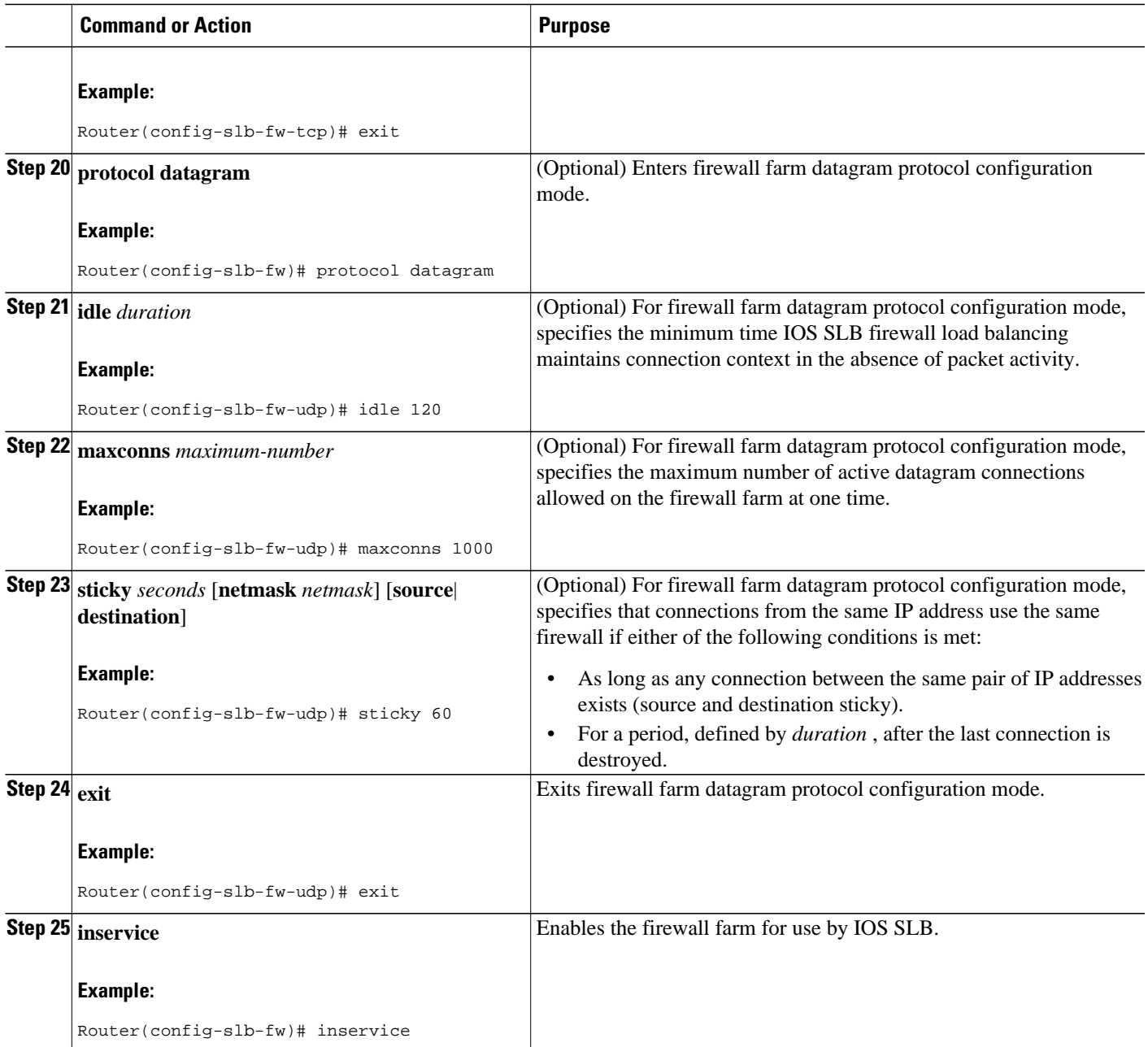

# **How to Verify a Firewall Farm**

Perform the following optional task to verify a firewall farm.

# **SUMMARY STEPS**

- **1.** The following **show ip slb reals** command displays the status of firewall farm FIRE1, the associated real servers, and their status:
- **2.** The following **show ip slb firewallfarm**command displays the configuration and status of firewall farm FIRE1:

## **DETAILED STEPS**

<span id="page-94-0"></span>**Step 1** The following **show ip slb reals** command displays the status of firewall farm FIRE1, the associated real servers, and their status:

#### **Example:**

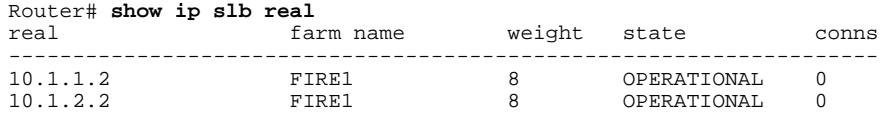

**Step 2** The following **show ip slb firewallfarm**command displays the configuration and status of firewall farm FIRE1:

#### **Example:**

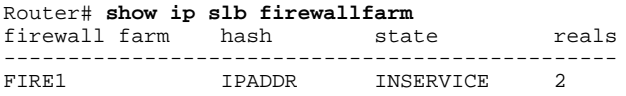

# **How to Verify Firewall Connectivity**

Perform the following optional task to verify firewall connectivity.

To verify that IOS SLB firewall load balancing is configured and operating correctly, perform the following steps:

### **SUMMARY STEPS**

- **1.** Ping the external real servers (the ones outside the firewall) from the IOS SLB firewall load-balancing device.
- **2.** Ping the internal real servers (the ones inside the firewall) from the clients.
- **3.** Use the **show ip slb stats** command to display information about the IOS SLB firewall load-balancing network status:
- **4.** Use the **show ip slb real detail**command to display detailed information about the IOS SLB firewall load-balancing real server status:
- **5.** Use the **show ip slb conns**command to display information about active IOS SLB firewall loadbalancing connections:

### **DETAILED STEPS**

- **Step 1** Ping the external real servers (the ones outside the firewall) from the IOS SLB firewall load-balancing device.
- **Step 2** Ping the internal real servers (the ones inside the firewall) from the clients.
- **Step 3** Use the **show ip slb stats** command to display information about the IOS SLB firewall load-balancing network status:

#### **Example:**

Router# **show ip slb stats**

<span id="page-95-0"></span>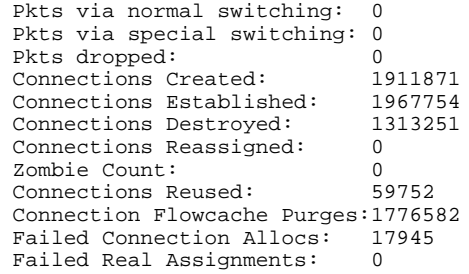

- Normal switching exists when IOS SLB packets are managed on normal IOS switching paths (CEF, fast switching, and process level switching).
- Special switching exists when IOS SLB packets are managed on hardware-assisted switching paths.
- **Step 4** Use the **show ip slb real detail**command to display detailed information about the IOS SLB firewall load-balancing real server status:

#### **Example:**

```
Router# show ip slb reals detail
172.16.88.5, SF1, state = OPERATIONAL, type = server
   ipv6 = 2342:2342:2343:FF04:2388:BB03:3223:8912
   conns = 0, dummy_conns = 0, maxconns = 4294967295
  weight = 8, weight(admin) = 8, metric = 0, remainder = 0reassign = 3, retry = 60failconn threshold = 8, failconn count = 0
   failclient threshold = 2, failclient count = 0
   total conns established = 0, total conn failures = 0
   server failures = 0
```
**Step 5** Use the **show ip slb conns**command to display information about active IOS SLB firewall load-balancing connections:

### **Example:**

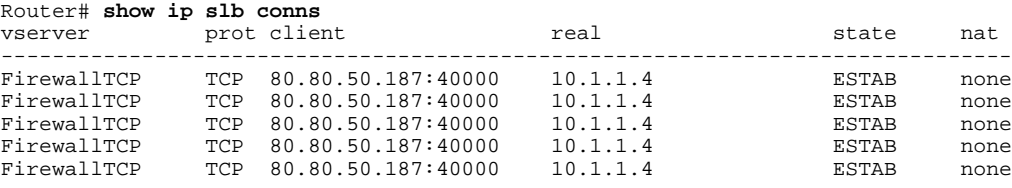

For additional commands used to verify IOS SLB networks and connections, see "How to Monitor and Maintain the Cisco IOS SLB Feature".

# **How to Configure a Probe**

Perform the following required task to configure a probe.

The Exchange Director uses probes to detect and recover from failures. You must configure a probe on each real server in the firewall farm.

- We recommend ping probes for each real server in a firewall farm. For more details, see "How to Configure a Ping Probe".
- If a firewall does not allow ping probes to be forwarded, use HTTP probes instead. For more details, see "How to Configure an HTTP Probe".

• You can configure more than one probe, in any combination of supported types (DNS, HTTP, TCP, or ping), for each firewall in a firewall farm.

# <span id="page-96-0"></span>**How to Configure a Wildcard Search**

# **How to Configure Protocol-Level Purging of MLS entries**

To disable purge throttling on TCP and UDP flow packets, use the **no** form of this command.

# **How to Configure Connection Purge Request Behavior**

To completely stop the sending of purge requests, use the **no** form of this command.

# **How to Configure Sticky Connection Purge Request Behavior**

To completely stop the sending of purge requests for sticky connections, use the **no** form of this command.

# **VPN Server Load Balancing Configuration Task List**

## **SUMMARY STEPS**

- **1.** Configure a server farm and a real server.
- **2.** Configure a virtual server.
- **3.** Configure a probe.

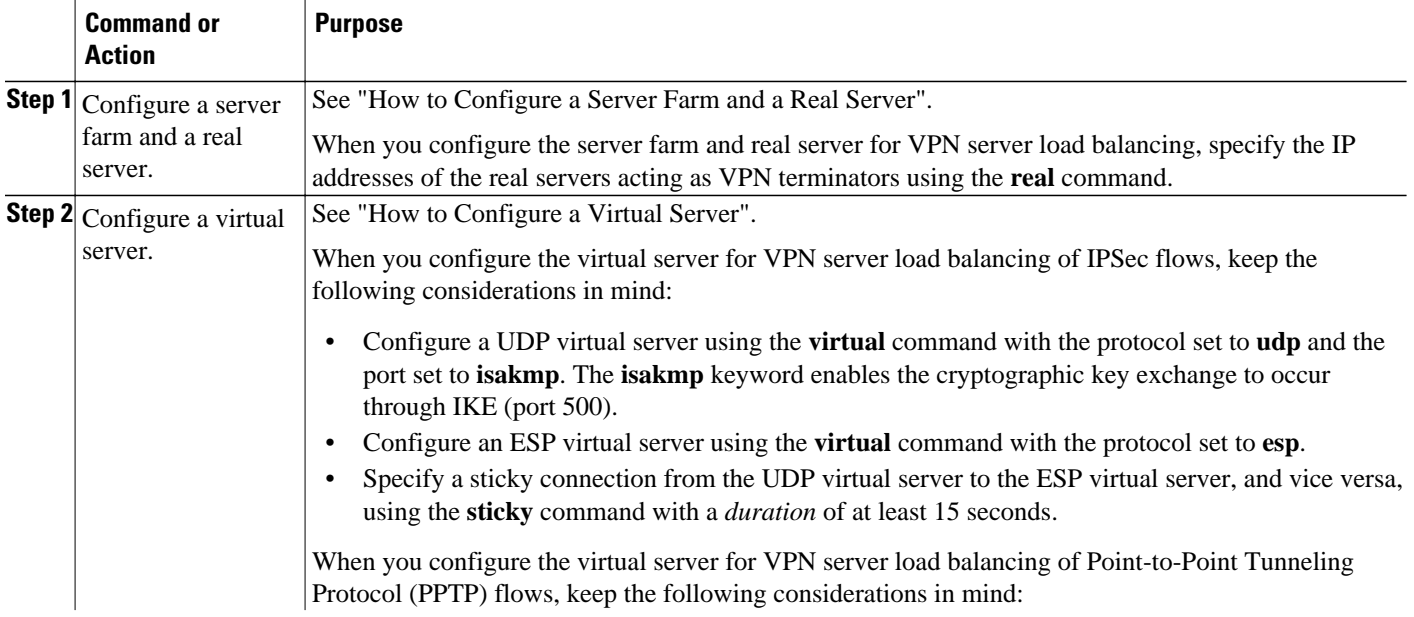

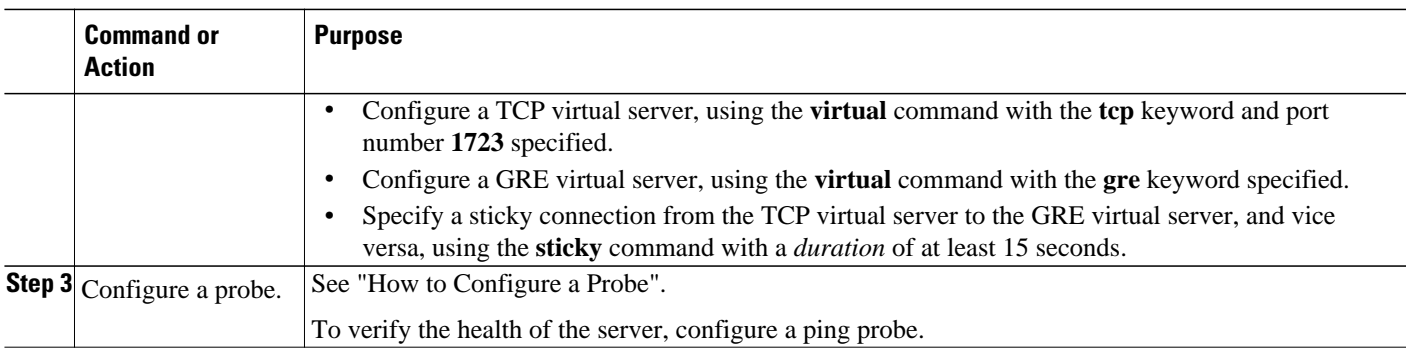

# **ASN Load Balancing Configuration Task List**

Perform the following task to configure load balancing across a set of Access Service Network (ASN) gateways.

# **SUMMARY STEPS**

- **1.** Configure the base station.
- **2.** Configure a probe.
- **3.** Associate a server farm and a real server with the probe.
- **4.** Associate a virtual server with the server farm.

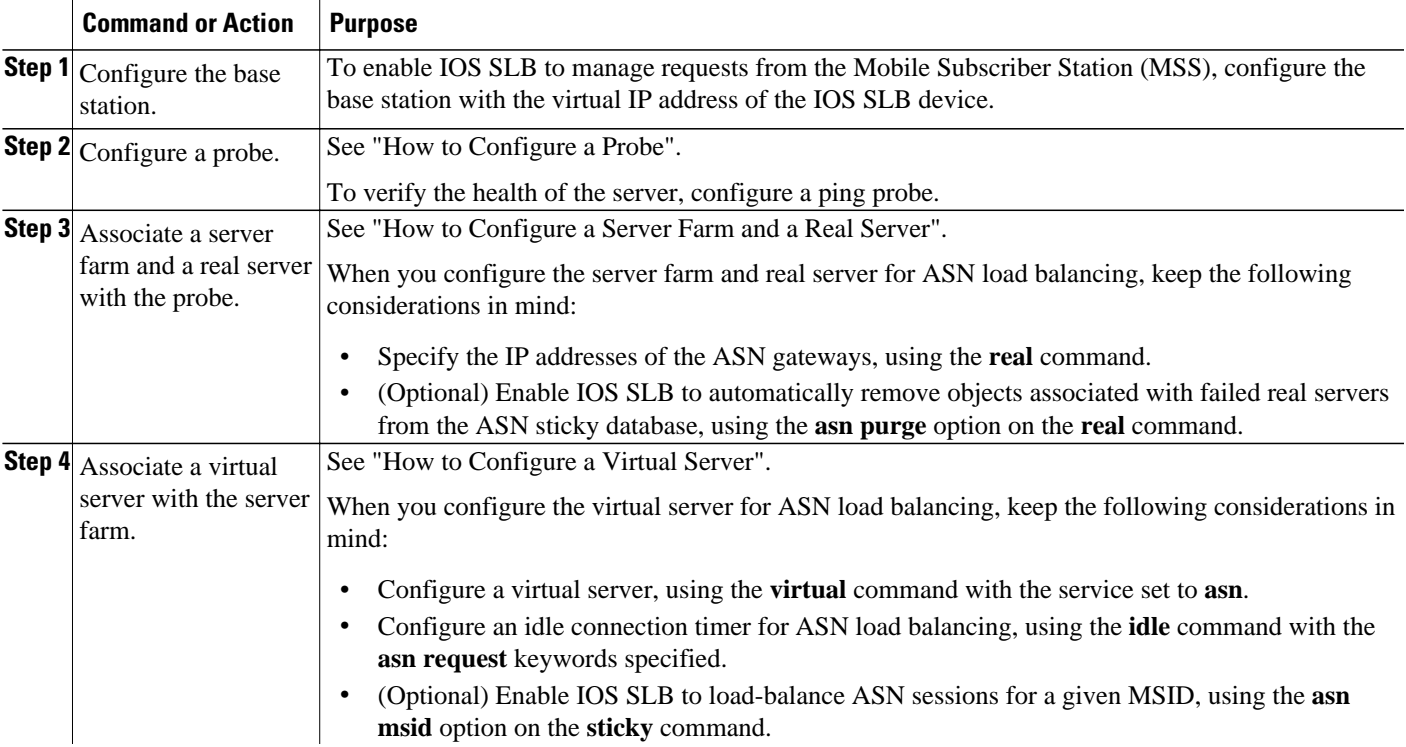

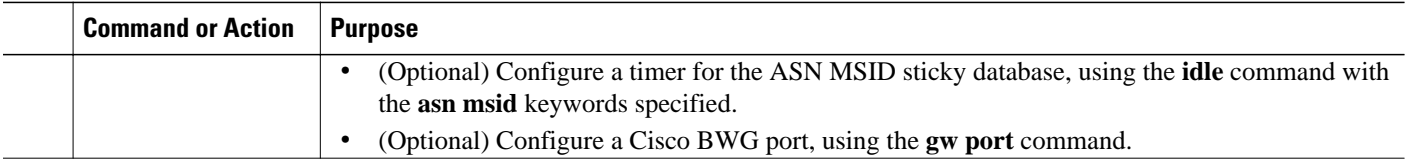

# **Home Agent Director Configuration Task List**

Perform the following task to configure the Home Agent Director.

# **SUMMARY STEPS**

- **1.** Configure a server farm and a real server.
- **2.** Configure a virtual server.
- **3.** Configure the virtual IP address as a loopback on each of the home agents in the servers.
- **4.** Configure DFP.

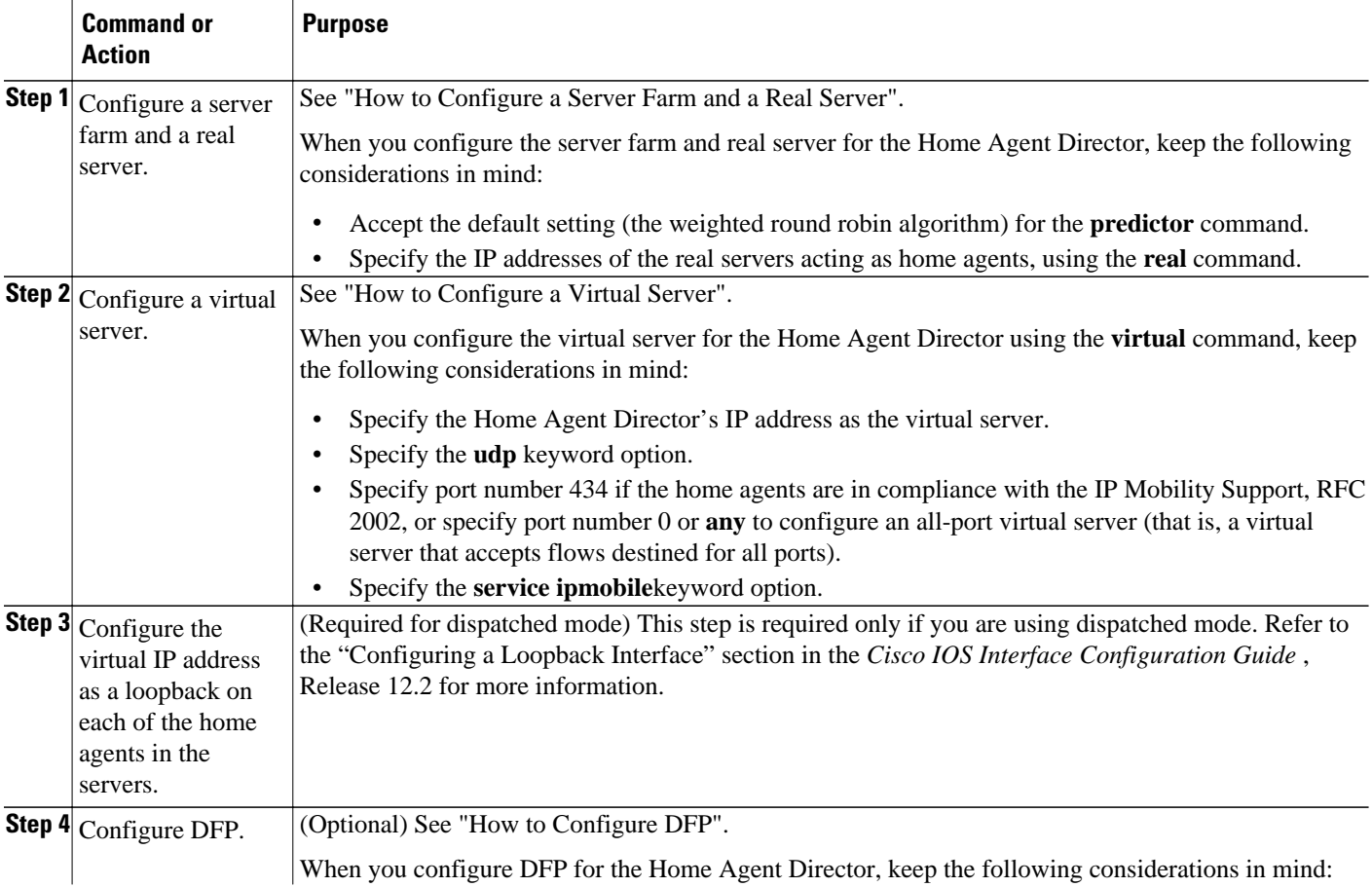

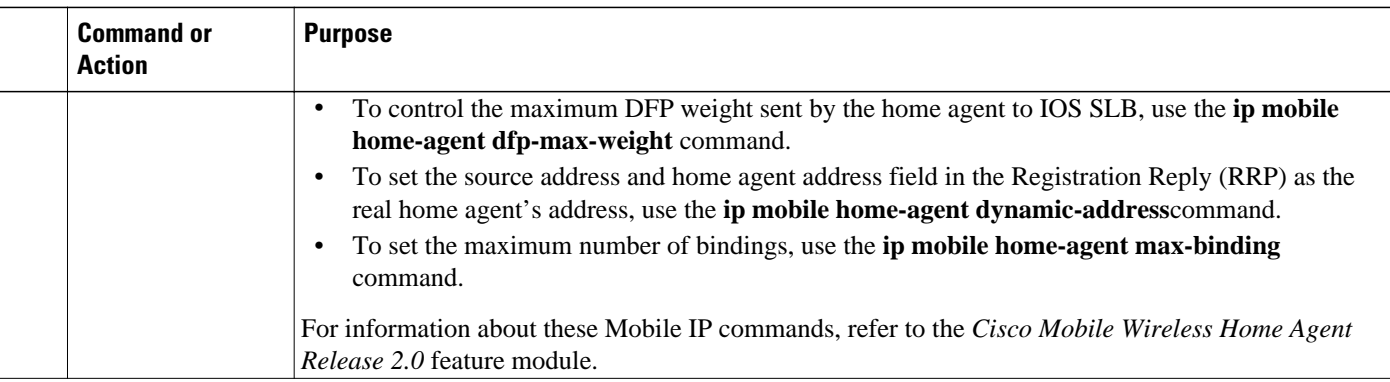

# **How to Configure NAT**

Perform the following task to configure the IOS SLB Network Address Translation (NAT) client address pool for client NAT.

## **SUMMARY STEPS**

- **1. enable**
- **2. configure terminal**
- **3. ip slb natpool pool** *start-ip end-ip* [**netmask** *netmask* | **prefix-length** *leading-1-bits*] [**entries** *initaddress* [*max-address*]]
- **4. nat** {**client** *pool* | **server**}

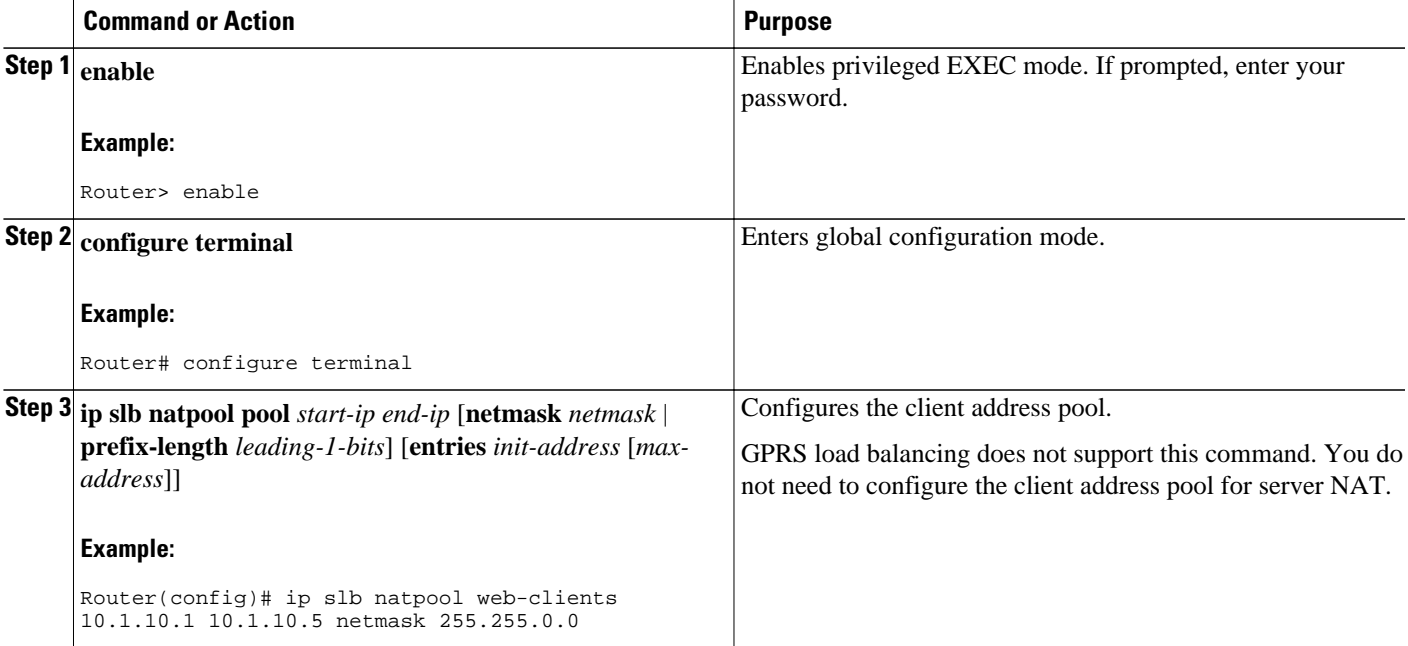

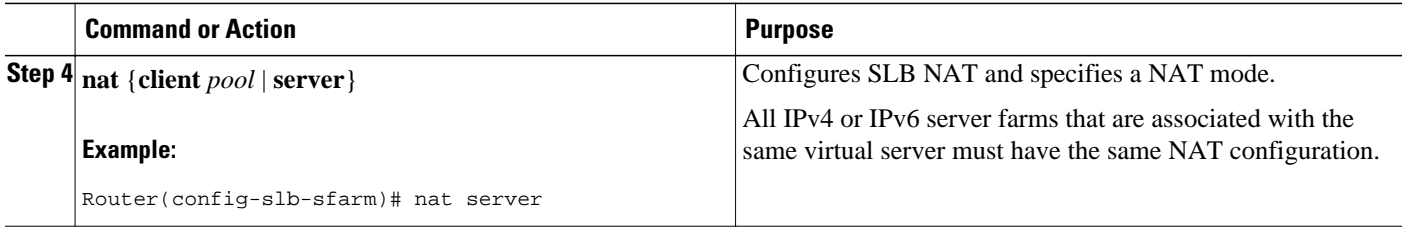

You must also specify either NAT client translation mode or NAT server address translation mode on the server farm, using the **nat**command. See "How to Configure a Server Farm and a Real Server" for more details. When you configure the virtual server for NAT, remember that you cannot configure client NAT for an ESP or GRE virtual server.

# **How to Configure Static NAT**

Perform the following task to configure static NAT.

Static NAT enables you to allow some users to use NAT and allow other users on the same Ethernet interface to continue with their own IP addresses. This option enables you to provide a default NAT behavior for real servers, differentiating between responses from a real server, and connection requests initiated by the real server.

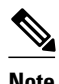

**Note** To avoid unexpected results, make sure your static NAT configuration mirrors your virtual server configuration.

## **SUMMARY STEPS**

- **1. enable**
- **2. configure terminal**
- **3. ip slb static** {**drop** | **nat** {**virtual** | *virtual-ip*[**per-packet** | **sticky**]}}
- **4. real** *ip-address* [*port*]

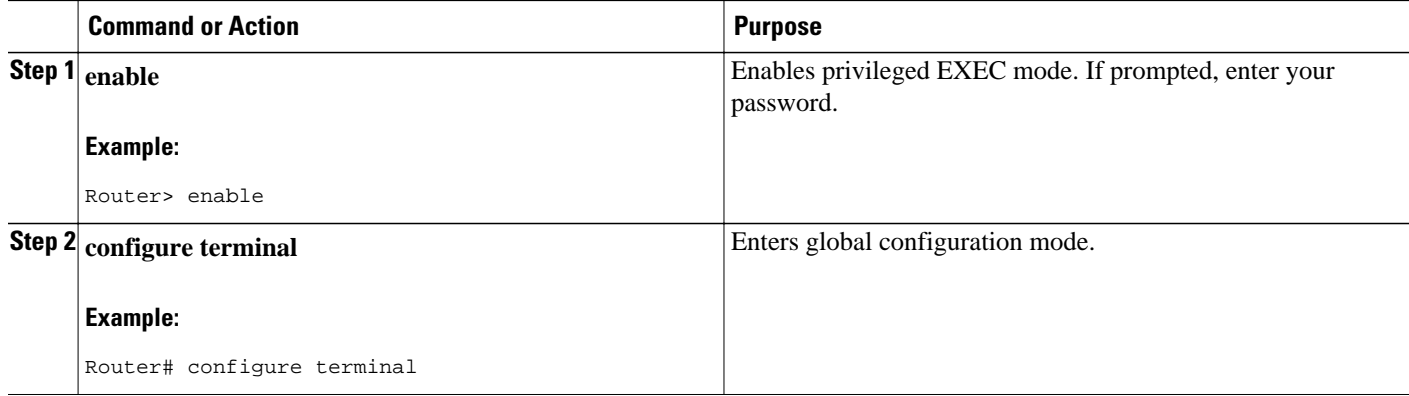

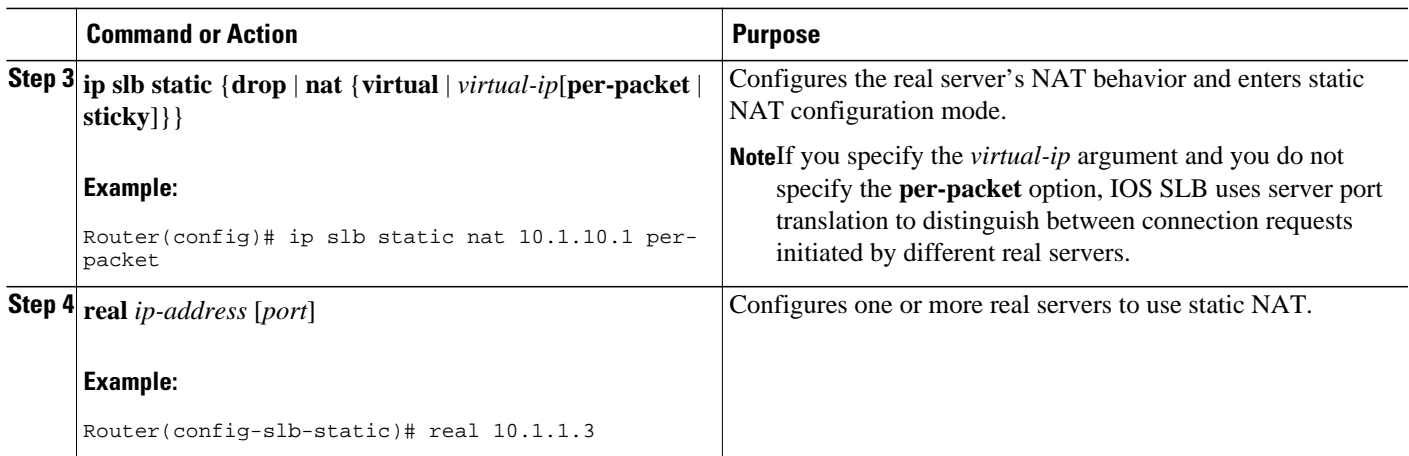

# **Stateless Backup Configuration Task List**

Perform the following task to configure stateless backup over VLANs between IOS SLB devices.

**Note** For active standby, in which multiple IOS SLB devices share a virtual IP address, you must use exclusive client ranges and you must use policy routing to forward flows to the correct IOS SLB device.

## **SUMMARY STEPS**

- **1.** Configure required and optional IOS SLB functions.
- **2.** Configure firewall load balancing.
- **3.** Configure the IP routing protocol.
- **4.** Configure the VLAN between the IOS SLB devices.
- **5.** Verify the stateless backup configuration.

## **DETAILED STEPS**

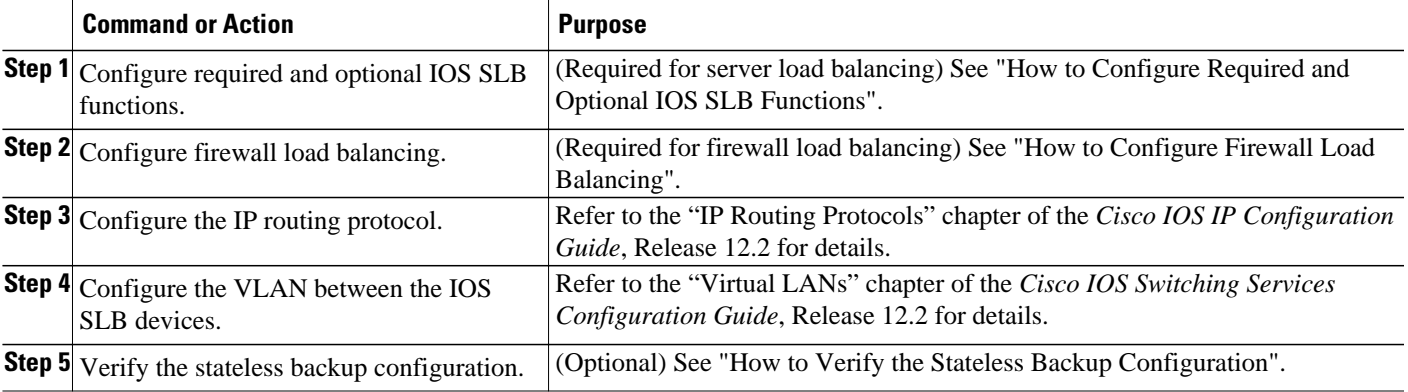

• [How to Verify the Stateless Backup Configuration](#page-102-0), page 94

# <span id="page-102-0"></span>**How to Verify the Stateless Backup Configuration**

Perform the following task to verify the stateless backup configuration.

For server load balancing, to verify that stateless backup has been configured and is operating correctly, use the following **show ip slb vservers** commands to display information about the IOS SLB virtual server status:

```
Router# show ip slb vservers
slb vserver prot virtual state conns 
-------------------------------------------------------------------
VS1 TCP 10.10.10.12:23 OPERATIONAL 2 
               TCP 10.10.10.18:23
Router# show ip slb vservers detail
VS1, state = OPERATIONAL, v_index = 10
  virtual = 10.10.10.12:23, TCP, service = NONE, advertise = TRUE
  server farm = SERVERGROUP1, delay = 10, idle = 3600
 sticky timer = 0, sticky subnet = 255.255.255.255 sticky group id = 0 
  synguard counter = 0, synguard period = 0
 conns = 0, total conns = 0, syns = 0, syn drops = 0 standby group = None
VS2, state = INSERVICE, v_index = 11
 virtual = 10.10.10.18:23, TCP, service = NONE, advertise = TRUE
   server farm = SERVERGROUP2, delay = 10, idle = 3600
   sticky timer = 0, sticky subnet = 255.255.255.255
   sticky group id = 0 
  synguard counter = 0, synguard period = 0cons = 0, total conns = 0, syns = 0, syn drops = 0
   standby group = None
```
For firewall load balancing, to verify that stateless backup has been configured and is operating correctly, use the following **show ip slb firewallfarm**commands to display information about the IOS SLB firewall farm status:

Router# **show ip slb firewallfarm**

```
firewall farm hash state reals
------------------------------------------------
                IPADDR
Router# show ip slb firewallfarm details
FIRE1, hash = IPADDRPORT, state = INSERVICE, reals = 2
   FirewallTCP:
   sticky timer = 0, sticky subnet = 255.255.255.255
  idle = 3600, delay = 10, syns = 1965732, syn drop = 0
   maxconns = 4294967295, conns = 597445, total conns = 1909512
   FirewallUDP:
   sticky timer = 0, sticky subnet = 255.255.255.255 idle = 3600
  maxcons = 1, conns = 0, total conns = 1
   Real firewalls:
     10.1.1.3, weight = 10, OPERATIONAL, conns = 298823
     10.1.1.4, weight = 10, OPERATIONAL, conns = 298622
   Total connections = 597445
```
# **Stateful Backup of Redundant Route Processors Configuration Task List**

## **SUMMARY STEPS**

- **1.** Configure the replication message rate for slave replication.
- **2.** Configure required and optional IOS SLB functions.
- **3.** Configure firewall load balancing.

## **DETAILED STEPS**

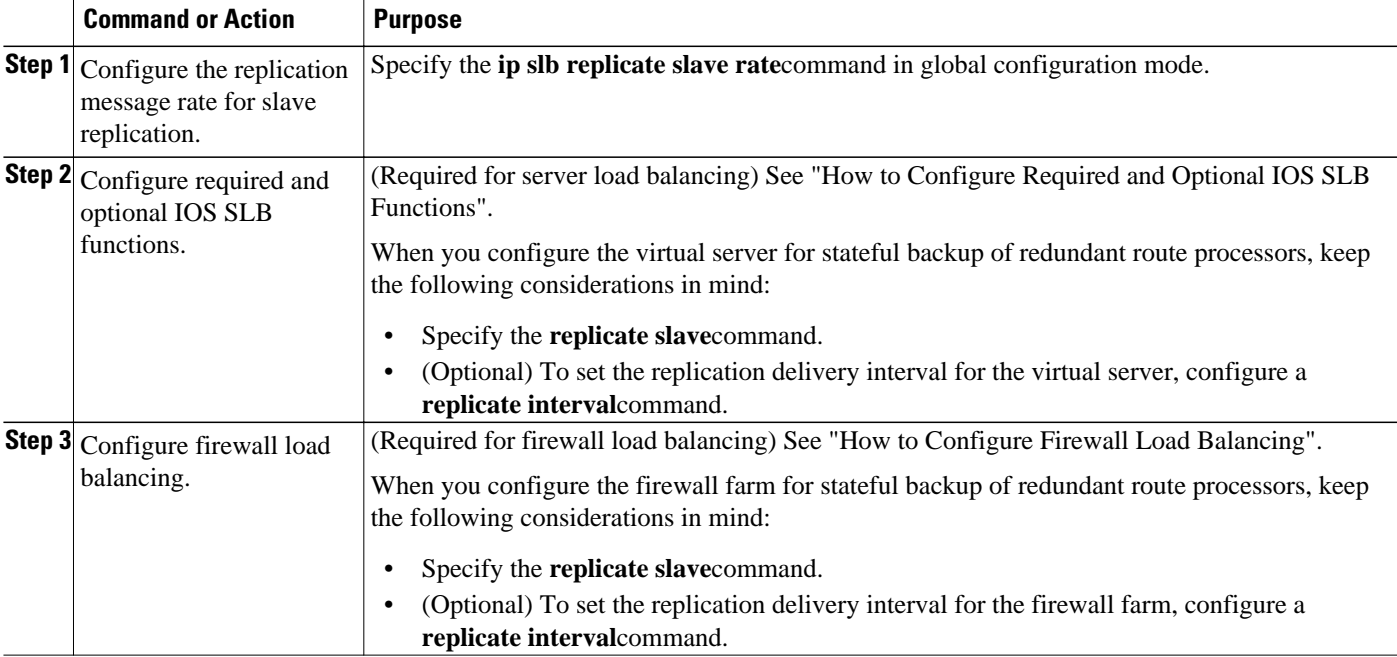

# **How to Configure Database Entries**

# **SUMMARY STEPS**

- **1. enable**
- **2. configure terminal**
- **3. ip slb entries** [**conn** [*init-conn* [*max-conn*]] | **frag** [*init-frag* [*max-frag*] | **lifetime** *timeout*] | **gtp** {**gsn** [*init-gsn*[*max-gsn*] | **nsapi** [*init-nsapi* [*max-nsapi*]} | **sticky** [*init-sticky* [*max-sticky*]]]

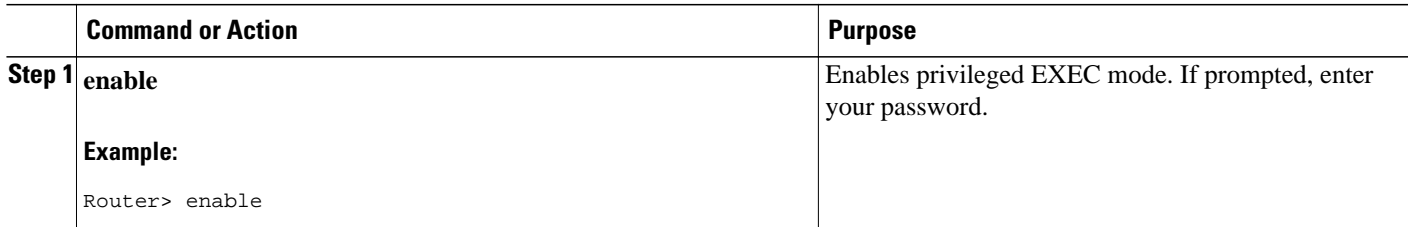

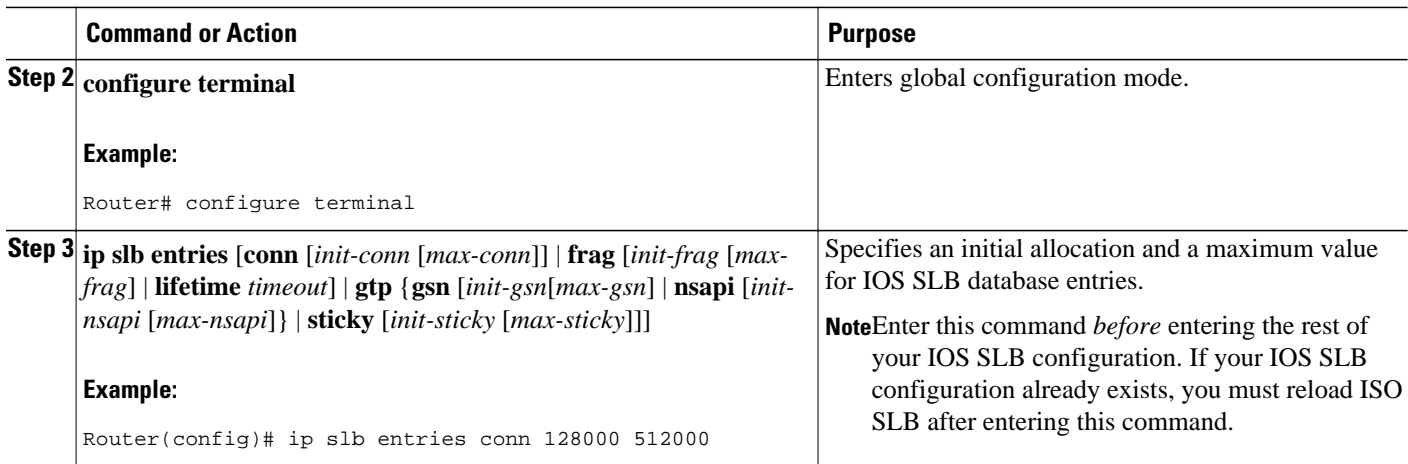

# **How to Configure Buffers for the Fragment Database**

# **SUMMARY STEPS**

- **1. enable**
- **2. configure terminal**
- **3. ip slb maxbuffers frag** *buffers*

### **DETAILED STEPS**

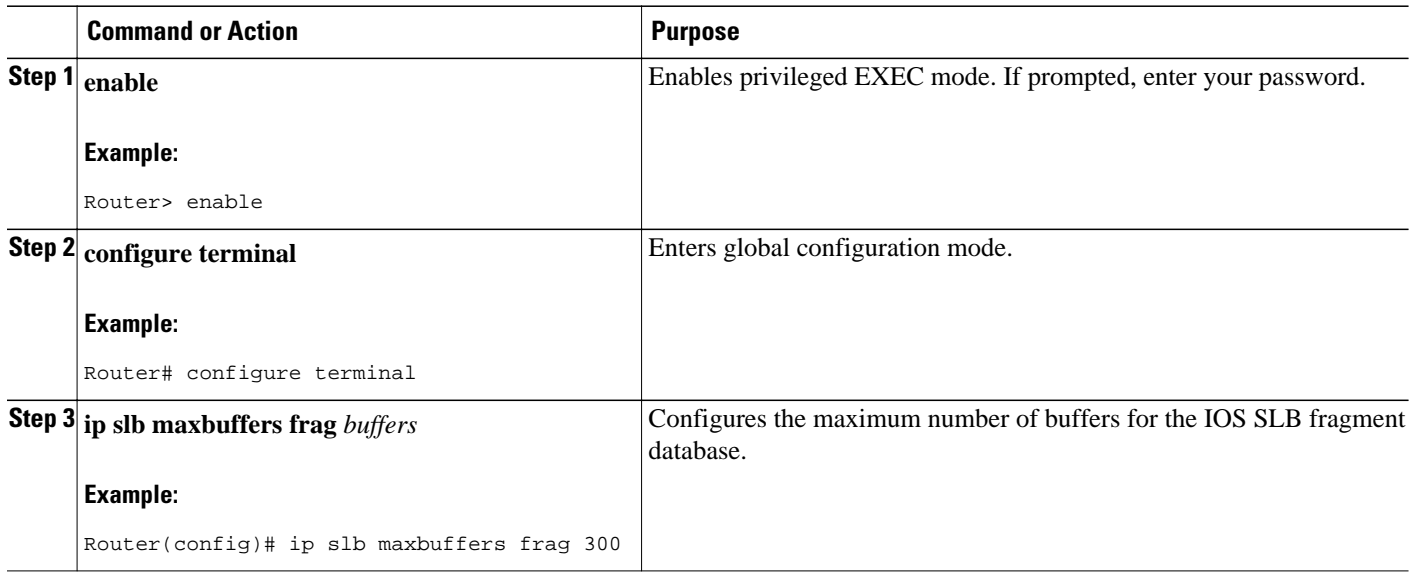

# **How to Clear Databases and Counters**

## **SUMMARY STEPS**

- **1. clear ip slb connections** [**firewallfarm** *firewall-farm*| **serverfarm** *server-farm*| **vserver** *virtual-server*]
- **2. clear ip slb counters** [**kal-ap**]
- **3. clear ip slb sessions** [**firewallfarm** *firewall-farm*| **serverfarm** *server-farm* | **vserver** *virtual-server*]
- **4. clear ip slb sticky asn msid** *msid*
- **5. clear ip slb sticky gtp imsi** [**id** *imsi*]
- **6. clear ip slb sticky radius** {**calling-station-id** [**id** *string*] | framed-ip [*framed-ip* [*netmask*]]}

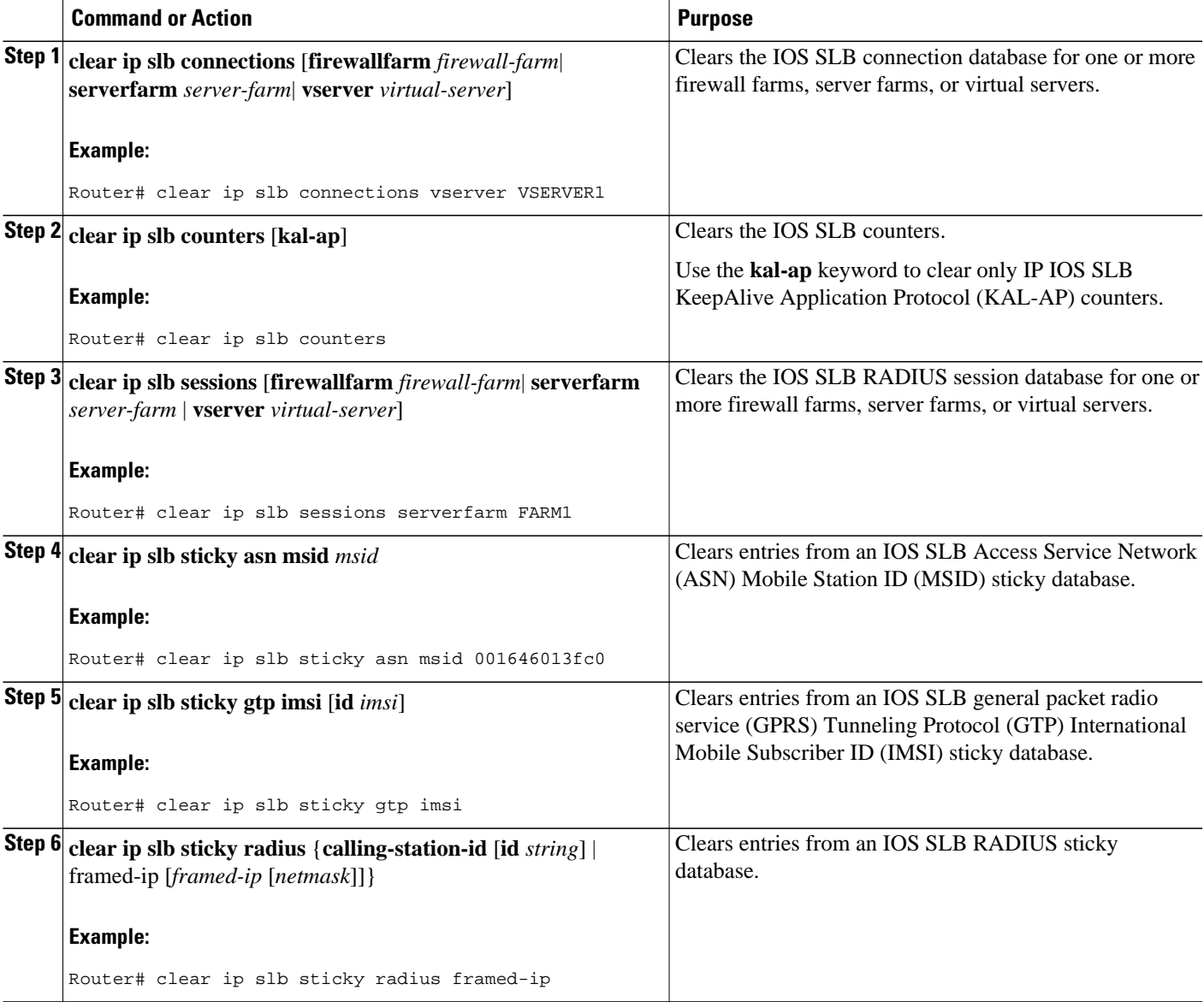

# **How to Configure a Wildcard Search**

## **SUMMARY STEPS**

- **1. enable**
- **2. configure terminal**
- **3.** Router(config)# **mls ip slb search**{**wildcard** [**pfc** | **rp**] | **icmp**}

## **DETAILED STEPS**

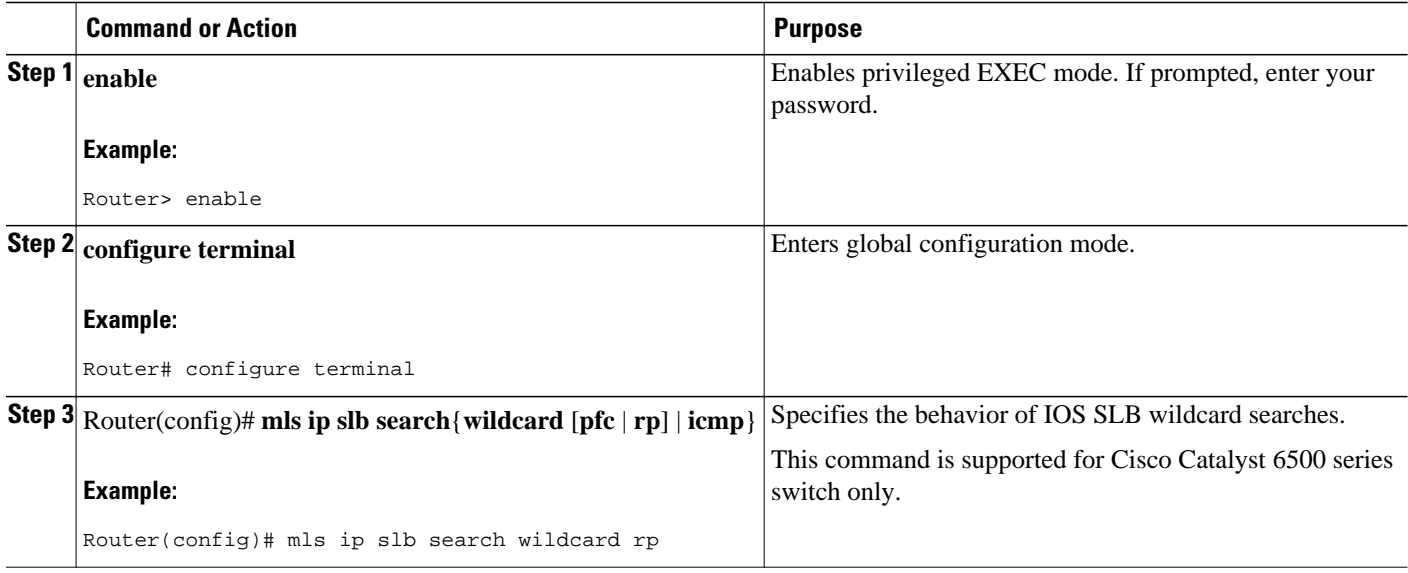

# **How to Configure Protocol-Level Purging of MLS Entries**

### **SUMMARY STEPS**

- **1. enable**
- **2. configure terminal**
- **3.** Router(config)# **mls ip slb purge global**

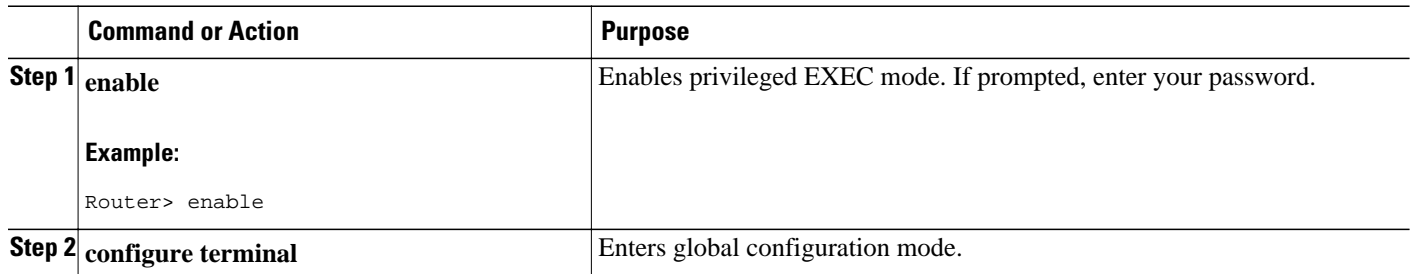

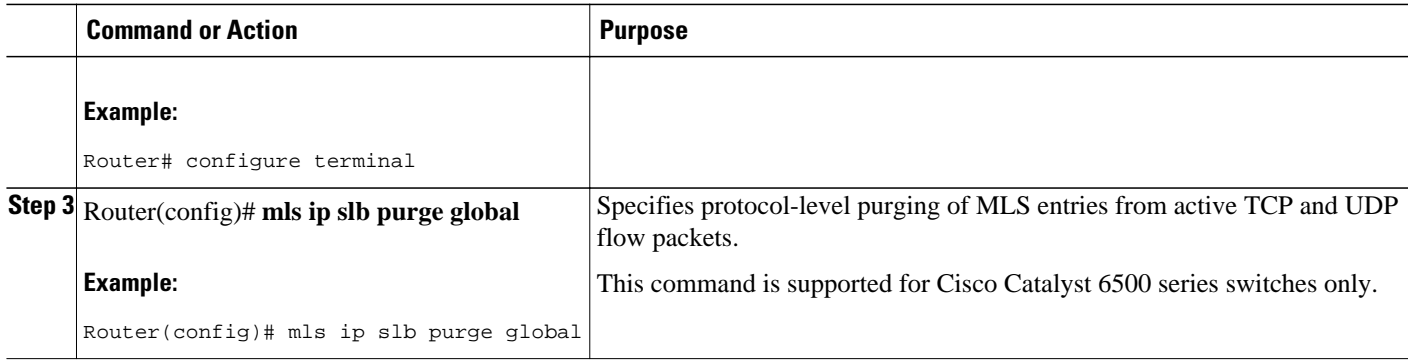

# **How to Purge and Reassign Connections**

You can enable IOS SLB to automatically remove connections to failed real servers and firewalls from the connection database even if the idle timers have not expired. This function is useful for applications that do not rotate the source port (such as IKE), and for protocols that do not have ports to differentiate flows (such as ESP).

You can also enable IOS SLB to automatically reassign to a new real server or firewall RADIUS sticky objects that are destined for a failed real server or firewall.

### **SUMMARY STEPS**

- **1. enable**
- **2. configure terminal**
- **3. ip slb serverfarm** *server-farm*
- **4. failaction** [**purge** | **asn purge**| **gtp purge**| **radius reassign**]
- **5. exit**
- **6. ip slb firewallfarm** *firewall-farm*
- **7. failaction purge**

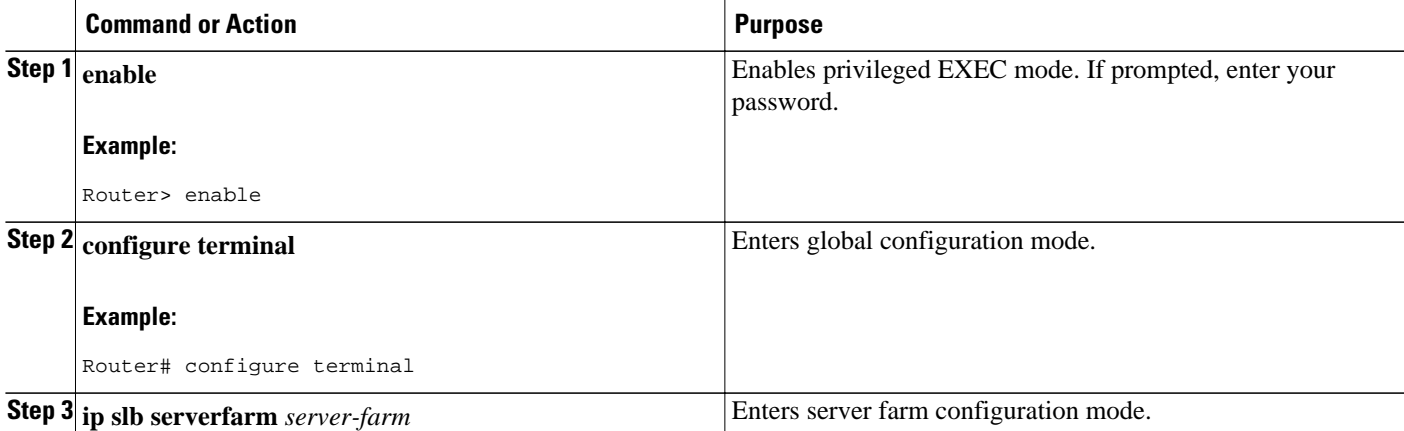
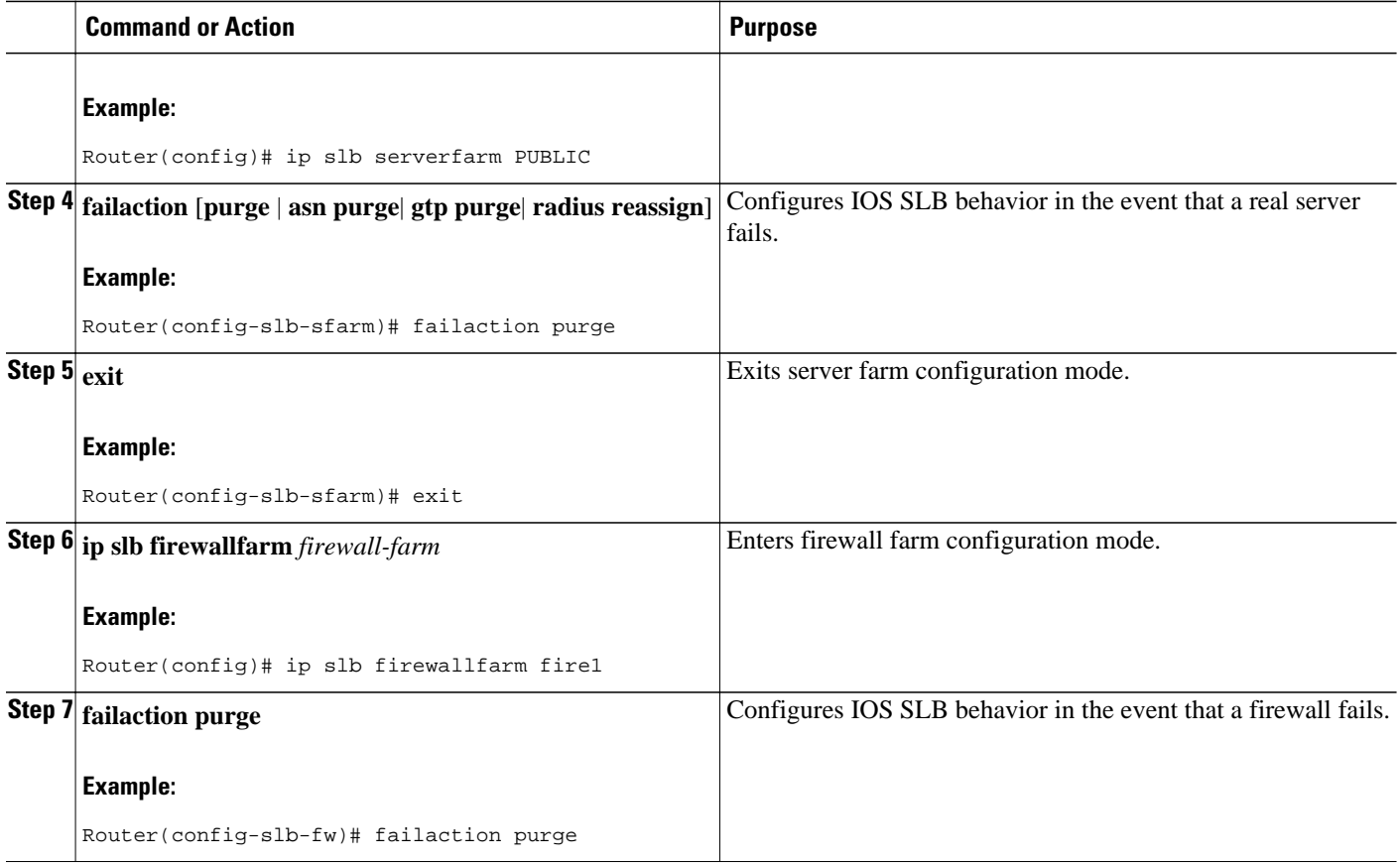

# **How to Disable Automatic Server Failure Detection**

If you have configured all-port virtual servers (that is, virtual servers that accept flows destined for all ports except GTP ports), flows can be passed to servers for which no application port exists. When the servers reject these flows, IOS SLB might fail the servers and remove them from load balancing. This situation can also occur in slow-to-respond AAA servers in RADIUS load-balancing environments. To prevent this situation, you can disable automatic server failure detection.

## **SUMMARY STEPS**

- **1. enable**
- **2. configure terminal**
- **3. ip slb serverfarm** *server-farm*
- **4. real** *ipv4-address* [**ipv6** *ipv6-address*] [*port*]
- **5. no faildetect inband**

## **DETAILED STEPS**

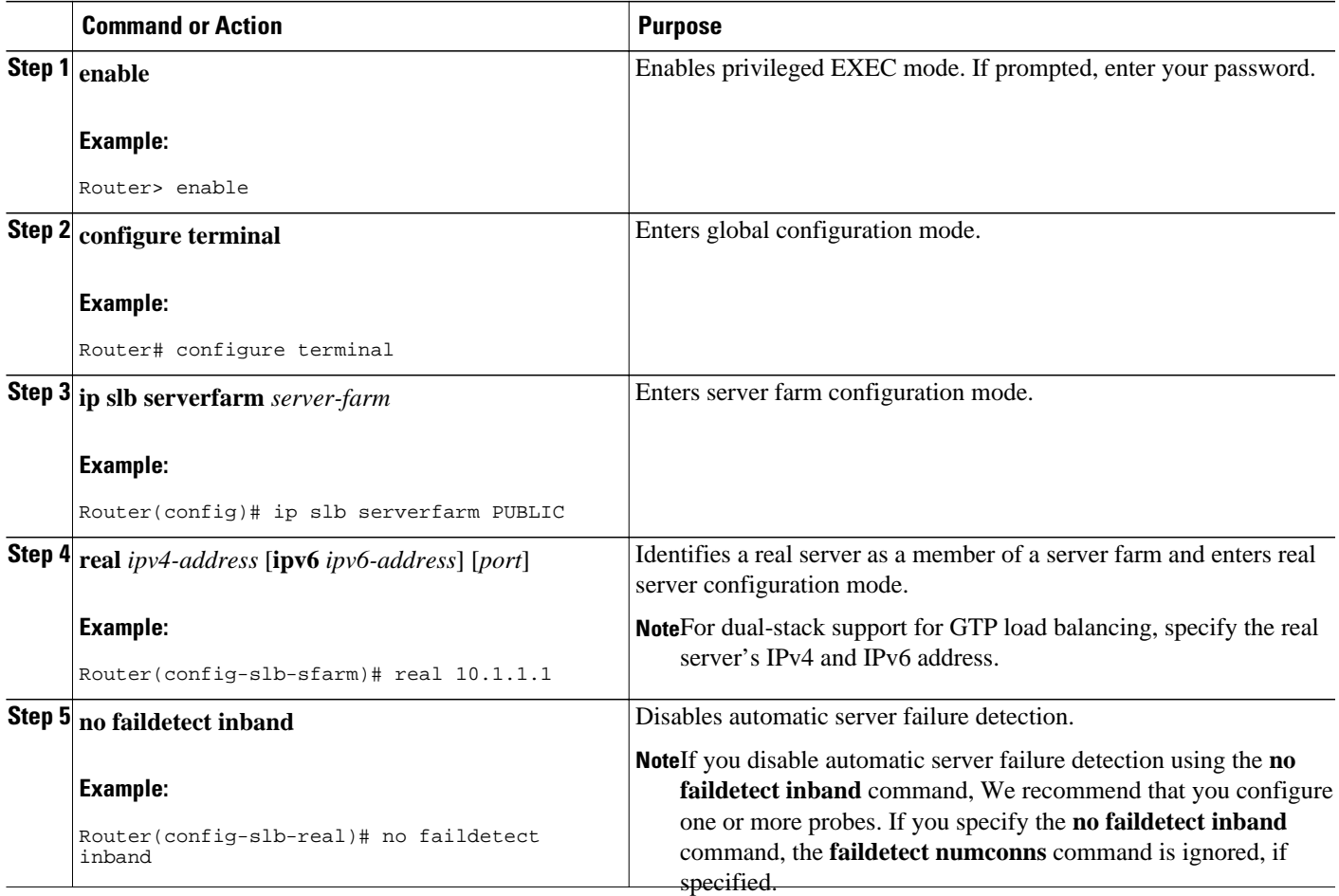

# **How to Monitor and Maintain the Cisco IOS SLB Feature**

Perform the following task to obtain and display runtime information about IOS SLB.

## **SUMMARY STEPS**

- **1. show ip slb conns** [**vserver** *virtual-server* | **client** *ip-address* | **firewall** *firewall-farm*] [**detail**]
- **2. show ip slb dfp** [**agent** *agent-ip port* | **manager** *manager-ip* | **detail** | **weights**]
- **3. show ip slb firewallfarm** [**detail**]
- **4. show ip slb fragments**
- **5. show ip slb gtp** {**gsn** [*gsn-ip-address*] | **nsapi** [*nsapi-key*] [**detail**]
- **6. show ip slb map** [*map-id*]
- **7. show ip slb natpool** [**name** *pool*] [**detail**]
- **8. show ip slb probe** [**name** *probe*] [**detail**]
- **9. show ip slb reals** [**sfarm** *server-farm*] [**detail**]
- **10. show ip slb replicate**
- **11. show ip slb serverfarms** [**name** *server-farm*] [**detail**]
- **12. show ip slb sessions** [**asn**| **gtp**[**ipv6**] | **gtp-inspect**| **ipmobile**| **radius**] [**vserver** *virtual-server*] [**client** *ipv4-address netmask*] [**detail**]
- **13. show ip slb static**
- **14. show ip slb stats**
- **15. show ip slb sticky** [**client** *ip-address netmask*| **radius calling-station-id**[**id** *string*] | **radius framedip**[**client** *ip-address netmask*] | **radius username**[**name** *string*]]
- **16. show ip slb vservers** [**name** *virtual-server*] [**redirect**] [**detail**]
- **17. show ip slb wildcard**

### **DETAILED STEPS**

**Step 1 show ip slb conns** [**vserver** *virtual-server* | **client** *ip-address* | **firewall** *firewall-farm*] [**detail**] Displays all connections managed by IOS SLB, or, optionally, only those connections associated with a particular virtual server or client. The following is sample output from this command:

### **Example:**

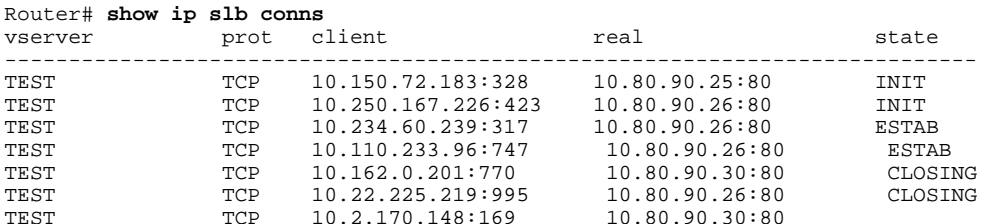

**Step 2 show ip slb dfp** [**agent** *agent-ip port* | **manager** *manager-ip* | **detail** | **weights**] Displays information about Dynamic Feedback Protocol (DFP) and DFP agents, and about the weights assigned to real servers. The following is sample output from this command:

### **Example:**

Router# **show ip slb dfp** DFP Manager: Current passwd:NONE Pending passwd:NONE Passwd timeout:0 sec

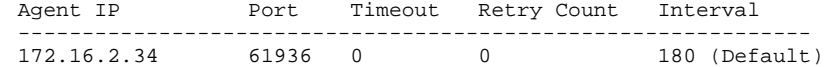

### **Step 3 show ip slb firewallfarm** [**detail**]

Displays information about firewall farms. The following is sample output from this command:

#### **Example:**

Router# **show ip slb firewallfarm** hash state reals ------------------------------------------------ FIRE1 IPADDR OPERATIONAL 2

## **Step 4 show ip slb fragments**

Displays information from the IOS SLB fragment database. The following is sample output from this command:

#### **Example:**

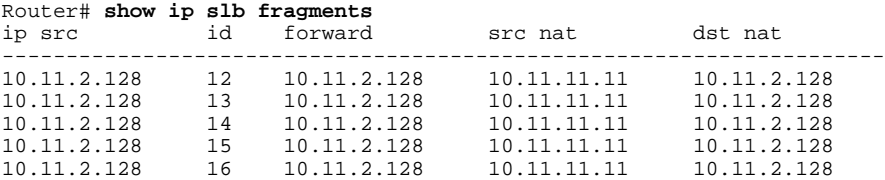

**Step 5 show ip slb gtp** {**gsn** [*gsn-ip-address*] | **nsapi** [*nsapi-key*] [**detail**] Displays IOS SLB GPRS Tunneling Protocol (GTP) information. The following is sample output from this command:

## **Example:**

```
Router# show ip slb gtp gsn 10.0.0.0
type ip recovery-ie purging
------------------------------------------
SGSN 10.0.0.0 UNKNOWN N
```
**Step 6 show ip slb map** [*map-id*]

Displays information about IOS SLB protocol maps. The following is sample output from this command:

#### **Example:**

```
Router# show ip slb map
ID: 1, Service: GTP
 APN: Cisco.com, yahoo.com
 PLMN ID(s): 11122, 444353
 SGSN access list: 100
ID: 2, Service: GTP
 PLMN ID(s): 67523, 345222
 PDP Type: IPv4, PPP
ID: 3, Service: GTP
 PDP Type: IPv6
ID: 4, Service: RADIUS
 Calling-station-id: "?919*"
ID: 5, Service: RADIUS
 Username: ". .778cisco.*"
```
## **Step 7 show ip slb natpool** [**name** *pool*] [**detail**]

Displays information about the IOS SLB NAT configuration. The following is sample output from this command:

#### **Example:**

Router# **show ip slb natpool**

nat client B 209.165.200.225 1.1.1.6 1.1.1.8 Netmask 255.255.255.0 nat client A 10.1.1.1 1.1.1.5 Netmask 255.255.255.0

## **Step 8 show ip slb probe** [**name** *probe*] [**detail**]

Displays information about probes defined to IOS SLB. The following is sample output from this command:

#### **Example:**

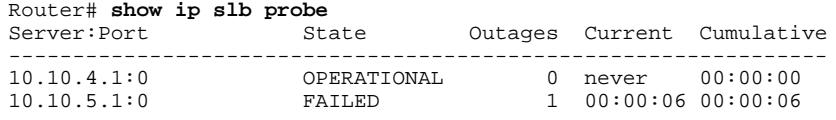

## **Step 9 show ip slb reals** [**sfarm** *server-farm*] [**detail**]

Displays information about the real servers defined to IOS SLB. The following is sample output from this command:

#### **Example:**

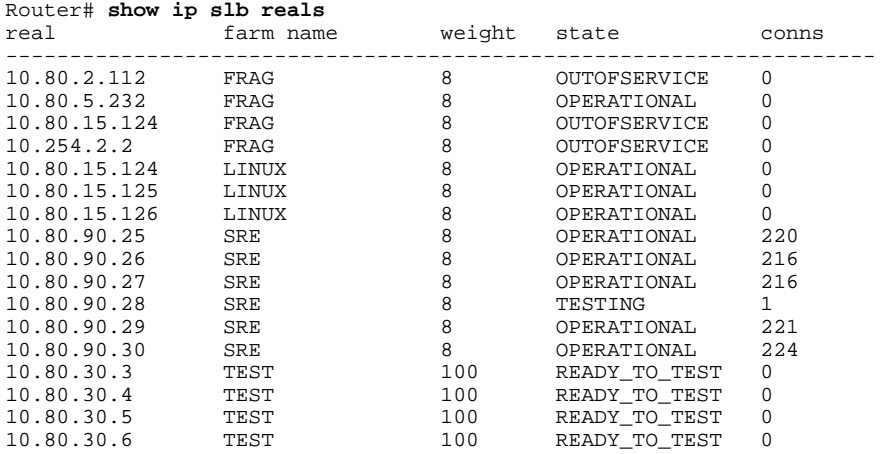

#### **Step 10 show ip slb replicate**

Displays information about the IOS SLB replication configuration. The following is sample output from this command:

#### **Example:**

#### Router# **show ip slb replicate**

```
VS1, state = NORMAL, interval = 10
  Slave Replication: Enabled
  Slave Replication statistics:
  unsent conn updates: 0<br>
conn updates received: 0
  conn updates received: 0<br>conn updates transmitted: 0
  conn updates transmitted:
  update messages received: 0
   update messages transmitted: 0
  Casa Replication:
   local = 10.1.1.1 remote = 10.2.2.2 port = 1024
   current password = <none> pending password = <none>
   password timeout = 180 sec (Default)
  Casa Replication statistics:
  unsent conn updates: 0<br>conn updates received: 0
  conn updates received:
   conn updates transmitted: 0
  update packets received: 0
   update packets transmitted: 0
  failovers:
```
**Step 11 show ip slb serverfarms** [**name** *server-farm*] [**detail**]

Displays information about the server farms defined to IOS SLB. The following is sample output from this command:

## **Example:**

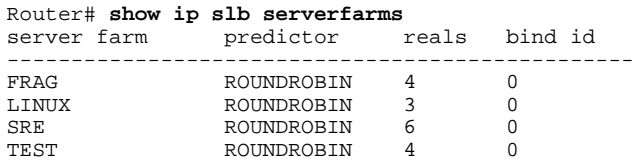

Step 12 show ip slb sessions [asn| gtp[ipv6] | gtp-inspect| ipmobile| radius] [vserver virtual-server] [client ipv4-address *netmask*] [**detail**]

Displays information about sessions managed by IOS SLB. The following is sample output from this command:

#### **Example:**

Router# **show ip slb sessions radius** Source Dest Retry Addr/Port Id Count Real Vserver ------------------------------------------------------------------------------ 10.10.11.1/1645 10.10.11.2/1812 15 1 10.10.10.1 RADIUS\_ACCT

## **Step 13 show ip slb static**

Displays information about the IOS SLB server Network Address Translation (NAT) configuration. The following is sample output from this command:

#### **Example:**

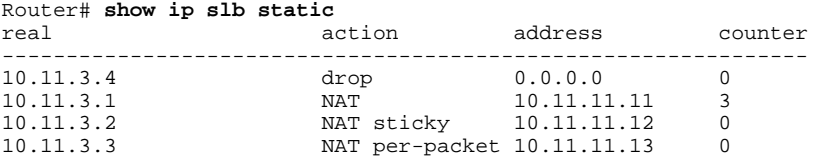

## **Step 14 show ip slb stats**

Displays IOS SLB statistics. The following is sample output from this command:

#### **Example:**

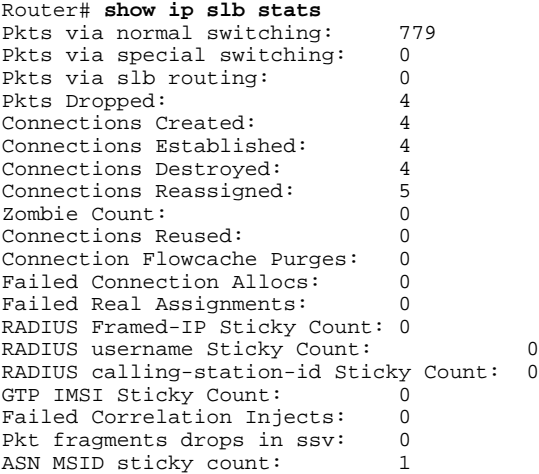

Step 15 show ip slb sticky [client ip-address netmask| radius calling-station-id[id string] | radius framed-ip[client ip*address netmask*] | **radius username**[**name** *string*]]

Displays information about the sticky connections defined to IOS SLB. The following is sample output from this command:

## **Example:**

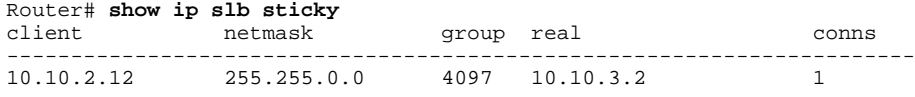

**Step 16 show ip slb vservers** [**name** *virtual-server*] [**redirect**] [**detail**] Displays information about the virtual servers defined to IOS SLB. The following is sample output from this command:

## **Example:**

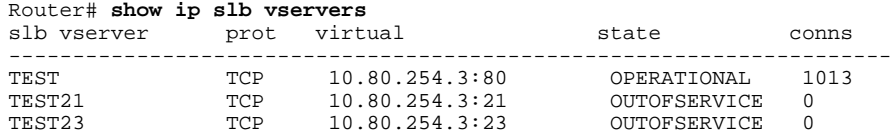

## **Step 17 show ip slb wildcard**

Displays information about the wildcard representation for virtual servers defined to IOS SLB. The following is sample output from this command:

#### **Example:**

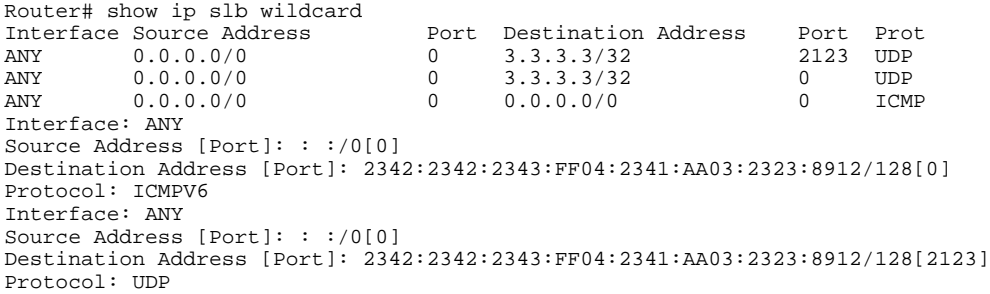

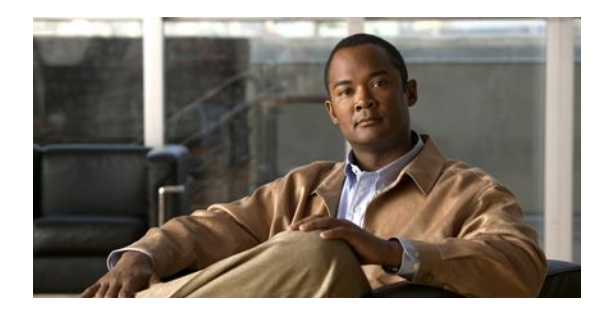

# **Configuration Examples for IOS SLB**

This section provides real-world examples of IOS SLB configurations. For a complete description of the IOS SLB commands in this section, refer to the *Cisco IOS IP Application Services Command Reference*. To locate documentation of other commands that appear in this section, search online using Cisco.com.

This section includes the following examples:

**Note** The IP and network addresses in these examples are generic; you must replace them with the actual addresses for your network.

- Example How to Configure a Basic IOS SLB Network, page 107
- [Example How to Configure a Complete IOS SLB Network, page 110](#page-118-0)
- [Examples How to Configure IOS SLB with Firewall Load Balancing, page 110](#page-118-0)
- [Examples How to Configure IOS SLB with Probes, page 118](#page-126-0)
- [Example How to Configure a Layer 3 Switch with IOS SLB, page 121](#page-129-0)
- [Examples How to Configure IOS SLB with NAT and Static NAT, page 123](#page-131-0)
- [Examples How to Configure IOS SLB with Redundancy, page 126](#page-134-0)
- [Example How to Configure IOS SLB with Redistribution of Static Routes, page 141](#page-149-0)
- [Example How to Configure IOS SLB with WAP and UDP Load Balancing, page 143](#page-151-0)
- [Examples How to Configure IOS SLB with Route Health Injection, page 144](#page-152-0)
- [Examples How to Configure IOS SLB with GPRS Load Balancing, page 147](#page-155-0)
- [Example How to Configure IOS SLB with VPN Server Load Balancing, page 157](#page-165-0)
- [Examples How to Configure IOS SLB with RADIUS Load Balancing, page 158](#page-166-0)
- [Example How to Configure IOS SLB with Home Agent Director, page 166](#page-174-0)
- [Example How to Configure IOS SLB with Sticky Connections, page 167](#page-175-0)
- [Example How to Configure IOS SLB with GTP IMSI Sticky Database, page 167](#page-175-0)
- [Example How to Configure IOS SLB with ASN Sticky Database, page 168](#page-176-0)
- [Example How to Configure IOS SLB with Transparent Web Cache Load Balancing, page 168](#page-176-0)
- [Example How to Configure IOS SLB with KAL-AP Agent, page 169](#page-177-0)

# **Example How to Configure a Basic IOS SLB Network**

The figure below shows a sample IOS SLB network with the following components:

- Two server farms--one configured to allow access by the public and named PUBLIC, one configured to allow limited access and named RESTRICTED.
- Five real servers configured as follows:
	- Three real servers in the PUBLIC server farm with IP addresses 10.1.1.1, 10.1.1.2, and 10.1.1.3
	- Two real servers in the restricted server farm with IP addresses 10.1.1.20 and 10.1.1.21
- Two virtual servers--one configured to allow access by the public and named PUBLIC\_HTTP and one configured to allow limited access and named RESTRICTED\_HTTP.
	- Virtual server PUBLIC\_HTTP is configured with IP address 10.0.0.1 load balancing TCP connections on the WWW port (80).
	- Virtual server RESTRICTED\_HTTP is configured with IP address 10.0.0.2 load balancing TCP connections on the WWW port (80) and allows access only from clients from network 10.4.4.0 255.255.255.0.

### *Figure 2: Example IOS SLB Network*

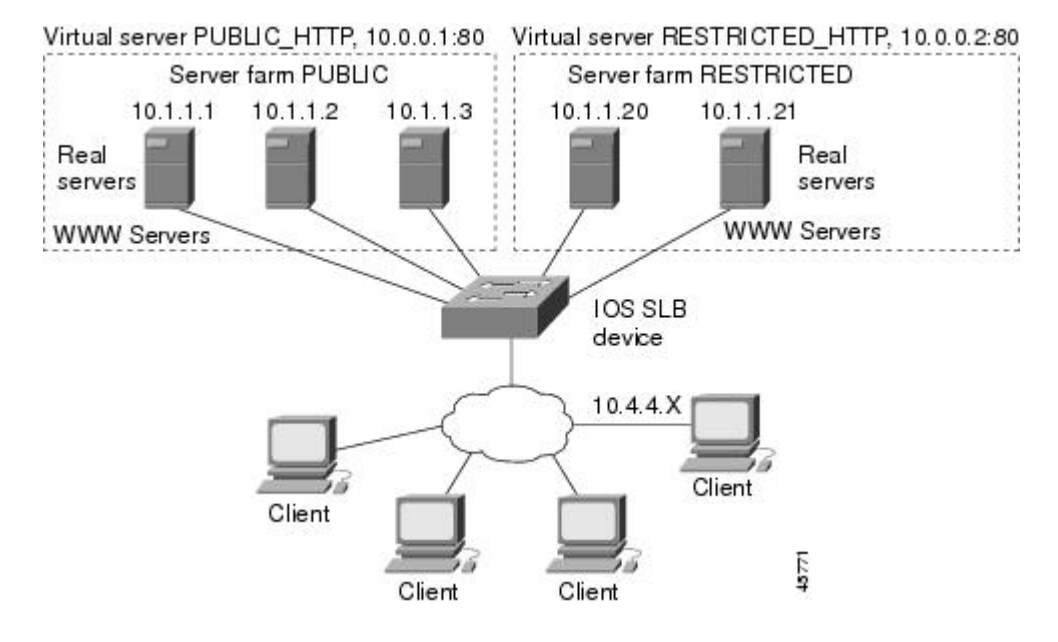

The following sections include examples of the configuration commands used to configure and verify the IOS SLB network shown in the figure above.

- Server Farm Configuration, page 108
- [Virtual Server Configuration](#page-117-0), page 109
- [Restricted Client Configuration,](#page-117-0) page 109

# **Server Farm Configuration**

The following example shows the configuration for the server farm PUBLIC, associated with three real servers:

```
ip slb serverfarm PUBLIC
   real 10.1.1.1
     reassign 2
     faildetect numconns 4 numclients 2
     retry 20
```

```
 inservice
   exit
 real 10.1.1.2
  reassign 2
   faildetect numconns 4
  retry 20
  inservice
  exit
 real 10.1.1.3
   reassign 2
   faildetect numconns 4
  retry 20
   inservice
   end
```
The following example shows the configuration for the server farm RESTRICTED, associated with two real servers:

```
ip slb serverfarm RESTRICTED
   real 10.1.1.20
     reassign 2
     faildetect numconns 4
     retry 20
     inservice
     exit
   real 10.1.1.21
     reassign 2
     faildetect numconns 4
     retry 20
     inservice
     end
```
## **Virtual Server Configuration**

The following example shows the configuration for the virtual servers PUBLIC\_HTTP and RESTRICTED\_HTTP:

```
ip slb vserver PUBLIC_HTTP
   virtual 10.0.0.1 tcp www
   serverfarm PUBLIC
   idle 120
   delay 5
   inservice
   exit
ip slb vserver RESTRICTED_HTTP
   virtual 10.0.0.2 tcp www
   serverfarm RESTRICTED
   idle 120
   delay 5
   inservice
   end
```
## **Restricted Client Configuration**

The following example shows the configuration for the virtual server RESTRICTED\_HTTP:

```
ip slb vserver RESTRICTED_HTTP
   no inservice
   client 10.4.4.0 255.255.255.0
   inservice
   end
```
# <span id="page-118-0"></span>**Example How to Configure a Complete IOS SLB Network**

The following example provides a complete configuration using many of the commands described in this feature document:

```
ip slb probe PROBE2 http
  request method POST url /probe.cgi?all
  header HeaderName HeaderValue
!
ip slb serverfarm PUBLIC
  nat server
  real 10.1.1.1
   reassign 4
   faildetect numconns 16
  retry 120
   inservice
  real 10.1.1.2
   reassign 4
   faildetect numconns 16
   retry 120
   inservice
probe PROBE2
!
ip slb serverfarm RESTRICTED
 predictor leastconns
  bindid 309
  real 10.1.1.1
  weight 32
   maxconns 1000
   reassign 4
   faildetect numconns 16
   retry 120
   inservice
  real 10.1.1.20
  reassign 4
   faildetect numconns 16
   retry 120
   inservice
  real 10.1.1.21
   reassign 4
   faildetect numconns 16
   retry 120
   inservice
!
ip slb vserver PUBLIC_HTTP
 .<br>virtual 10.0.0.1 tcp www
  serverfarm PUBLIC
!
ip slb vserver RESTRICTED_HTTP
  virtual 10.0.0.2 tcp www
  serverfarm RESTRICTED
  no advertise
  sticky 60 group 1
  idle 120
  delay 5
  client 10.4.4.0 255.255.255.0
  synguard 3600000
  inservice
```
# **Examples How to Configure IOS SLB with Firewall Load Balancing**

This section contains the following examples, illustrating several different IOS SLB firewall load-balancing configurations:

- Example How to Configure IOS SLB with Basic Firewall Load Balancing, page 111
- [Example How to Configure IOS SLB with Server Load Balancing and Firewall Load Balancing](#page-121-0), page 113
- [Example How to Configure IOS SLB with Multiple Firewall Farms,](#page-122-0) page 114
- [Example How to Configure IOS SLB with Dual Firewall Load Balancing "Sandwich"](#page-124-0), page 116

# **Example How to Configure IOS SLB with Basic Firewall Load Balancing**

The figure below shows a sample IOS SLB firewall load-balancing network with the following components:

- Two firewalls with IP addresses as shown
- An internal firewall load-balancing device on the secure side of the firewalls
- An external firewall load-balancing device on the Internet side of the firewalls
- One firewall farm named FIRE1, containing both firewalls

### *Figure 3: IOS SLB with Layer 3 Firewalls in Different Subnets*

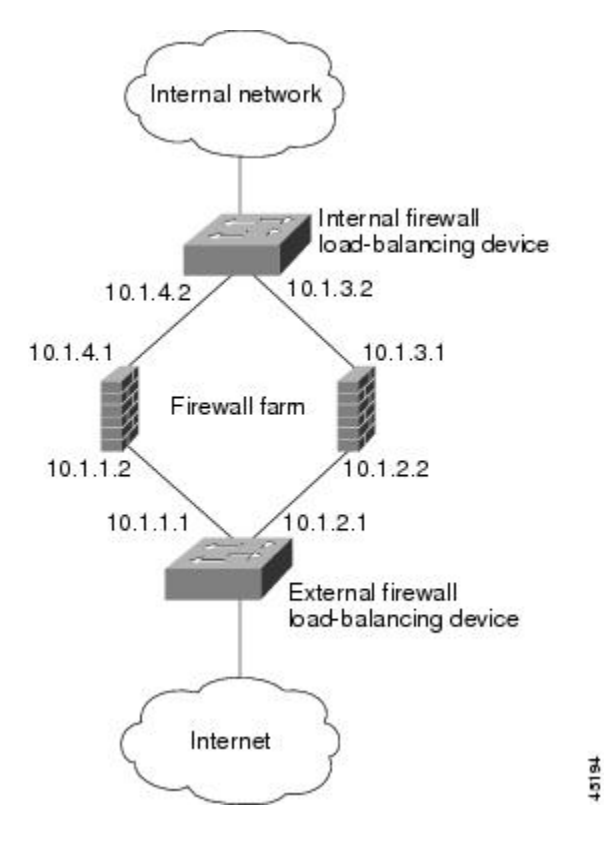

When you configure IOS SLB firewall load balancing, the load-balancing devices use route lookup to recognize flows destined for the firewalls. To enable route lookup, you must configure each device with the IP address of each firewall that will route flows to that device.

In the following firewall farm configuration samples:

• The internal (secure side) firewall load-balancing device is configured with firewall IP addresses 10.1.3.1 and 10.1.4.1.

- The external (Internet side) firewall load-balancing device is configured with firewall IP addresses 10.1.1.2 and 10.1.2.2.
- Internal Firewall Load-Balancing Device, page 112
- External Firewall Load-Balancing Device, page 112

## **Internal Firewall Load-Balancing Device**

The following example shows the configuration for ping probe PROBE1, HTTP probe PROBE2, and firewall farm FIRE1, associated with the two real servers for the load-balancing device on the internal (secure) side of the firewall:

```
!-----Ping probe
ip slb probe PROBE1 ping
!-----IP address of other load-balancing device
  address 10.1.1.1
  faildetect 4
!-----HTTP probe
  ip slb probe PROBE2 http
!-----IP address of other load-balancing device
  address 10.1.2.1
   expect status 401
!-----Firewall farm FIRE1
ip slb firewallfarm FIRE1
!-----First firewall
  real 10.1.4.1
    probe PROBE1
!-----Enable first firewall
    inservice
!-----Second firewall
    real 10.1.3.1
    probe PROBE2
!-----Enable second firewall
    inservice
```
## **External Firewall Load-Balancing Device**

The following example shows the configuration for ping probe PROBE1, HTTP probe PROBE2, and firewall farm FIRE1, associated with the two real servers for the load-balancing device on the external (Internet) side of the firewall:

```
!-----Ping probe
ip slb probe PROBE1 ping
!-----IP address of other load-balancing device
   address 10.1.4.2
  faildetect 4
!-----HTTP probe
ip slb probe PROBE2 http
!-----IP address of other load-balancing device
   address 10.1.3.2
  expect status 401
!-----Firewall farm FIRE1
ip slb firewallfarm FIRE1
!-----First firewall
  real 10.1.1.2
    probe PROBE1
!-----Enable first firewall
    inservice
!-----Second firewall
  real 10.1.2.2
    probe PROBE2
!-----Enable second firewall
    inservice
     exit
   inservice
```
# <span id="page-121-0"></span>**Example How to Configure IOS SLB with Server Load Balancing and Firewall Load Balancing**

The figure below shows a sample IOS SLB load-balancing network with server load balancing and firewall load balancing running together, and the following components:

- Two real servers with IP addresses as shown
- One server farm named PUBLIC, containing both real servers
- Two firewalls with IP addresses as shown
- One firewall farm named FIRE1, containing both firewalls
- An internal IOS SLB device on the secure side of the firewalls, performing server load balancing and firewall load balancing
- An external firewall load-balancing device on the Internet side of the firewalls

### *Figure 4: IOS SLB with Server Load Balancing and Firewall Load Balancing*

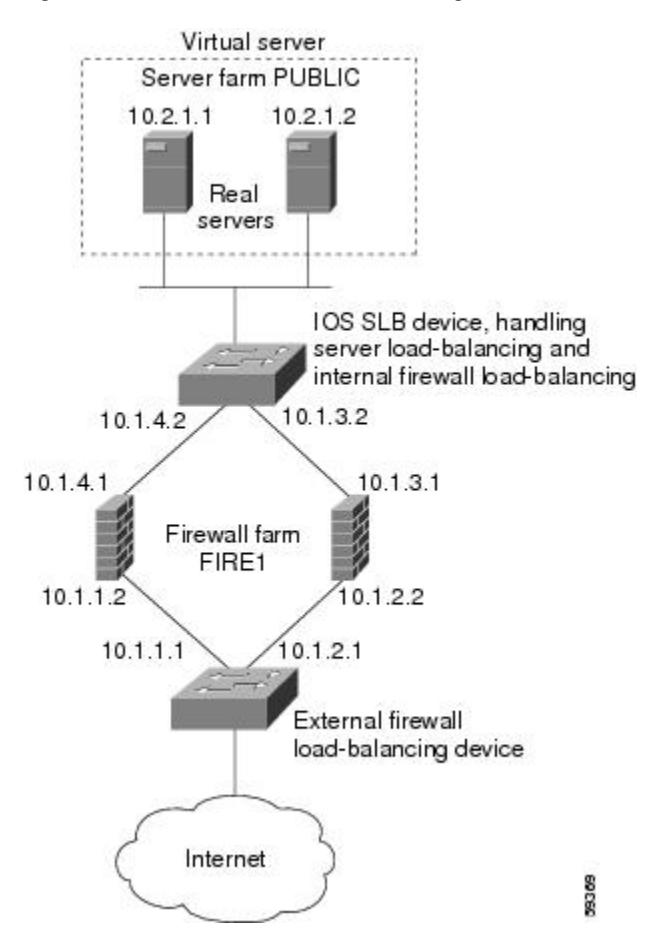

In the following firewall farm configuration samples:

- The internal (secure side) firewall load-balancing device is configured with firewall IP addresses 10.1.3.1 and 10.1.4.1.
- The external (Internet side) firewall load-balancing device is configured with firewall IP addresses 10.1.1.2 and 10.1.2.2.
- Internal Server and Firewall Load-Balancing Device, page 114
- External Firewall Load-Balancing Device, page 114

## <span id="page-122-0"></span>**Internal Server and Firewall Load-Balancing Device**

The following example shows the configuration for ping probes ABCPROBE and XYZPROBE, firewall farm FIRE1, and server farm PUBLIC for the load-balancing device on the internal (secure) side of the firewalls:

```
ip slb probe ABCPROBE ping
   address 10.1.1.1
ip slb probe XYZPROBE ping
   address 10.1.2.1
!
ip slb firewallfarm FIRE1
   real 10.1.4.1
     probe ABCPROBE
     inservice
   real 10.1.3.1
     probe XYZPROBE
     inservice
   inservice
!
ip slb serverfarm PUBLIC
  nat server
   real 10.2.1.1
     inservice
     real 10.2.1.2
     inservice
!
ip slb vserver HTTP1
  virtual 128.1.0.1 tcp www
   serverfarm PUBLIC
   idle 120
   delay 5
   inservice
```
## **External Firewall Load-Balancing Device**

The following example shows the configuration for ping probes ABCPROBE and XYZPROBE and firewall farm FIRE1 for the load-balancing device on the external (Internet) side of the firewalls:

```
ip slb probe ABCPROBE ping
  address 10.1.4.2
   ip slb probe XYZPROBE ping
   address 10.1.3.2
   ip slb firewallfarm FIRE1
   real 10.1.1.2
    probe ABCPROBE
     inservice
     probe XYZPROBE
     inservice
```
## **Example How to Configure IOS SLB with Multiple Firewall Farms**

The figure below shows a sample IOS SLB load-balancing network with multiple firewall farms and the following components:

- Four firewalls with IP addresses as shown
- An internal firewall load-balancing device on the secure side of the firewalls
- An external firewall load-balancing device on the Internet side of the firewalls
- One firewall farm named ABCFARM, containing the two firewalls on the left.

• One firewall farm named XYZFARM, containing the two firewalls on the right.

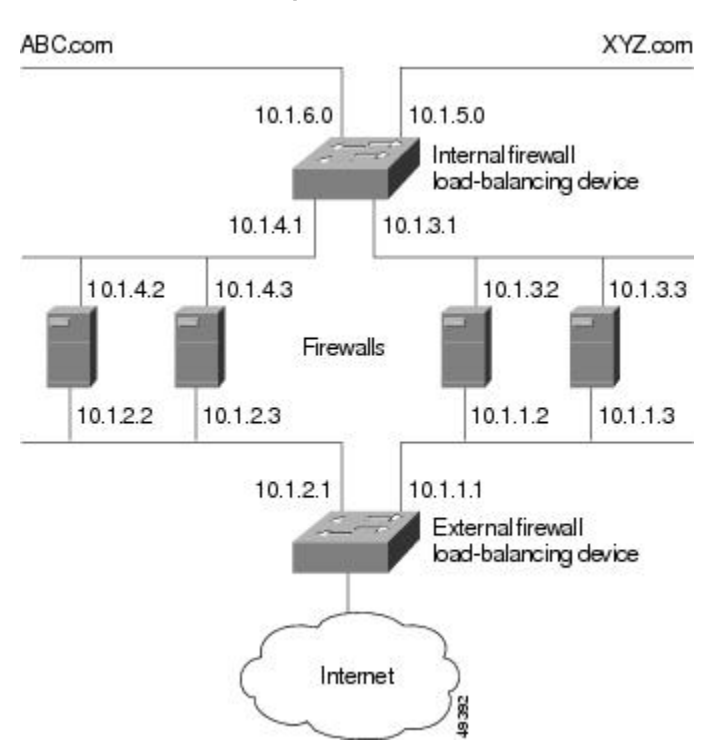

*Figure 5: IOS SLB with Multiple Firewall Farms*

In the following firewall farm configuration samples:

- The internal (secure side) firewall load-balancing device is configured with firewall IP addresses 10.1.3.1 and 10.1.4.1.
- The external (Internet side) firewall load-balancing device is configured with firewall IP addresses 10.1.1.2 and 10.1.2.2.
- Internal Firewall Load-Balancing Device, page 115
- [External Firewall Load-Balancing Device](#page-124-0), page 116

## **Internal Firewall Load-Balancing Device**

The following example shows the configuration for ping probes ABCPROBE and XYZPROBE and firewall farms ABCFARM and XYZFARM for the load-balancing device on the internal (secure) side of the firewalls:

```
ip slb probe ABCPROBE ping
   address 10.1.2.1
ip slb probe XYZPROBE ping
   address 10.1.1.1
ip slb firewallfarm ABCFARM
   access source 10.1.6.0 255.255.255.0
   inservice
   real 10.1.4.2
     probe ABCPROBE
     inservice
   real 10.1.4.3
     probe ABCPROBE
```

```
 inservice
ip slb firewallfarm XYZFARM
   access source 10.1.5.0 255.255.255.0
   inservice
   real 10.1.3.2
     probe XYZPROBE
     inservice
   real 10.1.3.3
     probe XYZPROBE
     inservice
```
## **External Firewall Load-Balancing Device**

The following example shows the configuration for ping probes ABCPROBE and XYZPROBE and firewall farms ABCFARM and XYZFARM for the load-balancing device on the external (Internet) side of the firewalls:

```
ip slb probe ABCPROBE ping
   address 10.1.4.1
ip slb probe XYZPROBE ping
   address 10.1.3.1
ip slb firewallfarm ABCFARM
   access destination 10.1.6.0 255.255.255.0
   inservice
   real 10.1.2.2
     probe ABCPROBE
     inservice
   real 10.1.2.3
     probe ABCPROBE
     inservice
ip slb firewallfarm XYZFARM
   access destination 10.1.5.0 255.255.255.0
   inservice
   real 10.1.1.2
     probe XYZPROBE
     inservice
   real 10.1.1.3
     probe XYZPROBE
     inservice
```
# **Example How to Configure IOS SLB with Dual Firewall Load Balancing "Sandwich"**

The figure below illustrates a basic dual firewall load balancing "sandwich" configuration hosted on one IOS SLB device, including Virtual Private Network (VPN) routing and forwarding (VRF) and access interface configuration. VL105, VL106, VL107, and VL108 are VLANs.

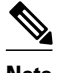

**Note** The client and server in this configuration are directly connected; in a more typical deployment, additional routes would be needed inside and outside the VRF.

*Figure 6: IOS SLB with Dual Firewall Load Balancing "Sandwich"*

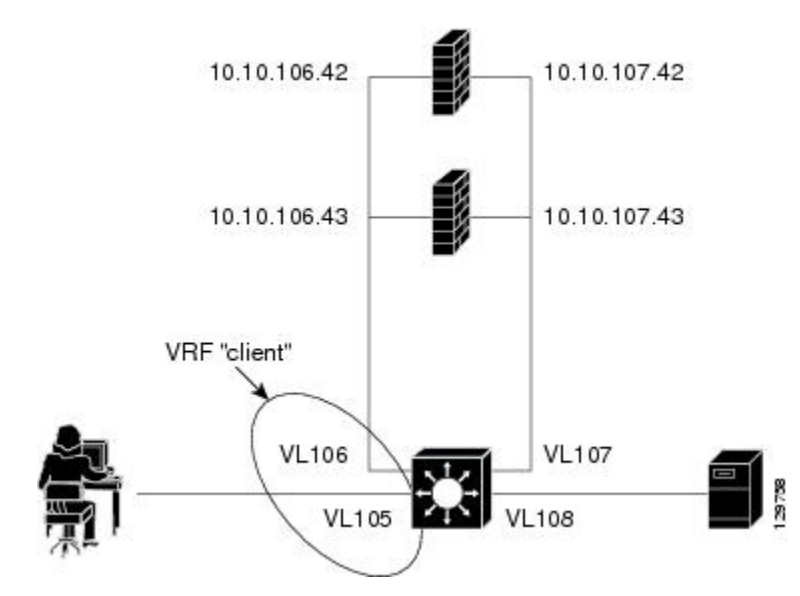

Following are the IOS SLB configuration statements for the configuration shown in the figure above:

```
ip vrf client
 rd 0:1
!
ip slb probe P642 ping
 address 10.10.106.42
  interval 120
ip slb probe P643 ping
  address 10.10.106.43
  interval 120
ip slb probe P742 ping
 address 10.10.107.42
 interval 120
ip slb probe P743 ping
  address 10.10.107.43
 interval 120
!
ip slb firewallfarm CLIENT
 access inbound Vlan105
  access outbound Vlan106
 no inservice
!
 real 10.10.106.42
  probe P642
   inservice
 real 10.10.106.43
  probe P643
  inservice
 protocol tcp
  sticky 180 source
 protocol datagram
  sticky 180 source
 predictor hash address port
!
ip slb firewallfarm SERVER
```

```
 access inbound Vlan108
 access outbound Vlan107
  inservice
!
 real 10.10.107.42
  probe P742
  inservice
 real 10.10.107.43
  probe P743
  inservice
 protocol tcp
  sticky 180 destination
 protocol datagram
  sticky 180 destination
 predictor hash address port
!
mls flow ip interface-full
!
!*************************************************
!* Switchports, port channels and trunks *
!* added to vlans 105-108 (left out for brevity) *
!*************************************************
!
interface Vlan105
  ip vrf forwarding client
 ip address 10.10.105.2 255.255.255.0
!
interface Vlan106
 ip vrf forwarding client
  ip address 10.10.106.2 255.255.255.0
!
interface Vlan107
 ip address 10.10.107.2 255.255.255.0
!
interface Vlan108
 ip address 10.10.108.2 255.255.255.0
!
ip route 10.10.105.0 255.255.255.0 10.10.107.42
ip route vrf client 10.10.108.0 255.255.255.0 10.10.106.42
```
# **Examples How to Configure IOS SLB with Probes**

This section contains the following examples, illustrating several different IOS SLB probe configurations:

- Example How to Configure IOS SLB with Ping and HTTP Probes, page 118
- [Example How to Configure IOS SLB with Routed Probe](#page-128-0), page 120

## **Example How to Configure IOS SLB with Ping and HTTP Probes**

The figure below shows a sample configuration with IOS SLB real server connections configured as part of a server farm, focusing on using ping and HTTP probes to monitor applications that are server loadbalanced.

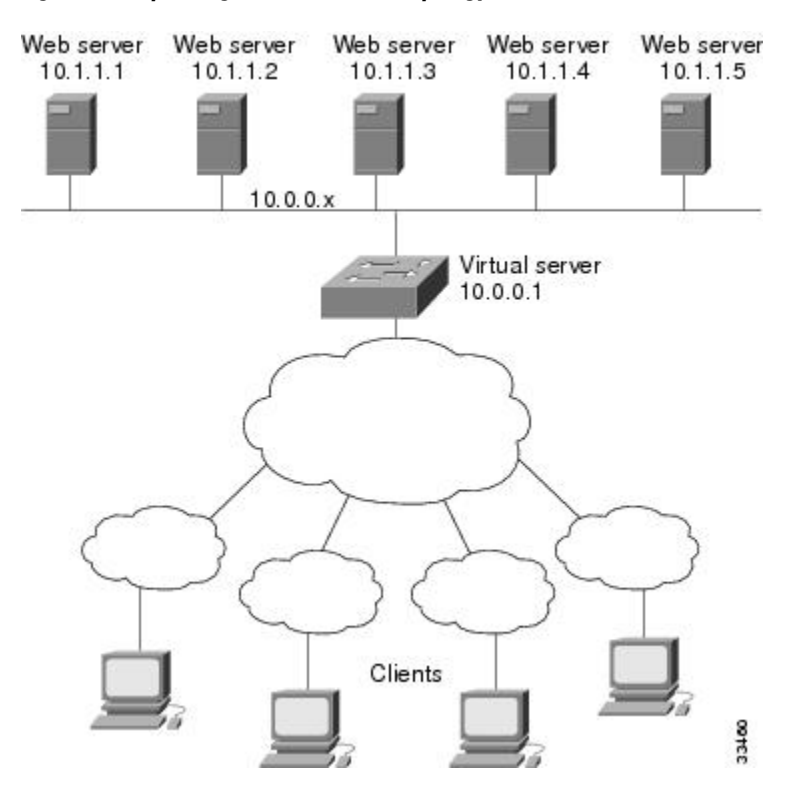

*Figure 7: Sample Ping and HTTP Probe Topology*

The topology shown in the figure above is a heterogeneous server farm servicing one virtual server. Following are the configuration statements for this topology, including a ping probe named PROBE1 and an HTTP probe named PROBE2:

```
! Configure ping probe PROBE1, change CLI to IOS SLB probe configuration mode
ip slb probe PROBE1 ping
! Configure probe to receive responses from IP address 13.13.13.13
  address 13.13.13.13
! Configure unacknowledged ping threshold to 16
  faildetect 16
! Configure ping probe timer interval to send every 11 seconds
  interval 11
! Configure HTTP probe PROBE2
   ip slb probe PROBE2 http
! Configure request method as POST, set URL as /probe.cgi?all
  request method post url /probe.cgi?all
! Configure header HeaderName
  header HeaderName HeaderValue
! Configure basic authentication username and password
  credentials Semisweet chips
! Exit to global configuration mode
  exit
! Enter server farm configuration mode for server farm PUBLIC
ip slb serverfarm PUBLIC
! Configure NAT server and real servers on the server farm
  nat server
  real 10.1.1.1
   inservice
  real 10.1.1.2
```

```
 inservice
   real 10.1.1.3
    inservice
  real 10.1.1.4
   inservice
  real 10.1.1.5
    inservice
! Configure ping probe on the server farm
  probe PROBE1
! Configure HTTP probe on the server farm
  probe PROBE2
   end
```
## **Example How to Configure IOS SLB with Routed Probe**

The figure below shows a typical datacenter and IOS SLB configuration. Virtual server ACME\_VSERVER is configured with two real servers (10.10.10.1 and 10.10.10.2) in server farm ACME\_FARM. The user wants the real servers to fail based on the health of the backend server (10.10.10.3). To accomplish this configuration without sending health checks through the real servers, the user defines BACKEND, a routed ping probe to the backend server's IP address.

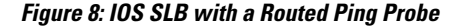

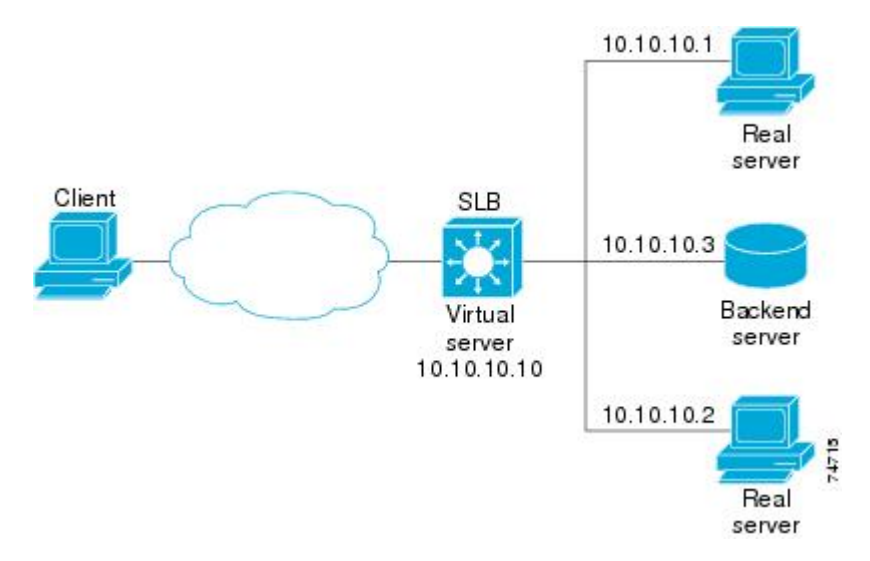

Following are the IOS SLB configuration statements for the configuration shown in the figure above:

```
ip slb probe BACKEND ping
   address 10.10.10.3 routed
ip slb serverfarm ACME_SFARM
   nat server
   probe BACKEND
   real 10.10.10.1
    inservice
   real 10.10.10.2
    inservice
ip slb vserver ACME_VSERVER
   virtual 10.10.10.10 tcp 80
   serverfarm ACME_SFARM
   inservice
```
# <span id="page-129-0"></span>**Example How to Configure a Layer 3 Switch with IOS SLB**

The figure below shows a sample configuration with IOS SLB server connections configured as part of a server farm.

## *Figure 9: Network Configuration for IOS SLB*

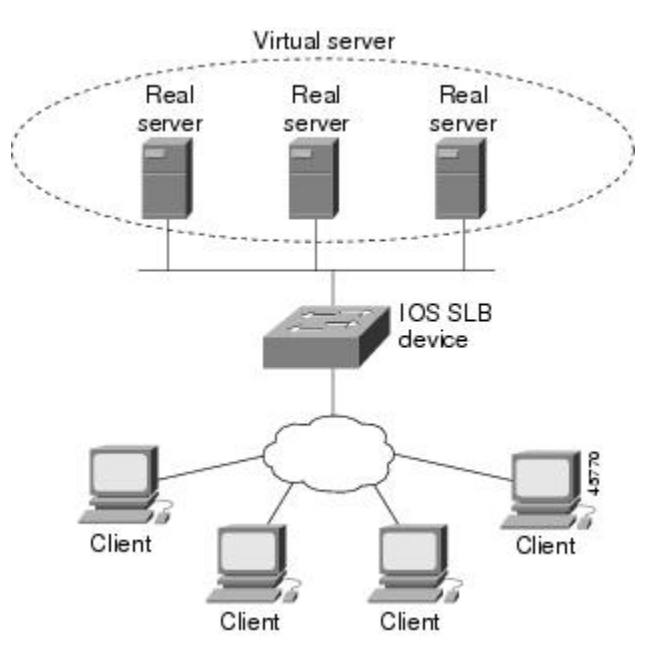

As shown in the following sample configuration, the example topology has three public web servers and two restricted web servers for privileged clients in subnet 10.4.4.0. The public web servers are weighted according to their capacity, with server 10.1.1.2 having the lowest capacity and having a connection limit imposed on it. The restricted web servers are configured as members of the same sticky group, so that HTTP connections and Secure Socket Layer (SSL) connections from the same client use the same real server.

The network configuration to provide the previously described IOS SLB functionality follows:

```
ip slb probe PROBE2 http
   request method POST url /probe.cgi?all
   header HeaderName HeaderValue
  header Authorization Basic U2VtaXN3ZWV0OmNoaXBz
!
ip slb serverfarm PUBLIC
  nat server
  predictor leastconns
! First real server
  real 10.1.1.1
     reassign 4
     faildetect numconns 16
    retry 120
     inservice
! Second real server
   real 10.1.1.2
     reassign 4
    faildetect numconns 16
    retry 120
     inservice
! Third real server
   real 10.1.1.3
```

```
 reassign 4
     faildetect numconns 16
     retry 120
     inservice
! Probe
   probe PROBE2
! Restricted web server farm
ip slb serverfarm RESTRICTED
  predictor leastconns
! First real server
   real 10.1.1.20
     reassign 2
     faildetect numconns 4
     retry 20
     inservice
! Second real server
   real 10.1.1.21
     reassign 2
     faildetect numconns 4
     retry 20
     inservice
!
! Unrestricted web virtual server
ip slb vserver PUBLIC_HTTP
   virtual 10.0.0.1 tcp www
   serverfarm PUBLIC
   idle 120
   delay 5
   inservice
!
! Restricted HTTP virtual server
ip slb vserver RESTRICTED_HTTP
   virtual 10.0.0.1 tcp www
   serverfarm RESTRICTED
   client 10.4.4.0 255.255.255.0
 sticky 60 group 1
 idle 120
   delay 5
   inservice
!
! Restricted SSL virtual server
ip slb vserver RESTRICTED_SSL
   virtual 10.0.0.1 tcp https
   serverfarm RESTRICTED
   client 10.4.4.0 255.255.255.0
 sticky 60 group 1
 idle 120
   delay 5
   inservice
!
interface GigabitEthernet1/1
   switchport
   switchport access vlan 3
   switchport mode access
   no ip address
!
interface FastEthernet2/1
   switchport
   switchport access vlan 2
   switchport mode access
   no ip address
!
interface FastEthernet2/2
   switchport
   switchport access vlan 2
   switchport mode access
   no ip address
!
interface FastEthernet2/3
   switchport
   switchport access vlan 2
```
switchport mode access

no ip address

```
!
interface Vlan2
   ip address 10.1.1.100 255.255.255.0
!
interface Vlan3
   ip address 40.40.40.1 255.255.255.0
```
# **Examples How to Configure IOS SLB with NAT and Static NAT**

This section contains the following examples, illustrating several different IOS SLB NAT configurations:

- Example How to Configure IOS SLB with NAT, page 123
- [Example How to Configure IOS SLB with Static NAT,](#page-133-0) page 125

## **Example How to Configure IOS SLB with NAT**

The figure below shows a sample configuration with IOS SLB real server connections configured as part of a server farm, focusing on the configuration of the NAT server and address pool of clients.

## *Figure 10: Sample IOS SLB NAT Topology*

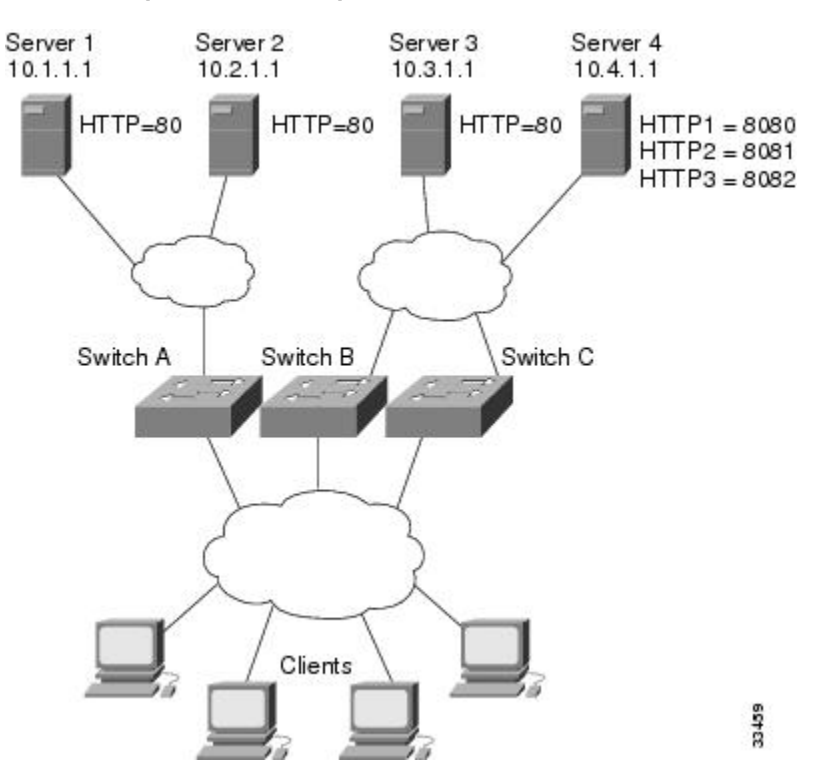

The topology in the figure above has four web servers, configured as follows:

- Servers 1, 2, and 3 are running single HTTP server applications listening on port 80.
- Server 4 has multiple HTTP server applications listening on ports 8080, 8081, and 8082.

Server 1 and Server 2 are load-balanced using Switch A, which is performing server address translation.

Server 3 and Server 4 are load-balanced using Switch B and Switch C. These two switches are performing both server and client address translation since there are multiple paths between the clients and the servers. These switches also must perform server port translation for HTTP packets to and from Server 4.

- Switch A Configuration Statements, page 124
- Switch B Configuration Statements, page 124
- [Switch C Configuration Statements,](#page-133-0) page 125

## **Switch A Configuration Statements**

```
ip slb serverfarm FARM1
! Translate server addresses
   nat server
! Server 1 port 80
   real 10.1.1.1
     reassign 2
     faildetect numconns 4 numclients 2
     retry 20
     inservice
! Server 2 port 80
   real 10.2.1.1
     reassign 2
     faildetect numconns 4
     retry 20
     inservice
!
ip slb vserver HTTP1
! Manage HTTP (port 80) requests
  virtual 128.1.0.1 tcp www
   serverfarm FARM1
   idle 120
   delay 5
   inservice
```
## **Switch B Configuration Statements**

```
ip slb natpool web-clients 128.3.0.1 128.3.0.254
! NAT address pool for clients
ip slb serverfarm FARM2
! Translate server addresses
   nat server
! Translate client addresses
  nat client web-clients
! Server 3 port 80
   real 10.3.1.1
     reassign 2
     faildetect numconns 4
     retry 20
     inservice
! Server 4 port 8080
   real 10.4.1.1 port 8080
     reassign 2
     faildetect numconns 4
     retry 20
     inservice
! Server 4 port 8081
   real 10.4.1.1 port 8081
     reassign 2
     faildetect numconns 4
     retry 20
     inservice
! Server 4 port 8082
   real 10.4.1.1 port 8082
     reassign 2
     faildetect numconns 4
     retry 20
```

```
 inservice
!
ip slb vserver HTTP2
! Manage HTTP (port 80) requests
   virtual 128.2.0.1 tcp www
   serverfarm FARM2
   idle 120
   delay 5
   inservice
```
## **Switch C Configuration Statements**

```
ip slb natpool web-clients 128.5.0.1 128.5.0.254
! NAT address pool for clients
ip slb serverfarm FARM2
! Translate server addresses
  nat server
! Translate client addresses
  nat client web-clients 
! Server 3 port 80
   real 10.3.1.1
     reassign 2
     faildetect numconns 4
     retry 20
     inservice
! Server 4 port 8080
   real 10.4.1.1 port 8080
     reassign 2
     faildetect numconns 4
     retry 20
     inservice
! Server 4 port 8081
   real 10.4.1.1 port 8081
     reassign 2
     faildetect numconns 4
     retry 20
     inservice
! Server 4 port 8082
   real 10.4.1.1 port 8082
     reassign 2
     faildetect numconns 4
     retry 20
     inservice
!
ip slb vserver HTTP2
! Manage HTTP (port 80) requests
  virtual 128.4.0.1 tcp www
   serverfarm FARM2
   idle 120
   delay 5
   inservice
```
## **Example How to Configure IOS SLB with Static NAT**

The following example shows configuration statements for the following items:

- A DNS probe, PROBE4, configured to supply real server IP address 13.13.13.13 in response to domain name resolve requests.
- A server farm, DNS, that is configured to use server NAT and PROBE4.
- An all-port virtual server, 10.11.11.11, associated with server farm DNS, that performs per-packet server load balancing for UDP connections.
- A real server, 10.1.1.3, associated with server farm DNS, configured for static NAT and per-packet server load balancing.

ip slb probe PROBE4 dns

```
 lookup 13.13.13.13
!
ip slb serverfarm DNS
 nat server
 probe PROBE4
  real 10.1.1.3
   inservice
!
ip slb vserver DNS
  virtual 10.11.11.11 UDP 0 service per-packet
  serverfarm DNS
!
ip slb static nat 10.11.11.11 per-packet
  real 10.1.1.3
```
# **Examples How to Configure IOS SLB with Redundancy**

This section contains the following examples, illustrating several different IOS SLB configurations with redundancy:

- Examples How to Configure IOS SLB with Stateless Backup, page 126
- [Example How to Configure IOS SLB with Stateful Backup,](#page-142-0) page 134
- [Example How to Configure IOS SLB with Stateful Backup of Redundant Route Processors](#page-144-0), page 136
- [Example How to Configure IOS SLB with Active Standby,](#page-145-0) page 137

## **Examples How to Configure IOS SLB with Stateless Backup**

There are several different ways in which you can configure IOS SLB stateless backup. The differences between the configurations depend on the networking capabilities of your load balancing devices, and on the capabilities of the distribution devices that direct client traffic to those load balancing devices.

- If a load balancing device is *not* capable of both Layer 2 switching and VLAN trunking, you must connect it and its real servers to a Layer 2 switch. This configuration is required in order to use HSRP on the server-side VLANs.
- If a distribution device is capable of Layer 3 switching, it can use route redistribution to direct flows to the active load balancing device.
- If a distribution device is capable of Layer 2 switching, it can use client-side HSRP on the load balancing device to direct flows to the active load balancing device.
- While HSRP offers faster failover times, routing converges quickly enough for most configurations. If you use both client-side and server-side HSRP on the load balancing devices, you must use HSRP interface tracking and priorities to synchronize the client-side and server-side HSRP groups.

This section contains the following examples, illustrating several different IOS SLB stateless backup configurations:

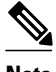

**Note** Stateful backup is omitted from these examples in the interest of simplicity. To see an example that uses stateful backup, see the "Example: How to Configure IOS SLB with Stateful Backup" section.

- [Example How to Configure Dynamic Routing and Trunking,](#page-135-0) page 127
- [Example How to Configure Dynamic Routing and No Trunking,](#page-136-0) page 128
- [Example How to Configure Static Routing and Trunking](#page-138-0), page 130
- [Example How to Configure Static Routing and No Trunking,](#page-140-0) page 132

## <span id="page-135-0"></span>**Example How to Configure Dynamic Routing and Trunking**

The figure below shows a sample IOS SLB stateless backup configuration with the following characteristics:

- The IP address for real server 1 is 10.10.1.3, and for real server 2 is 10.10.1.4, routed to clients through 10.10.1.100.
- The IP address for the virtual server is 10.10.14.1.
- The IP address for VLAN 1 is 10.10.1.0, with a subnet mask of 255.255.255.0.
- The IP address for Subnet 2 is 10.10.2.0, with a subnet mask of  $255.255.255.0$ .
- The IP address for Subnet 3 is 10.10.3.0, with a subnet mask of 255.255.255.0.
- The distribution device uses EIGRP to learn the route to 10.10.14.1 through either 10.10.2.1 or 10.10.3.1, depending on which IOS SLB is active.

## *Figure 11: Stateless Backup with Layer 3 and Trunking*

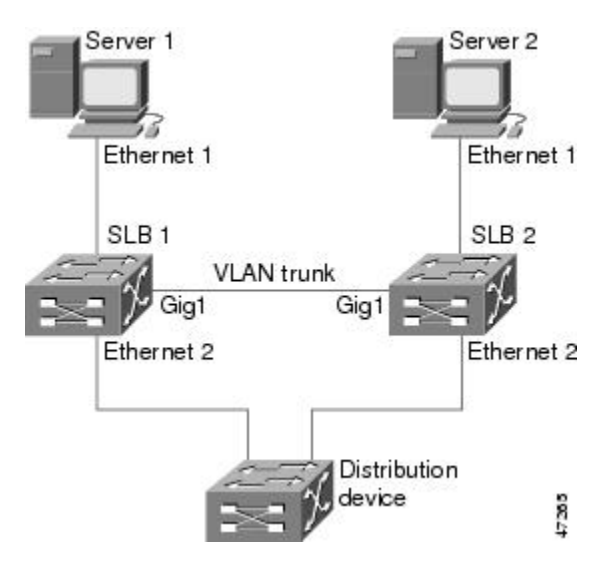

- SLB 1 Configuration Statements, page 127
- [SLB 2 Configuration Statements,](#page-136-0) page 128

## **SLB 1 Configuration Statements**

```
ip slb serverfarm SF1
   real 10.10.1.3
     reassign 2
     faildetect numconns 4 numclients 2
     retry 20
     inservice
   real 10.10.1.4
     reassign 2
     faildetect numconns 4
     retry 20
     inservice
ip slb vserver VS1
  virtual 10.10.14.1 tcp www
   serverfarm SF1
   idle 120
   delay 5
   inservice standby SERVER
```

```
!
interface Ethernet1
  switchport
  switchport vlan 1
interface Ethernet2
   ip address 10.10.2.1 255.255.255.0
interface vlan 1
  ip address 10.10.1.1 255.255.255.0
  standby ip 10.10.1.100
   standby priority 10 preempt delay sync 20
   standby name SERVER
  standby track Ethernet2
  standby timers 1 3
router eigrp 666
  redistribute static
  network 10.0.0.0
```
## **SLB 2 Configuration Statements**

```
ip slb serverfarm SF1
   real 10.10.1.3
     reassign 2
     faildetect numconns 4
     retry 20
     inservice
   real 10.10.1.4
     reassign 2
     faildetect numconns 4
     retry 20
     inservice
ip slb vserver VS1
  virtual 10.10.14.1 tcp www
   serverfarm SF1
   idle 120
   delay 5
   inservice standby SERVER
!
interface GigabitEthernet1
   no ip address
   switchport
   switchport trunk encapsulation isl
interface Ethernet1
   switchport
   switchport vlan 1
interface Ethernet2
   ip address 10.10.3.1 255.255.255.0
interface vlan 1
   ip address 10.10.1.2 255.255.255.0
   standby ip 10.10.1.100
   standby priority 5 preempt delay sync 20
   standby name SERVER
   standby track Ethernet2
   standby timers 1 3
router eigrp 666
   redistribute static
   network 10.0.0.0
```
## **Example How to Configure Dynamic Routing and No Trunking**

The figure below shows a sample IOS SLB stateless backup configuration with the following characteristics:

- The IP address for real server 1 is 10.10.1.3, and for real server 2 is 10.10.1.4, routed to clients through 10.10.1.100.
- The IP address for the virtual server is 10.10.14.1.
- The IP address for Subnet 2 is 10.10.2.0, with a subnet mask of 255.255.255.0.
- The IP address for Subnet 3 is 10.10.3.0, with a subnet mask of 255.255.255.0.

• The distribution device uses EIGRP to learn the route to 10.10.14.1 through either 10.10.2.2 or 10.10.3.2, depending on which IOS SLB is active.

## *Figure 12: Stateless Backup with Layer 3 and No Trunking*

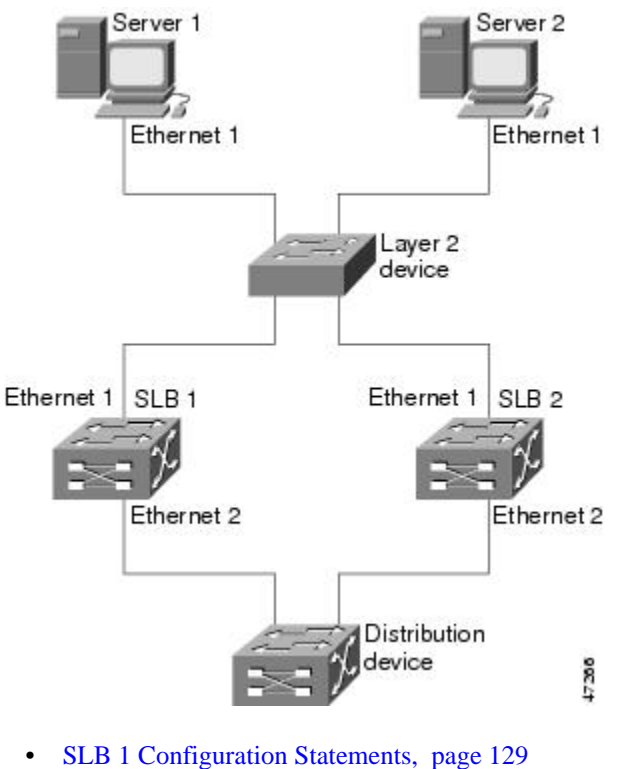

• [SLB 2 Configuration Statements,](#page-138-0) page 130

## **SLB 1 Configuration Statements**

```
ip slb serverfarm SF1
   real 10.10.1.3
     reassign 2
     faildetect numconns 4
     retry 20
     inservice
   real 10.10.1.4
     reassign 2
     faildetect numconns 4
     retry 20
     inservice
ip slb vserver VS1
 virtual 10.10.14.1 tcp www
   serverfarm SF1
   idle 120
   delay 5
   inservice standby SERVER
!
interface Ethernet1
   ip address 10.10.1.1 255.255.255.0
   standby ip 10.10.1.100
   standby priority 10 preempt delay sync 20
   standby name SERVER
   standby track Ethernet2
   standby timers 1 3
```

```
interface Ethernet2
  ip address 10.10.2.1 255.255.255.0
router eigrp 666
  redistribute static
  network 10.0.0.0
```
## **SLB 2 Configuration Statements**

```
ip slb serverfarm SF1
   real 10.10.1.3
     reassign 2
     faildetect numconns 4
     retry 20
     inservice
   real 10.10.1.4
     reassign 2
     faildetect numconns 4
     retry 20
     inservice
ip slb vserver VS1
  virtual 10.10.14.1 tcp www
   serverfarm SF1
   idle 120
   delay 5
   inservice standby SERVER
!
interface Ethernet1
   ip address 10.10.1.2 255.255.255.0
   standby ip 10.10.1.100
   standby priority 5 preempt delay sync 20
   standby name SERVER
   standby track Ethernet2
   standby timers 1 3
interface Ethernet2
   ip address 10.10.3.1 255.255.255.0
router eigrp 666
   redistribute static
   network 10.0.0.0
```
## **Example How to Configure Static Routing and Trunking**

The figure below shows a sample IOS SLB stateless backup configuration with the following characteristics:

- The IP address for real server 1 is 10.10.1.3, and for real server 2 is 10.10.1.4, routed to clients through 10.10.1.100.
- The IP address for the virtual server is 10.10.14.1.
- The IP address for VLAN 1 is 10.10.1.0, with a subnet mask of 255.255.255.0.
- The IP address for Subnet 2 is 10.10.2.0, with a subnet mask of 255.255.255.0.
- The IP address for Subnet 3 is 10.10.3.0, with a subnet mask of 255.255.255.0.

• The configuration uses static routing to the HSRP route on the distribution device.

*Figure 13: Stateless Backup with Layer 2 and Trunking*

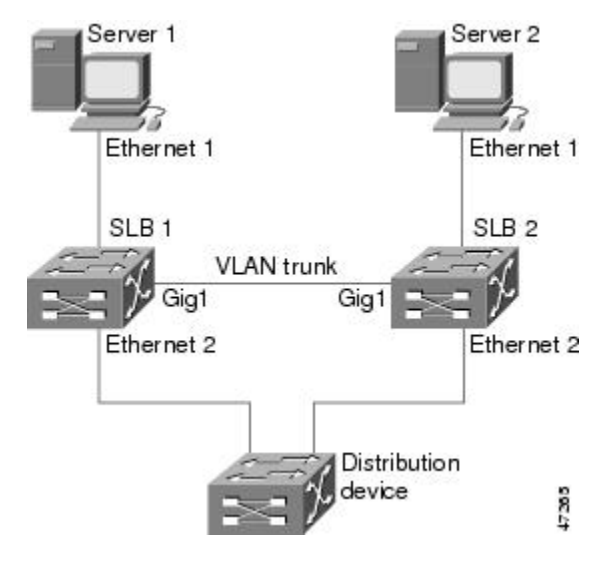

- SLB 1 Configuration Statements, page 131
- [SLB 2 Configuration Statements,](#page-140-0) page 132
- [Distribution Device Configuration Statements](#page-140-0), page 132

## **SLB 1 Configuration Statements**

```
ip slb serverfarm SF1
   real 10.10.1.3
     reassign 2
     faildetect numconns 4
     retry 20
     inservice
   real 10.10.1.4
     reassign 2
     faildetect numconns 4
     retry 20
     inservice
ip slb vserver VS1
  virtual 10.10.14.1 tcp www
   serverfarm SF1
   idle 120
   delay 5
   inservice standby SERVER
!
interface Ethernet1
   switchport
   switchport vlan 1
interface Ethernet2
   ip address 10.10.2.1 255.255.255.0
   standby ip 10.10.2.100
   standby priority 10 preempt delay sync 20
   standby track vlan1
   standby timers 1 3
interface vlan 1
   ip address 10.10.1.1 255.255.255.0
   standby ip 10.10.1.100
 standby priority 10 preempt delay sync 20
 standby name SERVER
```

```
 standby track Ethernet2
 standby timers 1 3
```
### <span id="page-140-0"></span>**SLB 2 Configuration Statements**

```
ip slb serverfarm SF1
   real 10.10.1.3
     reassign 2
     faildetect numconns 4
     retry 20
     inservice
   real 10.10.1.4
     reassign 2
     faildetect numconns 4
     retry 20
     inservice
ip slb vserver VS1
  virtual 10.10.14.1 tcp www
   serverfarm SF1
   idle 120
   delay 5
   inservice standby SERVER
!
interface GigabitEthernet1
   no ip address
   switchport
   switchport trunk encapsulation isl
interface Ethernet1
   switchport
   switchport vlan 1
interface Ethernet2
   ip address 10.10.2.2 255.255.255.0
 standby ip 10.10.2.100
 standby priority 5 preempt delay sync 20
   standby track vlan 1
   standby timers 1 3
interface vlan 1
   ip address 10.10.1.2 255.255.255.0
   standby ip 10.10.1.100
   standby priority 5 preempt delay sync 20
   standby name SERVER
   standby track Ethernet2
   standby timers 1 3
```
## **Distribution Device Configuration Statements**

```
interface Ethernet1
  switchport
  switchport distribution vlan 2
interface Ethernet2
  switchport
  switchport distribution vlan 2
interface vlan2
  ip address 10.10.2.3 255.255.255.0
  no shut
ip route 10.10.14.1 255.255.255.255 10.10.2.100
```
## **Example How to Configure Static Routing and No Trunking**

The figure below shows a sample IOS SLB stateless backup configuration with the following characteristics:

- The IP address for real server 1 is 10.10.1.3, and for real server 2 is 10.10.1.4, routed to clients through 10.10.1.100.
- The IP address for the virtual server is 10.10.14.1.
- The IP address for Subnet 2 is 10.10.2.0, with a subnet mask of 255.255.255.0.
- The IP address for Subnet 3 is 10.10.3.0, with a subnet mask of 255.255.255.0.
- The configuration uses static routing to the HSRP route on the distribution device.

### *Figure 14: Stateless Backup with Layer 2 and No Trunking*

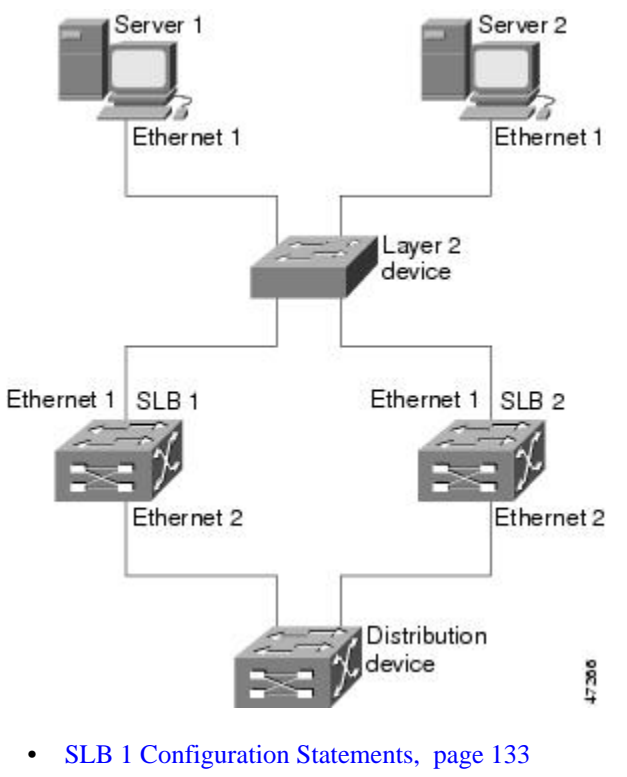

- [SLB 2 Configuration Statements,](#page-142-0) page 134
- [Distribution Device Configuration Statements](#page-142-0), page 134

## **SLB 1 Configuration Statements**

```
ip slb serverfarm SF1
   real 10.10.1.3
     reassign 2
     faildetect numconns 4
     retry 20
     inservice
   real 10.10.1.4
     reassign 2
     faildetect numconns 4
     retry 20
     inservice
ip slb vserver VS1
   virtual 10.10.14.1 tcp www
   serverfarm SF1
   idle 120
   delay 5
   inservice standby SERVER
!
interface Ethernet1
   ip address 10.10.1.1 255.255.255.0
   standby ip 10.10.1.100
   standby priority 10 preempt delay sync 20
   standby name SERVER
   standby track Ethernet2
```

```
 standby timers 1 3
interface Ethernet2
  ip address 10.10.2.1 255.255.255.0
   standby ip 10.10.2.100
   standby priority 10 preempt delay sync 20
   standby track Ethernet1
  standby timers 1 3
```
#### **SLB 2 Configuration Statements**

```
ip slb serverfarm SF1
   real 10.10.1.3
     reassign 2
     faildetect numconns 4
     retry 20
     inservice
   real 10.10.1.4
     reassign 2
     faildetect numconns 4
     retry 20
     inservice
ip slb vserver VS1
  virtual 10.10.14.1 tcp www
   serverfarm SF1
   idle 120
   delay 5
   inservice standby SERVER
!
interface Ethernet1
   ip address 10.10.1.2 255.255.255.0
   standby ip 10.10.1.100
   standby priority 5 preempt delay sync 20
   standby name SERVER
   standby track Ethernet2
   standby timers 1 3
!
interface Ethernet2
   ip address 10.10.2.2 255.255.255.0
   standby ip 10.10.2.100
   standby priority 5 preempt delay sync 20
   standby track Ethernet1
   standby timers 1 3
```
## **Distribution Device Configuration Statements**

```
interface Ethernet1
   switchport
   switchport distribution vlan 2
interface Ethernet2
   switchport
   switchport distribution vlan 2
interface vlan2
   ip address 10.10.2.3 255.255.255.0
   no shut
ip route 10.10.14.1 255.255.255.255 10.10.2.100
```
# **Example How to Configure IOS SLB with Stateful Backup**

This sample configuration focuses on the IOS SLB real server connections configured as part of a server farm, with real and virtual servers over Fast Ethernet interfaces configured with stateful backup standby connections.

The figure below is an example of a stateful backup configuration, using HSRP on both the client and server sides to manage failover. The real servers route outbound flows to 10.10.3.100, which is the HSRP address on the server side interfaces. The client (or access router), routes to the virtual IP address (10.10.10.12) through 10.10.2.100, HSRP address on the client side.

Notice the loopback interfaces configured on both devices for the exchange of these messages. Each IOS SLB should also be given duplicate routes to the other switch loopback address. This configuration allows replication messages to flow despite an interface failure.

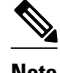

**Note** To allow HSRP to function properly, the **set spantree portfast** command must be configured on any Layer 2 device between the IOS SLB switches.

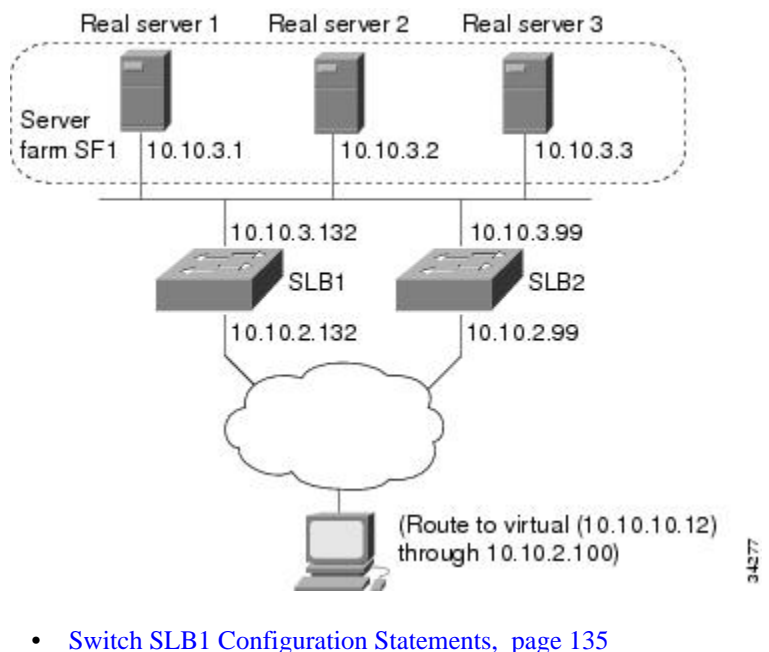

## *Figure 15: IOS SLB Stateful Environment*

• [Switch SLB2 Configuration Statements,](#page-144-0) page 136

## **Switch SLB1 Configuration Statements**

```
ip slb serverfarm SF1
   nat server
   real 10.10.3.1
    inservice
   real 10.10.3.2
    inservice
   real 10.10.3.3
    inservice
!
ip slb vserver VS1
   virtual 10.10.10.12 tcp telnet
   serverfarm SF1
   replicate casa 10.10.99.132 10.10.99.99 1024 password PASS
   inservice standby virt
!
interface loopback 1
   ip address 10.10.99.132 255.255.255.255
!
interface FastEthernet1
   ip address 10.10.3.132 255.255.255.0
   no ip redirects
```
```
 no ip mroute-cache
  standby priority 5 preempt
  standby name out
  standby ip 10.10.3.100
  standby track FastEthernet2
  standby timers 1 3
interface FastEthernet2
  ip address 10.10.2.132 255.255.255.0
  no ip redirects
  standby priority 5
   standby name virt
  standby ip 10.10.2.100
   standby timers 1 3
```
#### **Switch SLB2 Configuration Statements**

```
ip slb serverfarm SF1
   nat server
   real 10.10.3.1
    inservice
   real 10.10.3.2
    inservice
   real 10.10.3.3
    inservice
!
ip slb vserver VS1
   virtual 10.10.10.12 tcp telnet
   serverfarm SF1
   replicate casa 10.10.99.99 10.10.99.132 1024 password PASS
   inservice standby virt
!
interface loopback 1
   ip address 10.10.99.99 255.255.255.255
!
interface FastEthernet2
   ip address 10.10.2.99 255.255.255.0
   no ip redirects
   no ip route-cache
   no ip mroute-cache
   standby priority 10 preempt delay sync 20
   standby name virt
   standby ip 10.10.2.100
   standby track FastEthernet3
   standby timers 1 3
!
interface FastEthernet3
   ip address 10.10.3.99 255.255.255.0
   no ip redirects
   no ip route-cache
   no ip mroute-cache
   standby priority 10 preempt delay 20
   standby name out
   standby ip 10.10.3.100
   standby track FastEthernet2
   standby timers 1 3
```
## **Example How to Configure IOS SLB with Stateful Backup of Redundant Route Processors**

In the figure below, the IOS SLB device includes two Supervisor engines configured for stateful backup. If the active Supervisor engine fails, the backup Supervisor engine takes over through RPR+ with IOS SLB synchronization information already populated. IOS SLB replicates state information for virtual server

ACME\_VSERVER (10.10.10.10) from the active Supervisor engine to the backup every 20 seconds. The real servers (10.10.10.1, 10.10.10.2, and 10.10.10.3) are configured in server farm ACME\_SFARM.

*Figure 16: IOS SLB with Redundant Route Processors*

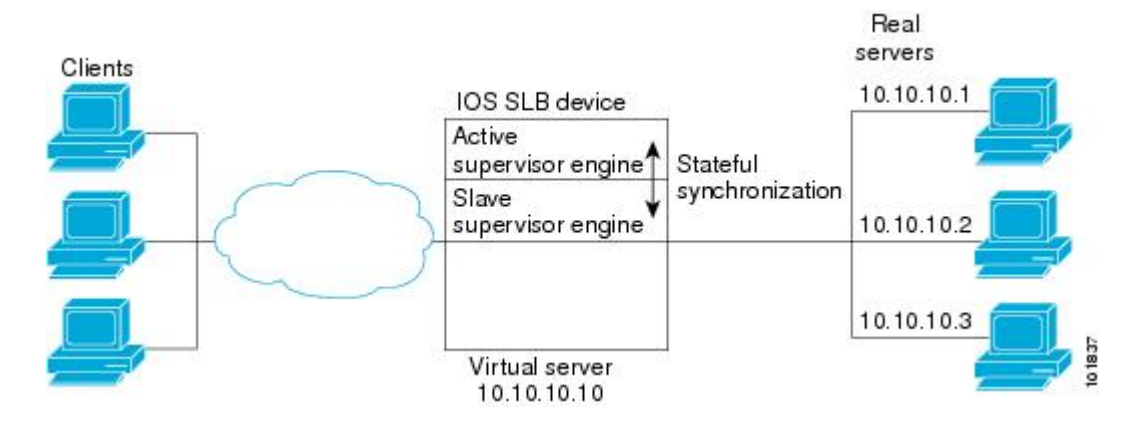

Following are the IOS SLB configuration statements for the configuration shown in the figure above:

```
ip slb replicate slave rate 300
ip slb serverfarm ACME_SFARM
  nat server
  real 10.10.10.1
   inservice
   real 10.10.10.2
   inservice
  real 10.10.10.3
   inservice
ip slb vserver ACME_VSERVER
  virtual 10.10.10.10 tcp 80
 replicate interval 20
 replicate slave
 serverfarm ACME_SFARM
  inservice
```
### **Example How to Configure IOS SLB with Active Standby**

The figure below shows an IOS SLB network configured for active standby, with two IOS SLB devices load-balancing the same virtual IP address while backing up each other. If either device fails, the other takes over its load through normal HSRP failover and IOS SLB stateless redundancy.

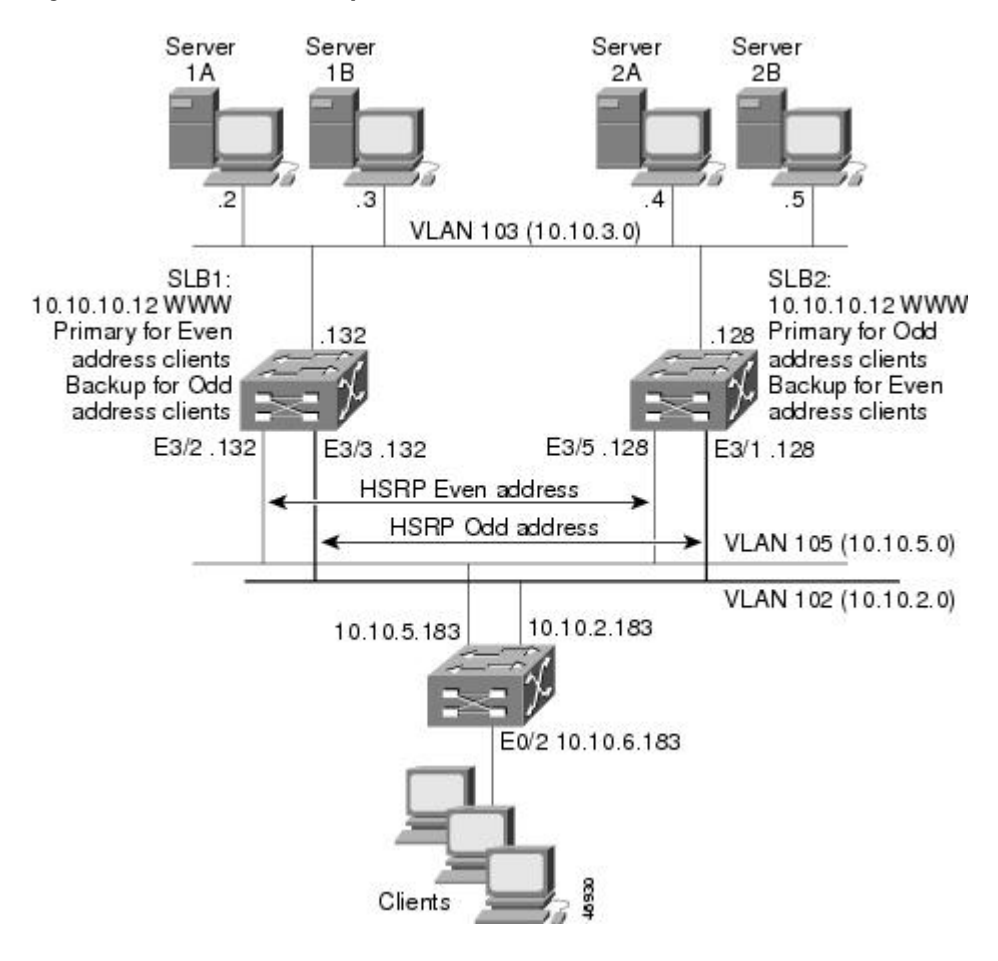

*Figure 17: IOS SLB Active Standby*

The sample network configuration in the figure above has the following characteristics:

- SLB 1 balances servers 1A and 1B and SLB 2 balances 2A and 2B.
- One virtual IP address (10.10.10.12 for web) is supported across the two IOS SLB devices.
- Client traffic is divided in an access router, sending clients with even IP addresses to HSRP1 (10.10.5.100) and clients with odd IP addresses to HSRP2 (10.10.2.100). SLB 1 is configured as primary for clients with odd IP addresses, and SLB 2 is primary for clients with even IP addresses.
- The IOS SLB devices balance the traffic to disjoint sets of real servers. (If client NAT was used in this example, this characteristic would not be a requirement).
- Each set of real servers has a default gateway configured to its IOS SLB device.
- The HSRP address on VLAN 105 is 10.10.5.100. The HSRP address on VLAN 102 is 10.10.2.100.
- [SLB 1 Configuration Statements](#page-147-0), page 139
- [SLB 2 Configuration Statements](#page-147-0), page 139
- [Access Router Configuration Statements,](#page-148-0) page 140

#### <span id="page-147-0"></span>**SLB 1 Configuration Statements**

```
ip slb serverfarm EVEN
 nat server
  real 10.10.3.2
  reassign 2
   faildetect numconns 4 numclients 2
  retry 20
  inservice
  real 10.10.3.3
  reassign 2
   faildetect numconns 4
  retry 20
  inservice
!
ip slb serverfarm ODD
 nat server
 real 10.10.3.2
  reassign 2
  faildetect numconns 4
  retry 20
  inservice
 real 10.10.3.3
  reassign 2
   faildetect numconns 4
  retry 20
  inservice
!-----Same EVEN virtual server as in SLB 2
ip slb vserver EVEN
  virtual 10.10.10.12 tcp www
 serverfarm EVEN
  client 0.0.0.0 0.0.0.1
 idle 120
 delay 5
!-----See standby name in Ethernet 3/3 below
 inservice standby STANDBY_EVEN
!-----Same ODD virtual server as in SLB 2
ip slb vserver ODD
 virtual 10.10.10.12 tcp www
 serverfarm ODD
 client 0.0.0.1 0.0.0.1
  idle 120
 delay 5
!-----See standby name in Ethernet 3/2 below
 inservice standby STANDBY_ODD
!
interface Ethernet3/2
 ip address 10.10.5.132 255.255.255.0
 standby priority 20 preempt delay sync 20
!-----See standby name in SLB 2, Ethernet 3/5
 standby name STANDBY_ODD
  standby ip 10.10.5.100
  standby track Ethernet3/3
 standby timers 1 3
!
interface Ethernet3/3
 ip address 10.10.2.132 255.255.255.0
  standby priority 10
!-----See standby name in SLB 2, Ethernet 3/1
 standby name STANDBY_EVEN
  standby ip 10.10.2.100
  standby track Ethernet3/2
 standby timers 1 3
```
#### **SLB 2 Configuration Statements**

```
ip slb serverfarm EVEN
 nat server
```

```
 real 10.10.3.4
  reassign 2
   faildetect numconns 4
  retry 20
   inservice
  real 10.10.3.5
  reassign 2
   faildetect numconns 4
  retry 20
   inservice
!
ip slb serverfarm ODD
 nat server
 real 10.10.3.4
   reassign 2
   faildetect numconns 4
  retry 20
  inservice
  real 10.10.3.5
  reassign 2
   faildetect numconns 4
  retry 20
  inservice
!-----Same EVEN virtual server as in SLB 1
ip slb vserver EVEN
  virtual 10.10.10.12 tcp www
 serverfarm EVEN
  client 0.0.0.0 0.0.0.1
 idle 120
 delay 5
!-----See standby name in Ethernet 3/1 below
 inservice standby STANDBY_EVEN
!-----Same ODD virtual server as in SLB 1
ip slb vserver ODD
  virtual 10.10.10.12 tcp www
  serverfarm ODD
 client 0.0.0.1 0.0.0.1
  idle 120
 delay 5
!-----See standby name in Ethernet 3/5 below
 inservice standby STANDBY_ODD
!
interface Ethernet3/1
  ip address 10.10.2.128 255.255.255.0
 standby priority 20 preempt delay sync 20
!-----See standby name in SLB 1, Ethernet 3/3
 standby name STANDBY_EVEN
  standby ip 10.10.2.100
  standby track Ethernet3/5
 standby timers 1 3
!
interface Ethernet3/5
  ip address 10.10.5.128 255.255.255.0
 standby priority 10 preempt delay sync 20
!-----See standby name in SLB 1, Ethernet 3/2
 standby name STANDBY_ODD
  standby ip 10.10.5.100
  standby track Ethernet3/1
 standby timers 1 3
```
### **Access Router Configuration Statements**

```
interface Ethernet0/0
  ip address 10.10.5.183 255.255.255.0
  no ip directed-broadcast
 no ip route-cache
 no ip mroute-cache
!
interface Ethernet0/1
 ip address 10.10.2.183 255.255.255.0
 no ip directed-broadcast
```

```
 no ip route-cache
 no ip mroute-cache
!
interface Ethernet0/2
  ip address 10.10.6.183 255.255.255.0
 no ip directed-broadcast
 no ip route-cache
 no ip mroute-cache
 ip policy route-map virts
!
access-list 100 permit ip 0.0.0.1 255.255.255.254 host 10.10.10.12
access-list 101 permit ip 0.0.0.0 255.255.255.254 host 10.10.10.12
route-map virts permit 10
match ip address 100
set ip next-hop 10.10.5.100
!
route-map virts permit 15
match ip address 101
set ip next-hop 10.10.2.100
```
# **Example How to Configure IOS SLB with Redistribution of Static Routes**

The figure below shows an IOS SLB network configured to distribute static routes to a virtual server's IP address. The route to the address is added to the routing table as **static** if you advertise the address when you bring the virtual server into service (using the **inservice** command). See the description of the **advertise**command in the *Cisco IOS IP Application Services Command Reference* for more details about advertising virtual server IP addresses.

Because the routing configuration varies from protocol to protocol, sample configurations for several different routing protocols are given.

#### *Figure 18: IOS SLB Redistribution of Static Routes*

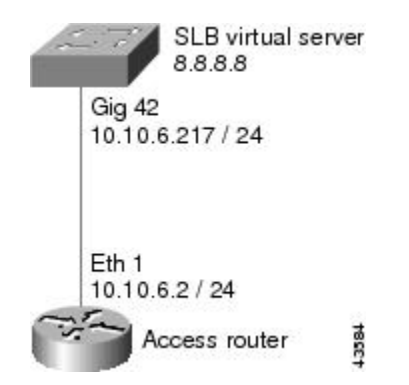

- Routing Information Protocol (RIP), page 141
- [Open Shortest Path First \(OSPF\)](#page-150-0), page 142
- [Interior Gateway Routing Protocol \(IGRP\)](#page-150-0), page 142
- [Enhanced Interior Gateway Routing Protocol \(Enhanced IGRP\),](#page-150-0) page 142

### **Routing Information Protocol (RIP)**

<span id="page-150-0"></span>Following is the RIP static route redistribution configuration for the IOS SLB switch shown in the figure above:

```
router rip
 redistribute static
 network 10.0.0.0
 network 8.0.0.0
```
Following is the RIP static route redistribution configuration for the access router that is listening for routing updates shown in the figure above:

```
router rip
 network 10.0.0.0
 network 8.0.0.0
```
### **Open Shortest Path First (OSPF)**

Following is the OSPF static route redistribution configuration for the IOS SLB switch shown in the figure above:

```
router ospf 1
 redistribute static subnets
 network 10.10.6.217 0.0.0.0 area 0
 network 8.8.8.0 0.0.0.255 area 0
```
Following is the OSPF static route redistribution configuration for the access router that is listening for routing updates shown in the figure above:

```
router ospf 1
 network 10.10.6.2 0.0.0.0 area 0
 network 8.8.8.0 0.0.0.255 area 0
```
### **Interior Gateway Routing Protocol (IGRP)**

Following is the IGRP static route redistribution configuration for the IOS SLB switch shown in the figure above:

```
router igrp 1
  redistribute connected
  redistribute static
  network 8.0.0.0
  network 10.0.0.0
```
Following is the IGRP static route redistribution configuration for the access router that is listening for routing updates shown in the figure above:

```
router igrp 1
 network 8.0.0.0
 network 10.0.0.0
```
### **Enhanced Interior Gateway Routing Protocol (Enhanced IGRP)**

Following is the Enhanced IGRP static route redistribution configuration for the IOS SLB switch shown in the figure above:

```
router eigrp 666
  redistribute static
  network 10.0.0.0
  network 8.0.0.0
```
Following is the Enhanced IGRP static route redistribution configuration for the access router that is listening for routing updates shown in the figure above:

```
router eigrp 666
 network 10.0.0.0
  network 8.0.0.0
```
# **Example How to Configure IOS SLB with WAP and UDP Load Balancing**

The figure below shows an IOS SLB network configured to balance WAP flows. In this example:

- WAP flows are balanced between WAP gateways 10.10.2.1, 10.10.2.2, and 10.10.2.3.
- The clients connect to 10.10.1.1, the IOS SLB virtual server address.
- For a given session, load-balancing decisions change if the connection idles longer than the virtual server's idle connection timer (3000 seconds in this example).

#### *Figure 19: IOS SLB with WAP Load Balancing*

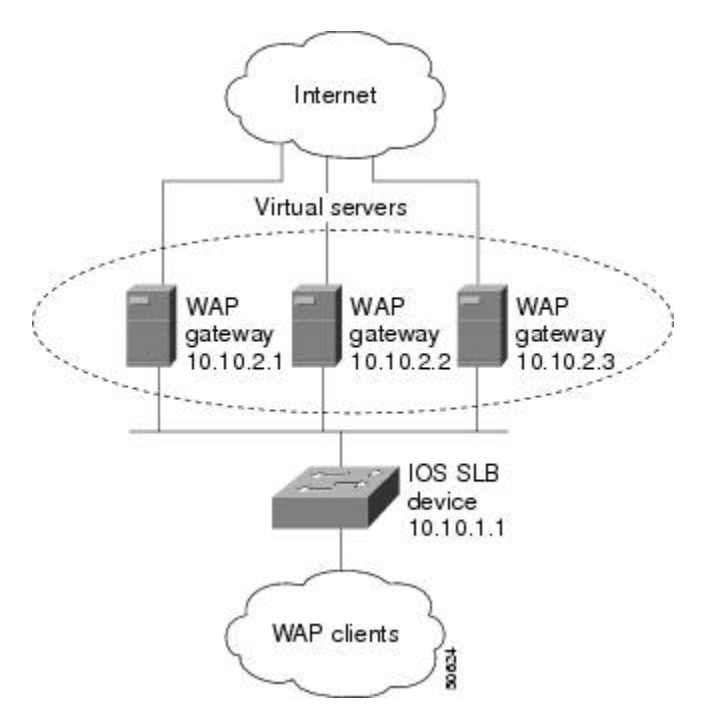

There are two ways to configure IOS SLB load balancing for WAP:

- To load-balance sessions running in connection-oriented WSP mode, define a WSP probe and use WAP load balancing. WAP load balancing requires a WAP virtual server configured on one of the WAP ports.
- To load-balance sessions running in connectionless WSP, connectionless secure WSP, and connectionoriented secure WSP modes, define a ping or WSP probe and use standard UDP load balancing with a low idle timer.
- [Example How to Balance WAP Flows on UDP Port 9201,](#page-152-0) page 144

• Example How to Balance WAP Flows on UDP Port 9203, page 144

### <span id="page-152-0"></span>**Example How to Balance WAP Flows on UDP Port 9201**

The following example shows the configuration for the IOS SLB device shown in the figure above, which balances WAP flows on UDP port 9201 (WSP/WTP/UDP):

```
ip slb probe PROBE3 wsp
   url http://localhost/test.txt
!
ip slb serverfarm WAPFARM
   nat server
   real 10.10.2.1
   inservice
   real 10.10.2.2
   inservice
   real 10.10.2.3
   inservice
  probe PROBE3
!
ip slb vserver VSERVER
   virtual 10.10.1.1 udp 9201
   serverfarm WAPFARM
   idle 3000
   inservice
```
### **Example How to Balance WAP Flows on UDP Port 9203**

The following example shows the configuration for the IOS SLB device shown in the figure above, which balances WAP flows on UDP port 9203 (WSP/WTP/WTLS/UDP):

```
ip slb probe PROBE1 ping
!
ip slb serverfarm WAPFARM
   nat server
   real 10.10.2.1
   inservice
   real 10.10.2.2
   inservice
   real 10.10.2.3
   inservice
  probe PROBE1
!
ip slb vserver VSERVER
   virtual 10.10.1.1 udp 9203
   serverfarm WAPFARM
   idle 3000
   inservice
```
# **Examples How to Configure IOS SLB with Route Health Injection**

This section contains the following examples, illustrating several different IOS SLB route health injection configurations:

- [Example How to Configure Two Distributed Sites with One Web Server Each,](#page-153-0) page 145
- [Example How to Configure Two Distributed Sites with Two Web Servers Each](#page-153-0), page 145

• [Example How to Configure Two Distributed Sites with One Web Server and a Backup IOS SLB](#page-154-0) [Switch Each,](#page-154-0) page 146

## <span id="page-153-0"></span>**Example How to Configure Two Distributed Sites with One Web Server Each**

The figure below shows an IOS SLB network configured with route health injection with the following characteristics:

- Both IOS SLB devices are configured with the same virtual IP address.
- Each IOS SLB device has a server farm containing only the locally attached web server as a real server.
- The path to SLB A has the lower weight.

#### *Figure 20: Two Distributed Sites with One Web Server Each*

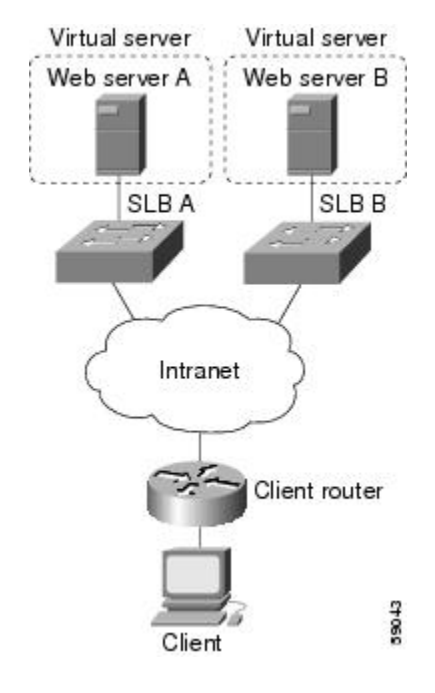

When both web servers in the figure above are operational, the client router receives the host route from both IOS SLB devices.

If Web Server A fails, the virtual server for the virtual IP address on SLB A enters FAILED state and stops advertising the host route for the virtual IP address. The client router then begins using the route to SLB B.

When Web Server A is again available, the virtual server again advertises the host route for the virtual IP address, and the client router begins using SLB A.

### **Example How to Configure Two Distributed Sites with Two Web Servers Each**

The figure below shows an IOS SLB network configured with route health injection with the following characteristics:

- Both IOS SLB devices are configured with the same virtual IP address.
- Each IOS SLB device has a server farm containing two locally attached web servers as real servers.

<span id="page-154-0"></span>• The path to SLB A has the lower weight.

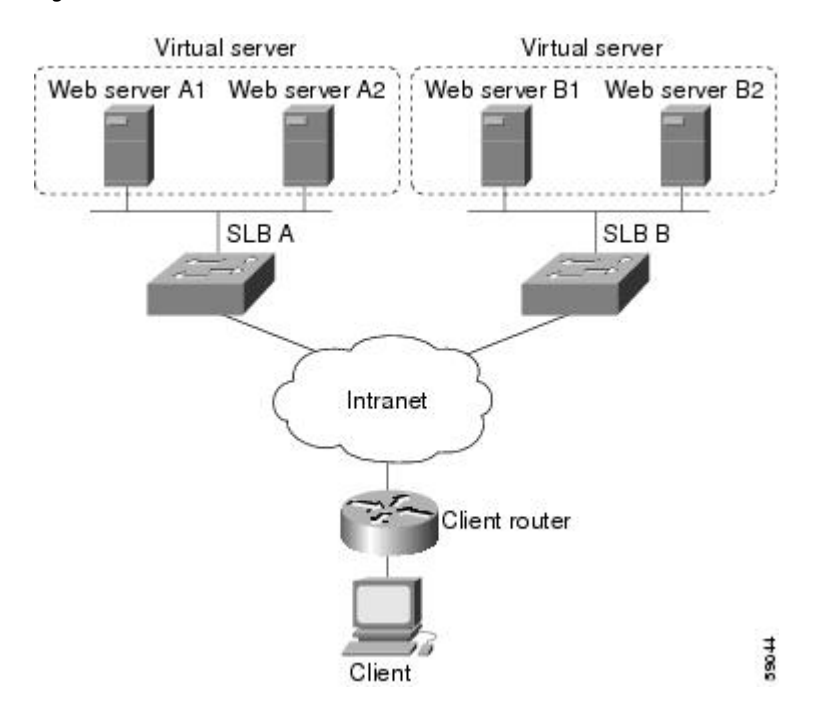

#### *Figure 21: Two Distributed Sites with Two Web Servers Each*

When all web servers in the figure above are operational, the client router receives the host route from both IOS SLB devices.

If one web server in either server farm fails, the route continues to be advertised by the given IOS SLB device.

If both Web Server A1 and Web Server A2 fail, the virtual server for the virtual IP address on SLB A enters FAILED state and stops advertising the host route for the virtual IP address. The client router then begins using the route to SLB B.

When either Web Server A1 or Web Server A2 is again available, the virtual server again advertises the host route for the virtual IP address, and the client router begins using SLB A.

## **Example How to Configure Two Distributed Sites with One Web Server and a Backup IOS SLB Switch Each**

The figure below shows an IOS SLB network configured with route health injection with the following characteristics:

- Both IOS SLB devices are configured with the same virtual IP address.
- Each IOS SLB device has a server farm containing only the locally attached web server as a real server.
- Each site has a primary IOS SLB device and a backup IOS SLB device.

The path to SLB A has the lower weight.

#### *Figure 22: Two Distributed Sites with One Web Server and a Backup IOS SLB Switch Each*

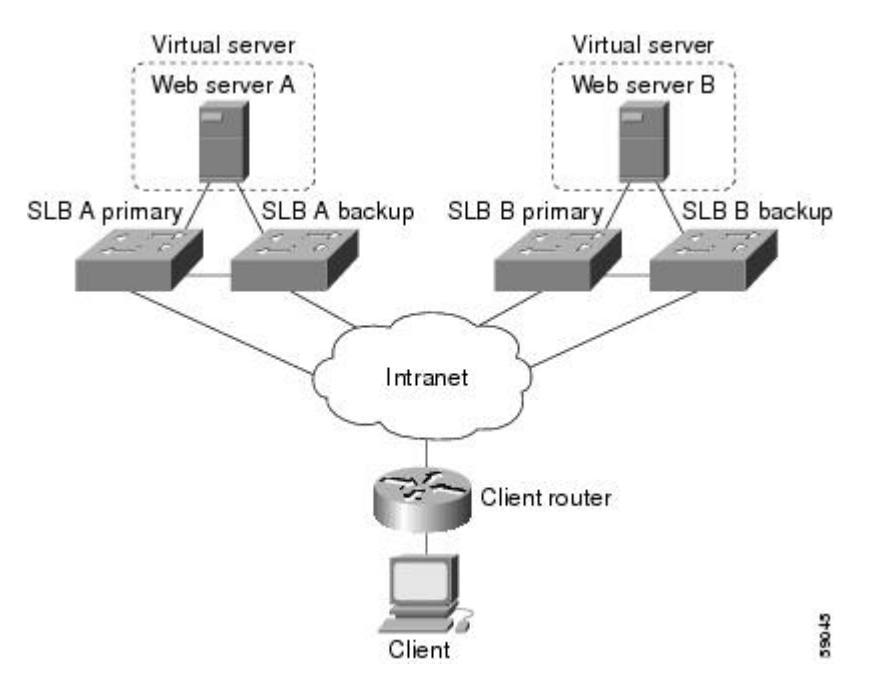

When both web servers in the figure above are operational, the client router receives the host route from both SLB A Primary and SLB B Primary.

If SLB A Primary fails, SLB A Backup begins advertising the host route to the virtual IP address. If SLB A Backup also fails, the virtual server for the virtual IP address on SLB A Primary and SLB A Backup enters FAILED state and stops advertising the host route for the virtual IP address. The client router then begins using the route to SLB B Primary (or to SLB B Backup, if SLB B Primary is not available).

When either SLB A Primary or SLB A Backup is again available, the virtual server again advertises the host route for the virtual IP address, and the client router begins using SLB A Primary or SLB A Backup.

# **Examples How to Configure IOS SLB with GPRS Load Balancing**

This section contains the following examples, illustrating several different IOS SLB configurations with redundancy:

- [Example How to Configure IOS SLB with GPRS Load Balancing Without GTP Cause Code](#page-156-0) [Inspection,](#page-156-0) page 148
- [Example How to Configure IOS SLB with GPRS Load Balancing and NAT](#page-159-0), page 151
- [Example How to Configure IOS SLB with GPRS Load Balancing NAT and GTP Cause Code](#page-162-0) [Inspection,](#page-162-0) page 154
- [Example How to Configure IOS SLB with GPRS Load Balancing Maps,](#page-163-0) page 155
- [Example How to Configure IOS SLB with Dual-Stack Addresses for GTP Load Balancing](#page-164-0), page 156

## <span id="page-156-0"></span>**Example How to Configure IOS SLB with GPRS Load Balancing Without GTP Cause Code Inspection**

The figure below shows a typical GPRS load-balancing configuration *without* GTP cause code inspection enabled. In this configuration:

- IOS SLB can balance GPRS flows across multiple real GGSNs. The SGSN "sees" the real GGSNs as one virtual GGSN. This configuration increases the flow-handling capability of the real GGSNs and increases the reliability and availability.
- The virtual template address of the SGSN is 10.111.111.111.
- The virtual template address of GGSN1 is 192.168.1.1.
- The virtual template address of GGSN2 is 192.168.2.2.
- The virtual template address of GGSN3 is 192.168.3.3.

#### *Figure 23: IOS SLB with GPRS Load Balancing*

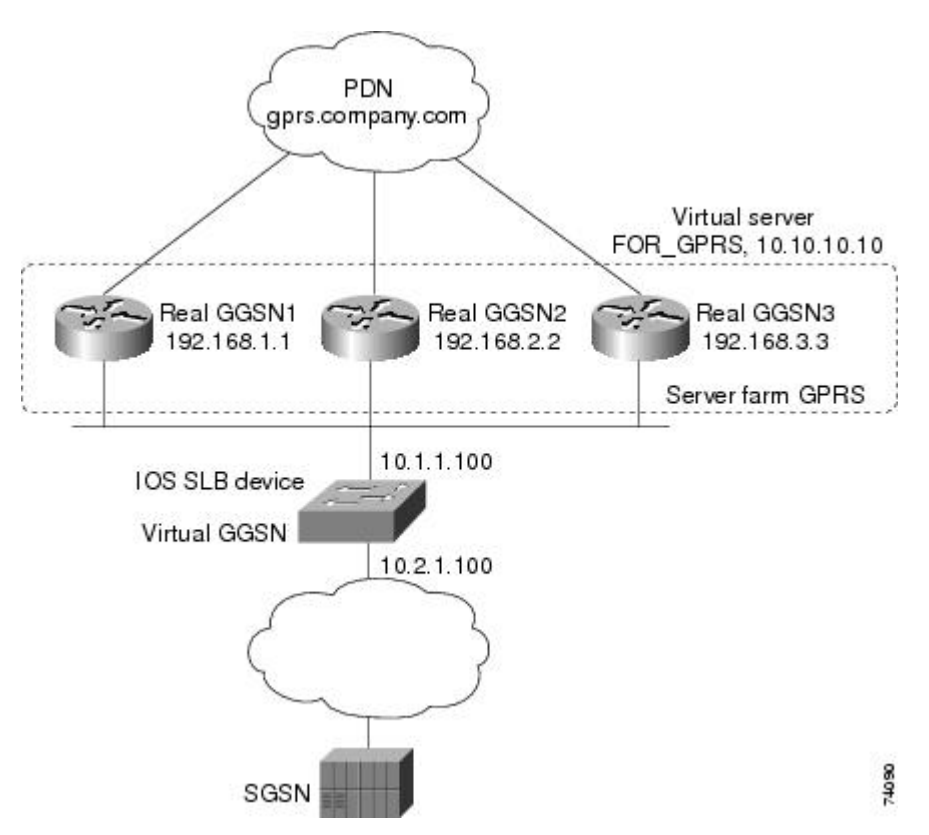

Following are the configuration statements for the configuration shown in the figure above:

For more detailed GGSN configuration examples, refer to the *Cisco IOS Mobile Wireless Configuration Guide* .

- [IOS SLB Configuration Statements,](#page-157-0) page 149
- [GGSN1 Configuration Statements,](#page-157-0) page 149
- [GGSN2 Configuration Statements,](#page-158-0) page 150
- [GGSN3 Configuration Statements,](#page-159-0) page 151

#### <span id="page-157-0"></span>**IOS SLB Configuration Statements**

```
hostname GTP_SLB
!
ip domain-name gprs.com
!
ip slb serverfarm GPRS
 real 192.168.1.1
   weight 1
   faildetect numconns 1 numclients 1
   inservice
!
 real 192.168.2.2
   weight 1
   faildetect numconns 1 numclients 1
   inservice
!
 real 192.168.3.3
   weight 1
   faildetect numconns 1 numclients 1
   inservice
!
ip slb vserver FOR_GPRS
 virtual 10.10.10.10 udp 3386 service gtp
  serverfarm GPRS
 inservice
!
ip slb dfp password Password1 0
 agent 10.1.1.201 1111 30 0 10
  agent 10.1.1.202 1111 30 0 10
 agent 10.1.1.203 1111 30 0 10
!
interface FastEthernet1/0
 description TO SERVERFARM GPRS
  ip address 10.1.1.100 255.255.255.0
 no ip redirects
  duplex half
!
interface FastEthernet3/0
 description TO SGSN
  ip address 10.2.1.100 255.255.255.0
 no ip mroute-cache
 duplex half
!
ip route 10.111.111.111 255.255.255.255 FastEthernet1/0
ip route 192.168.1.1 255.255.255.255 10.1.1.201
ip route 192.168.2.2 255.255.255.255 10.1.1.202
ip route 192.168.3.3 255.255.255.255 10.1.1.203
```
### **GGSN1 Configuration Statements**

```
service gprs ggsn
!
hostname GGSN1
!
ip dfp agent gprs
 port 1111
 password Password1 0
 inservice
!
ip domain-name gprs.com
!
interface loopback 1
 description LOOPBACK SAME AS IOS SLB VSERVER ADDRESS
 ip address 10.10.10.10 255.255.255.255
 no ip route-cache
 no ip mroute-cache
!
```

```
interface FastEthernet1/0
  description TO SLB
  ip address 10.1.1.201 255.255.255.0
  ip directed-broadcast
 no ip mroute-cache
 duplex half
!
interface Virtual-Template1
 description GTP VIRTUAL TEMPLATE
  ip address 192.168.1.1 255.255.255.0
  encapsulation gtp
 gprs access-point-list gprs1
!
ip route 10.111.111.111 255.255.255.255 FastEthernet1/0
!
gprs access-point-list gprs1
   access-point 1
    access-point-name gprs.company.com
    access-mode non-transparent
    ip-address-pool dhcp-proxy-client
    dhcp-server 10.100.0.5 10.100.0.6
    dhcp-gateway-address 10.27.3.1
    exit
!
gprs maximum-pdp-context-allowed 45000
gprs qos map canonical-qos
gprs gtp path-echo-interval 0
gprs dfp max-weight 32
gprs slb cef 10.10.10.10
```
#### **GGSN2 Configuration Statements**

```
service gprs ggsn
!
hostname GGSN2
!
ip dfp agent gprs
 port 1111
 password Password1 0
  inservice
!
ip domain-name gprs.com
!
interface loopback 1
 description LOOPBACK SAME AS IOS SLB VSERVER ADDRESS
  ip address 10.10.10.10 255.255.255.255
 no ip route-cache
 no ip mroute-cache
!
interface FastEthernet1/0
 description TO SLB
  ip address 10.1.1.202 255.255.255.0
  ip directed-broadcast
 no ip mroute-cache
 duplex half
!
interface Virtual-Template1
 description GTP VIRTUAL TEMPLATE
  ip address 192.168.2.2 255.255.255.0
  encapsulation gtp
 gprs access-point-list gprs1
!
ip route 10.111.111.111 255.255.255.255 FastEthernet1/0
!
gprs access-point-list gprs1
   access-point 1
    access-point-name gprs.company.com
    access-mode non-transparent
    ip-address-pool dhcp-proxy-client
    dhcp-server 10.100.0.5 10.100.0.6
    dhcp-gateway-address 10.27.3.1
```
exit

<span id="page-159-0"></span>!

```
gprs maximum-pdp-context-allowed 45000
gprs qos map canonical-qos
gprs gtp path-echo-interval 0
gprs dfp max-weight 32
gprs slb cef 10.10.10.10
```
#### **GGSN3 Configuration Statements**

```
service gprs ggsn
!
hostname GGSN3
!
ip dfp agent gprs
 port 1111
  password Password1 0
  inservice
!
ip domain-name gprs.com
!
interface loopback 1
 description LOOPBACK SAME AS IOS SLB VSERVER ADDRESS
  ip address 10.10.10.10 255.255.255.255
 no ip route-cache
 no ip mroute-cache
!
interface FastEthernet1/0
  description TO SLB
  ip address 10.1.1.203 255.255.255.0
  ip directed-broadcast
 no ip mroute-cache
 duplex half
!
interface Virtual-Template1
  description GTP VIRTUAL TEMPLATE
  ip address 192.168.3.3 255.255.255.0
  encapsulation gtp
  gprs access-point-list gprs1
!
ip route 10.111.111.111 255.255.255.255 FastEthernet1/0
!
gprs access-point-list gprs1
   access-point 1
    access-point-name gprs.company.com
    access-mode non-transparent
    ip-address-pool dhcp-proxy-client
    dhcp-server 10.100.0.5 10.100.0.6
    dhcp-gateway-address 10.27.3.1
    exit
!
gprs maximum-pdp-context-allowed 45000
gprs qos map canonical-qos
gprs gtp path-echo-interval 0
gprs dfp max-weight 32
gprs slb cef 10.10.10.10
```
### **Example How to Configure IOS SLB with GPRS Load Balancing and NAT**

The following example uses the same basic configuration as in the "Example: How to Configure IOS SLB with GPRS Load Balancing Without GTP Cause Code Inspection", including the network shown in the figure above, but with the addition of NAT:

For more detailed GGSN configuration examples, refer to the *Cisco IOS Mobile Wireless Configuration Guide*.

- [IOS SLB Configuration Statements,](#page-160-0) page 152
- [GGSN1 Configuration Statements](#page-160-0), page 152
- **GGSN2 Configuration Statements**, page 153
- [GGSN3 Configuration Statements,](#page-162-0) page 154

#### <span id="page-160-0"></span>**IOS SLB Configuration Statements**

```
hostname GTP_SLB
!
ip domain-name gprs.com
!
ip slb serverfarm GPRS
 nat server
 real 192.168.1.1
   weight 1
   faildetect numconns 1 numclients 1
   inservice
!
 real 192.168.2.2
   weight 1
   faildetect numconns 1 numclients 1
   inservice
!
 real 192.168.3.3
  weight 1
   faildetect numconns 1 numclients 1
   inservice
!
ip slb vserver FOR_GPRS
 virtual 10.10.10.10 udp 3386 service gtp
  serverfarm GPRS
 inservice
!
ip slb dfp password Password1 0
 agent 10.1.1.201 1111 30 0 10
  agent 10.1.1.202 1111 30 0 10
 agent 10.1.1.203 1111 30 0 10
!
interface FastEthernet1/0
 description TO SERVERFARM GPRS
  ip address 10.1.1.100 255.255.255.0
 no ip redirects
 duplex half
!
interface FastEthernet3/0
 description TO SGSN
  ip address 10.2.1.100 255.255.255.0
 no ip mroute-cache
 duplex half
!
ip route 10.111.111.111 255.255.255.255 FastEthernet1/0
ip route 192.168.1.1 255.255.255.255 10.1.1.201
ip route 192.168.2.2 255.255.255.255 10.1.1.202
ip route 192.168.3.3 255.255.255.255 10.1.1.203
```
#### **GGSN1 Configuration Statements**

```
service gprs ggsn
!
hostname GGSN1
!
ip dfp agent gprs
 port 1111
  password Password1 0
  inservice
!
ip domain-name gprs.com
!
interface FastEthernet1/0
```

```
 description TO SLB
  ip address 10.1.1.201 255.255.255.0
  ip directed-broadcast
 no ip mroute-cache
  duplex half
!
interface Virtual-Template1
  description GTP VIRTUAL TEMPLATE
  ip address 192.168.1.1 255.255.255.0
  encapsulation gtp
  gprs access-point-list gprs1
!
ip route 10.111.111.111 255.255.255.255 FastEthernet1/0
!
gprs access-point-list gprs1
   access-point 1
    access-point-name gprs.company.com
    access-mode non-transparent
    ip-address-pool dhcp-proxy-client
    dhcp-server 10.100.0.5 10.100.0.6
    dhcp-gateway-address 10.27.3.1
    exit
!
gprs maximum-pdp-context-allowed 45000
gprs qos map canonical-qos
gprs gtp path-echo-interval 0
gprs dfp max-weight 32
```
#### **GGSN2 Configuration Statements**

```
service gprs ggsn
!
hostname GGSN2
!
ip dfp agent gprs
 port 1111
 password Password1 0
  inservice
!
ip domain-name gprs.com
!
interface FastEthernet1/0
  description TO SLB
  ip address 10.1.1.202 255.255.255.0
  ip directed-broadcast
 no ip mroute-cache
  duplex half
interface Virtual-Template1
  description GTP VIRTUAL TEMPLATE
  ip address 192.168.2.2 255.255.255.0
  encapsulation gtp
  gprs access-point-list gprs1
!
ip route 10.111.111.111 255.255.255.255 FastEthernet1/0
!
gprs access-point-list gprs1
   access-point 1
    access-point-name gprs.company.com
    access-mode non-transparent
    ip-address-pool dhcp-proxy-client
    dhcp-server 10.100.0.5 10.100.0.6
    dhcp-gateway-address 10.27.3.1
    exit
!
gprs maximum-pdp-context-allowed 45000
gprs qos map canonical-qos
gprs gtp path-echo-interval 0
gprs dfp max-weight 32
```
#### <span id="page-162-0"></span>**GGSN3 Configuration Statements**

```
service gprs ggsn
!
hostname GGSN3
!
ip dfp agent gprs
 port 1111
 password Password1 0
  inservice
!
ip domain-name gprs.com
!
interface FastEthernet1/0
 description TO SLB
  ip address 10.1.1.203 255.255.255.0
  ip directed-broadcast
 no ip mroute-cache
 duplex half
!
interface Virtual-Template1
  description GTP VIRTUAL TEMPLATE
  ip address 192.168.3.3 255.255.255.0
  encapsulation gtp
 gprs access-point-list gprs1
!
ip route 10.111.111.111 255.255.255.255 FastEthernet1/0
!
gprs access-point-list gprs1
   access-point 1
    access-point-name gprs.company.com
    access-mode non-transparent
    ip-address-pool dhcp-proxy-client
    dhcp-server 10.100.0.5 10.100.0.6
    dhcp-gateway-address 10.27.3.1
    exit
!
gprs maximum-pdp-context-allowed 45000
gprs qos map canonical-qos
gprs gtp path-echo-interval 0
gprs dfp max-weight 32
```
### **Example How to Configure IOS SLB with GPRS Load Balancing NAT and GTP Cause Code Inspection**

The following example uses the same basic configuration as in the "Example: How to Configure IOS SLB with GPRS Load Balancing and NAT" section, including the network shown in the figure above, but with the GTP cause code inspection enabled. In this configuration:

- The GSN idle timer is set to 20 seconds.
- The GTP request idle timer is set to 15 seconds.
- The virtual server accepts PDP context creates only from International Mobile Subscriber IDs (IMSIs) with carrier code **mcc 222 mnc 22**.

Following are the configuration statements for the configuration shown in the figure above, with the addition of NAT and GTP cause code inspection support:

For more detailed GGSN configuration examples, refer to the *Cisco IOS Mobile Wireless Configuration Guide* .

• **IOS SLB** Configuration Statements, page 155

#### <span id="page-163-0"></span>**IOS SLB Configuration Statements**

```
hostname GTP_SLB
!
ip domain-name gprs.com
!
ip slb timers gtp gsn 20
!
ip slb serverfarm GPRS
  nat server
 real 192.168.1.1
   weight 1
   faildetect numconns 1 numclients 1
   inservice
!
 real 192.168.2.2
   weight 1
   faildetect numconns 1 numclients 1
   inservice
!
 real 192.168.3.3
   weight 1
   faildetect numconns 1 numclients 1
   inservice
!
ip slb vserver FOR_GPRS
  virtual 10.10.10.10 udp 0 service gtp-inspect
  idle gtp request 15
  client gtp carrier-code mcc 222 mnc 22
  serverfarm GPRS
 inservice
!
ip slb dfp password Password1 0
 agent 10.1.1.201 1111 30 0 10
  agent 10.1.1.202 1111 30 0 10
  agent 10.1.1.203 1111 30 0 10
!
interface FastEthernet1/0
 description TO SERVERFARM GPRS
  ip address 10.1.1.100 255.255.255.0
 no ip redirects
  duplex half
!
interface FastEthernet3/0
  description TO SGSN
  ip address 10.2.1.100 255.255.255.0
  no ip mroute-cache
 duplex half
!
ip route 10.111.111.111 255.255.255.255 FastEthernet1/0
ip route 192.168.1.1 255.255.255.255 10.1.1.201
ip route 192.168.2.2 255.255.255.255 10.1.1.202
ip route 192.168.3.3 255.255.255.255 10.1.1.203
```
### **Example How to Configure IOS SLB with GPRS Load Balancing Maps**

The following sample configuration enables IOS SLB to support multiple server farms behind a GPRS load balancing virtual server, using access point names (APNs) to select server farms. Server farm **farm6** is configured without an associated map, and therefore acts as a default server farm. If IOS SLB cannot match any of the other server farm maps, and a default server farm is configured, IOS SLB sends the GPRS request to the default serverfarm.

```
ip slb map 1 gtp
  apn cisco*
ip slb map 4 gtp
 apn abc.microsoft.com
```
apn xyz.intel.com

```
ip slb map 5 gtp
  apn yahoo.com
!
ip slb serverfarm farm1
  real 10.0.0.1
  inservice
  real 10.0.0.2
  inservice
ip slb serverfarm farm2
  real 10.0.0.3
  inservice
  real 10.0.0.4
  inservice
ip slb serverfarm farm3
  real 10.0.0.5
  inservice
  real 10.0.0.6
  inservice
ip slb serverfarm farm4
  real 10.0.0.7
  inservice
  real 10.0.0.8
  inservice
ip slb serverfarm farm5
  real 10.0.0.9
  inservice
  real 10.0.0.10
  inservice
ip slb serverfarm farm6
  real 10.0.0.11
  inservice
!
ip slb map 1 gtp
  apn cisco*
ip slb map 4 gtp
  apn abc.microsoft.com
  apn xyz.intel.com
ip slb map 5 gtp
  apn yahoo.com
!
ip slb vserver GGSN_SERVER
  virtual 10.10.10.10 udp 0 service gtp
  serverfarm farm1 backup farm2 map 1 priority 3
 serverfarm farm4 map 4 priority 1
  serverfarm farm5 map 5 priority 4
  serverfarm farm6
  inservice
```
## **Example How to Configure IOS SLB with Dual-Stack Addresses for GTP Load Balancing**

The following sample configuration enables IOS SLB to support dual-stack addresses for GTP load balancing.

```
ip slb serverfarm SF1
 real 172.16.88.5 
   weight 1
   inservice
!
ip slb serverfarm SF2
 real 172.16.88.6 
   weight 1
   inservice
!
ip slb serverfarm SF3
  real 172.16.88.7 ipv6 2342:2342:2343:FF04:2388:BB03:3329:8612 
   weight 1
   inservice
```

```
!
ip slb serverfarm SF4
 real 172.16.88.8 ipv6 2342:2342:2343:FF04:2388:BB03:3423:8912 
  weight 1
   inservice
!
ip slb vserver VS2
  virtual 4.3.2.1 ipv6 2342:2342:2343:FF04:2341:AA03:2323:8912 udp 0 service gtp
  serverfarm sf1 backup sf2 ipv6-primary sf3 ipv6-backup sf4
  idle gtp request 90
  idle gtp imsi 10000000
  sticky gtp imsi group 1
  gtp notification cac 3
  inservice
```
# **Example How to Configure IOS SLB with VPN Server Load Balancing**

The figure below shows a typical VPN server load-balancing configuration. In this configuration:

- VPN flows are balanced between real servers 20.20.20.10 and 20.20.20.20.
- Clients connect to 10.10.1.1, the IOS SLB virtual server address.
- There is a sticky connection between the ESP virtual server and the UDP virtual server.
- The cryptographic key exchange occurs through IKE (ISAKMP; port 500).

#### *Figure 24: IOS SLB with VPN Server Load Balancing*

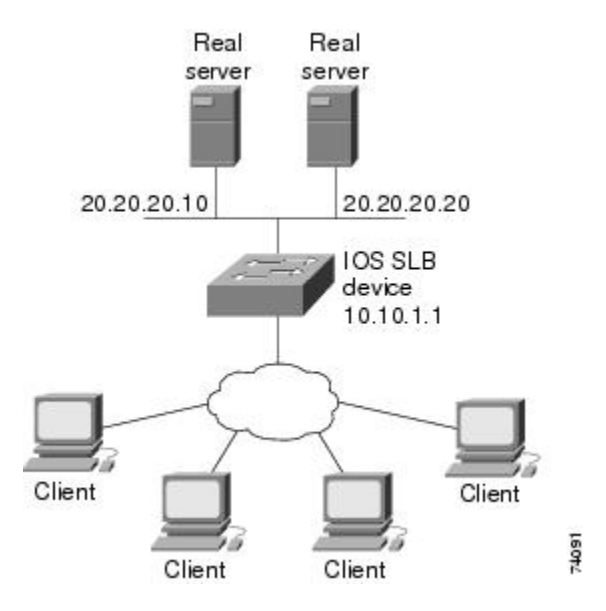

Following are the IOS SLB configuration statements for the configuration shown in the figure above:

```
ip slb serverfarm VPN
 nat server
  real 20.20.20.10
   inservice
  real 20.20.20.20
   inservice
  failaction purge
!
ip slb vserver ESP
```

```
 virtual 10.10.1.1 ESP
  serverfarm VPN
 sticky 3600 group 69
 inservice
!
ip slb vserver UDP
 virtual 10.10.1.1 UDP isakmp
  serverfarm VPN
  sticky 3600 group 69
  inservice
```
## **Examples How to Configure IOS SLB with RADIUS Load Balancing**

This section contains the following examples, illustrating several different IOS SLB RADIUS loadbalancing configurations:

- Example How to Configure IOS SLB with RADIUS Load Balancing for a GPRS Network, page 158
- [Example How to Configure IOS SLB with RADIUS Load Balancing for a Simple IP CDMA2000](#page-167-0) [Network,](#page-167-0) page 159
- [Example How to Configure IOS SLB with RADIUS Load Balancing for a Mobile IP CDMA2000](#page-168-0) [Network,](#page-168-0) page 160
- [Example How to Configure IOS SLB with RADIUS Load Balancing for Multiple Service Gateway](#page-169-0) [Farms,](#page-169-0) page 161
- [Example How to Configure IOS SLB with RADIUS Load Balancing Firewall Load Balancing](#page-170-0) ["Sandwich",](#page-170-0) page 162
- [Example How to Configure IOS SLB with RADIUS Load Balancing Maps,](#page-172-0) page 164
- [Example How to Configure IOS SLB with RADIUS Load Balancing Accelerated Data Plane](#page-173-0) [Forwarding](#page-173-0), page 165

## **Example How to Configure IOS SLB with RADIUS Load Balancing for a GPRS Network**

The figure below shows a typical IOS SLB RADIUS load-balancing configuration for a GPRS network. In this configuration:

- RADIUS requests are load-balanced between SSG RADIUS proxy servers 10.10.10.1 and 10.10.10.2.
- End-user data packets are routed to the IOS SLB device.
- End-user data packets from the 1.1.1.0 subnet are directed by IOS SLB to SSG1.

<span id="page-167-0"></span>• End-user data packets from the 1.1.2.0 subnet are directed by IOS SLB to SSG2.

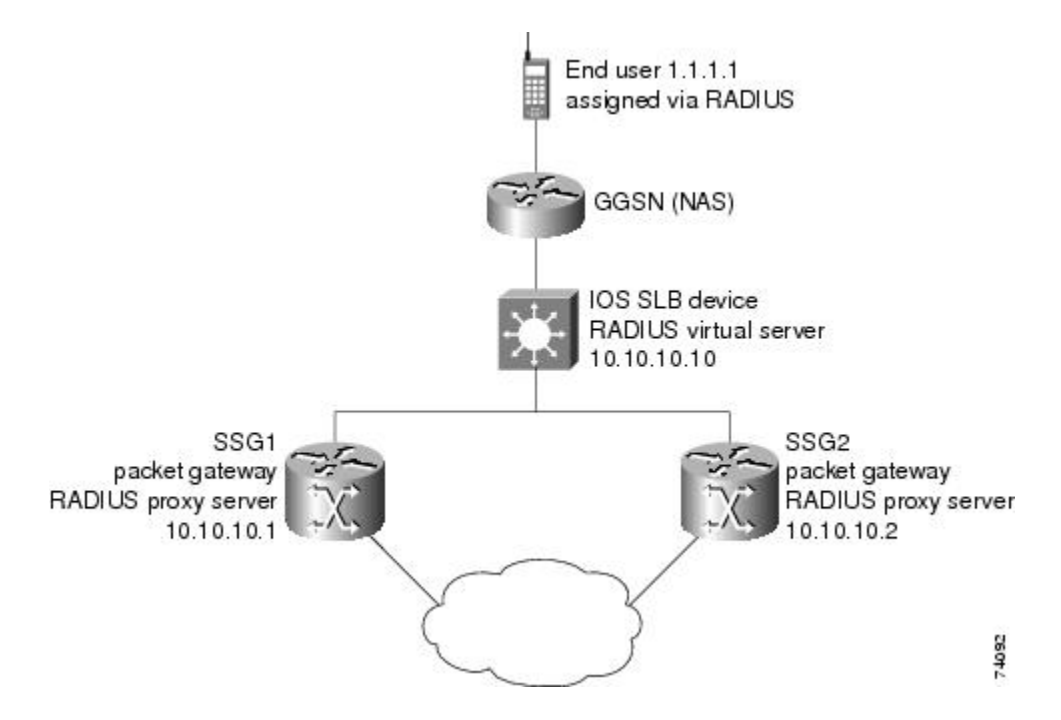

#### *Figure 25: IOS SLB with RADIUS Load Balancing for a GPRS Network*

Following are the IOS SLB configuration statements for the configuration shown in the figure above:

```
ip slb route 1.1.0.0 255.255.0.0 framed-ip
!
ip slb serverfarm SSGFARM
 nat server
 real 10.10.10.1
  inservice
 real 10.10.10.2
  inservice
!
ip slb vserver RADIUS_ACCT
  virtual 10.10.10.10 udp 1813 service radius
  serverfarm SSGFARM
  idle radius request 20
  idle radius framed-ip 7200
 sticky radius framed-ip group 1
 inservice
!
ip slb vserver RADIUS_AUTH
  virtual 10.10.10.10 udp 1812 service radius
  serverfarm SSGFARM
  idle radius request 20
  idle radius framed-ip 7200
  sticky radius framed-ip group 1
  inservice
```
## **Example How to Configure IOS SLB with RADIUS Load Balancing for a Simple IP CDMA2000 Network**

The figure below shows a typical IOS SLB RADIUS load-balancing configuration for a CDMA2000 network with simple IP service. In this configuration:

- <span id="page-168-0"></span>• The RADIUS virtual server IP address for the PDSNs is 10.10.10.10.
- RADIUS requests are load-balanced between SSG RADIUS proxy servers 10.10.10.1 and 10.10.10.2.
- End-user data packets are routed to the IOS SLB device.
- End-user data packets from the 1.1.0.0 network are routed to the SSGs.

*Figure 26: IOS SLB with RADIUS Load Balancing for a Simple IP CDMA2000 Network*

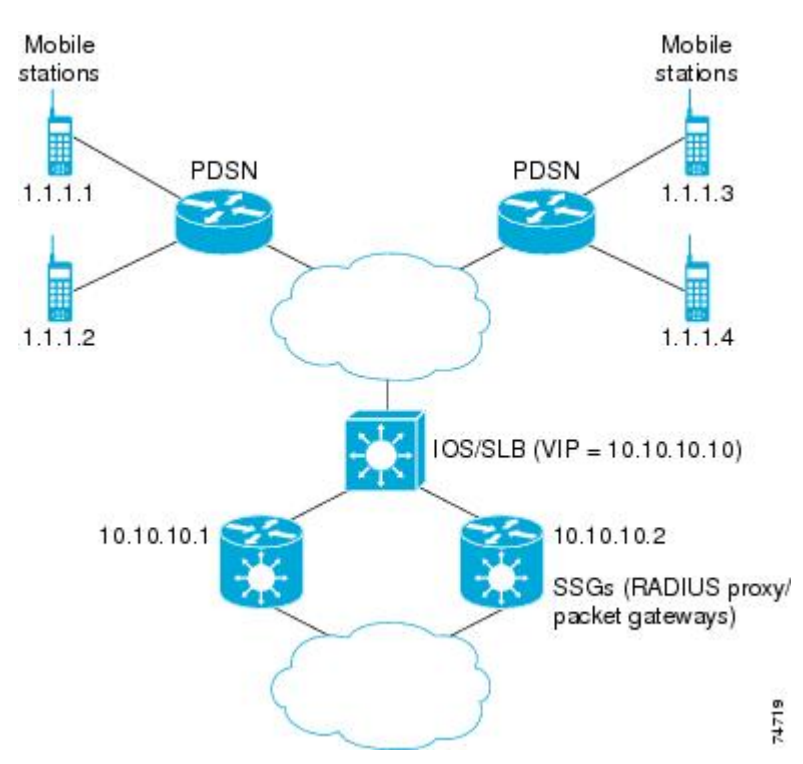

Following are the IOS SLB configuration statements for the configuration shown in the figure above:

```
ip slb route 1.1.0.0 255.255.0.0 framed-ip
!
ip slb serverfarm SSGFARM
   nat server
   real 10.10.10.1
     inservice
   real 10.10.10.2
     inservice
!
ip slb vserver RADIUS_SIP
   virtual 10.10.10.10 udp 0 service radius
   serverfarm SSGFARM
   idle radius framed-ip 3600
   sticky radius username
   sticky radius framed-ip
   inservice
```
## **Example How to Configure IOS SLB with RADIUS Load Balancing for a Mobile IP CDMA2000 Network**

The figure below shows a typical IOS SLB RADIUS load-balancing configuration for a CDMA2000 network with Mobile IP service. In this configuration:

- <span id="page-169-0"></span>• The RADIUS virtual server IP address for the PDSNs and the HA is 10.10.10.10.
- RADIUS requests are load-balanced between SSG RADIUS proxy servers 10.10.10.1 and 10.10.10.2.
- End-user data packets are routed to the IOS SLB device.
- End-user data packets from the 1.1.0.0 network are routed to the SSGs.

*Figure 27: IOS SLB with RADIUS Load Balancing for a Mobile IP CDMA2000 Network*

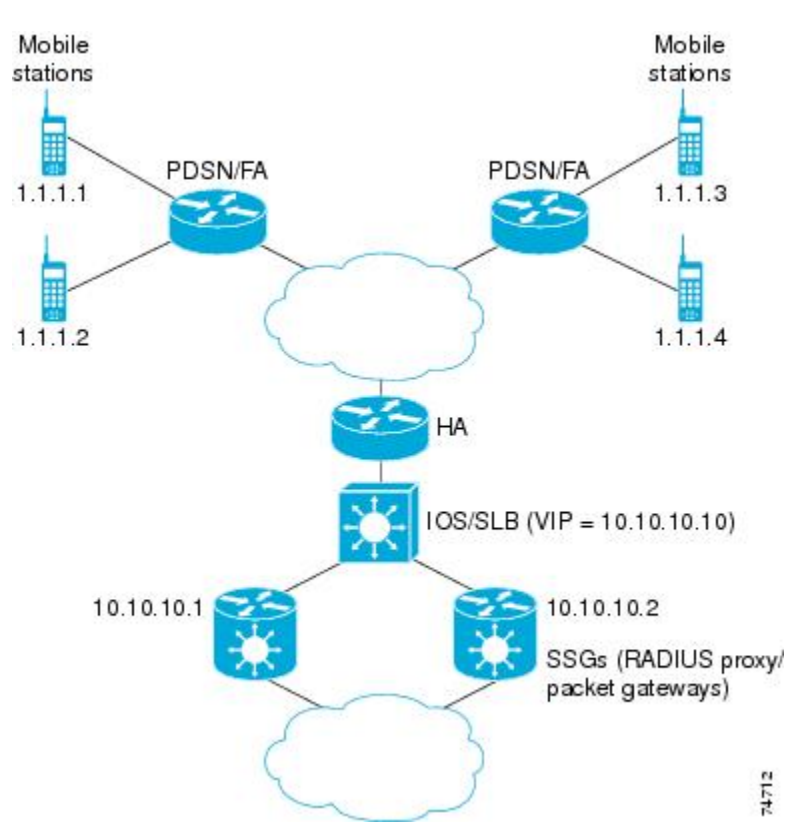

Following are the IOS SLB configuration statements for the configuration shown in the figure above:

```
ip slb route 1.1.0.0 255.255.0.0 framed-ip
!
ip slb serverfarm SSGFARM
  nat server
   real 10.10.10.1
     inservice
   real 10.10.10.2
     inservice
!
ip slb vserver RADIUS_SIP
   virtual 10.10.10.10 udp 0 service radius
   serverfarm SSGFARM
   idle radius framed-ip 3600
   sticky radius username
   sticky radius framed-ip
   inservice
```
## **Example How to Configure IOS SLB with RADIUS Load Balancing for Multiple Service Gateway Farms**

<span id="page-170-0"></span>The following sample configuration enables IOS SLB to balance packet flows for a set of subscribers among multiple service gateway server farms (in this sample, a server farm of SSGs and a server farm of CSGs):

```
ip slb route 1.1.0.0 255.255.0.0 framed-ip
!
ip slb serverfarm SSGFARM
  nat server
  real 10.10.10.1
   inservice
  real 10.10.10.2
   inservice
!
ip slb serverfarm CSGFARM
  nat server
  real 20.20.20.1
  inservice
  real 20.20.20.2
   inservice
!
ip slb vserver SSG_AUTH
  virtual 10.10.10.10 udp 1812 service radius
  serverfarm SSGFARM
  idle radius request 20
  idle radius framed-ip 7200
  sticky radius framed-ip group 1
  access Vlan20 route framed-ip
  inservice
!
ip slb vserver SSG_ACCT
  virtual 10.10.10.10 udp 1813 service radius
  serverfarm SSGFARM
  idle radius request 20
  idle radius framed-ip 7200
  sticky radius framed-ip group 1
  access Vlan20 route framed-ip
  inservice
!
ip slb vserver CSG_ACCT
  virtual 20.20.20.20 udp 1813 service radius
  serverfarm CSGFARM
  idle radius request 25
  idle radius framed-ip 0
  sticky radius framed-ip
  access Vlan30 route framed-ip
  inservice
```
## **Example How to Configure IOS SLB with RADIUS Load Balancing Firewall Load Balancing "Sandwich"**

The figure below shows a RADIUS load balancing/firewall load balancing "sandwich" on one IOS SLB device. In this sample configuration:

- The RADIUS load balancing virtual IP address is 5.5.5.5.
- The subscriber framed-IP network is 1.0.0.0/255.0.0.0.
- VL105, VL106, VL107, and VL108 are VLANs.
- RADIUS requests arriving on VLAN VL105 are balanced to 10.10.106.42 and 10.10.106.43.
- User traffic is stickied based on framed-IP address assignments in the 1.0.0.0 subnet.

• Firewall load balancing on the other side (10.10.107.42/43) ensures that return path traffic to the subscriber is delivered to the correct gateway.

*Figure 28: IOS SLB with RADIUS Load Balancing/Firewall Load Balancing "Sandwich"*

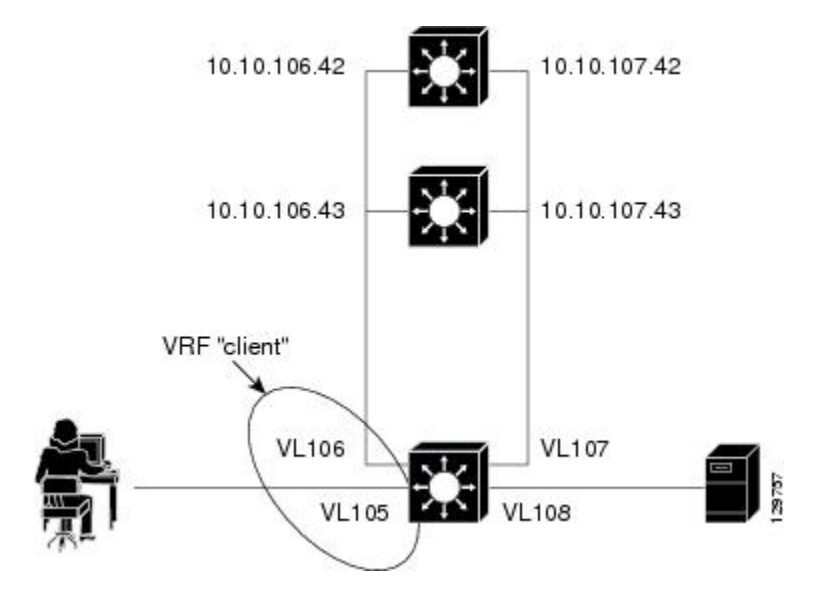

Following are the IOS SLB configuration statements for the configuration shown in the figure above:

```
ip vrf client
 rd 0:1
!
ip slb probe P742 ping
 address 10.10.107.42
  interval 120
!
ip slb probe P743 ping
  address 10.10.107.43
  interval 120
!
ip slb route 1.0.0.0 255.0.0.0 framed-ip
ip slb route framed-ip deny
!
ip slb firewallfarm SERVER
 access inbound Vlan108
  access outbound Vlan107
  inservice
 real 10.10.107.42
   probe P742
   inservice
  real 10.10.107.43
   probe P743
   inservice
 protocol tcp
   sticky 180 destination
  protocol datagram
  sticky 180 destination
 predictor hash address port
!
ip slb serverfarm SF1
 nat server
  access Vlan106
!
  real 10.10.106.42
   inservice
  real 10.10.106.43
   inservice
```

```
!
ip slb vserver VS1
  virtual 5.5.5.5 udp 0 service radius
 serverfarm SF1
 sticky radius framed-ip
 access Vlan105 route framed-ip
 access Vlan105
 inservice
!
mls flow ip interface-full
!
!*************************************************
!* Switchports, port channels and trunks
!* added to vlans 105-108 (left out for brevity) *
!*************************************************
!
interface Vlan105
  ip vrf forwarding client
 ip address 10.10.105.2 255.255.255.0
!
interface Vlan106
  ip vrf forwarding client
 ip address 10.10.106.2 255.255.255.0
!
interface Vlan107
 ip address 10.10.107.2 255.255.255.0
!
interface Vlan108
 ip address 10.10.108.2 255.255.255.0
!
ip route 10.10.105.0 255.255.255.0 10.10.107.42
ip route vrf client 10.10.108.0 255.255.255.0 10.10.106.42
```
### **Example How to Configure IOS SLB with RADIUS Load Balancing Maps**

The following sample configuration enables IOS SLB to support multiple server farms behind a RADIUS load balancing virtual server, using RADIUS calling station IDs and usernames to select server farms. Server farm **farm3** is configured without an associated map, and therefore acts as a default server farm. If IOS SLB cannot match any of the other server farm maps, and a default server farm is configured, IOS SLB sends the RADIUS request to the default serverfarm.

```
ip slb serverfarm CSGFARM
 predictor route-map rlb-pbr
ip slb serverfarm AAAFARM
 nat server
 real 10.10.10.1
  inservice
 real 10.10.10.2
  inservice
ip slb vserver RADIUS_ACCT
  virtual 10.10.10.10 udp 1813 service radius
 serverfarm CSGFARM
 radius inject acct 1 key 0 cisco
  inservice 
ip slb vserver RADIUS_AUTH
 virtual 10.10.10.10 udp 1812 service radius
  serverfarm AAAFARM
 radius inject auth 1 calling-station-id
  radius inject auth timer 45
 radius inject auth vsa cisco
 inservice
!
interface vlan 100
 ip policy route-map rlb-pbr
!
access-list 1 permit 0.0.0.1 255.255.255.254 
access-list 2 permit 0.0.0.0 255.255.255.254 
!
route-map rlb-pbr permit 10
```

```
 match ip address 1
  set ip next-hop 10.10.10.1
!
route-map rlb-pbr permit 20
 match ip address 2
  set ip next-hop 10.10.10.2
```
## <span id="page-173-0"></span>**Example How to Configure IOS SLB with RADIUS Load Balancing Accelerated Data Plane Forwarding**

The following IOS SLB configuration has the following characteristics:

- There is a virtual RADIUS server with IP address 10.10.10.10 that manages Network Access Server (NAS) devices.
- There are two packet gateways with IP addresses 10.10.10.1 and 10.10.10.2.
- RADIUS traffic destined for the virtual RADIUS server is distributed between the packet gateways, based on mapped framed-IP addresses, according to route map **rlb-pbr**.
- Server farm CSGFARM is configured with real IP addresses that match the possible results for route map **rlb-pbr**.
- End user traffic arriving on VLAN 100 is routed to the correct Cisco Content Services Gateway (CSG) based on access control lists (ACLs):
	- ACL 1 sends IP addresses ending in odd numbers to the CSGs behind packet gateway 10.10.10.1.
	- ACL 2 sends IP addresses ending in even numbers to the CSGs behind packet gateway 10.10.10.2.

#### *Figure 29: IOS SLB with RADIUS Load Balancing Accelerated Data Plane Forwarding*

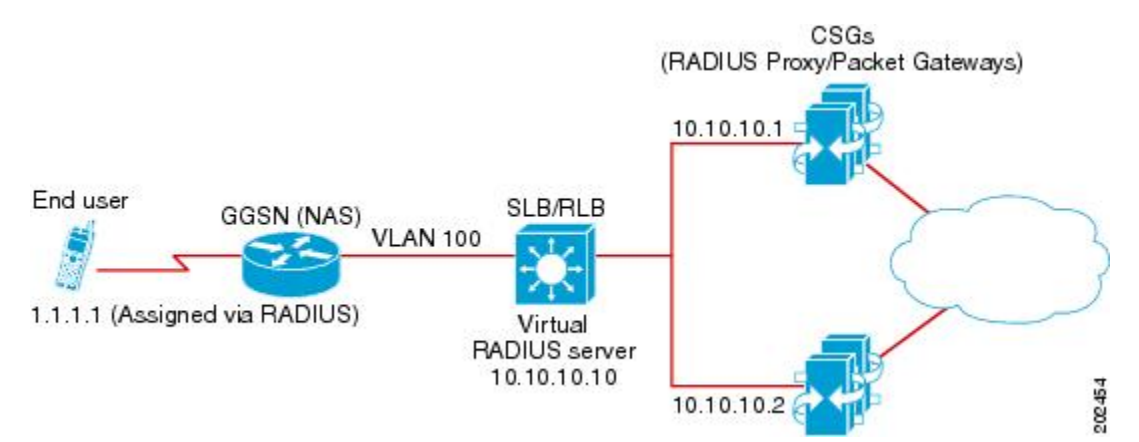

Following are the IOS SLB configuration statements for the configuration shown in the figure above:

```
ip slb serverfarm CSGFARM
 predictor route-map rlb-pbr
ip slb serverfarm AAAFARM
 nat server
  real 10.10.10.1
   inservice
  real 10.10.10.2
   inservice
!
ip slb vserver RADIUS_ACCT
 virtual 10.10.10.10 udp 1813 service radius
  serverfarm CSGFARM
 radius inject acct 1 key 0 cisco
```

```
 inservice 
!
ip slb vserver RADIUS_AUTH
 virtual 10.10.10.10 udp 1812 service radius
  serverfarm AAAFARM
 radius inject auth 1 calling-station-id
 radius inject auth timer 45
 radius inject auth vsa cisco
 inservice
!
interface vlan 100
 ip policy route-map rlb-pbr
!
access-list 1 permit 0.0.0.1 255.255.255.254 
access-list 2 permit 0.0.0.0 255.255.255.254 
!
route-map rlb-pbr permit 10
 match ip address 1
 set ip next-hop 10.10.10.1
!
route-map rlb-pbr permit 20
 match ip address 2
 set ip next-hop 10.10.10.2
```
# **Example How to Configure IOS SLB with Home Agent Director**

The following sample configuration enables IOS SLB to balance Mobile IP RRQs among multiple home agents.

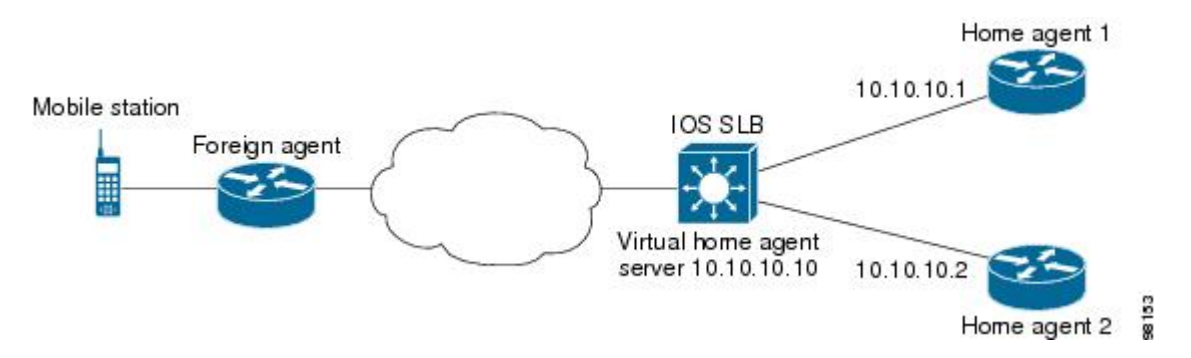

*Figure 30: IOS SLB with Home Agent Director*

Following are the IOS SLB configuration statements for the configuration shown in the figure above:

```
ip slb serverfarm HA_FARM
 nat server
 real 10.10.10.1
  inservice
 real 10.10.10.2
  inservice
ip slb vserver VIRTUAL_HA
 virtual 10.10.10.10 udp 434 service ipmobile
 serverfarm HA_FARM
  inservice
```
## **Example How to Configure IOS SLB with Sticky Connections**

The following sample configuration assigns all HTTP connections from a subnet to the same real server in server farm PUBLIC:

```
ip slb vserver http
   serverfarm PUBLIC
   sticky 30 group 1 netmask 255.255.255.248
   virtual 20.20.20.20 tcp 80
   inservice
```
The following sample configuration adds HTTPS connections to the above configuration, using the same sticky information but with a different virtual server:

```
ip slb vserver https
   serverfarm PUBLIC
   sticky 30 group 1 netmask 255.255.255.248
   virtual 20.20.20.20 tcp 443
   inservice
```
Now, all HTTP *and* HTTPS connections from the subnet are assigned to the same real server. For example, if a user connects to HTTP, then a second user connects to HTTPS, both connections are assigned to the same real server.

# **Example How to Configure IOS SLB with GTP IMSI Sticky Database**

The following sample configuration shows how to enable the IOS SLB GTP IMSI sticky database:

```
ip slb serverfarm GGSN_FARM
  failaction gtp purge
  real 10.20.10.1
   weight 1
   faildetect numconns 255 numclients 8
   inservice
!
  real 10.20.10.2
   weight 1
   faildetect numconns 255 numclients 8
   inservice
!
  real 10.20.10.3
   weight 1
   faildetect numconns 255 numclients 8
   inservice
!
ip slb vserver GGSN_SERVER1
 virtual 10.10.10.10 udp 3386 service gtp
  serverfarm GGSN_FARM backup GGSN_FARM
  idle gtp request 90
  idle gtp imsi 10000000
  sticky gtp imsi group 1
  gtp notification cac 3
  inservice
!
ip slb vserver GGSN_SERVER2
  virtual 10.10.10.10 udp 2123 service gtp
  serverfarm GGSN_FARM backup GGSN_FARM
  idle gtp request 90
  idle gtp imsi 10000000
  sticky gtp imsi group 1
```
 gtp notification cac 3 inservice

# **Example How to Configure IOS SLB with ASN Sticky Database**

The following sample configuration shows how to enable the IOS SLB ASN sticky database:

```
ip slb entries sticky 15000 800000
ip slb serverfarm ASNLB_FARM
  failaction asn purge 
!
  real 10.20.10.1
   weight 1
   faildetect numconns 255 numclients 8
   inservice
!
  real 10.20.10.2
   weight 1
   faildetect numconns 255 numclients 8
   inservice
!
  real 10.20.10.3
   weight 1
   faildetect numconns 255 numclients 8
   inservice
!
ip slb vserver ASNLB_SERVER
  virtual 10.10.10.10 udp 0 service asn
  serverfarm ASNLB_FARM 
  idle asn request 90
  idle asn msid 100000 
  sticky asn msid group 1
  gw port 63082
  replicate casa 100.100.100.102 100.100.100.101 1024 password hello
  inservice
```
# **Example How to Configure IOS SLB with Transparent Web Cache Load Balancing**

In the following sample configuration, virtual server WEBCACHE examines all web flows passing through the load-balancing device and dispatches them to server farm WEBCACHE-FARM. The **client exclude** statement ignores flows originating from subnet 80.80.7.0, enabling the real servers 80.80.7.188 and 80.80.7.189 to communicate with the Internet as needed.

```
ip slb serverfarm WEBCACHE-FARM
  real 80.80.7.188
   inservice
  real 80.80.7.189
   inservice
ip slb vserver WEBCACHE
   virtual 0.0.0.0 0.0.0.0 tcp www
   serverfarm WEBCACHE-FARM
  client 80.80.7.0 255.255.255.0 exclude
  inservice
```
# **Example How to Configure IOS SLB with KAL-AP Agent**

In the following sample configuration, the client is configured to send a Domain Name System (DNS) query **abcd.com**to the GSS. The Global Site Selector (GSS) in the DUBLIN site receives the requests from the client. The GSS answers the DNS query with the virtual IP address of either CHICAGO (10.0.0.100) or NEWYORK (10.0.0.200), based on the load reported by those virtual servers.

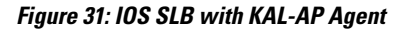

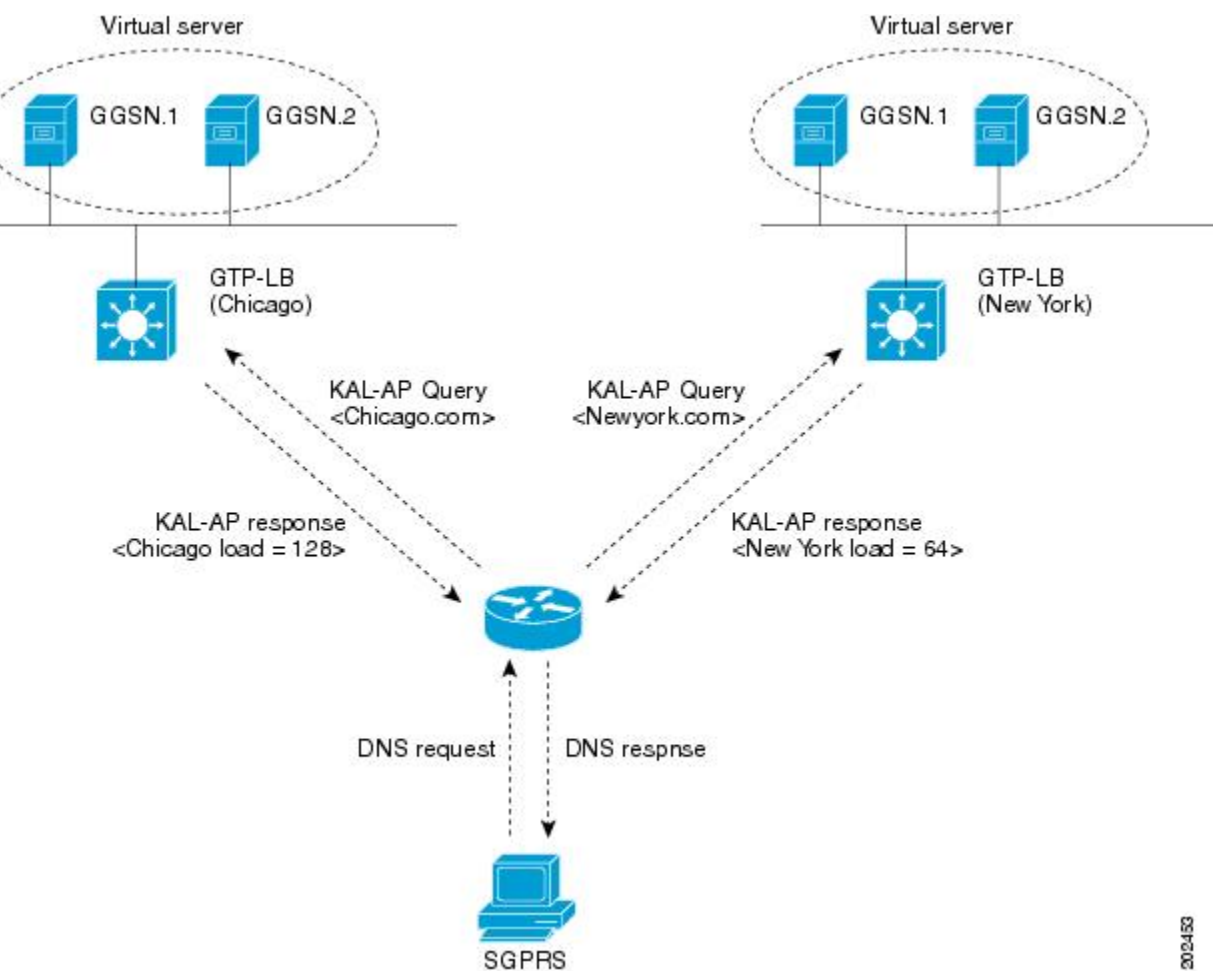

Following are the IOS SLB configuration statements for the configuration shown in the figure above:

- GSS, page 169
- [Site-1 IOS SLB CHICAGO](#page-178-0), page 170
- [Site-2 IOS SLB NEWYORK,](#page-178-0) page 170

## **GSS**

shared-keepalive kalap 192.168.1.1 capp-secure enable key kap shared-keepalive kalap 192.168.2.1 capp-secure enable key kap

```
!
answer vip 10.0.0.100 name CHICAGO activate
 keepalive type kalap tag 192.168.1.1 chicao.com
answer vip 10.0.0.200 name NEWYORK activate
 keepalive type kalap tag 192.168.2.1 newyork.com
!
answer-group ABCD owner System type vip
answer-add 10.0.0.100 name CHICAGO weight 1 order 0 load-threshold 254 activate
answer-add 10.0.0.200 name NEWYORK weight 1 order 0 load-threshold 254 activate
dns rule ABCDGPRS owner System source-address-list Anywhere domain-list abcd.com query a<br>clause 1 vip-group method least-loaded ttl 20 count 1 sticky disable
                           method least-loaded ttl 20 count 1 sticky disable
```
### **Site-1 IOS SLB - CHICAGO**

```
ip slb capp udp
  peer port 6000 secret 0 kap
!
ip slb serverfarm SF
  kal-ap domain chicago.com
  farm-weight 200
  real 10.10.10.1
   inservice
  real 10.10.10.2
   inservice
!
ip slb vserver chicago
 virtual 10.0.0.100 udp 0
  serverfarm SF
  inservice 
!
ip slb dfp
  agent 10.10.10.1 5000 30 0 10
  agent 10.10.10.2 5000 30 0 10
!
int vlan100
  ip address 192.168.1.1 255.255.255.0
```

```
• GGSN-1, page 170
```
• GGSN-2, page 170

#### **GGSN-1**

```
gprs dfp max-weight 100
gprs maximum-pdp-context-allowed 20000
!
ip dfp agent gprs
 port 5000
  inservice
```
#### **GGSN-2**

```
gprs dfp max-weight 100
gprs maximum-pdp-context-allowed 20000
!
ip dfp agent gprs
 port 5000
  inservice
```
### **Site-2 IOS SLB - NEWYORK**

ip slb capp udp peer port 6000

```
 peer 192.1.1.1 secret 0 test 
 peer 10.100.100.100 port 1234
!
ip slb serverfarm SF
 kal-ap domain newyork.com
  farm-weight 6200
 real 10.20.20.1
  inservice
 real 10.20.20.2
  inservice
  real 10.20.20.3
  inservice
 real 10.20.20.4
   inservice
!
ip slb vserver chicago
 virtual 10.0.0.200 udp 0
  serverfarm SF
 inservice 
!
ip slb dfp
 agent 10.10.10.1 5000 30 0 10
 agent 10.10.10.2 5000 30 0 10
!
int vlan200
 ip address 192.168.2.1 255.255.255.0
 • GGSN-1, page 171
```
• GGSN-2, page 171

#### **GGSN-1**

```
gprs dfp max-weight 100
gprs maximum-pdp-context-allowed 20000
!
ip dfp agent gprs
 port 5000
  inservice
```
#### **GGSN-2**

```
gprs dfp max-weight 100
gprs maximum-pdp-context-allowed 20000
!
ip dfp agent gprs
 port 5000
 inservice
```
$\overline{\phantom{a}}$ 

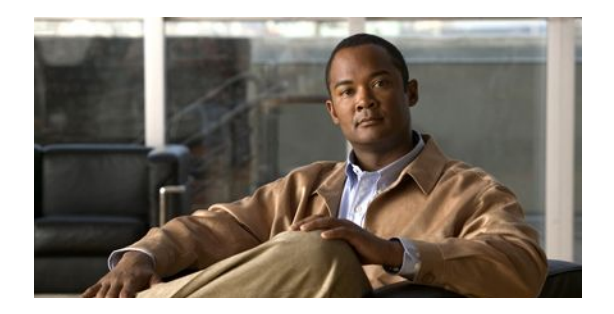

# **Troubleshooting IOS SLB**

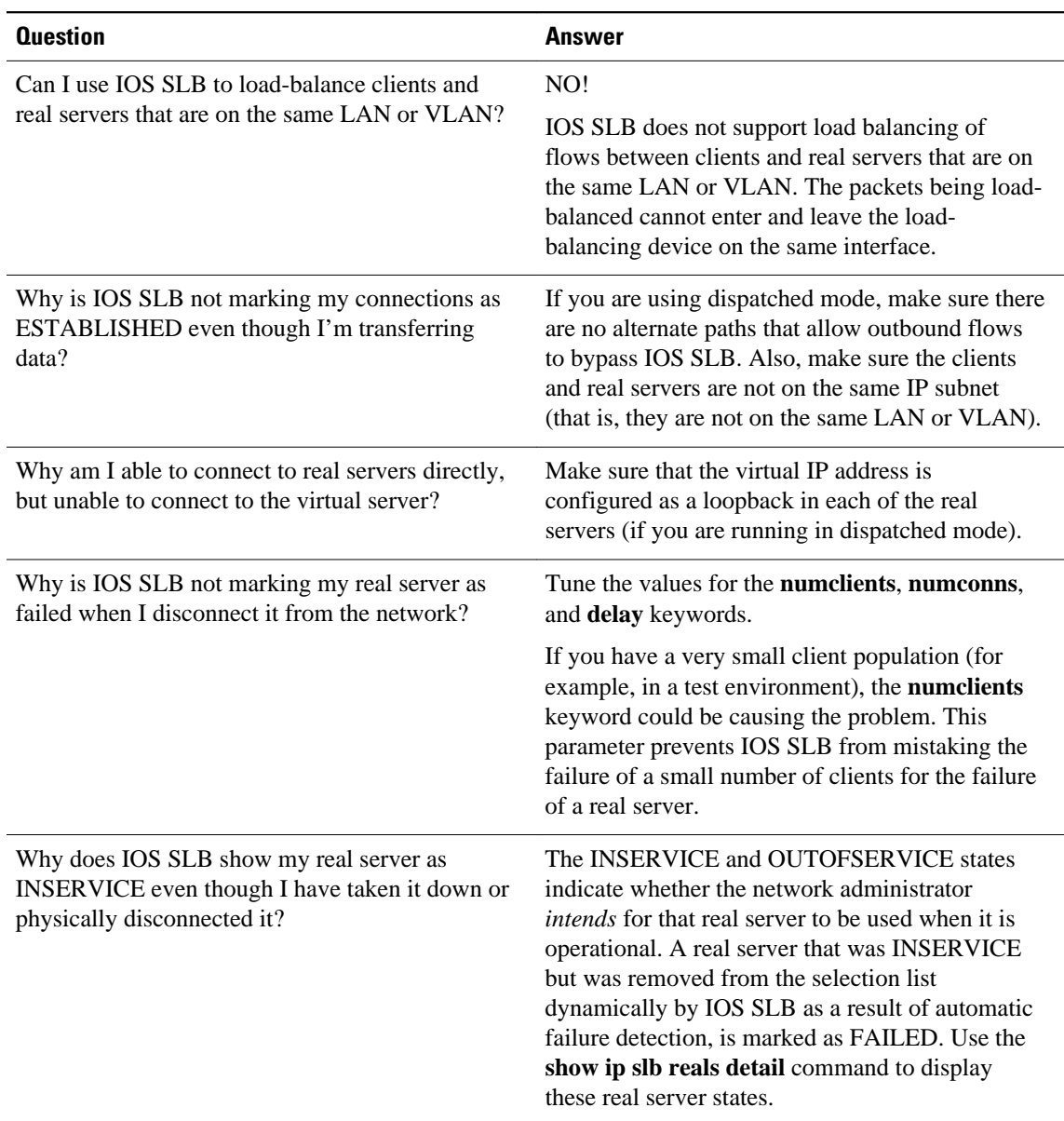

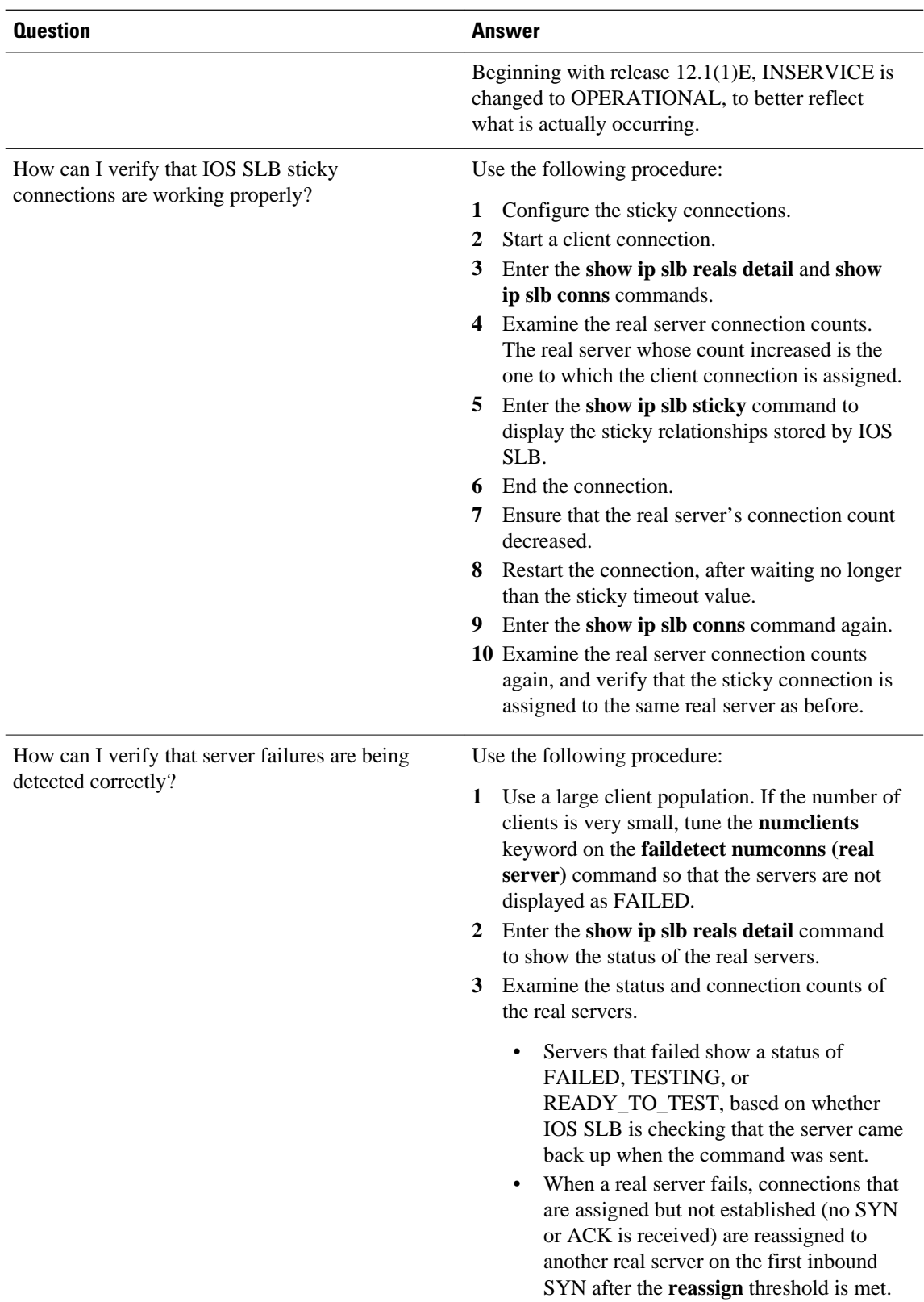

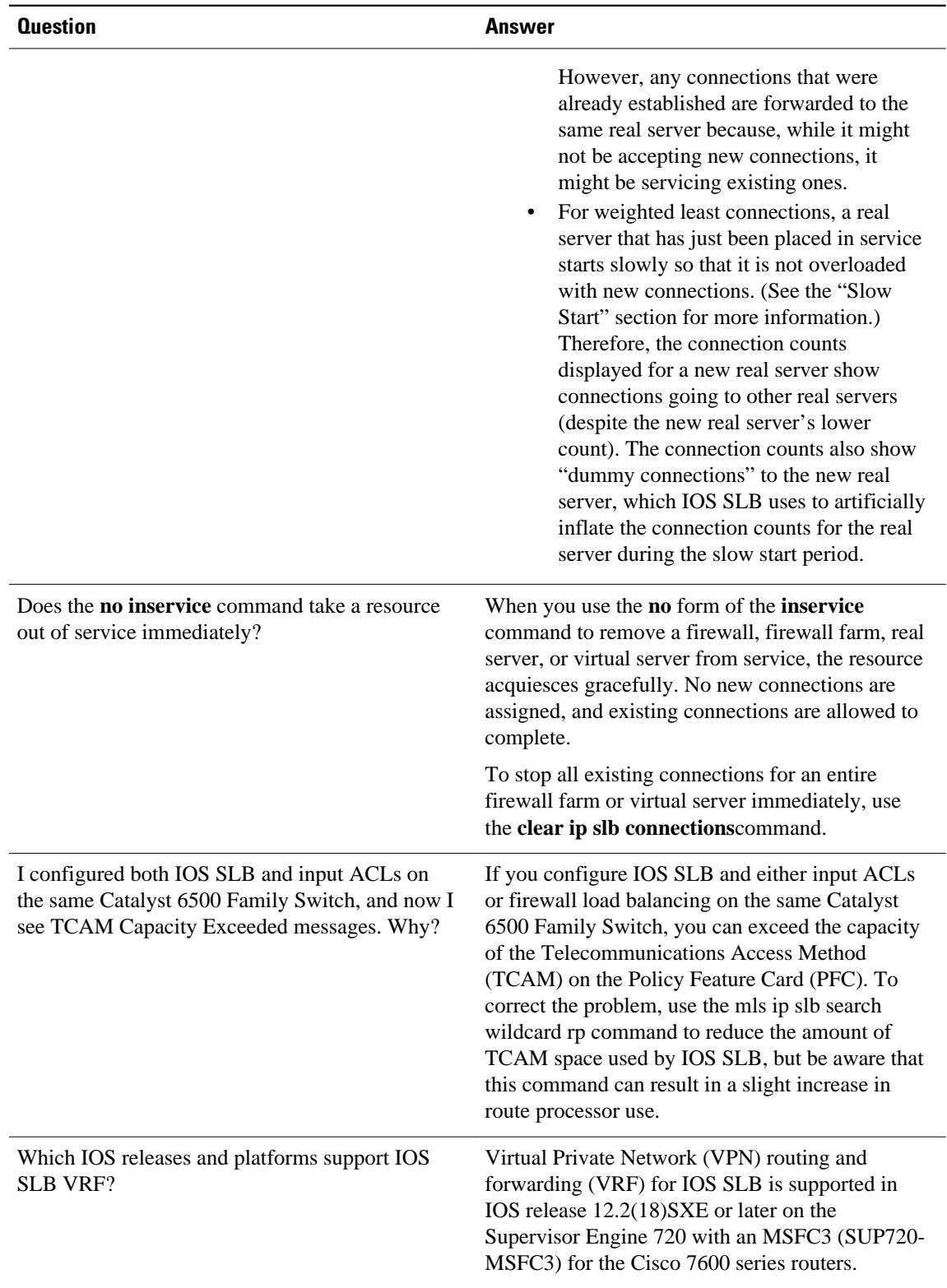

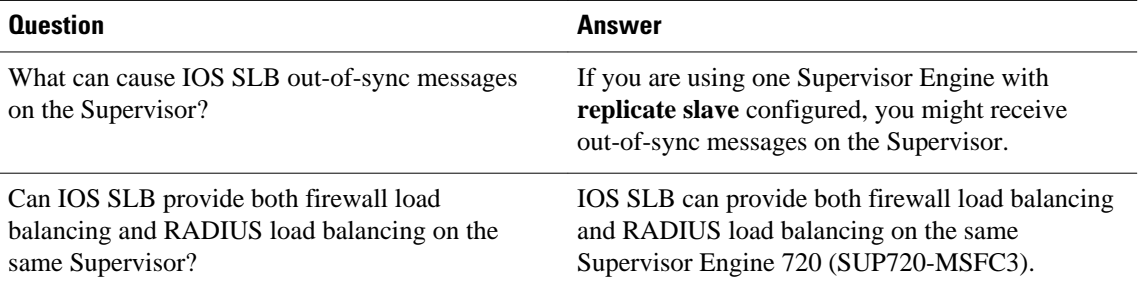

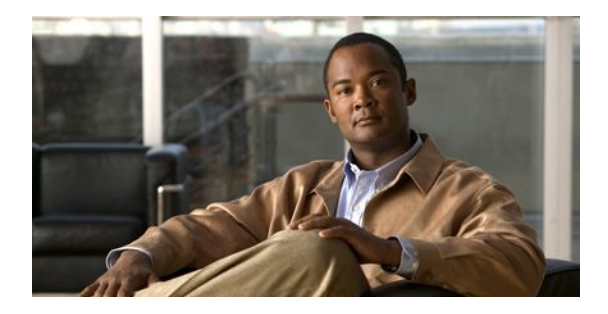

# **Additional References for IOS SLB**

- Related Documents, page 177
- Standards, page 177
- MIBs, page 177
- [RFCs, page 178](#page-186-0)
- [Technical Assistance, page 178](#page-186-0)

# **Related Documents**

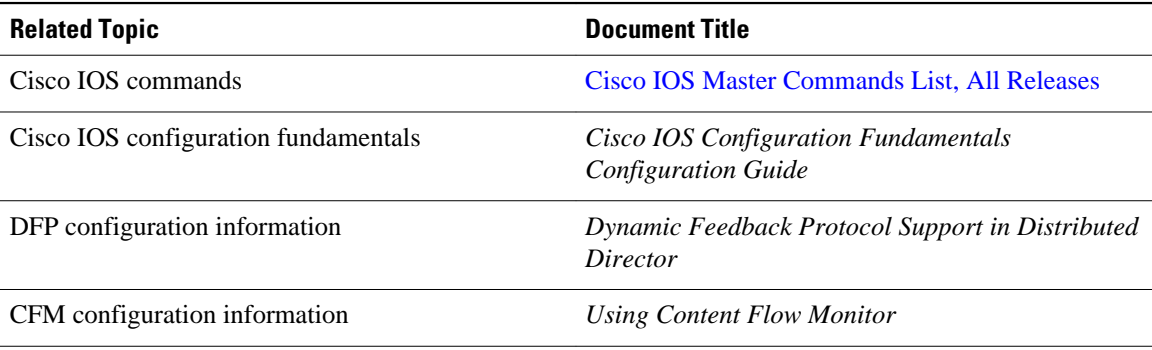

#### **Standards**

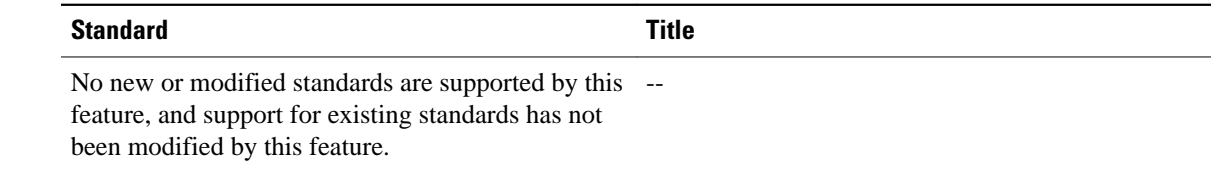

## **MIBs**

<span id="page-186-0"></span>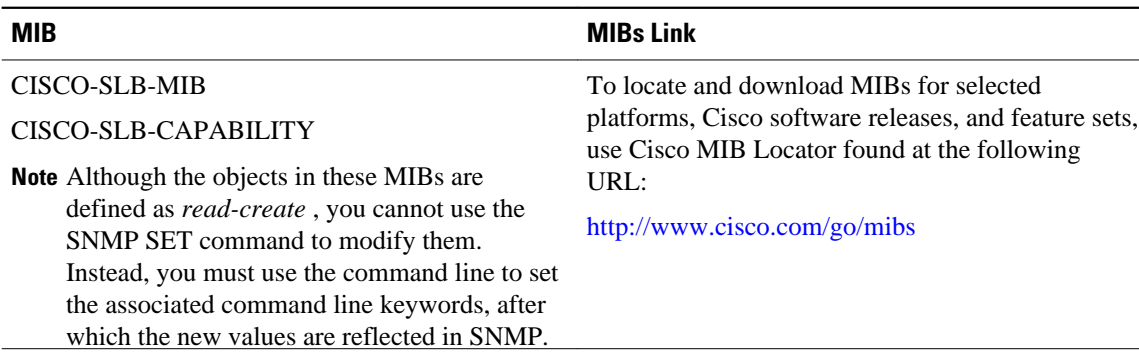

#### **RFCs**

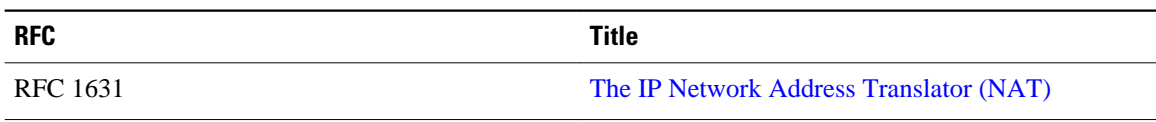

## **Technical Assistance**

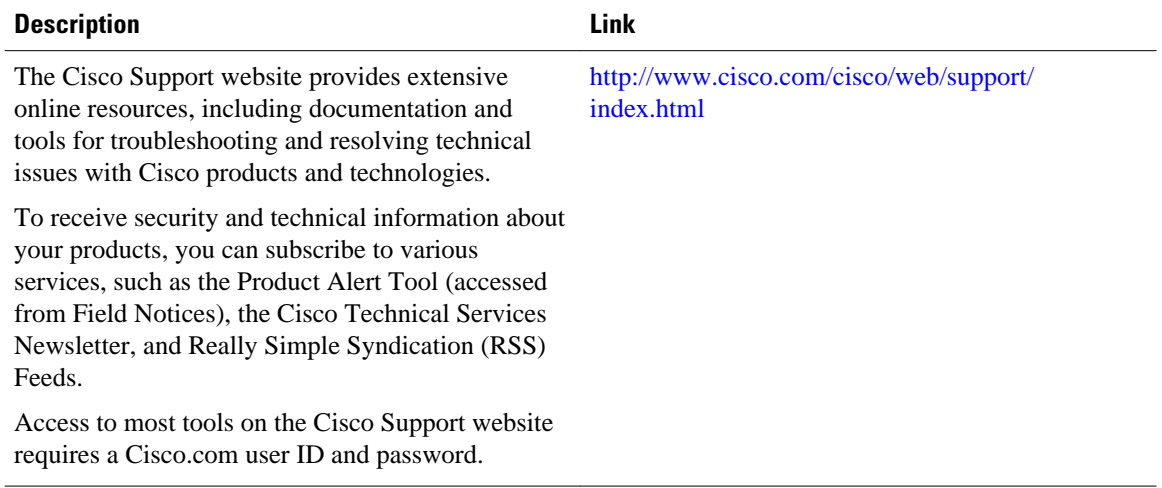

Cisco and the Cisco Logo are trademarks of Cisco Systems, Inc. and/or its affiliates in the U.S. and other countries. A listing of Cisco's trademarks can be found at [www.cisco.com/go/trademarks.](http://www.cisco.com/go/trademarks) Third party trademarks mentioned are the property of their respective owners. The use of the word partner does not imply a partnership relationship between Cisco and any other company. (1005R)

Any Internet Protocol (IP) addresses and phone numbers used in this document are not intended to be actual addresses and phone numbers. Any examples, command display output, network topology diagrams, and other figures included in the document are shown for illustrative purposes only. Any use of actual IP addresses or phone numbers in illustrative content is unintentional and coincidental.

 $\overline{\phantom{a}}$